4/132

# $\mathcal{V}\mathcal{M}\mathcal{V}\mathcal{F}\mathcal{R}S}$ I $\mathcal{D}\mathcal{A}\mathcal{D}$   $\mathcal{N}\mathcal{A}\mathcal{C}$ IO $\mathcal{N}\mathcal{A}\mathcal{L}$ *AUTÓNOMA DE MÉXICO*

and the state of the state

*Escuela Nacional de Estudios Profesionales* 

*Campus Aragón* 

# IDL COMO LENGUAJE PARA LA VISUALIZACION DE VOLÚMENES

# TESIS

# PARA OBTENER EL TÍTULO DE

# INGENIERO EN COMPUTACIÓN

## PRESENTA:

# ISMAEL SALAS RÍOS

Asesor: Ing. Liliana Hemández Cervantes

San Juan de Aragón, Estado de México, Mayo 2003

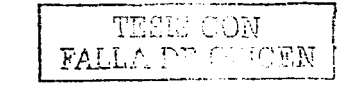

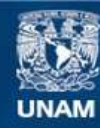

Universidad Nacional Autónoma de México

**UNAM – Dirección General de Bibliotecas Tesis Digitales Restricciones de uso**

# **DERECHOS RESERVADOS © PROHIBIDA SU REPRODUCCIÓN TOTAL O PARCIAL**

Todo el material contenido en esta tesis esta protegido por la Ley Federal del Derecho de Autor (LFDA) de los Estados Unidos Mexicanos (México).

**Biblioteca Central** 

Dirección General de Bibliotecas de la UNAM

El uso de imágenes, fragmentos de videos, y demás material que sea objeto de protección de los derechos de autor, será exclusivamente para fines educativos e informativos y deberá citar la fuente donde la obtuvo mencionando el autor o autores. Cualquier uso distinto como el lucro, reproducción, edición o modificación, será perseguido y sancionado por el respectivo titular de los Derechos de Autor.

# TESIS

**CON** 

# FALLA DE **ORIGEN**

# PAGINACION

contact the contact of the contact of

# DISCONTINUA

# *Agradeciniientos*

## *A mis Padres:*

*Por que me han dado dos grandes regalos: la vida y las herramientas para hacer algo coi1 ella.* 

## *A mi Hermano:*

*Por que no supe ser un Hermano Mayor.* 

### *A mis demás Familiares:*

Por que siempre estuvieron ahí.

## *A mi Alma Ñfater:*

*Por brindarme los espacios necesarios para mi superación.* 

## *A mi Asesor:*

*Por brindarme su tiempo y dedicación.* 

## *Al Doctor Alfredo Santillán:*

*Por brindarme su ayuda.* 

# **Dedicatoria**

 $\overline{AB}$ 

Oue siempre estas conmigo y, sin embargo, me haces sentir tan solo.

 $\overline{AB}$ 

Oue me animas cuando caigo y me haces tropezar cuando avanzo.

 $A \overline{B}$ 

Que me das razones para amar cuando siento odio, y me das razones para odiar cuando siento amor.

 $A$   $ii...$ 

Que me das alegría en mi tristeza y tristeza en mi alegría.

 $A$   $n \rightarrow$ 

Que iluminas mi oscuridad y ensombreces mi luz.

 $A_{\mathcal{H}}$ .

Que ante la certidumbre me das la duda y ante la duda me das indiferencia.

 $A$   $ii...$ 

Que enriqueces mis fantasias y empobreces mis realidades.

 $A$   $U...$ Tú sabes quien.

I. S. R.

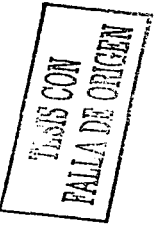

# *Índice*

그는 그 그의 사람들은 사람들이다.

lntroducción en la contradicción de la contradicción de la contradicción de la contradicción de la contradicción de la contradicción de la contradicción de la contradicción de la contradicción de la contradicción de la con

### Capítulo Uno. lntroducción a la Graficación por Computadora *5*

<u> Maria Alemania (m. 1955)</u>

*l. l. Historia* <sup>7</sup> *1.2. Conceptos Básicos 1.2.1. Píxeles 1.2.2. Vectores 1.2.3. Escala de Grises 1.2.-1. Color*  1.2.4.1. Paleta de Colores *1.3. Transformación de Coordenadas /.3.1. Translación 1.3.2. Rotación /.3.-1. Escalamiento 1.4. Primitivas de Dibujo /.-1.1. Puntos y Líneas*  1.4.1.1. Algoritmo de Bresenham 1.4.1.2. Algoritmo Analizador Digital Diferencial 1.4.1.3. Atributos */.-1.2. Curvas*  1.4.2. l. Circunferencia 1.4.2.2. Elipse *1.5. Superficies 1.5. l. Supeificies con Mallas Poligonales*  JO JO *11*  11 11 12 *13 1-1*  16 *21 24 2-1*  25 27 28 *29*  29 31 *32 32* 

# الايات المالية ا  $\tt{FALLA}$  DE ( ...GEN)

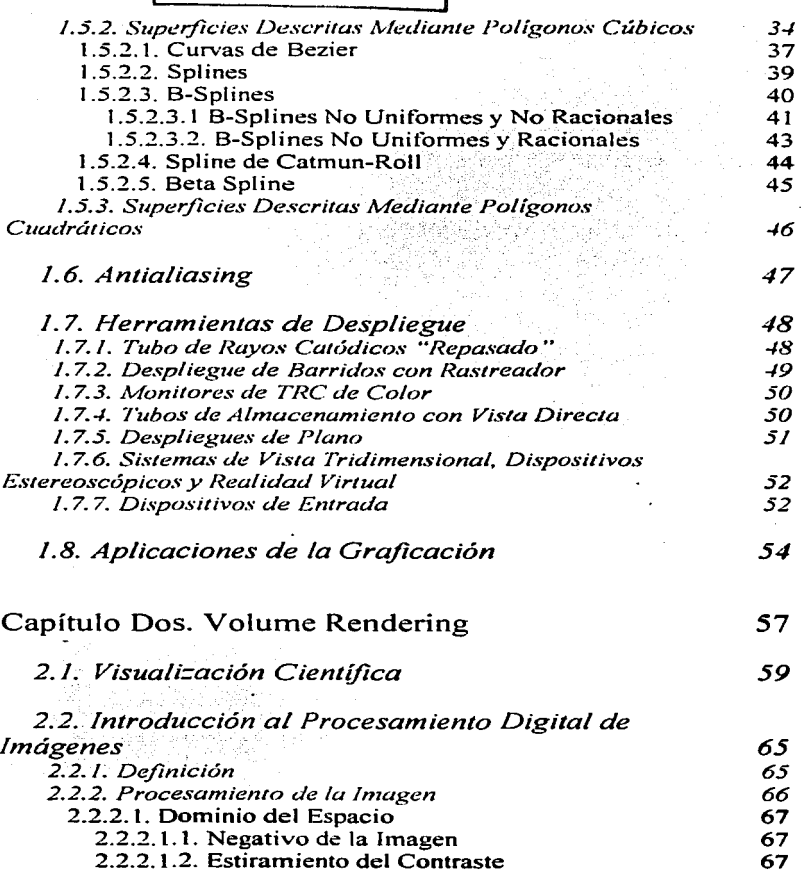

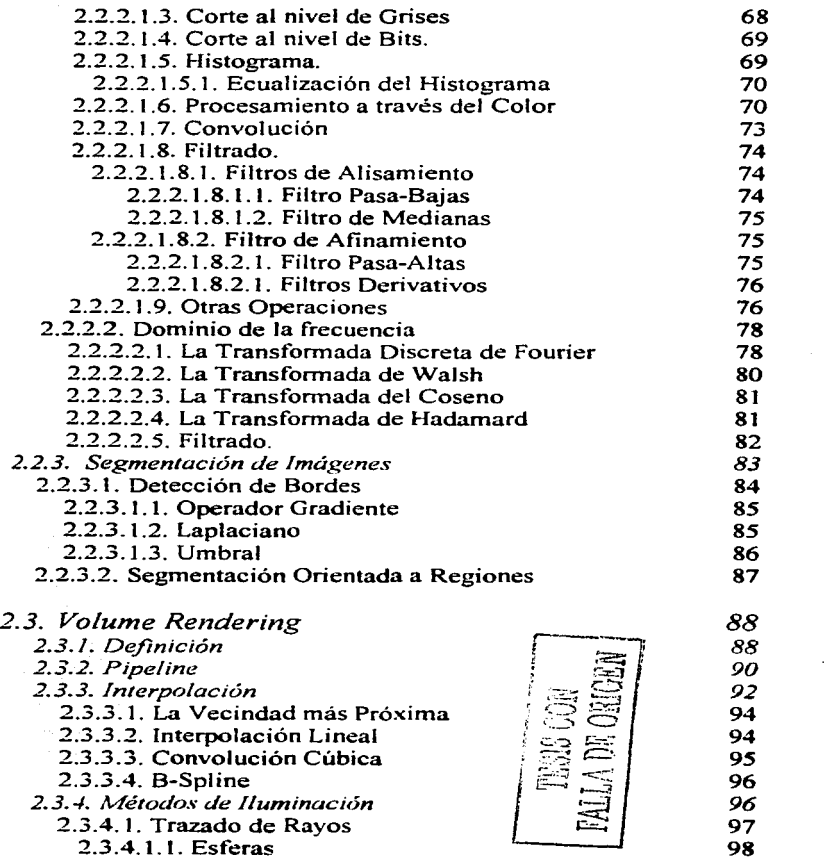

 $\mathcal{L}^{\text{max}}$ 

 $\sim$   $\sim$ 

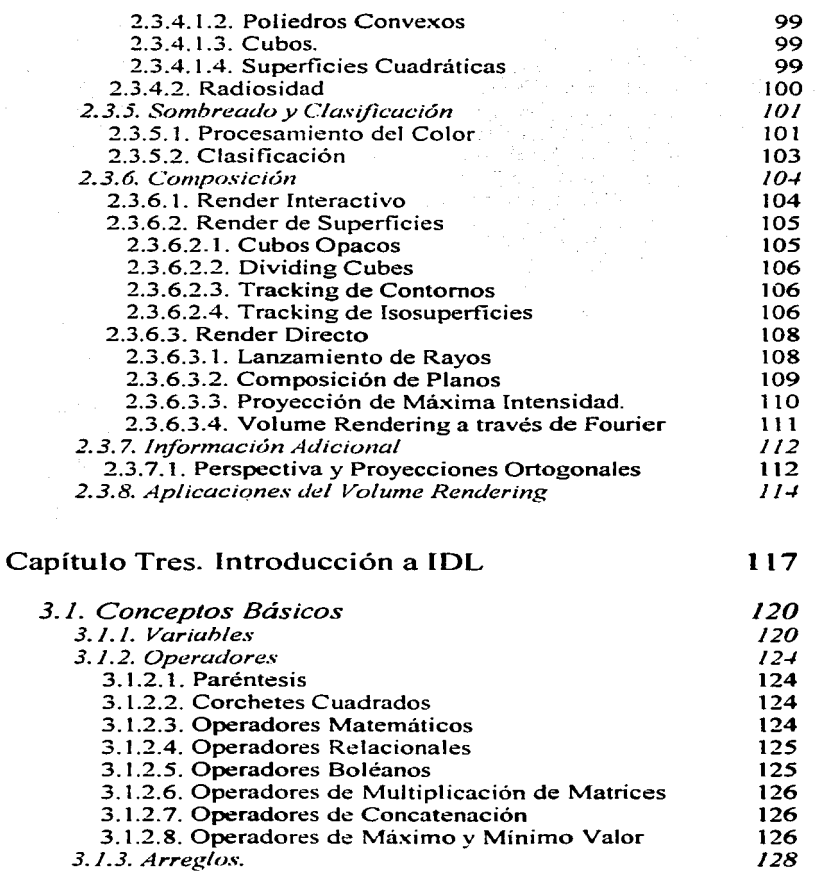

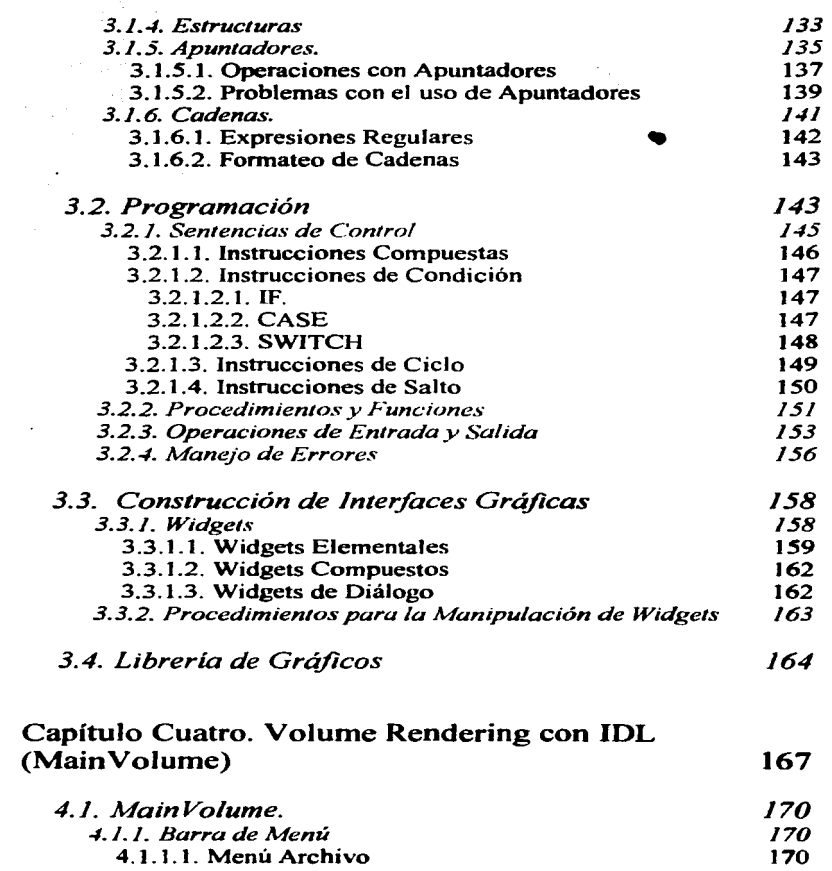

 $\frac{1}{2}$  .

 $\label{eq:2} \begin{split} \mathcal{L}_{\text{max}}(\mathcal{L}_{\text{max}}) = \mathcal{L}_{\text{max}}(\mathcal{L}_{\text{max}}) \left[ \mathcal{L}_{\text{max}}(\mathcal{L}_{\text{max}}) \right] \mathcal{L}_{\text{max}}(\mathcal{L}_{\text{max}}) \mathcal{L}_{\text{max}}(\mathcal{L}_{\text{max}}) \mathcal{L}_{\text{max}}(\mathcal{L}_{\text{max}}) \mathcal{L}_{\text{max}}(\mathcal{L}_{\text{max}}) \mathcal{L}_{\text{max}}(\mathcal{L}_{\text{max}}) \mathcal{L}_{\text{max}}(\mathcal{L}_{$ 

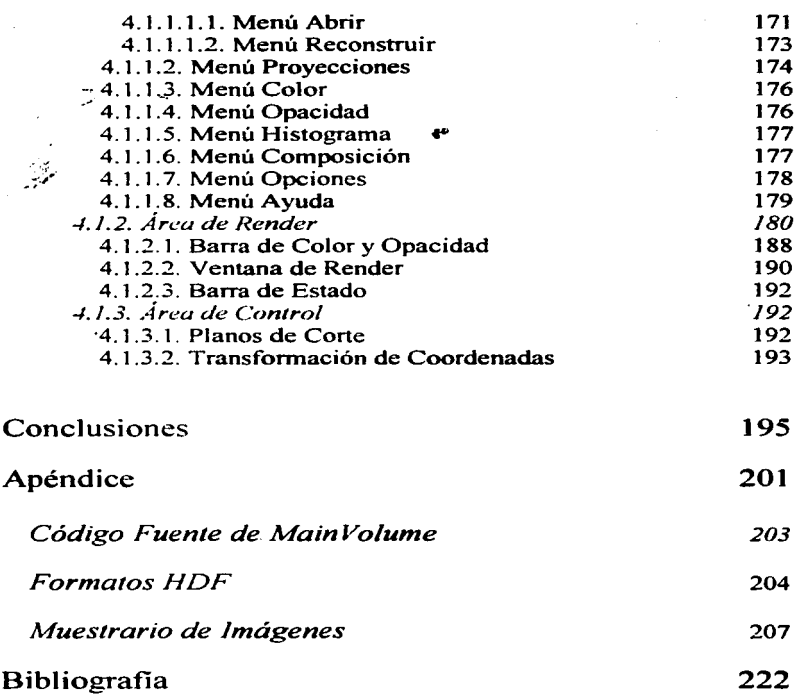

 $\begin{aligned} &\frac{1}{2}\left(\frac{1}{2}\right)\log\left(\frac{1}{2}\right)\log\left(\frac{1}{2}\right)\log\left(\frac{1}{2}\right)\\ &=\frac{1}{2}\log\left(\frac{1}{2}\right)\log\left(\frac{1}{2}\right)\log\left(\frac{1}{2}\right)\log\left(\frac{1}{2}\right)\log\left(\frac{1}{2}\right)\\ &=\frac{1}{2}\log\left(\frac{1}{2}\right)\log\left(\frac{1}{2}\right)\log\left(\frac{1}{2}\right)\log\left(\frac{1}{2}\right)\\ &=\frac{1}{2}\log\left(\frac{1}{2}\right)\log\left(\frac{1}{2}\right)\log\$ 

 $\begin{split} \mathcal{L}^{(1)}_{\text{max}}(\mathbf{a}) & = \mathcal{L}^{(1)}_{\text{max}}(\mathbf{a}) \mathcal{L}^{(1)}_{\text{max}}(\mathbf{a}) \end{split}$ 

# *Índice de Ilustraciones*

## Capítulo Uno. Introducción a Ja Graficación por Computadora *5*

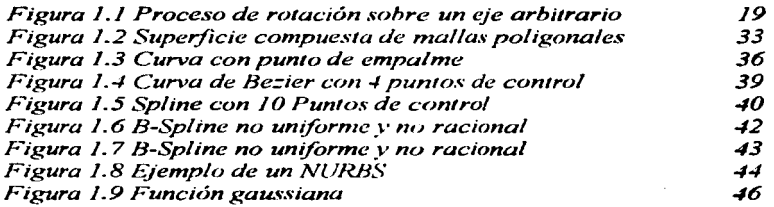

## Capítulo Dos. Volume Rendering 57

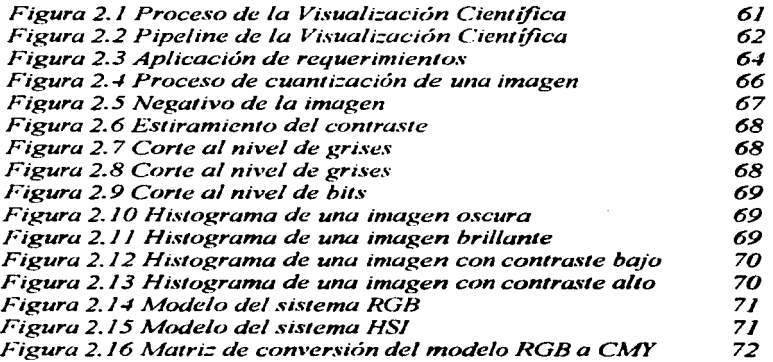

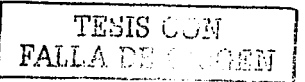

 $\ddot{\phantom{a}}$ 

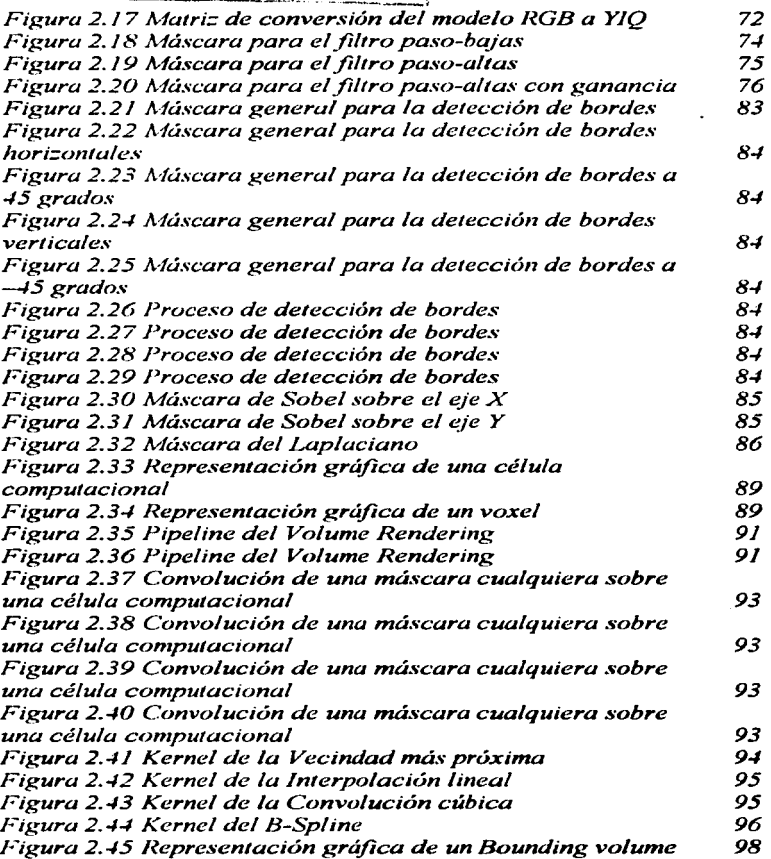

al caso and  $\sim$ 

 $\ddot{\phantom{0}}$ 

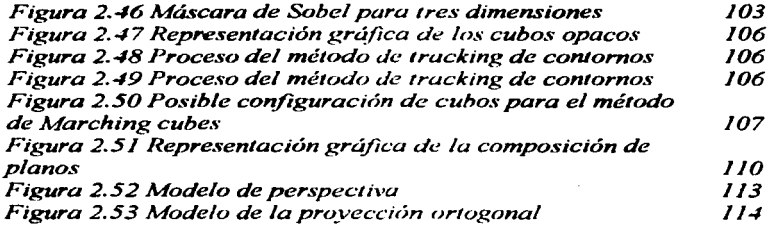

and the second state

#### **Capítulo Cuatro. Volume Rendering con IDL (MainVolume) 167**   $\ddot{\phantom{a}}$

*Figura* -l. *l Árbol de Objetos Gráficos para la Barra de Color*  Figura 4.2 Árbol de Objetos Gráficos para la Ventana de *Render 189 191* 

**xi** 

Report Follows

a na mataa ah sanadka

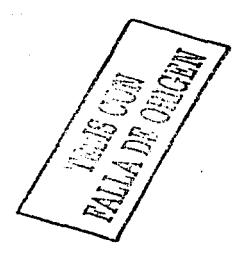

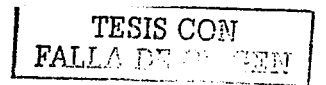

# **Abreviaturas Utilizadas**

- **ASCIL** Código Estándar Americano para  $el$ Intercambio de Información (American Standard Code for Information Intercange).
- Diseño Asistido por Computadora (Computer Aided Design). **CAD**
- Enseñanza Asistida por Computadora (Computer Aided CAL. Learning).
- **CMY** Cian, Magenta y Amarillo, Modelo de Color (Cyan, Magenta, Yellow).
- **CRT** Tubo de Ravos Catódicos (Cathode Ray Tube).
- **DDA** Algoritmo Digital Diferencial (Digital Diferencial Algorithm).
- Provección de Intensidad Máxima con Sombreado Profundo **DMIP** (Depth-Shaded Maximum Intensity Projection).
- **GUI** Interface Gráfica de Usuario (Graphical User Interface).
- Formato de Datos Jerárquicos (Hierarquical Data Format). **HDF**
- Matiz, Saturación e Intensidad, Modelo de Color (Hue, **HSI** Saturation, Intensity).
- IDI. Lenguaie Interactivo de Datos (Interactive Data Language).
- **IDLDE** Interactive Data Language Developed Enviroment.
- Kilo Bytes. KB.
- LED. Diodo Emisor de Luz (Light Emisor Diode).
- Provección de Intensidad Máxima Local (Local Maximum **LMIP** Intensity Projection).
- **MDI** Interface de Múltiples Documentos (Multiple Document Interface).
- Provección de Intensidad Máxima (Maximum Intensity **MIP** Projection).
- MainVolume. **MV**
- **NDRE** Instituto Noruego de la Defensa (Norwegian Defence Research Establishment).
- NURBS B-Splines No Uniformes v is ionales (No-uniform, Rational B-Spline).
- **PDI** Procesamiento Digital de Imágenes.
- Lanzamiento de Rayos (Ray Casting).  $RC$
- Roio. Verde y Azul. Modelo de Color (Red. Green, Blue).  $RGB$

TESIS CON FALLA DE ORIGEN

- ve Visualización Científica.
- VR Volume Rendering.
- VMS Sistema de Memoria Virtual *(Virtual Memory System).*
- XDR Representación Externa de Datos *(Externa/ Data Representation).*
- YIQ Luminiscencia. Fase y Cuadratura. Modelo de Color *(Luminance, Inphase, Quadrature).*

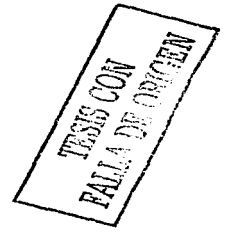

IDI, como Lenguaie para la Visualización de Volúmenes

Introducción

**RALLA DE COMPRIM** 

# *Introducción*

En el ámbito académico y de investigación la tarea de interpretar Jos resultados de una investigación conlleva al análisis de una gran cantidad de datos, siendo la Visualización Científica la principal proveedora de herrmnientas y soluciones para facilitar estas tareas. En este sentido. Jos académicos e investigadores utilizan las técnicas más adecuadas para realizar una mejor interpretación de sus resultados, por ejemplo, los investigadores del Instituto de Astronomía de la UNAM se auxilian de las bernunientas que proporcionan la técnica de *Volume Rendermg* para visualizar espacios volumétricos que representan densidad., fonna y constitución de estrellas, galaxias y demás cuerpos celestes.

Sin embargo, no existen aplicaciones generales que manejen volúmenes. más bien existen conjuntos de herramientas que permiten crear aplicaciones especificas para implementar un *Volunw Rendering* de acuerdo a las necesidades del investigador; no obstante. esto implica que el interesado deba poseer conocimientos de programación o conozca perfectamente el funcionamiento de ese conjunto de herramientas para 11evar a cabo su objetivo. Ante esta situación. la rnayoria de los investigadores han optado por aprender lenguajes que no involucren entender paradigmas de programación. sino que. más bien, sean flexibles y fáciles de entender, pero sin que pierdan las potencialidades que ofrecen lenguajes de alto nivel corno C o Java. Así pues, uno de los lenguajes que cumple con tales características es IDL, él cual ofrece una gran flexibilidad y poder de programación. además. proporciona una gran cantidad de Iibrerias gráficas y recursos equiparables a otras Jibrerias gráficas, sin que esto le obligue a perder su sencillez de programación, en resumen. IDL es un lenguaje sencillo para crear aplicaciones poderosas.

La unión de los conceptos de la técnica de *Vo/ume Rendering* y Ja aplicación de las herramientas que proporciona IDL. dieron corno origen una aplicación que provee de Jos elementos necesarios e indispensables para Ja manipulación de volúmenes, así como de sus propiedades. de una manera rápida, sencilla y eficiente. obteniendo Jos resultados esperados. Esta aplicación la be llamado

#### *IDI*, como Lenguaje para la Visualización de Volúmenes *Introducción*

*MainVolume* y es el objetivo fundamental del presente tema de investigación y cuya finalidad es proporcionar a los investigadores del Instituto de Astronornia una herramienta que realice despliegues gráficos de espacios volumétricos con una calidad satisfactoria. En este sentido, la presente tesis se ha divido, por conveniencia de la investigación, en cuatro capítulos que irán introduciendo al lector a partir de un panorama general sobre la Graficación por Computadora hasta particularizar con los temas que envuelve la técnica de *Volume Rendering,* en otras palabras, este trabajo de investigación parte de lo general a lo particular.

El primer capítulo está dedicado a mostrar un vistazo general del mundo de la Graficación por Computadora partiendo con la narración de la historia de los sucesos que dieron origen a esta ciencia. seguida por la definición de algunos conceptos básicos que son indispensables para el entendimiento de la terminología de este ambiente. Después. se introduce al lector, sin entrar en detalles, a una serie de fundamentos matemáticos que forman parte de la teoria general la Graficación por Computadora. y que son indispensables para el despliegue y manipulación de cuerpos geométricos a través de primitivas de dibujo. La siguiente sección está dedicada a describir las caracteristicas esenciales y fimcionamiento básico de los principales sistemas de despliegue que existen en la actualidad. Finalmente, este capítulo culmina con una breve descripción de las principales actividades de las áreas de estudio derivadas de la Graficación por Computadora.

El segundo capítulo se enfoca en el análisis del *Volume Rendering,* sin embargo, comienza con la exploración de la Visualización Científica, que es una de las áreas de estudio descrita en el capítulo anterior. Por conveniencia, este capítulo se dividió en tres secciones: Visualización Científica. Procesamiento Digital de Imágenes y *Volume Rendering.* En la primer sección, son descritos los conceptos básicos que se utilizan en la VC, así como de la línea de trabajo que sigue esta área de estudio, a partir de su metodología. La segunda sección está dedicada a la explicación de algunos conceptos. fundamentos y teoremas del Procesamiento Digital de Imágenes. iniciando con la descripción de las diferentes disciplinas que engloba esta área de estudio y otorgándole más peso al análisis de la imagen en sus dos diferentes dominios, mostrando a su vez, las diferentes herramientas aplicables en cada uno de ellos. Por último, en la tercera sección, se desarrollan los conceptos fundamentales del *Volume Rendering;* dicha sección incluye la definición de esta técnica, así como de los elementos más preponderantes para llevarla a cabo, como por *JDL como Lengua\_je para la Visuali=ación de Volúmenes Introducción* 

eiemplo, la función de composición, los *kernels* de interpolación, el cálculo del color y la opacidad, etc.

El tercer capítulo inicia otra linea de estudio totalmente diferente a los dos anteriores capituJos. pues introduce al lector en los conceptos básicos de la  $sintaxis$  de IDL, mostrando las ventajas y características principales de este lenguaje. Primeramente. muestra al lector las nociones fundamentales de este lenguaje. corno por ejemplo. la declaración de variables. el manejo de arreglos y punteros y demás conceptos; conforme avanza en el capítulo se introduce en un nivel superior de programación en este lenguaje. mostrando el uso de instrucciones más complejas y las diíerentes clases de paradigmas de programación que IDL soporta. Con el uso de ejemplos y tablas es más fácil la comprensión de las panicuJaridades de este lenguaje a fin de ayudar a cualquier persona, interesada en el tema, a crear aplicaciones básicas. Así mismo. este capítulo introduce al uso de los controles o widgets, que posee IDL, para la construcción de interfaces gráficas de usuario y al uso de los objetos gráficos para llevar a cabo los despliegues de escenas de *render.* 

Finalmente. el cuarto capítulo conjunta la investigación de los tres anteriores capitulos para describir el fhncionamiento de la aplicación *MainVolume,* 1 detallando las herramientas JDL que utiliza para llevar a cabo sus tareas. En cada una de las tres secciones en las que se dividió este capítulo. se describe la j funcionalidad de cada uno de los módulos que componen la interfaz de ¡ *MainVolume.* En la primera sección se describe el funcionarniento de cada uno  $\frac{1}{2}$   $\frac{1}{2}$  de los menús, así como de las herramientas que utilizan de IDL para llevar a  $\frac{1}{2}$  $\alpha$  cabo su cometido. La segunda sección de este cuarto capítulo, está dedicada a  $\alpha$ explicar el funcionamiento del área de *render* principal de la interfaz de *MainVolume*, profundizando en el tema de los objetos gráficos, su sintaxis, clasificación y íorrna de utilizarlos para construir un escenario gráfico utilizando una jerarquía de estos objetos. conocida como árbol de objetos gráficos. En la tercera sección, figura el funcionamiento de Jos controles dedicados a manejar la transformación de coordenadas y el porcentaje de cone que se pueden aplicar al volumen contenido en la escena principal.

Espero sinceramente. que este trabajo de investigación sea del agrado del lector y, además. aporte una gota de agua al gran océano de conocimientos que existen alrededor del *Vo/ume Rendering.* de la Visualización Científica y de Ja Graficación por Computadora.

**PALLA DE ORIGEN** 

ا ملازمة المدير والمدير المدير المديرة والمدير المعدل والعام والمدير والمدير والمعاون والمعاهر المعدل العراقية<br>وقد المدير المعدل المديرة المدير المدير المستخدمة المديرة المديرة المديرة المديرة المديرة المديرة المديرة المد

最大は新しい方法の提供され

المواقع المستقلة المستقلة المواقع المستقلة المستقلة المستقلة المستقلة المستقلة المستقلة المستقلة المستقلة المس<br>الأمواج المستقلة المستقلة الأمريكية المستقلة المستقلة المستقلة المستقلة المستقلة المستقلة المستقلة المستقلة ال rengan kacamatan Indonesia.<br>Kabupaten Indonesia

e se tempo do reterior regionista de la compania de la participación de la participación de la participación t<br>A ciutat por el tiempo de la cerca de la participación de la capital de la participación entre depois el tempo e popular per per de l'algebra est d'algebra de l'algebra est de la de de de la partie de l'algebra de l'algeb<br>Les proposes de la partie de la partie de la partie de l'algebra pour l'algebra de la partie de la partie de<br>Le a sa shekarar 1980) na shekarar 2001. An sa sansa na sansa na sansa na sansa na sansa na sansa na sansa na san<br>Ta an an sansa na sansa na sansa na sansa na sansa na sansa na sansa na sansa na sansa na sansa na sansa na sa 

 $\label{eq:2.1} \begin{split} \mathcal{L}_{\text{G}}(\mathbf{r},\mathbf{r}) = & \frac{1}{2} \sum_{i=1}^{2} \mathcal{L}_{\text{G}}(\mathbf{r},\mathbf{r}) \mathbf{r}^{\prime} \mathbf{r}^{\prime} \mathbf{r}^{\prime} \mathbf{r}^{\prime} \mathbf{r}^{\prime} \mathbf{r}^{\prime} \mathbf{r}^{\prime} \mathbf{r}^{\prime} \mathbf{r}^{\prime} \mathbf{r}^{\prime} \mathbf{r}^{\prime} \mathbf{r}^{\prime} \mathbf{r}^{\prime} \mathbf{r}^{\prime} \$ e de la constitución de la constitución de la constitución de la constitución de la constitución de la constit<br>La constitución de la constitución de la constitución de la constitución de la constitución de la constitució<br>L

Capítulo I.

# Introducción a la Graficación por Computadora

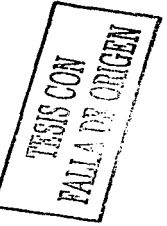

and a support of a second special set of the second second second second second second م المعاهدة المستخدمة المعاهدة المستخدمة المستخدمة المستخدمة المعاهدة المستخدمة المستخدمة المستخدمة المستخدمة ا<br>والمستخدمة المستخدمة المستخدمة المستخدمة المستخدمة المستخدمة المستخدمة المستخدمة المستخدمة المستخدمة المستخدمة

 $\mathcal{F} \times \bigcup_{i=1}^n \mathcal{F}_{\mathcal{M}_i}$  $\mathcal{A}^{(0)}_{\text{max}}$  $\mathcal{O}(\varepsilon_{13})$  $\mathcal{L}_{\mathcal{A}}$  ,  $\mathcal{L}_{\mathcal{A}}$ 

a Tangka (1945)<br>Senagai Patengal (194

IDI, como Lenguaje para la Visualización de Volúmenes Capítulo I

#### $1.1$ Historia.

En 1824, Peter Mark Roget hacia hincapié en la persistencia de las imágenes en la visión y la posibilidad de usarlas para llevar a cabo una mejor explicación de datos. Bajo este concepto, en el año de 1920, se intentaba mejorar la calidad de las imágenes recibidas por cable submarino usando métodos incipientes de digitalización. El surgimiento de las computadoras originó que el procesamiento de datos y la generación de información agudizara la necesidad de representar, de alguna forma, toda esa información generada; para ello se emplearon distintos métodos, siendo el más exitoso el uso del Tubo de Rayos Catódicos (CRT, Cathode Ray Tube), introducido por Tektronix Inc., que ofrecía la posibilidad de desplegar imágenes usando un equipo electrónico y eléctrico.

A pesar de los adelantos tecnológicos de aquella época, las computadoras trabajaban a través del procesamiento por lotes (batch) haciéndolas realmente lentas y poco factibles para cálculos complicados y extensos, esta situación llevó a los investigadores a crear un nuevo modelo de procesamiento, dando como resultado la computadora TX-2, lanzada al mercado a principios de 1960 y cuyas características principales eran: procesamiento en línea, capacidad de memoria de 320 KB, teclado en línea, almacenamiento en citas magnéticas y un CRT de nueve pulgadas.

Usando la computadora TX-2, en la primavera de 1963, Ivan Sutherland, su tesis doctoral "Sketchpad: A Man-machine Graphical presentó Communications System", donde presentaba, por primera vez en el mundo, un sistema donde se podían dibujar puntos, líneas, arcos, poligonos y formas geométricas básicas, usando solamente un *display* de CRT, una pluma emisora de luz (lightpen) y un banco de interruptores. Entre las características más sobresalientes de este nuevo sistema destacaba su alta precisión de dibujo. manipulación, duplicado y almacenamiento, además, su software permitía escalamientos de 2000:1 adicionándole un gran espacio de dibujo. Sin embargo, este sistema tenía una seria desventaja ya que utilizaba el método llamado vector refresh el cual consiste en mover un rayo de luz a lo largo de un display y dejar una linea iluminada, ello implica que el software debe redibujar la información del *display* de manera cíclica en el orden en que han aparecido las figuras, por lo que el ciclo crecía enormemente y debido a la raquítica velocidad de procesamiento las primeras figuras comenzaban a

*!DL como Lenguaje para la Visuali=ación de Volúmenes Capítulo* l

and a strategic control a di Kabupatén Kabupatén Propinsi Jawa Kabupatén Propinsi Jawa Kabupatén Propinsi Jawa Kabupatén Propinsi J<br>Kabupatén Jawa Kabupatén Jawa Kabupatén Propinsi Jawa Kabupatén Jawa Kabupatén Propinsi Jawa Kabupatén Pro

desvanecerse aún cuando el ciclo no terminaba de dibujar las últimas. Pese a estas dificultades. las innovaciones técnicas utilizadas para desarrollar este sistema le otorgaron el título del primer sistema interactivo de gráficos, además de ser la primera inteñaz gráfica de usuario reconocida. Sin duda muchos autores ponen a este sistema como pionero en el desarrollo de la graficación por computadora.

Una década anterior. *Kristen 1Vygaard* había detectado la necesidad de simular sistemas dinámicos en la computadora mientras realizaba estudios sobre annas nucleares en el Instituto de Investigación de Defensa Noruego *(1VDRE. JVorwegian Defence Research Establishment).* Al mismo tiempo. *Ole-Johan Dahl,* en el Instituto de Computación Noruego. llevaba a cabo otros experimentos sobre los lenguajes de programación. Ambos investigadores unieron sus esfuerzos para dar origen a  $S/NU/LA$  l. Esta herramienta era capaz de simular sistemas dinámicos y al mismo tiempo ser un lenguaje de programación compatible en ambientes comerciales y de investigación. A pesar de los esfuerzos de estos investigadores, las dificultades tecnológicas y financieras truncaron el proyecto de Sllvfll/..A. Ante esta situación. *Nygaard*  buscó apoyo financiero convocando a una serie de conferencias invitando a varios representantes de *UNIVAC. James Nickitas*, representante de *UNIVAC* Europa. solventó las necesidades financieras de estos investigadores y fue. entonces. cuando el desarrollo de SIMULA finalizó.

Regresando a la década de 1960, surgieron algunos dispositivos mecánicos para realizar trabajos de graficación sobre impresiones; uno de los más famosos <sup>y</sup>costosos de su época fue el *plouer* de pluma mecánica. Este dispositivo utilizaba. principalmente. dos mecanismos: el *plo/ler* de tambor *(drum plouer)*  y el *plotter* de cama (*Flat Bed Plotter*). Paralelamente, surgieron sistemas de despliegue que empezaron a utilizar *píxeles*, para dar una gran calidad en el manejo de tonalidades de colores blanco y negro en las imágenes. sin embargo. los requerimientos de memoria eran altísimos. Con la aparición del semiconductor y de la memoria integrada. alrededor de 1970. comenzó a disminuir el costo de este tipo de sistemas y se comercializaron ampliamente en el 1nercado. Este tipo de tecnología. llrunada *raster* posterionnente. consiste en dividir el área de despliegue en una malla rectangular con un determinado número de líneas equidistantes entre si: en cada intersección. el dispositivo de despliegue ilumina un punto. llamado *pixel*. El número de líneas empleadas detennina la resolución del dispositivo. asimismo. cada dispositivo tiene

*IDL como Lenguaje para la Visuali=ación de, Volúmenes Capítulo* I

ng Kabupatèn

; , ', < ·,

asociado un *frame buffer<sup>1</sup>* para almacenar los cambios de valores ocurridos en él. ello determina el estado actual del *frame buffer* que es desplegado renglón por renglón en el dispositivo y es actualizado varias veces en un segundo para darle claridad a la imagen.

Es evidente que el desarrollo de software de graficación está profundamente ligado con el desarrollo del hardware apropiado. Así pues, estos nuevos avances tecnológicos permitieron a los investigadores del Centro de Investigación de Palo AJto de *,'lerox* la oportunidad de crear interfaces gráficas que sirvieran de comunicación entre el usuario y la máquina. utilizando imágenes y texto. En este sentido. se desarrolló el sistema *Smalltalk-80.* el cual era todo un ambiente gráfico de comunicación entre la computadora y el usuario, y no simplemente un sistema de despliegue. La razón del éxito de *Smalltalk-80* fue que se desarrolló bajo los conceptos y experiencias de los sistemas *Sketchpad, SIMULA, Flex y Dynabook*, además de que el hardware requerido por este sistema ya estaba disponible. *Smallta/k* evolucionó constantemente aportando valiosas contribuciones a la Graficación por Computadora en cada nueva versión que salia al mercado; tales aportaciones son la utilización de gráficas tipo "tortuga", la manipulación del ratón para el son la utilización de gráficas estructuradas, la introducción de un sistema de<br>animación y de música, la administración de la memoria, el uso de gráficas a<br>animación y de música, la administración de la memoria, el uso de animación y de música. Ia administración de la memoria, el uso de gráficas a través de bits. y lo más importante fue el concepto de portabilidad. Este último se dividió en dos componentes: la Imagen Virtual *(Virtual Image*) y la Máquina virtual *(Virtual Machine).* La Imagen Virtual consiste en una definición de estructuras de datos y clases. manejadores de texto y gráficas, compiladores. decompiladores, depuradores y *GUI* utilizando *byte codes* (un lenguaje intermedio entre el software y los códigos nativos de la máquina), mientras que la Maquina Virtual, es la interprete de *byte codes* y dependiente del código nativo de la máquina.

En la actualidad, los dispositivos de hardware y software han evolucionado tanto que la mayoría de los sistemas operativos y aplicaciones utilizan interfaces amigables; lenguajes de programación que explotan al máximo las características de graficación por computadora para la investigación. **educación, entretenimiento, etc.** 

**<sup>t</sup>Un** *F'ramt! Bufft!r* **es una memoria de ";deo cuya función es mantener e) valor de los**  pixeles mientras el dispositivo de despliegue es actualizado.

<del>IDL-como Lenguaie para la Visualización de Volúmenes</del> TESIS CON Capitulo 1

FALLA DE CEIGEN

#### $1.2.$ **Conceptos Básicos.**

Actualmente, cualquier proceso de despliegue que utilice las herramientas de la Graficación por Computadora debe pasar por una metodología ó *pineline*. Esta metodología consiste en una secuencia de pasos basados en el tipo de tarea que se desea llevar a cabo, aunque, la mayoría de la documentación de este tema, reconocen tres pasos esenciales que a continuación se describen.

El primer paso consiste en tener un modelo de la escena, el cual describe de manera abstracta lo que será desplegado, aunque no siempre, el modelo puede ser asociado al mundo real, pero es necesario tener un concepto más o menos definido del modelo principal. El segundo paso consiste en describir el modelo de la escena en objetos básicos y sus relaciones lógicas unos con respecto a otros, así también los colores y dimensiones del modelo. El último paso corresponde a la representación gráfica del modelo, esto es, la utilización de primitivas de dibuio para aproximarse al modelo original.

# $121$  Pireles

Las variaciones de intensidades en cada uno de los puntos que conforman la matriz empleada por los tubos de rayos catódicos, originan modificaciones en los atributos de la imagen final. Estos puntos, invisibles para el ojo humano, se denominan elementos de la imagen (picture elements) o pixeles, los cuales están regularmente espaciados en dirección horizontal y vertical, aunque no necesariamente el espacio entre las líneas horizontales y verticales es el mismo, pueden adquirir distintos valores de intensidad dependiendo del además, hardware y software utilizado, por ejemplo, en sistemas monocromáticos, el valor mínimo de un *pixel* es cero y el valor más alto es uno. También es posible asociar arreglos de memoria matriciales para representar el valor de cada pixel, así los sistemas que utilizan millones de colores se auxilian de estos arreglos de memoria bajo el nombre de frame huffers. La representación física de los píxeles puede variar de un sistema a otro, habitualmente suelen ser representaciones cuadráticas o rectangulares. Finalmente, los dispositivos que utilizan píxeles para sus despliegues se denominan dispositivos raster.

*IDL* como Lenguaje para la Visualización de Volúmenes

Capítulo I

## *1.2.2. Vectores.*

Otra forma de desplegar imágenes en dispositivos gráficos es a través del uso de líneas, debido a que estas primitivas poseen longitud y dirección y **pueden ser tratada\_<>; como vectores. Una i111agen vectorial está con1puesta por miles de pequeiios vectores y cada uno de ellos posee infon11ación especifica del área de la irnagcn que representan. r\demás,. es posible escalarlos al trunafio**  requerido por el dispositivo de despliegue.

# *1.2.3. Escala de grises.*

Tanto los vectores como los *pixeles* pueden variar sus valores de intensidad de acuerdo a las necesidades de la imagen, este rango de valores se denomina nivel de intensidades o escala de grises. Dependiendo del software y hardware etnpleado. se asocia cierta cantidad de bits para representar las diferentes tonalidades de grises. asi por ejemplo. un sistema de tres bits sólo puede asociar 6 diferentes tonos grises. y dos más correspondientes al blanco y al **negro.** 

# *1.2.4. Color.*

El color ha sido un poderoso medio de información y comunicación a través de las diterentes etapas de la historia del ser hwnano; en cada cultura. el color adquiere gran importancia ya que se relaciona con diferentes significados, es por esta razón que los colores utilizados para desplegar imágenes deben ser elegidos de manera óptima. ya que una mala interpretación puede ocasionar **conclusiones erróneas.** 

El ojo humano responde a las frecuencias generadas por cada color. físicamente sólo existen tres colores, llamados colores primarios o colores aditivos. que originan todos los demás a partir de la mezcla entre ellos; bajo este principio se sustenta el modelo RGB *(red. green. hlue).* que es una representación tridimensional de estos colores para crear una aproximación a la

#### IDL como Lenguaie para la Visualización de Volúmenes

of the company of the

<u>La primera de la provincia de la provincia de la provincia de la provincia de la provincia de la provincia de</u><br>La provincia del provincia del provincia del provincia del provincia del provincia del provincia del provincia

Canitulo I

realidad y a la forma en como el ojo humano interpreta los colores, así, la mavoría de los dispositivos de despliegue que se han construido utilizan los principios del modelo RGB. No obstante, existen otros modelos, como el modelo CMY (cyan, magenta, yellow), utilizado en impresoras y plotters. siendo. La parte complementaria del modelo RGB, es decir, está conformado por colores substractivos o complementarios.

A pesar de que el modelo RGB otorga una calidad satisfactoria existe otro que brinda mejores aproximaciones al color real, este modelo se conoce como HSI (hue, saturation, intensity) el cual define el color en términos de matiz, saturación e intensidad. El matiz de un color se refiere a la mezcla de las longitudes de onda de los colores primarios, es importante hacer hincapié de que la percepción del matiz de un color puede variar de un individuo a otro. La saturación del color se refiere a su pureza, matemáticamente hablando. es la inversa de la cantidad de gris que tiene el color, por ejemplo, un color e no. tiene gris se dice que está completamente saturado, no así los colores b ാറ. neuro y uris, que se dice que tiene cero saturación. Y, por último, la intendiad de un color se refiere a la brillantez del mismo. El sistema HSI se usa sistemas especializados de dibuio. Por otro lado, existen fórmulas de conversión entre cada uno de los modelos vistos anteriormente.

#### Paleta de Colores.  $1.2.4.1.$

Cada imagen tiene asociada una paleta de color única y diferente a las demás; esta paleta se obtiene a partir de una tabla interna del software donde a cada *pixel* se le asocia un color de acuerdo a la intensidad que esté adquiera. El tamaño de esa tabla puede variar de sistema en sistema y de acuerdo a la cantidad de bits utilizados en esa tabla se tiene un conjunto finito de colores. por el molo, en los sistemas actuales se dedican 8 bits para crear un universo ores diferentes y para crear una paleta de colores para una imag $de 25$  $\mathbf{z}$ ciertos colores de ese universo de tal forma que sean los selec.  $\ddot{ }$ es para que la imagen se aproxime a la realidad lo más posible. conve:

Como una breve conclusión, dependiendo del hardware y software, así como de los requerimientos de graficación, cada uno de los anteriores conceptos proporciona beneficios y dependerá del usuario final el uso de estas *IDL cumo Lenguaje para la Visualización de Volúmenes* Capilulo I

definiciones, ya que la mayoría de los paquetes de graficación ofrecen estas y otras herramientas.

# *1.3. Transforniación de Coordenadas.*

Las aplicaciones gráficas requieren aplicar transformaciones de coordenadas: para tener una mejor vista de los objetos desplegados. Básicamente existen tresi **transfonnaciones que son: la translación .. rotación y escalruniento. Algunos**  autores especializados en el tema introducen dos transfonnaciones mas. la reflexión y el corte. Sin embargo. en este trabajo de investigación sólo tratará las tres primeras. La translación consiste en cambiar la posición original de un objeto geométrico a otra posición arbitraria. La rotación consiste en rotar el objeto geométrico un cierto ángulo a partir de un punto de referencia. Y. por último. el escalan1iento consiste en modificar el tamaño del cuerpo geométrico.

Para empezar es necesario definir que es una transformación. así pues. en ténninos matemáticos, la transformación es una correspondencia uno a uno de un conjunto de puntos. es decir. a cada punto del objeto original sólo le corresponde un punto del objeto transformado. de esta manera. una transfonnación implica modificar la posición. orientación o forma del objeto.

Las transfonnaciones pueden aplicarse a cualquier tipo de geometrías usando únicamente su representación paramétríca. Para simplificar las operaciones de transformación sobre la geometría de los objetos. es necesario utilizar matrices que contengan los valores paramétricos de las geometrías y reducirlas a una sola matriz de transformación. Dependiendo del espacio *n* dimensional<sup>2</sup> se necesitarán  $n + 1$  elementos para llevar a cabo la transformación. a estos elementos se les conoce como coordenadas homogéneas y deben estar contenidos dentro de un vector. al cual se le denomina vector homogéneo y su única restricción es que no pueden contener

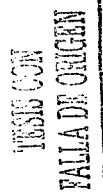

<sup>:</sup> **Un espacio /1 dimensional es un concepto abstracto e idealizado para generalizar el concepto del espacio9 sin** embargo~ **puede decirse que un espacio de esta naturaleza es aquel donde se necesitan** */1* **números de ejes perpendiculares entre sí para representar la posición de un punto en ese espacio.** 

*!DL como Lenguaje para la Visuali:ación de Volúmenes* 

previousness and consequence of any problem of the problem of the consequence a na matata na katika 1992.<br>Marejeo wa mshindi wa mshindi wa 1992 waishio wa 1992 waishio wa Tanzania wa Tanzania wa Tanzania wa Tanzania

*Capítulo* l

valores ceros como elementos. Así, para un espacio tridimensional será necesario un vector con 4 coordenadas homogéneas, a decir, un punto cualquiera en el espacio nidimensional será representado como en la ecuación l. 1:

#### *[xh.* yh, =h. h/ (Ec. 1.1)

Donde  $xh$ ,  $vh$ , y  $zh$  representan la posición de un punto en el espacio tridimensional, multiplicado por una constante *h* que representa un factor de homogeneidad y cuyo valor, por lo regular, es igual a Ja unidad. La normalización del vector homogéneo, elimina el factor multiplicativo para regresar a la representación original, tal como se muestra en Ja ecuación 1.2:

#### *[rh* / h, yh */h.* =h,, h, *h /* hj (Ec. 1.2)

En los desarrollos subsiguientes de esta sección tomaré corno valor de *h* a la unidad. ya que esto nos evitará confusiones y cálculos innecesarios. adetnás de que Ja mayoría de Jos paquetes de graficación toman, por convención, este valor.

# *1.3.1. Translación.*

La translación de un objeto geométrico implica mover a cada uno de los puntos que  $\log$  conforman en igual magnitud y dirección de un vector  $T$  dado. entonces, cada punto *P* será movidó~por un monto *T* para obtener una nueva posición  $P$ , representada en la ecuación 1.3:

$$
P' = P + T
$$
 (Ec. 1.3)

Debido a que cada punto debe ser representado como un vector homogéneo, para un espacio bidimensional,· los puntos *P* y P' serán representados como en las ecuaciones 1.4 y 1.5, respectivamente:

$$
P = \begin{bmatrix} x, & y, & l \end{bmatrix}
$$
 (Ec. 1.4)  

$$
P' = \begin{bmatrix} x', & y', & l \end{bmatrix}
$$
 (Ec. 1.5)

IDL como Lenguaje para la Visualización de Volúmenes

Donde x y y representan la posición de un punto con su factor de homogeneidad correspondiente. En un espacio tridimensional, las ecuaciones  $1.6 \times 1.7$  muestran los vectores homogéneos correspondientes a  $P \vee P$ :

$$
P = \begin{bmatrix} x, & y, & z, & l \end{bmatrix}
$$
  
(Ec. 1.0)  

$$
P' = \begin{bmatrix} x', & y', & z', & l \end{bmatrix}
$$
  
(Ec. 1.7)  
(Ec. 1.7)

Dado que ahora los puntos se transformaron en vectores de  $n+1$  elementos es necesario encontrar una matriz de translación tal que cumpla con la ecuación  $1.8<sup>+</sup>$ 

$$
P'=P\cdot T\qquad(\text{Ec. 1.8})
$$

Para un espacio bidimensional la matriz de translación está dada la matriz  $1.1:$ 

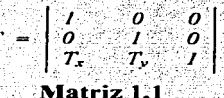

Sustituyendo las ecuaciones 1.4 y 1.5 y la matriz 1.1, en la ecuación 1.8, se tiene:

 $\left(x, y, 1\right) * T = \left[x + T_x, y + T_y, 1\right] = \left(x, y, 1\right)$  (Ec. 1.9)

De esta manera, cada punto que conforma dicho objeto geométrico es desplazado a otra posición de acuerdo a la cantidad especificada por el vector 7. Para regresar a la posición original es necesario reemplazar los valores de  $T_x$ y  $T_v$  por sus contrapartes negativas, por ejemplo, los valores - $T_x$  y - $T_w$ respectivamente. En el caso de espacios tridimensionales, la matriz 1. Lose **SSSS (SAMPLE)** escribe como:

$$
T = \left[ \begin{array}{rrr} I & 0 & 0 & 0 \\ 0 & I & 0 & 0 \\ 0 & 0 & I & 0 \\ T_x & T_y & T_z & I \\ \end{array} \right]
$$
\nMatrix 1.2

Capitulo I

*IDL como Lenguaje para la Visuali=ac:iún de Volúmenes* 

المناسب المناطقة والمنافذة

l 1

*Capitulo* 1

Análogamente, sustituyendo las ecuaciones 1.6 y 1.7 y la matriz 1.2. en la ecuación 1.8, se tiene: *{x'.* y'. *=·. lj* 

$$
\begin{array}{lll}\n\text{f x, y, z, 1} & \text{if } T = \{x + T_{\mathbf{e}} \mid y + T_{\mathbf{e}} \mid z + T_{\mathbf{e}} \mid T_{\mathbf{e}} \mid z + T_{\mathbf{e}} \mid T_{\mathbf{e}} \mid T_{\mathbf{e}}
$$

La translación de cuerpos geométricos es la transforniación de coordenadas más simple y sencilla de realizar. debido a su propia naturaleza.

# *1.3.2. Rotación.*

La transformación de rotación es una de las más delicadas. debido a que hay una serie de reglas que considerar al momento de aplicar esta operación. así pues. las rotaciones de los objetos geométricos deben considerar que las distancias y los ángulos entre los puntos e inclinaciones deben conservarse aún después de esta transfonnación. Se debe tomar en cuenta la regla de la mano derecha<sup>3</sup> para obtener los signos de los ángulos de rotación. la cual establece que:

- $\circ$  Si el eje de rotación es X; entonces la dirección positiva de rotación es del eje *Y* al eje *Z.*
- o Si el eje de rotación es *Y.* entonces la dirección positiva de rotación es del eje  $Z$  al eje  $X$ .
- o Si el eje de rotación es *z.* entonces la dirección positiva de rotación es del eje  $X$  al eje  $Y$ .

Las rotaciones alrededor del origen tienen tres componentes, a decir,  $\alpha$ ,  $\beta$  y  $\theta$  donde  $\alpha$  representa el ángulo de rotación sobre el eje X,  $\beta$  sobre el eje Y, y  $\theta$ sobre el eje *z.* siempre y cuando se opere sobre un espacio tridimensional. El orden en como se aplican las rotaciones al objeto geométrico por los tres componentes es muy importante. La regla general indica que:

 $^3$  La regla de la mano derecha, en el campo de estudio de la Electricidad y el l\.tagnetismo, indica que los dedos. excepto el pulgar. apuntan en el mismo sentido que **el campo magnético. mientras que el pulgar apunta en el sentido de la corriente y. por último. la palma indica el sentido de la fuerza.** 

*/DI. como Lenguaje para la Visuall=aciún de Volúmenes* 

une Sup

- o Primero se rota alrededor del eje *Z* sj *e* es diferente de cero.\_
- o Después se rota sobre el eje *Y* si  $\beta$  es diferente de cero.
- Por último, se rota sobre le eje  $X$  si  $\alpha$  es diferente de cero.

En el caso particular de que uno o dos de estos ángulos sea igual a cero, entonces se aplica la regla con mayor precedencia, únicamente si el ángulo correspondiente es diferente de cero. Por ejemplo, si *B=O,* entonces se debe rotar primero sobre  $\beta$  y después sobre  $\alpha$ , de esta manera, no se violentan las reglas anteriores. La ecuación de rotación de un punto *P* se define como:

$$
P' = P * R
$$
 (Ec. 1.11)

Ahora, si convertimos al punto  $P$  a su respectivas coordenadas homogéneas. dentro de un espacio tridimensional, obtenemos que:

$$
[x', y', z', l] = [x, y, z, l] * R
$$
 (Ec. 1.12)

Donde  $R$  es la matriz de rotación que se desea aplicar y está compuesta por tres matrices de rotación con respecto a cada eje del espacio tridimensional, es decir, existe una matriz para la rotación sobre el eje X. otra matriz para la rotación sobre eje *Y,* y otra más para la rotación sobre el eje *Z.* La conjunción de estas tres matrices nos dará corno resultado la matriz de rotación general *R.*  Así pues, la matriz de rotación sobre el eje X en un ángulo *a* está definida por  $\ln \text{matrix}$  1.3:

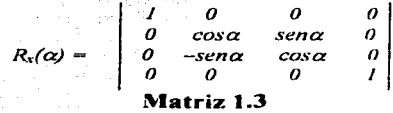

La matriz de rotación sobre el eje  $Y$  está dada por el ángulo  $\beta y$  es definida por la matriz 1.4:

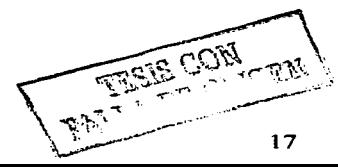

*Capítulo I* 

hila wuntu wuxur

IDI, como Lenguaie para la Visualización de Volúmenes

Capitulo I

 $\label{eq:2.1} \begin{array}{l} \displaystyle \frac{1}{2} \left( \left( \begin{array}{cc} 1 & 0 & 0 \\ 0 & 0 & 0 \\ 0 & 0 & 0 \\ 0 & 0 & 0 \\ 0 & 0 & 0 \\ 0 & 0 & 0 \\ 0 & 0 & 0 \\ 0 & 0 & 0 \\ 0 & 0 & 0 \\ 0 & 0 & 0 \\ 0 & 0 & 0 \\ 0 & 0 & 0 \\ 0 & 0 & 0 \\ 0 & 0 & 0 \\ 0 & 0 & 0 \\ 0 & 0 & 0 \\ 0 & 0 & 0 \\ 0 & 0 & 0 \\ 0 & 0 & 0 \\ 0 & 0 & 0 \\$ 

TESIS CON FALLA DE ORIGEN

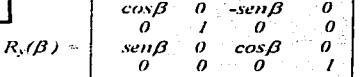

#### Matriz 1.4

La matriz de rotación sobre el eje Z sobre un ángulo  $\theta$ , es definida por la  $\label{eq:2.1} \begin{array}{l} \left( \begin{array}{cc} \mathcal{E}_{1}^{(1)} & \mathcal{E}_{2}^{(1)} \\ \mathcal{E}_{3}^{(1)} & \mathcal{E}_{4}^{(1)} \end{array} \right) \left( \begin{array}{c} \mathcal{E}_{1}^{(1)} & \mathcal{E}_{2}^{(1)} \\ \mathcal{E}_{3}^{(1)} & \mathcal{E}_{4}^{(1)} \end{array} \right) \left( \begin{array}{c} \mathcal{E}_{3}^{(1)} & \mathcal{E}_{4}^{(1)} \\ \mathcal{E}_{5}^{(1)} & \mathcal{E}_{6}^{(1)} \end{array}$  $matrix 1.5:$ 

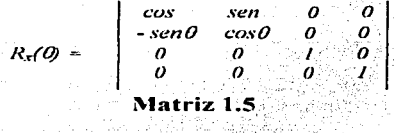

Se tiene pues que la matriz de rotación general está dada por el producto de las matrices 1.3, 1.4 y 1.5, tal como lo muestra la ecuación 1.13: 나는 이 집 사진을 알려주는 사진을 통해 정부를 가능하는 것이다. Martin S

$$
R = R_{\rm s}(\alpha) * R_{\rm s}(\beta) * R_{\rm s}(\beta) \qquad \textbf{(Ec. 1.13)}
$$

Expresada en forma matricial: and the set of the New Angle of the set of the set of the set of the set of the set of the set of the set of t

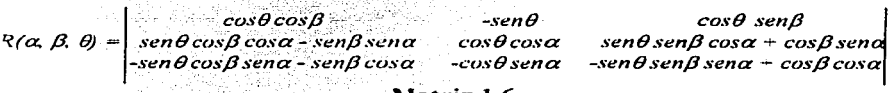

# Matriz 1.6

Las inversas de las matrices de rotación 1.3, 1.4 y 1.5, se obtiene sustituyendo el ángulo de rotación por su contraparte negativa, de igual manera, la matriz identidad de cada una de ella se obtiene cuando los ángulos de rotación respectivos son jugales a cero. Ahora sabemos los pasos necesarios para llevar a cabo la rotación de un cuerpo geométrico, pero ¿estas ecuaciones sirven cuando se desea rotar un cuerpo geométrico alrededor de un eje arbitrario? Si, pero es necesario realizar algunas operaciones antes. Primero se debe trasladar y rotar el eje arbitrario de tal forma que coincida con algún eje *!DL como Lenguaje para la Visuali=ación de Volúmenes* 

*Capí1ulo l* 

and the contract

del sistema coordenado. después se rota un ángulo y para después rotar y trasladar el eje arbitrario a su posición original, sin afectar su orientación. Este proceso consta de cinco pasos:

- 1. Se debe trasladar el eje arbitrario y el objeto geométrico de tal forma que el eje arbitrario coincida con algún eje del sistema cartesiano, y se cumpla con la expresión;  $P' = P * T_I$
- 2. Se debe rotar el objeto geométrico y el eje arbitrario de tal manera que esté último sea colineal al eje X. Para ello es necesario rotar - $\theta$  en el eje  $Z \, y \cdot \beta$  en el eje *Y*. De acuerdo a la siguiente figura 1.1, se deduce que  $\theta = \tan^{-1} (y_2 - y_1 / x_2 - x_1)$   $\forall \ \theta = \sin^{-1} (z_2 - z_1 / T_2 - T_1)$ .
- 3. Entonces, tenemos que  $P' = P * T_I * R_A * R_A$ .

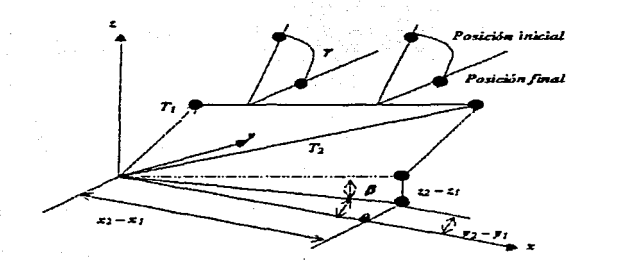

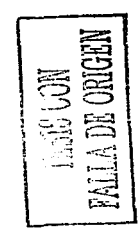

**Figura LL Proceso de rotación con eje arbitrario** 

- 4. Realizar la rotación y grados haciendo que:  $\alpha = x$  por convención. entonces  $P' = P * T_1 * R_0 * R_0 * R_0$ .
- 5. Repetir el paso 2, pero esta vez invirtiendo el signo de los ángulos  $\theta$  y  $\beta$ - resultando en la siguiente expresión:  $P' = P + T_I + R_J + R_d + R_a$  $Ra^* R_n$ .
*IDI. como Lenguaje para la Visualización de Volúmenes* 

and a series of the control of suffer a copy of the development

ander Staatstellingen.<br>Geboortes

*Capítuln* /

fí. Finalmente. aplicar la primer translación. pero ahora con. los signos opuestos con la ·finalidad de regresar al eje arbitrario y el objeto geométrico a su posición original. Así, la expresión completa queda como sigue:  $P' = P * T_1 * R_0 * R_0 * R_0 * R_0 * R_0 * T_1$ 

Es importante hacer notar que el orden de ejecución de cada una de estas operaciones es de vital importancia, ya que con sólo una modificación, los resultados pueden ser absurdos e inesperados. Aclarado este punto, es necesario definir las matrices de rotación del espacio bidimensional. La matriz de rotación general para el espacio de dos dimensiones está dada por la matriz 1.8.

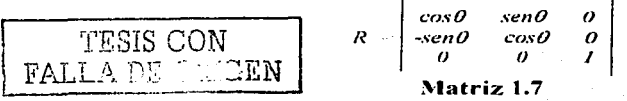

and the state of the state of

alah sebagai kacamatan Sumatra Sumatra Sumatra Sumatra Sumatra Sumatra Sumatra Sumatra Sumatra Sumatra Sumatra<br>Sumatra Sumatra Sumatra Sumatra Sumatra Sumatra Sumatra Sumatra Sumatra Sumatra Sumatra Sumatra Sumatra Sumatr

Entonces. para cada punto del espacio bidimensional, en coordenadas homogéneas.  $\hat{P} = \int x$ , y,  $\hat{I}$ , podemos obtener su rotación,  $\hat{P}' = \int x$ , y,  $\hat{I}$ , a través de la ecuación l. 14:

*p·* .. , *p* \* *R* **(Ec. 1.14)** 

Donde R representa la matriz de rotación siempre y cuando el centro de rotación coincida con el origen del sistema coordenado, pero ¿qué pasa si se elige un punto arbitrario como centro de rotación?. Para ello es necesario realizar esencialmente los mismos pasos que cuando la rotación se realiza usando un eje arbitrario, hablando en el espacio tridimensional. así, tenemos que trasladar el punto de rotación al origen del sistema cartesiano, aplicar la rotación y regresar el punto de rotación a su sistema original. Basado en lo anterior. podemos afinnar que:

$$
P' = P * T' * R * T
$$
 (Ec. 1.15)

Donde  $T = T_r$ ,  $T_r$ ,  $I / I$  representa las coordenadas homogéneas del punto de rotación. A este tipo de rotaciones se le conoce como rotación con punto pivote. Matricialmente, la formulación anterior quedaría como sigue:

*ID/. como Lenguaje para la Visuali=ación de Volúmenes Capítulo 1* 

 $P^+ = P^+$  **cose** <br>  $T_x(1 - cos\theta) - T_y$ , sene **l\<latriz J.8**  *sene cose T,fl* - cosO) - *T.,se11e o o*  I

Como hemos visto, la rotación de cuerpos geométricos implica una serie de pasos que no permiten la corunutatividad entre sus miembros. no obstante. estas matrices de rotación poseen la propiedad de la ortogonalidad. es decir. representan vectores unitarios mutuamente perpendiculares y la detenninante es Ja unidad. Cualquier objeto geométrico que sea sometido a estas matrices distancias y ángulos, por esta razón, se denomina transfonnaciones de cuerpos rígidos. ya que cualquier objeto geométrico rotado no se deforma.

### *1.3.3. Escalamiento.*

La transformación de escalamiento consiste en aplicar un mismo factor de escala a cada uno de los coeficientes geométricos del objeto a fin de modificar el tamaño del mismo de manera uniforme sin afectar la forma del mismo. No obstante. lo anterior no es una regla general. ya que es posible aplicar diferentes tipos de factores de escala a fin de afectar el tamaño y forma del  $\leq$ 

Cuando esta transformación es aplicada a un objeto geométrico, el punto de referencia puede ser el centro del objeto o algún otro punto del espacio  $cartesiano$ . En el primer caso, el centro del cuerpo geométrico permanece) invariable. mientras que los demás puntos del objeto pierden su posición original, a menos que el factor de escala sea la matriz identidad  $I$ . En el segundo caso. todos los puntos del cuerpo geométrico pierden su posición original incluyendo el centro del mismo. El escalamiento se define en la ecuación 1. 16:

 $P' = P * S$  **(Ec. 1.16)** 

El factor de escala siempre debe ser mayor a o. de lo contrario obtendremos la reflexión del objeto en vez de su escalamiento. Nuevamente tendrá que

 $\leq \frac{1}{2}$ s=> "'-"::-• . .....\_~ **e:.,** 

#### IDL como Lenguaje para la Visualización de Volúmenes

Capitulo I

recurrir a la homogenización de las coordenadas de cada punto del objeto para obtener una matriz de escalamiento que satisfaga para un espacio bidimensional. la ecuación 1.17 satisface la representación:

$$
[x, y, 1] = [x, y, 1] * S
$$
 (Ec. 1.17)

ter og ett storale forma

Así pues, la matriz de escalamiento está dada nor:

and of the same company of the most product of the same

LU PARAGEN 리 만원 다운 프로 - The Telesting (1980) 1999

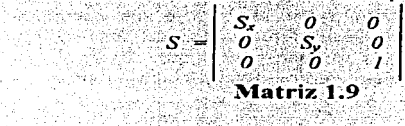

Sustituyendo la matriz 1.9 en la ecuación 1.17 se tiene que: 4. 2월 11. 12.12.12.12.12.12

$$
f(x', y', 1)' = [S_x x, S_y y, 1]' = [x, y, 1]' * S
$$
 (Ec. 1.18)

Para llevar a cabo la inversión del escalamiento, es necesario sustituir a S. v  $S_y$  en la ecuación 1.18 por  $I/S_x$ , y  $I/S_y$ , respectivamente. De igual manera, la matriz identidad se obtiene haciendo  $S_x = S_y = 1$ . La anterior ecuación sirve para el caso en que el centro del escalamiento coincide con el origen del objeto. Para el caso en que el punto de referencia del escalamiento sea arbitrario es necesario llevar a cabo algunas modificaciones a la matriz de escalamiento.

Dado un punto de referencia  $P_r = [x_r, y_r]$  // es necesario trasladar este punto al centro del cuerpo geométrico, aplicar el escalamiento y después restaurar el punto P, a su posición original, esto equivale a aplicar una translación, escalamiento y finalmente una translación inversa a la primera, tal como lo describen las siguientes matrices:

$$
P' = P * \begin{vmatrix} I & 0 & 0 \\ 0 & I & 0 \\ -x_r & -y_r & I \end{vmatrix} * \begin{vmatrix} S_x & 0 & 0 \\ 0 & S_y & 0 \\ 0 & 0 & I \end{vmatrix} * \begin{vmatrix} I & 0 & 0 \\ 0 & I & 0 \\ x_r & y_r & I \end{vmatrix}
$$

IDI, como Lenguaje para la Visualización de Volúmenes

Capitulo I

$$
P' = P \stackrel{*}{=} \begin{bmatrix} S_x & 0 & 0 \\ 0 & S_y & 0 \\ x_r(1-S_y) & y_r(1-S_y) & I \end{bmatrix}
$$

Como podrá haberse dado cuenta si el punto de referencia es [0, 0, 1]. entonces las anteriores ecuaciones se reducen a la matriz original de escalamiento. Análogamente, para el espacio tridimensional, la matriz de escalamiento 1.11, está dada por:

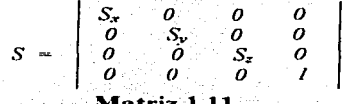

La matriz 1.12 sólo es valida cuando el centro del escalamiento coincide con el centro del objeto. Cuando el punto de referencia del escalamiento es diferente al origen,  $P_r = [x_r, y_r, z_r]$ , tenemos que:

$$
P' = P \cdot * \begin{bmatrix} 1 & 0 & 0 & 0 \\ 0 & 1 & 0 & 0 \\ 0 & 0 & 1 & 0 \\ -x_{r-2r-2r-2r-1} & 0 & 0 & 0 \\ x_{r-1} & 0 & 0 & 0 & 0 \\ 0 & 0 & 0 & 0 & 0 \end{bmatrix} * \begin{bmatrix} S_x & 0 & 0 & 0 \\ 0 & S_y & 0 & 0 \\ 0 & 0 & S_z & 0 \\ 0 & 0 & 0 & 1 \end{bmatrix} * \begin{bmatrix} 1 & 0 & 0 & 0 \\ 0 & 1 & 0 & 0 \\ x_{r-1} & 0 & 0 & 0 \\ 0 & 0 & 0 & 0 \\ 0 & 0 & 0 & 0 \\ 0 & 0 & 0 & 0 \end{bmatrix}
$$

Cuando un objeto geométrico es transformado por alguna de las matrices vistas anteriormente, se dice que el objeto ha sido transformado por un conjunto de transformaciones afines, es decir, que el objeto conserva el paralelismo entre sus líneas, no así los valores originales de sus distancias y ángulos, como en el caso de la ortogonalidad.

IDL como Lenguaje para la Visualización de Volúmenes Capitulo I

and the contract of the contract of the contract of

# 1.4. Primitivas de Dibujo.

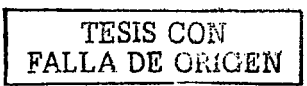

# 1.4.1. Puntos y Líneas.

La mayoría de los autores<sup>4</sup> concuerdan con la versión de que un punto es una posición en el espacio y cuya característica principal es que no tiene forma. dimensión y no es algo tangible, y por tal razón es infinitesimal, así pues, no es posible distinguir un punto de otro, la única diferencia, si así se desea ver, es la distancia que existe entre dos puntos. Basado en la anterior definición, puedo afirmar que la representación gráfica de un punto corresponde a un *pixel*, que es la unidad mínima de la graficación. Dentro de este contexto, un *pixel* no tiene forma, pero si tiene tamaño.

La siguiente primitiva básica de dibujo es la recta o línea, cuya definición corresponde a una sucesión de puntos localizados dentro de un punto inicial  $y$ uno final y estos definen la dirección de la misma. En un monitor de CRT, una línea es una sucesión de *pixeles* calculados usando la ecuación de la recta, empero, la resolución del monitor influye mucho en el trazado de esta primitiva, debido a que se traza sobre espacios rectangulares y puede originar efectos de *aliasing<sup>3</sup>*. Existen diversos métodos para graficar una recta sobre un dispositivo de despliegue, entre ellos destaca el algoritmo de Bresenham y el algoritmo diferencial. Ambos algoritmos parten de la ecuación fundamental de la recta:

$$
y = mx + b \qquad \qquad \textbf{(Ec. 1.19)}
$$

Donde m representa la pendiente de la recta y  $b$  la intersección sobre el eje Y. Los extremos de una recta figuran, en un plano bidimensional, con los valores  $(x_0, y_0)$  y  $(x_1, y_1)$ , así pues, se puede calcular los valores correspondientes a  $m \vee b$  a través de las siguientes formulas:

> $m = (y_1 - y_0)$   $(x_1 - x_0)$ (Ec. 1.20)

BRODLY, K.W. y EARNSHAW, Ray

<sup>&</sup>lt;sup>5</sup> En la sección 1.6 de este capitulo se profundiza sobre este tema.

*/DL cumo Lenguaje para la Visuali=ación de Volúmenes· Capítzilo* /

 $b = v_0 - m x_0$  **(Ec. 1.21)** 

### **1.4.1. l.** Algoritmo de Bresenham.

El algorihno de *Bresenham* precisa la generación de lineas de rastreo mediante la utilización de cálculos íncreméntales con enteros. Para ilustrar el plantean1iento de *Bresenham,* se debe considerar el proceso para lineas con pendiente positiva menor que 1. Las posiciones de cada *pixel* a lo largo de la trayectoria de la línea se detenninan con el uso de parátnetros de decisión. Si se inicia desde el extremo izquierdo  $(x_0, y_0)$  los cálculos de  $\Delta x$  y de  $\Delta y$  se determinan con las ecuaciones 1.22, 1.23 y 1.24:

> $\Delta x = (x_1 - x_0)$  (Ec. 1.22)  $\Delta v = (y_1 - y_0)$  **(Ec. 1.23)**  $\Delta v = m \Delta x$   $\dot{\theta}$   $\Delta x = m \Delta v$  (Ec. 1.23)

Para calcular la siguiente coordenada de *pixel* se necesita un parámetro de decisión *pu* datlo en la ecuación 1.25.

 $p_0 = 2\Delta y - \Delta x$  **(Ec. 1.25)** 

Si  $p_0 > 0$ , entonces la siguiente coordenada de *pixel* será. (x-1, y-1) y el siguiente parámetro de decisión está dado por la ecuación 1.26.

$$
p_{k-1} = p_k + 2\Delta y - \Delta x
$$
 (Ec. 1.26)

Donde  $k = 0$  en este primer paso. En caso de que  $p<sub>0</sub> < 0$ , entonces la siguiente coordenada de *pixel* será. (x+1, y) y el siguiente parámetro de decisión está dado por la ecuación 1.27.

$$
p_{k+l} = p_k + 2\Delta y
$$
 (Ec. 1.27)

Para las siguientes coordenadas de *plxel*, los parámetros de decisión se calculan con las ecuaciones 1.26 y 1.27, dependiendo del caso. El algoritmo continua hasta que se alcanza el punto  $(x_i, y_i)$ . La otra situación que puede ocurrir es cuando la pendiente es mayor a 1. En este caso, se realizan los *mismo* cálculos con las ecuaciones 1.22 y 1.23, sin embargo. el primer

<del>IDI, c</del>omo Lenguaje para la Visualización de Volúmenes

**TESIS CON FALLA DE ORIGEN** 

÷,

parámetro de decisión,  $p_0$ , difiere en el calculo. La ecuación 1.28 muestra la fórmula para calcular este parámetro.

 $D_0 = 2\Delta x - \Delta y$  (Ec. 1.28)

Ahora, aplicamos las mismas reglas que en el primer caso, es decir,  $p_0 > 0$ , entonces la siguiente coordenada de *pixel* será,  $(x + 1, y + 1)$  y el siguiente parámetro de decisión está dado por la ecuación 1.29.

 $p_{k+1} = p_k - 2\Delta x - \Delta y$  (Ec. 1.29)

En caso contrario, la siguiente coordenada de píxel será,  $(x+1, y)$  y el siguiente parámetro de decisión está dado por la ecuación 1.30.

> $p_{k+1} = p_k - 2\Delta x$ (Ec. 1.30)

Aunque el algoritmo de Bresenham es muy fácil de implementar se pueden dar algunos casos que pueden inducir en confusiones, por tal razón, en las siguientes dos tablas muestro todos los posibles casos que pueden ocurrir cuando los incrementos de  $\Delta x$  y de  $\Delta y$  son positivos o negativos.

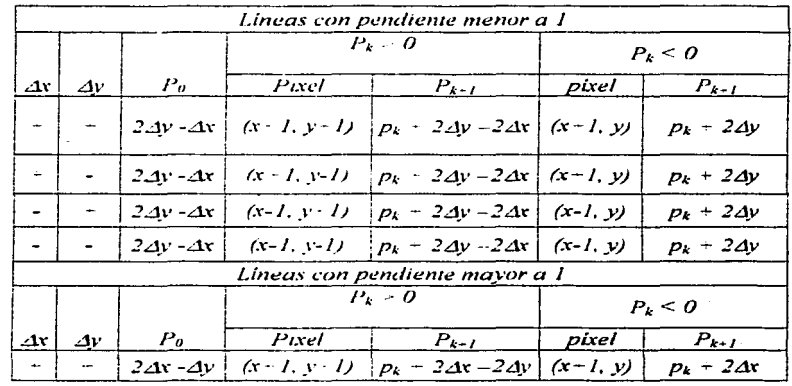

Capitulo I

IDL como Lenguaje para la Visualización de Volúmenes Capitulo i

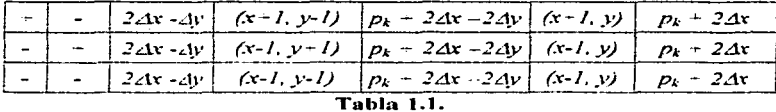

Como puede verse en la tabla 1.1 se contemplan todos los posibles casos de trazo de líneas, aun cuando la pendiente sea negativa.

#### Algoritmo Analizador Digital Diferencial.  $1.4.1.2$

El Analizador Diferencial Digital (DDA, Digital Differential Analyzer) es un algoritmo de línea de conversión de rastreo que se basa en el cálculo para  $\Delta v$ o 4x por medio de las ecuaciones siguientes:

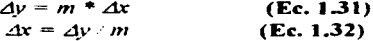

En este caso, se efectúa un muestreo de linea en intervalos unitarios en una coordenada y determinamos los valores enteros correspondientes más próximos a la trayectoria de la línea para la otra coordenada. Si la pendiente es menor o igual que 1, se lleva a cabo un muestreo de x en intervalos unitarios ( $\Delta x = I$ ) y se calcula cada valor sucesivo de y como:

> $y_{k+1} = y_k + m$  $(Ec. 1.33)$

El subindice k toma valores enteros a partir de la unidad y aumenta a razón de 1 hasta que se alcanza el valor final. Ya que m puede ser cualquier número real entre 0 y 1, los valores calculados de y deben redondearse al entero más cercano.

Para líneas como una pendiente positiva mayor a 1 se realiza un muestreo de y en intervalos unitarios,  $\Delta y = I$ , y se calcula cada valor sucesivo de x como;

$$
x_{k+1} = x_k + 1/m
$$
 (Ec. 1.34)

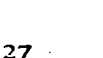

IDL como Lenguaie para la Visualización de Volúmenes

Capitulo I

Las anteriores ecuaciones se basan en la suposición de que las líneas deban procesarse del extremo izquierdo al derecho. Si este procesamiento se revierte. de manera que sea el extreino derecho donde se inicia, entonces tenemos que  $\Delta x = -1$  v

 $y_{k+1} = y_k - m$  (Ec. 1.35)

o, cuando la pendiente es mayor a 1,  $\Delta v = -I \text{ con}$ ;

 $x_{k+1} = x_k - l/m$  (Ec. 1.36)

Dichas ecuaciones también se pueden utilizar para calcular posiciones de pixel a lo largo de la línea con una pendiente negativa. Si el valor absoluto de la pendiente es menor a 1 y el extremo en que comienza es el izquierdo, se determina que  $\Delta x = l$  y se calcular los valores de y con la ecuación 1.33. Cuando se empieza en el extremo derecho, para la misma pendiente,  $\Delta x = l \times s$ obtienen los valores de  $y$  mediante la ecuación 1.35. De modo similar, cuando el valor absoluto de la pendiente negativa es mayor a 1, entonces se utiliza  $\Delta v = -l$  y la ecuación 1.36 o bien,  $\Delta v = l$  y la ecuación 1.34.

#### $1.4.1.3.$  Atributos.

Las lineas tienen tres atributos que las caracterizan, y que determinarán la forma en que serán desplegadas, y, por tanto, afectarán a la imagen correspondiente. Estos atributos son el color, la anchura y el estilo. El color de una linea se puede indicar mediante instrucciones de software, solamente si esté tiene al menos una tabla de colores. La anchura de la línea que, también, se puede especificar mediante software, se refiere al grosor de la misma. Por último, el estilo de la línea se refiere a la forma en como será dibujada; habitualmente, es una recta continua, pero algunos paquetes de dibujo, permiten al usuario elegir entre varios modelos de líneas, por ejemplo, líneas punteadas, líneas entrecortadas, etc.

El uso de algoritmos eficientes para el trazo de primitivas, la línea en este caso, es muy importante ya que las imágenes vectoriales dependen de ella y de la información que puedan proporcionar a través de sus atributos.

IDL como Lenguaje para la Visualización de Volúmenes

Capítulo I

### $1.4.2$ . Curvas.

#### Circunferencia  $1.4.2.1$

Una circunferencia se define como un conjunto de puntos que se encuentran, en su totalidad, a una distancia determinada de una posición central  $(x_0, y_0)$ , esta relación de distancia se expresa por medio del teorema de Pitágoras como:

$$
(x-x_0)^2 + (y-y_0)^2 = r^2
$$
 (Ec. 1.37)

Se puede utilizar esta ecuación para calcular los puntos a lo largo del eje  $X$ en pasos unitarios de  $x_c - r a x_c + r y$  calcular los valores correspondientes del  $eieY$  en cada posición como:

$$
y = y_c \pm \int r^2 - (x_c - x)^2 / \int^{1/2}
$$
 (Ec. 1.38)

No obstante, no es el mejor método para calcular una circunferencia, ya que implica cálculos considerables en cada paso, además, el espacio entre las posiciones del *pixel* trazadas no es uniforme. Para eliminar el espacio irregular, es necesario calcular los puntos a lo largo de la frontera circular utilizando las coordenadas polares  $\theta$  y r, dadas en las ecuaciones.

> $x = x_c + r \cos \theta$ **Example 1.39**  $y = v_c + r \text{sen}\theta$  $(Ec. 1.40)$

Cuando un despliegue se realiza con estas ecuaciones se utiliza un tamaño angular fijo, una circunferencia se traza con puntos equidistantes a través de la misma. El tamaño de paso de  $\theta$  depende de la aplicación y del dispositivo de despliegue. En la tabla 1.2 se muestra un ejemplo usando las coordenadas polares. En este caso se considera que el círculo esta en el centro y que el radio es de 5 unidades.

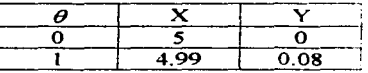

TESIS CON FALLA DE ORIGEN  $\begin{array}{|c|c|c|c|c|}\n\hline\n2 & 4.99 & 0.17 \\
\hline\n10 & 4.92 & 0.86\n\end{array}$  $\frac{10}{30}$   $\left| \frac{4.92}{4.33} \right|$   $\left| \frac{0.86}{2.5} \right|$ 4s  $3.53$   $3.53$ <br>
60  $2.5$  4.33<br>
80 0.86 4.92 90 o *5*  **Tabla** 1.2

#### *IDL como Lenguaje para la Visuali=ación de Volúmenes Capítulo I*

En el ejemplo de la tabla 1.2, los paso de  $\theta$  se consideraron en radianes y los

incrementos fueron unitarios. En este caso, sólo se calculó el cuadrante 1 del plano cartesiano, no obstante es posible calcular los demás cuadrantes con el uso de simetrías, así el cuadrante dos será  $(-x, y)$ ; el cuadrante tres será  $(-x, -y)$ ; y el cuadrante cuarto es  $(x, -y)$ .

Sin embargo, en ambos casos las operaciones son demasiado costosas en cuanto al procesamiento que realizan, por ello, fue modificado el algoritmo de *Bresenham* para adecuarlo al cálculo de circunferencias, de esta forma, el trazo de una circunferencia no implica demasiado cálculos. El algoritrno parte del supuesto de que la circunferencia posee un radio R con un centro ubicado en el origen del sistema, *(O, O).* El primer paso de este algoritmo consiste en calcular el primer parámetro de decisión, tal que:

$$
p_I = 3 - 2R
$$

Los valores correspondientes a  $x_i$  *y*  $y_i$  son los mismos que el centro de la circunferencia, mientras que los valores  $x_2$  *y*  $y_2$  se calculan con las siguientes **ecuaciones:** 

$$
x_2 = x_1 + 1
$$
  

$$
y_2 = R
$$

Inmediatamente después, entramos a un ciclo hasta que se cumpla que *x* >y, así calculamos el siguiente paso de x con la siguiente ecuación:

$$
x_{k+1} = x_k + I
$$

Dentro del ciclo, calculamos el siguiente parámetro de decisión siguiendo las siguientes reglas:

IDI, como Lenguaje para la Visualización de Volúmenes Canitulo I

- Si  $p_i \ge 0$ , entonces  $v_{k+1} = v_k l$  y el parámetro de decisión es:  $p_{k+1} =$  $\circ$  $f(x_k - y_k) + p_k + 10.$ TA 사용 가능 ( )
- En caso contrario,  $y_k$ ,  $j = y_k$  v el parámetro de decisión es:  $p_{k-1} = 4x_k +$  $\sim$  $m - 6$

Como habrá notado este algoritmo solo calcula una parte de la circunferencia va que el resto se obtiene por simetria, es decir, por cada paso de  $x_k$  v de  $y_k$  podemos calcular el resto con las siguientes coordenadas:  $(-x_k, y_k)$  $(x_k, -y_k)$  y  $(-x_k, -y_k)$ .

#### $1.4.2.2$ Elipse.

La elipse se define, matemáticamente, como un conjunto de puntos cuva suma de las distancias desde dos posiciones fijas (focos) sea la misma para todos los puntos. La ecuación de la elipse está dada por la ecuación 1.41.

$$
f(x-x_c) / r_x f^2 + f(y-y_c) / r_y f^2 = I
$$
 (Ec, 1.41)

Para fines prácticos la elipse se puede ver como una circunferencia alargada. y modificando el primer algoritmo descrito para la circunferencia, pero en esta ocasión para la elipse. Partiendo de la ecuación 1.41 podemos afirmar que:

$$
y = y_c \pm r_y * [1 - ((x - x_c) / r_x)]^{1/2}
$$
 (Ec. 1.42)

Donde  $r_x$  y  $r_y$ , representan el radio mayor y radio menor, respectivamente. Las coordenadas x, y y, pertenecen al centro de la elipse. En caso de que el centro de la elipse coincida con el origen del sistema cartesiano, entonces las ecuaciones  $1.41 \times 1.42$  se reducen a las siguientes expresiones:

$$
\int x \cdot r_x f^2 + \int y \cdot r_y f^2 = 1
$$
 (Ec. 1.43)  

$$
y = \pm r_y * \int 1 - (x \cdot r_x) f^{1/2}
$$
 (Ec. 1.44)

Con la ecuación 1.44 es posible determinar los valores correspondientes a y con incrementos unitarios de x, tal que  $\Delta x = I$ , iniciando desde x<sub>c</sub> – r<sub>x</sub> hasta finalizar en  $x_c + r_x$ . Sin embargo, este método trae consigo los mismos problemas que con las circunferencias, esto es, los espacios entre cada coordenada y son muy espaciados y el trazo de la elipse se ve demasiado

IDL como Lenguaie para la Visualización de Volumenes TESIS GON Capitulo I FALLA DE CHACKIN

> afectada. Para resolver este problema podemos utilizar las coordenadas polares para la elipse, definidas en las siguientes expresiones. a ku sawan kacamatan Su

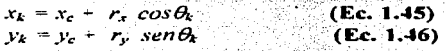

Los incrementos de  $\theta_k$  pueden ser dados en radianes o en grados. En cualquier caso el cálculo de la coordenada y tiene una apariencia uniforme.

#### $1.5.$ **Superficies.**

El modelado de superficies resulta de vital importancia para la graficación por computadora, ya que la mayoría de los cuerpos geométricos se pueden ver como superficies o formas geométricas menos complejas, ello posibilita el despliegue gráfico en tiempo real. Empero, hay que considerar que las superficies de los cuerpos geométricos sean totalmente bidimensionales, es decir, que no existan puntos singulares donde la superficie tenga una intersección consigo misma o se abra en varias hojas. Existen varias técnicas para representar cuerpos geométricos a través de superficies, que analizaremos a continuación.

#### $1.5.1.$ Superficies con Mallas Poligonales.

Las superficies compuestas por mallas poligonales son un conjunto de vértices, aristas y polígonos conectados de tal manera que un vértice puede estar compartido por más de una arista, y a su vez, una arista puede formar parte de dos o más policonos. Esta propiedad les otorga la facilidad de representar superficies planas con gran exactitud, sin embargo, si la superficie presenta algunas curvas, este metodo sólo puede dar una aproximación presentando efectos de *aliasma*, Son cinco las operaciones algorítmicas que se deben realizar para implementar este método:

*IDL como Lenguaje para la Visuali=ación de Vo.fúmenes* 

*Capítulo I* 

- l. Encontrar las aristas incidentes a un vértice ..
- 2. Encontrar los polígonos que comparten una arista o un vértice.
- 3. Encontrar los vértices conectados por una arista (deben ser dos únicamente).
- 4. Encontrar las aristas de un polígono.
- 5. Identificar los errores de representación.

De igual manera, se deben tomar ciertas reglas al momento de realizar el despliegue de la superficie, esto es a fin de evitar incoherencias u hoyos en la misina. Estas nonnas son:

- 1. Verificar que todos los polígonos de la superficie estén cerrados.
- 1. Verificar que todos los polígonos de la superficie estén cerrados.<br>2. Verificar que todas las aristas sean utilizada al menos una vez, pero menos que el máximo número de aristas que componen a un polígono individual.
- 3. Verificar que todos los vértices sean referenciados por, al menos, dos aristas.

Existe varias fonnas de implementar este tipo de superficies, cada una de ellas con sus correspondientes ventajas y desventajas. El más eficiente consiste en crear una lista de vértices y una lista de aristas, esta últinia se compone por dos apuntadores hacia la lista de vértices y dos punteros más hacia los polígonos que la comparten. si se diera el caso. En la figura 1.2 se ilustra esta implementación:

 $V = [V_1, V_2, V_3, V_4] = [(x_1, y_1, z_1), (x_2, y_2, z_2), (x_3, y_3, z_3), (x_4, y_4, z_4)]$ *A,= [V,, Vz, P,, NULO]; A2* = *[V.,,* Vi. *P2. NULO] A,* = *{ V1 • V,, P2. NULO]; A-1* = *[V,, V,, P* <sup>1</sup>• *NULO* <sup>j</sup>  $A_5 = \frac{1}{V_2} V_4 P_1 P_2$  $P_1 = [A_1, A_2, A_3];$   $P_2 = [A_2, A_3, A_4]$  $\tilde{v}_{2}$  $V$ <sup>4</sup>,  $\begin{array}{c} \nV^2\\P_1\end{array}$   $A_2$   $V_3$ 

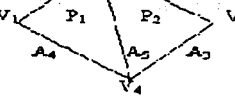

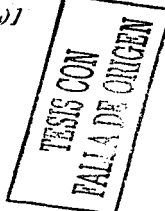

**Figura 1.2. Mallas poligonales** 

Capitulo I

TESIS CON **FALLA DP** CEN

# Superficies Descritas Mediante Poligonos Cúbicos.

Para representar superficies con curvas es necesario recurrir a los polinomios de grado superior, ya que estos hacen aproximaciones muy reales. Estos polinomios tienen diferentes representaciones analíticas y de acuerdo a la que se utilice tienen varios métodos para evaluar la superficie. En general existen tres representaciones analíticas: explicita, implícita y paramétrica.

- La primera consiste en representar a los valores del eje Y y del eje Z en  $\Omega$ función del eje X, de tal forma que  $Y = f(X)$  y  $Z = g(X)$  o más propiamente dicho  $Y = h(X, Z)$ . La dificultad de este tipo de representación, es que son relaciones uno a uno, es decir, no se pueden obtener múltiples valores para Y con una sola X, así pues, es imposible representar circunferencias:
- $\Omega$ La segunda consiste en definir un campo escalar en el espacio y luego tomar todos los puntos  $P = \int x$ , v, z) en los que la magnitud toma un valor constante, tal como  $f(x, y, z) = 0$ . A este tipo de superficies se les conoce como Isosuperfícies o superfícies equipotenciales.
- o Y la última corresponde a uno de los métodos más empleados para representar curvas, ya que consiste en definir funciones para x,  $\nu \times \tau$ en función de un parámetro independiente t, de tal forma que  $x = x(t)$ .  $y = y(t)$  y  $z = z(t)$ . Aunque las dos anteriores representaciones pueden determinar cuales puntos tienden hacia la curva, esta representación sustituye el uso de pendientes por derivadas en los puntos. Esta característica le otorga una flexibilidad casi nula a la forma de la curva impidiendo deformaciones.

Realizando algunas operaciones matemáticas es posible convertir la representación explicita en una representación paramétrica. No así, para la forma implícita, va que se requieren de otros cálculos diferentes. Así pues, cada segmento de la curva está representado por la ecuación 1.47:

$$
Q(t) = [x(t), y(t), z(t)] \quad (\text{Ec. 1.47})
$$

Donde  $x(t)$ ,  $y(t)$  y  $z(t)$  tiene su representación en las ecuaciones 1.48, 1.49 y 1.50. respectivamente:

IDL como Lenguaje para la Visualización de Volúmenes Canitulo I

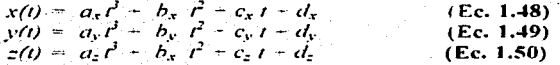

Si descomponemos las anteriores ecuaciones de dos matrices agrupando el término t en una de ellas  $\dot{\mathbf{v}}$  los coeficientes en otra, tenemos las matrices 1.13  $\mathbf{v}$  $114.$ 

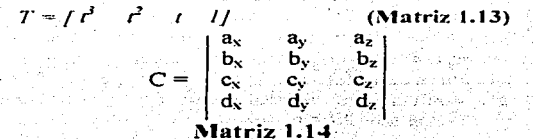

Rescribiendo la ecuación 1.47 en términos matriciales:

 $Q(t) = T \cdot C$ **(Ec. 1.51)** 

La respectiva derivada de la ecuación 1.51 es:

d dt Q(T) = Q'(t) = [d / dt x(t) d / dt y(t) d dt z(t)]<br>d / dt Q(T) = d / dt T \* C = [3r<sup>2</sup> - 2t' t 0] \* C<br>d dt Q(T) = [3a<sub>x</sub> r<sup>2</sup> - 2b<sub>x</sub> t + c<sub>x</sub> - 3a<sub>y</sub> r<sup>2</sup> - 2b<sub>y</sub> t + c<sub>y</sub> - 3a<sub>z</sub> r<sup>2</sup> - 2b<sub>z</sub> t - c<sub>2</sub>]

Una curva puede dividirse en varios segmentos pequeños unidos por uno o varios puntos de empalme o covuntura (join point), esto a fin de hacer una mejor descripción de la curva, de esta manera, si la dirección de los vectores tangenciales, en dos segmentos de la curva, es igual en el punto de empalme, entonces se dice que la curva es geométricamente continua, esto significa que las pendientes de ambos segmentos son iguales en el punto de empalme. En cambio si la dirección y magnitud de los vectores tangenciales son iguales en el punto de empalme se dice que existe una continuidad paramétrica en la variable independiente t, si la dirección y magnitud se mantiene a lo largo de toda la curva se dice que la curva es paramétricamente continua.

35

IDL como Lenguaie para la Visualización de Volúmenes Capítulo

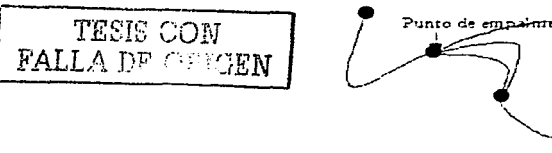

Figura 1.3. Punto de empalme

Regresando a la representación polinómica, estas están conformados por cuatro coeficientes con sus respectivas restricciones que permiten formular un sistema de ecuaciones para determinar los puntos que conforman la curva. Para ello es necesario realizar algunas modificaciones a la ecuación 1.51 haciendo que la variable C sea igual a  $M * G$ , así:

$$
Q(t) = T^*M^*G \qquad \textbf{(Ec. 1.52)}
$$

Donde M es una matriz base y G un vector de fuerzas llamado vector geométrico, expresado en forma matricial, la ecuación 1.52 es definida como:

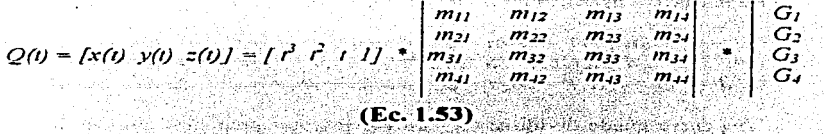

De esta manera, las ecuaciones 1.48, 1.49 y 1.50 se pueden rescribir como:

 $x(l) = \begin{pmatrix} l & m_{11} + l & m_{21} + l & m_{12} \end{pmatrix} + \begin{pmatrix} l & m_{12} + l & m_{12} + l & m_{22} + l & m_{22} + l & m_{22} + l & m_{22} \end{pmatrix} \begin{pmatrix} l & m_{11} + l & m_{12} + l & m_{13} + l & m_{14} + l & m_{15} + l & m_{16} + l & m_{17} + l & m_{18} + l & m_{19} + l & m_{10} + l & m_{11} + l & m_{12} + l & m_{13} + l & m_{14} + l & m$ 

 $y(t) = \begin{pmatrix} t & m_{11} - t^2 & m_{21} + t & m_{11} - m_{12} g_{13} + t^2 & m_{12} + t^2 & m_{12} + t & m_{13} + m_{12} g_{23} \\ t^2 & m_{13} + t^2 & m_{23} - t & m_{23} + m_{13} g_{23} + t^2 & m_{13} + t^2 & m_{21} + t & m_{22} - m_{12} g_{23} \end{pmatrix}$ 

$$
z(t) = (t3 m11 + t2 m21 + t m31 - m41)g1z + (t3 m12 + t2 m22 + t m32 + m42)g2z -(t3 m13 + t2 m23 + t m33 + m43)g3z + (t3 m14 + t2 m24 - t m34 + m44)g4z
$$

*/DI.* cruno *Lenguaje para la Visuali=ación de Volúmenes*  - *Capítulo 1* 

Así, estas ecuaciones enfatizan los pesos (weights) de cada elemento de la matriz geométrica, por lo que reciben el nombre de funciones *blending*. La ecuación 1.52 representa la fórmula general de una curva parametrica, no obstante, es necesario recurrir a otros cálculos para determinar las dos incógnitas *,\I* y *G,* que veremos más adelante.

#### l.5.2.1. Curvas de Bezier.

Las diversas técnicas que existen para calcular los puntos por donde pasa una curva se pueden dividir en dos grandes grupos: Jos que se basan en cálculos de interpolación dado un conjunto de puntos. y aquellos que utilizan cálculos de aproximación. Los primeros obligan a los cálculos, de tal manera, que la curva debe pasar por todos los puntos de control especificados. mientras que los segundos sólo calculan aproximaciones a dichos puntos de control, por donde la curva ni siquiera los toca. En este último caso caen los cálculos de  $B$ ezier, quien parte del principio de que un punto en la curva puede ser descrito como una función paramétrica. La ecuación 1.54 representa este concepto:

 $p(u) = \sum_{i=0}^{n} p_i f_i(u)$   $u \in [0, 1]$  (**Ec. 1.54)** 

Donde la variable vector  $p_i$  representa  $n + 1$  vértices de un polígono caracterisrico que define la curva, estos vértices tarnoién se conocen como puntos de control. Del mismo modo. define cuatro propiedades que las funciones *blending, f<sub>i</sub>(u)*, deben poseer:

- o Las funciones deben interpolar del primer punto de control hasta el último, a decir, el segmento de curva debe comenzar desde  $p_n$  hasta  $p_n$ .
- último. a decir, el segmento de curva debe comenzar desde *<sup>p</sup> <sup>0</sup>*hasta *p,..* o La tangente en el punto de control <sup>p</sup> *<sup>0</sup>*debe estar dada :por·:· p*<sup>1</sup> -* <sup>p</sup> *<sup>0</sup>* de
- esta manera. se tendrá el control de la cw·va e!1 cada punrcí:''' ·'.."O': ' '· o La segunda derivada en el punto *<sup>p</sup> <sup>0</sup>*debe estar definida por los puntos *po, p<sub>1</sub> y p<sub>2</sub>* Así, la *n-ésima* derivada, en cada punto de control, está determinada por sus *n* puntos vecinos.
- o Las füncionesf,{u) deben ser simétricas con respecto a *u·* y. *a·(/-* u).

*Be=ier* se auxilia de los polinomios *Bernslein* para redefinir la ecuación 1.54.

IDL como Lenguaie para la Visualización de Volúmenes

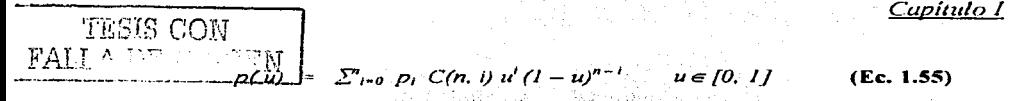

Y como sabemos,  $C(n, i)$  es el coeficiente binomial, dado por:

$$
C(n, i) = n! / i! (n - i)!
$$

De esta manera, Bezier desarrolla la ecuación 1.55 para calcular 3, 4, 5  $\vee$  6 puntos de control, tal como se muestra a continuación.

- Para tres puntos de control,  $n = 2$ . L.  $p(u) = (1 - u)^2 p_0 + 2u(1-u)p_1 + u^2 p_2$
- Para cuatro puntos de control,  $n = 3$ .  $\overline{a}$ .  $p(u) = (1 - u)^3 p_0 + 3u(1 - u)^2 p_1 + 3u^2(1 - u)p_2 + u^3 p_3$
- 3. Para cinco puntos de control,  $n = 4$ .  $p(u) = (1 - u)^{T} p_0 + 4u(1 - u)^{3} p_1 + 6u^2 (1 - u)^{2} p_2 + 4u^3 (1 - u)p_3 + u^4 p_4$

4. Para seis puntos de control,  $n = 5$ .  $p(u) = (1 - u)^3 p_0 + 5u(1 - u)^4 p_1 + 10u^2(1 - u)^3 p_2 + 10u^3(1 - u)^2 p_3 + 5u^4(1 - u)p_4 + u^5 p_5$ 

Todas las anteriores ecuaciones pueden formar matrices bases con sus respectivos vectores geométricos, sin embargo, la que más se utiliza es la que describe cuatro puntos de control. Esa ecuación se puede reordenar como:

$$
p(u) = [(1 - 3u + 3u^2 - u^3) (3u - 6u^2 - 3u^3) (3u^2 - 3u^3) u^3] + [p_0 p_1 p_2 p_3]^T
$$
  
(Ec. 1.56)

Aun más, podemos hacer que la ecuación 1.56 cumpla con la fórmula de la ecuación  $1.53$ : 나는 사람들이 잘 들었다. 나무 사람의 사람의 그만 부래에 대부렸다.

$$
p(u) = \begin{bmatrix} u^3 & u^2 & u & i \end{bmatrix} \begin{bmatrix} -1 & 3 & -3 & 3 \\ -3 & 3 & 0 & 0 \\ -3 & 3 & 0 & 0 \\ 0 & 0 & 0 & 0 \end{bmatrix} + \begin{bmatrix} p_0 \\ p_1 \\ p_2 \\ p_3 \end{bmatrix}
$$
  
(Ec. 1.57)

Con la ecuación 1.57 se ha establecido matriz base para calcular curvas paramétricas usando las ecuaciones de Bezier, ya que se cumple con la ecuación 1.52. Una propiedad destacable de este tipo de funciones blending es *IDL como Lenguaje para la Visualización de Volúmenes Capítulo I* 

que cada elemento del vector  $p$  tiene un peso asociado dentro de la curva, así. el peso más bajo le corresponde al vét1ice *po* incrementando· sücesivamente hasta que se alcanza el máximo peso cuando  $u \rightarrow 1/n$ . Llegado a este lugar. **comienza a decaer hasta cero en el punto**  $p_n$  **cuando**  $u - 1$ **.** 

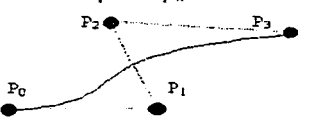

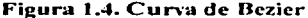

#### ] .5.2.2. Splines.

En el diseño de aeronaves son muy útiles los *splines* pues representan pedazos de metal o plástico flexible para modelar usando puntos de diseño. Los pesos o *ducks* mantienen el *spline* en su lugar mientras el diseñador traza una curva suave guiándose en la forma del *spline.* El componruniento matemático de este tipo de curvas es equiparable con la forma en que se comportan las vigas. El objetivo de usar *splines* es encontrar una relación lineal entre la fuerza y tensión con respecto a un rango de elasticidad. Esta relación puede expresarse como un polinomio cúbico y. es por ello. que estos *splines* son 1nuy recurridos para desplegar curvas o superficies curveadas en dispositivos gráficos. Existen varios dos tipos de *splines.* los cúbicos naturales *(natural c11bic splines)* y los *E-splines.* Los primeros utilizan *n* puntos de control para poder manipular las curvas. además, si un punto de control es afectado por alguna transformación la curva completa se ve afectada por este cambio, ello implica recalcular una matriz de *n*  $\cdot$  / x *n*  $\cdot$  *l*. Estas propiedades hacen que los *splines* cúbicos naturales sea imposibles de representar en un dispositivo gráfico.

Los *B-splines*, en cambio, evitan el uso de puntos de control globales utilizando un conjunto de funciones tipo *hlending* que le otorgan la facilidad de 111odificar cualquier punto de control de manera local. sin que esté afecte a toda la curva. dichos puntos reciben el nombre de controles locales. Además. los E*splines* evitan el uso de interpolaciones para detenninar los puntos de control de la curva. En la figura 1 *.5* se precisa la explicación anterior.

IDL como Lenguaie para la Visualización de Volúmenes Capítulo I

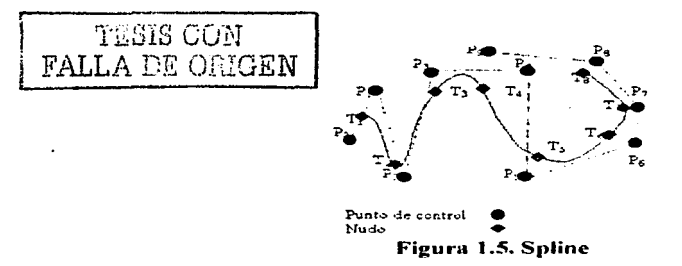

#### $1.5.2.3.$ **B-Splines.**

Los *B-splines* cúbicos aproximan una serie de  $n+1$  puntos de control f  $p_0$ .  $p_1$ , ...,  $p_n$ ? con una curva compuesta por  $n-2$  polinomios de grado 3 que pasan por los segmentos de curvas  $Q_h$ ,  $Q_2$ ....,  $Q_n$ . Matemáticamente se expresa como sinue:

$$
p(u) = \Sigma_{l=0}^{n} \quad p_i \, N_{i,k}(u) \tag{Ec. 1.58}
$$

La ecuación 1.58 hace uso de las funciones blending,  $N_{l,k}(u)$ , cuyo grado depende de un parametro k que es independiente al número de puntos de control, he aqui la diferencia con las curvas de Bezier. Estas funciones se define como:

 $N_{k,l}(u) = \begin{cases} l, & si \quad t_i \leq u \leq t_{i+1} \\ 0, & en \quad \text{cualquier otro caso} \end{cases}$ 

У

$$
N_{l,k}(u) = \frac{(u - u)N_{l,k+1}(u)}{l_{l+k+1} - l_{l+1}} + \frac{(l_{l+k} - u)N_{l+l,k+1}(u)}{l_{l+k} - l_{l+1}}
$$

Donde k controla el grado de los polinomios y la continuidad de la curva. La variable  $t_i$  representa los valores nodo ( $knot$  values), los cuales se encargan de relacionar los puntos de control, p. con la variable paramétrica u, a decir, estos IDL como Lenguaje para la Visualización de Volúmenes

Capítulo I

valores son los puntos de empalme o coyuntura; y se definen en la siguiente relación: ing tinak sa ng pangayayang Palikir

$$
= \begin{cases} 0, & \text{si } i < k \\ i-k+1, & \text{si } k \leq i \leq n \\ n-k+2, & \text{si } i > n \end{cases}
$$

Con las restricciones:

 $0 \le i \le n+k$  v  $0 \le u \le n-k+2$ 

Donde n representa el número de puntos de control. De esta manerapodemos calcular las funciones blending para  $N_{i,1}$  (u),  $N_{i,2}$  (u),  $N_{i,3}$  (u) y  $N_{i,4}$ (u) para un polinomio cúbico ( $k = 4$ ) a fin de obtener la matriz base v el vector de geometría, especificados en la ecuación 1.59.

$$
p_i(u) = 1.6 [u^3 u^2 u 1] + \begin{vmatrix} -1 & 3 & -3 & 1 \\ 3 & -6 & 3 & 0 \\ 3 & 0 & 3 & 0 \\ 1 & 4 & 1 & 0 \end{vmatrix} + \begin{vmatrix} p_{i+1} \\ p_i \\ p_i \\ p_{i+2} \end{vmatrix}
$$

La ecuación 1.59 se basan en la suposición que los nudos estén espaciados en intervalos iguales a lo largo de la variable paramétrica *t*. Es por ello que a este tipo de *splines* se les conoce como *splines* cúbicos uniformes, asimismo se caracterizan por la racionalidad de los polinomios, es decir, un spline es racional por que define a  $x(t)$ ,  $y(t)$  y  $z(t)$  como el radio de dos polinomios cúbicos.

El término B-spline se acuña por que este tipo de curvas define la suma de pesos (weigths) de sus polinomios bases, es por ello que la B quiere decir base (basis). Basado en estas propiedades se han subdividido los B-splines para dar origen a otro tipo de curvas más especializadas, que analizaremos a continuación

#### 1.5.2.3.1. B-splines No Uniformes v No Racionales.

Su nombre lo dice todo, este tipo de *splines* no tiene sus valores nudo de manera espaciada, ello significa que las funciones blending no son del mismo tamaño para cada intervalo, no obstante, esta propiedad le otorga la <del>IDL co</del>mo Lenguaje para la Visualización de Volúmenes

### **TEBIS CON** FALLA DE ORIGEN

característica de poder eliminar el uso de la segunda derivada en el punto de empalme para determinar el grado de continuidad de la curva, además, pueden interpolarse los puntos de control y calcular el punto inicial y final.

A diferencia de las anteriores curvas, se pueden agregar puntos de control para tener una mejor manipulación de la curva. El número mínimo de puntos de control que definen a una curva de este tipo, es de cuatro, así, el vector de nudos debe tener al menos  $n+4$  elementos para definir la curva o segmento de la misma.

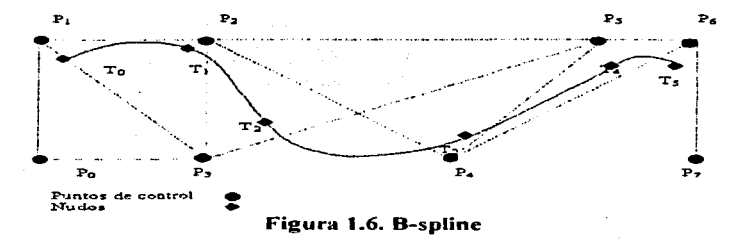

El vector de nudos puede tener valores repetidos entre sus elementos, a este fenómeno se le conoce como multiplicidad. Por ejemplo, si se tiene el siguiente vector de nudos  $t = \{0, 1, 2, 2, 3, 4, 4, 5, 5, 5\}$  se dice que el valor cero tiene una multiplicidad de uno, ya que se encuentra sólo una vez en el vector t. En cambio el valor de 5 tiene una multiplicidad de tres, ya que se repite tres veces el mismo valor dentro del vector t. Cuando existe repetición de valores indica que el segmento de curva que hay entre los valores  $t_i$  y  $t_{i+1}$  no es un segmento en realidad, sino un punto de empalme. Si la multiplicidad de un valor dentro del vector de nudos es igual a cuatro, es decir,  $I_1 = I_1$ ,  $I = I_1$ ,  $2 = I_1$ , 3, entonces se ha encontrado el punto final que define a la curva.

Capitulo I

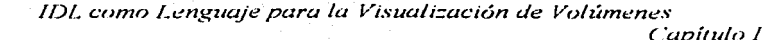

 $T_0$ Þ. Þ. Puntos de control Figura 1.7. B-spline

La representación matemática de una curva *B-spline* no uniforme es:

$$
Q(t) = P_{i-3} B_{i-3,4}(t) - P_{i-2} B_{i-2,4}(t) + P_{i-1} B_{i-1,4}(t) + P_i B_{i,4}(t)
$$
 (Ec. 1.60)  

$$
3 \le i \le n \quad y \quad t_i \le t \le t_{i+1}
$$

La funciones blending,  $B_{i,k}$  (i), están definidas por los intervalos entre los valores de los nudos y se definen recursivamente como en el caso de los Bsplines uniformes. El cálculo de estas funciones puede llegar a ser muy tardado y poco eficiente, por lo que algunos investigadores sugieren calcular todos las posibles casos y almacenarlos en algún lugar para poder realizar todo tipo de operaciones en los diferentes casos que se presenten con los segmentos de la curva.

#### $1.5.2.3.2.$ B-splines No Uniformes y Racionales.

Los NURBS (No-rational, No-uniform B-splines) son curvas muy utilizadas para dibujar secciones cónicas o cilíndricas. Para ello se auxilian de la representación homogénea de la ecuación 1.47:

ti brandin ku tini bir e

$$
Q(t) = JX(t) - Y(t) - Z(t) - W(t)J
$$
 (Ec. 1.61)

Donde  $X(t)$ ,  $Y(t)$ ,  $Z(t)$   $Y(W(t))$  son polinomios cubicos que expresan a los puntos de control con coordenadas homogéneas, de esta forma, las ecuaciones 1.48, 1.48  $\vee$  1.50 son definidas como:

$$
x(t) = X(t) \wedge W(t)
$$
  

$$
y(t) = Y(t) \wedge W(t)
$$

43

*!DI, como lengut.J;e pura* fu *Visuuli=ación de Volúmenes* 

*Capítulo I* 

 $\text{FALLA}$  *DE* ORIGEN  $\left| \begin{array}{cc} x(t) = z(t) \\ y(t) \end{array} \right|$ 

*TESIS CON* 

Aplicando funciones *hlending,* la ecuación 1 .61 queda como sigue:

 $q(u) = \sum_{i=0}^{n} p_i w_i N_{i,k}(u) = \sum_{i=0}^{n} w_i N_{i,k}(u)$  (Ec. 1.62)

Donde *w*, representa el peso en cada punto de control  $p_k \vee N_k$   $\langle u \rangle$  son las funciones *b/ending* definidas para los *B-splines* unifonnes. El número de elementos del vector de nudos es de  $n-k-2$ , donde *k* representa el grado del polinomio ( $k - 4$ , si se desea una representación cúbica). Esta ecuación 1.62 otorga la propiedad de invariabilidad de los puntos de control ante cualquier transformación que se les aplique, estas son, translación, rotación, escalamiento y perspectiva.

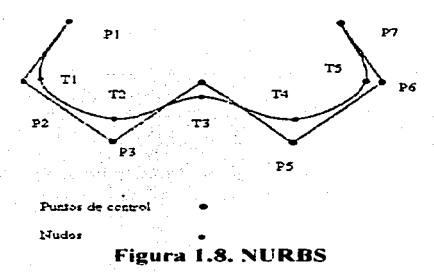

### **1.5.2.4\_ Spline de Catmull-Rom.**

Entre la familia de los splines nos encontrarnos con las ecuaciones *Catmull*-Rom, que basa sus cálculos en interpolaciones de un conjunto de puntos de control dados por *p<sub>i</sub>,..., p<sub>i</sub>,* para encontrar otra serie de puntos de control. *pa. ...• p,..1 •* La ecuación de *Catmull-Rom* es:

$$
C(u) = \Sigma_{i \sim u}^n \quad p_i \ G_i(u) \tag{Ec. 1.63}
$$

 $IDL$  como Lenvuale para la Visualización de Volúmenes

Capitulo

Donde G(u) representan las funciones *blending*, cuya formulación nos arroja un factor de tensión 8 entre los puntos de empalme, cuyo valor es de 0.5. La ecuación 1.63 puede representarse como la ecuación 1.53.

10 - 10 Minutes 19 Minutes 19 Minutes 19 Minutes 19 Minutes 19 Minutes 19 Minutes 19 Minutes 19 Minutes 19 Min<br>19 Minutes 19 Minutes 19 Minutes 19 Minutes 19 Minutes 19 Minutes 19 Minutes 19 Minutes 19 Minutes 19 Minutes

$$
C(m - \{u' \ u^2 \ u \ 1) \ + \begin{vmatrix} \delta & 2 & \delta & \delta & 2 & \delta \\ 2 & \delta & \delta - 3 & 3 & 2 & \delta \\ 0 & 0 & 0 & 0 & 1 \\ 0 & 0 & 0 & 0 & 0 \end{vmatrix} + \begin{vmatrix} p_{11} \\ p_{21} \\ p_{31} \\ p_{42} \end{vmatrix}
$$
\n(Ec.1.64)

#### $1.5.2.5.$ Beta Spline.

Por último tenemos los Beta Spline, muy utilizado para tener un mayor control sobre la curva adicionando dos parámetros: la polaridad y la tensión, representados con  $\beta$ , y  $\beta$ , respectivamente. La matriz base está dada por:

 $M = I \quad \delta \begin{vmatrix} -2\beta^3 & 2(\beta_2 + \beta^3) + \beta_1 + \beta_1 \end{vmatrix} \begin{vmatrix} -2(\beta_2 + \beta^2) & -2(\beta_2 + \beta^2) + \beta_1 + 1 \end{vmatrix}$ <br>  $M = I \quad \delta \begin{vmatrix} -6\beta^3 & -3(\beta_2 + 2\beta^3) - 2\beta^2 \end{vmatrix} \begin{vmatrix} -3(\beta_2 + 2\beta^2) & -3(\beta_2 + 2\beta^2) \\ -6\beta^3 & 6(\beta^3) - \beta_1 \end{vmatrix}$ (Matriz 1.15)

Donde:

$$
\delta = \beta_2 + 2\beta_1^j + 4\beta_1^j + 4\beta_1 - 2
$$

Conocer la forma en como los paquetes gráficos, sobretodo los de diseño, calculan y determinan la forma y manipulación de curvas o superficies es muy importante ya que con ello se aprende y se entiende mejor la utilización de estas herramientas que proporciona dichos paquetes. Existe una cantidad considerable de bibliografía que trata más a fondo el uso de las formulaciones de Bezier y de los Splines.

IDI-como Lenguaje para la Visualización de Volúmenes **TESIS CON** Capítulo I **FALLA DE ORIGEN** 

> 1.5.3. Superficies Descritas Mediante Poligonos Cuadráticos ti da Granda ya Kiliman d

> Como se había mencionado antes, existe una forma de representar una superficie mediante una representación implícita, dicha formulación tiene la siguiente forma general:

$$
f(x, y, z) = ax^2 + by^2 + cz^2 + 2dxy + 2eyz + 2fxz + 2gx + 2hy + 2jz + k = 0
$$
  
(Ec. 1.65)

Con la ecuación 1.65 se debe manejar un campo escalar donde los valores correspondientes a x, y y z toman un valor constante. A este tipo de superficies se les denomina isosuperficies. Por otro lado, si el campo escalar tiene variaciones suaves, entonces se llaman superficies equipotenciales. La analogia que se puede hacer para entender este tipo de superficies es usando el ejemplo de los campos eléctricos que rodean a un cuerpo, de esta manera, el cuerpo genera un potencial a su alrededor en cada uno de los puntos del espacio y se tiene que la función de la anterior fórmula es sumar las contribuciones del potencial en cada punto para realizar una aproximación de la superficie. La mayoría de los autores evocan el uso de funciones gaussianas para determinar el potencial en cada punto. La figura 1.9 representa esta función.

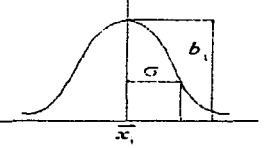

Figura 1.9. Función Guassiana

Donde  $x_i$  representa la posición,  $b_i$  la fuerza y  $r_i(\sigma)$  es la desviación estándar. Así se puede definir el potencial en cada punto como:

$$
F(x, b, r) = h_1 e^{a}
$$
;  $a = (1 - r^2) (x - x)^2$ 

Pasando este sistema a las coordenadas cartesianas, tenemos que:

IDL como Lenguaie para la Visualización de Volúmenes

i maka salah dina kacamatan dan mas

 $F(x, y, z) = \sum b_i e^a$ 

Esta generalización es muy utilizada por los paquetes de animación para producir objetos elobulares tales como *blobs, metaballs y soft objects*, ya que las aproximaciones que hacen en tercera dimensión son excelentes.

#### $1.6.$ Antialiasing.

El término de *aliasing* se refiere al fenómeno producido por el muestreo de una señal con un rango inadecuado de intervalos, en el caso del procesamiento de imágenes, este intervalo causa que los bordes de las imágenes digitalizadas presenten pequeños errores, que en conjunto pueden producir un efecto de bordes dentados o en forma de escalera que hacen aún más evidente este fenómeno. Los efectos del *aliasing* en el procesamiento de imágenes son causados cuando se intenta forzar las posiciones de la imagen para que coincida exactamente con las posiciones individuales de los *pixeles* dentro de la pantalla de despliegue; aún cuando los bordes de la imagen no se alineen a la perfección, es posible disfrazar los bordes dentados usando una mezcla de colores apropiada.

El truco más recurrido para que el observador no detecte a simple vista el efecto del *aliasing* consiste en la manipulación de la resolución del monitor, a decir, entre mayor sea la resolución del monitor gráfico menos perceptibles serán los efectos de este fenómeno. Matemáticamente, el *aliasing* no puede ser eliminado totalmente, no obstante, estos paquetes (CAD, PDI, etc.) han desarrollado técnicas para disminuirlo al mínimo, que, básicamente, consisten en aumentar el rango de muestreo de la imagen. Estas técnicas combinadas contrucos hacen que el despliegue de la imagen sea casi perfecto. A continuación enlistaremos las principales técnicas utilizadas por estos paquetes:

1. La técnica más directa es incrementar la resolución del dispositivo donde será desplegada la imagen, sin embargo, esta técnica resulta mucho más costosa en términos de recursos y procesamiento en comparación a los beneficios que otorga.

Capitulo I

*IDL como Lenguaje pura la Visuali=ac1ún de Volúmenes* 

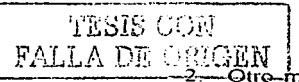

·-------'2--GtrG-método consiste en aplicar ruido o pequeñas manchas *(blurr111g)*  cuando los efectos del *aliasing* son mínimos.

3. La combinación de métodos de detección de orillas y de alisamiento de bordes<sup>6</sup> pueden dar resultados bastantes satisfactorios para imágenes con alto contraste. Este tipo de combinación requiere de dos procesos fundamentales: el primero consiste en realizar comparaciones entre vecindades de cada área de la imagen. El siguiente paso consiste en procesar los bordes mezclando colores para encontrar el más adecuado, **el costo de este proceso depende del contraste de la imagen.** 

# *1.* **7.** *Herran1ie11tas de Despliegue.*

### *1.7.1. Tubo de Rayos Catódicos "Repasado* ".

El primero de todos los dispositivos de despliegue y el más exitoso hasta hoy es el tubo de rayos catódicos repasado; su funcionamiento se basa en un haz de electrones dirigido hacia posiciones específicas de una pantalla recubierta con una película de fósforo a través de un sistema de enfoque y de reflexión. El fósforo emite una pequeña mancha de luz en cada posición donde hace contacto el haz de electrones. Las distintas clases de fósforos empleadas proporcionan ciertas características al CRT como el color y la persistencia, esta última se refiere al tiempo que el fósforo sigue emitiendo luz después de que se retira el haz de electrones.

Los principales componentes de este cañón son el cátodo de metal y una rejilla de control. El haz de electrones se produce con el suministro de calor al cátodo a través de una bobina de alambre llamada filamento; esta acción hace que los electrones se desprendan de la superficie del cátodo y viajen en el vacío hacia el recubrimiento de fósforo cargado con voltaje positivo. Como la cantidad de luz emitida por el recubrimiento de fósforo depende del número de

*Capítulo/* 

<sup>&</sup>lt;sup>6</sup> En la sección 2.2 del capitulo 2 se expone este tema.

*/DL como Lenguaje para la Visuali=ación de Volúmenes* 

the company of the company of

· *Capitúlo I* 

is Libraria

electrones que hacen contacto con la pantalla. es posible controlar la rapidez del despliegue al variar el voltaje de la rejilla de control; y el nivel de intensidad para las posiciones individuales en la pantalla se especifica con comandos de software. Asimismo, para lograr que el haz de electrones converia **en una pequeña n1ru1cha de luz confonnc haci.:- contacto con el íósforo es**  necesario un sistema de enfoque, de lo contrario el haz se expandiría conforme **se aproximara a la pantalla:** este sistema puede utilizar cannos eléctricos o magnéticos. de acuerdo a las necesidades requeridos

Otra particularidad del CRT es la resolución, es decir, el número máximo de puntos que se pueden desplegar sin que se traslapen. La resolución más común es *1280 x 1024*, aunque existen otras más altas. Esta propiedad no determina el tamaño físico del área de despliegue. Por último, la razón de aspecto del CRT $_{\text{max}}$ se refiere a la proporción de los puntos verticales con respecto de los puntos horizontales necesaria para producir líneas con una longitud jeual en ambas direcciones de la pantalla, a decir, una razón de aspecto de tres cuartos implicad<br>que una línea vertical trazada con tres puntos tiene la misma longitud que una<br>línea horizontal que se traza con cuatro puntos.

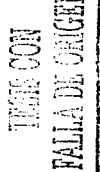

# 1.7.2. Despliegue de Barridos con Rastreador.

Esta tecnología fue introducida por la televisión y. actualmente se aplica a los monitores gráficos. Esta técnica utiliza un haz de electrones para recorrer la pantalla. renglón por renglón de arriba hacia abajo. con el objeto de crear un parrón de manchas iluminadas. Consta de tres dispositivos:

- o Un *frame buffer,* llrunado· también memoria de imagen. donde la imagen será almacenada como una matriz de *pixeles*. Si se desea desplegar variaciones de color e intensidad. se requieren bits adicionales, por lo regular, se incluyen hasta 24 bits por *pixeles*, *y* dependiendo de la resolución. se requieren varios *megabytes* de almacenamiento para el búfer de imagen.
- o Un tnonitor. que será el dispositivo de despliegue.
- o Un controlador de video *(display controller).* que es una inteñace de transferencia entre el dispositivo de despliegue y la men1oria de  $imagen$ ; la comunicación digital analógica  $\overline{y}$  viceversa entre estos dispositivos debe ser de 60 a 80 cuadros por segundo para realizar una

*\_\_\_\_\_ f\_D\_l\_.\_c.,omo Lenguaje para la Visuali=ación de Volúmenes* 

'(i.:,,f(S *¡\_,Q¡J Capítulo* I FALLA *DE* omGEN

actualización de la imagen desplegada, reduciendo al mínimo el *jlickering* o proceso de desvanecimiento.

### *l. 7.3. Monitores de TRC de Color.*

Un monitor con un tubo de rayos catódicos despliega imágenes a color utilizando una combinación de fósforos que emiten luz con colores distintos. cada *ply;e/* en el monitor está recubierto por tres tipos de fósforo que producen los colores del sistema RGB *(Red. Green. Blue)* y a cada color se le asocia un cañón de electrones. Entre el dispositivo de despliegue y el haz de electrones se encuentra una barrera de tnetal. denominada máscara de sombra *(shaciow mask*), cuya función es atraer los tres haces de electrones sobre la serie de orificios alineados para producir una mancha triangular o cuadricular de color sobre el dispositivo de despliegue. Los puntos de fósforo se ordenan para que cada haz de electrones pueda activar sólo un punto de color correspondiente a su máscara de sombra. además. las correspondientes variaciones del haz de electrones afecta directamente el brillo del fósforo, obteniendo diferentes tipos de colores.

#### J. *7.4. Directa. Tubos de Almacenamiento con Vista*

Los tubos de almacenamiento con vista directa *(Direct View Storage Tubes)* o CRT de memoria, son unos tubos especiales que se comportan como una placa de fósforo de alta persistencia, en la cual una imagen trazada sobre esa placa puede mantenerse por más de una hora sin deformidades o sin presentar. *aliasing.* La construcción de este tipo de dispositivo consiste en tubo con propiedades de fósforo nonnales. un cátodo lanzador de electrones y una máscara montada sobre la superficie del fósforo. Los electrones son lanzados uniformemente por toda la superficie de la pantalla y la máscara funciona como filtro que selecciona los puntos y  $\ell$  o áreas de la superficie que serán iluminados por los electrones. La máscara está construida con un material dieléctrico, de esta manera, las áreas cargadas positivamente se atraen permitiendo que pasen

*IDL como Lenguaje para la Visuali=ación de Volúmenes* 

a través de la máscara. Lasventajas de este tipo de sistema.recaen en su alta resolución y la ausencia de *flickering* o desvanecimiento, empero, esta tecnología ha sido desplazada de\_bido al proceso de. borrado de la imagen; pues produce un destello que desgasta· el fósforo y las irnágenes desplegadas pierden definición.

# *1.7.5. Despliegues de Plano.*

Los sistemas de despliegue plano se caracterizan por su poco volurnen <sup>y</sup> peso, además, son ampliamente usados en relojes de mano, calculadoras, videojuegos de bolsillo, monitores de computadoras portátiles, y actualmente. en televisores. monitores de computadoras personales y *display* de teléfono celulares. Por su construcción, esta tecnología se divide en dos tipos: emisivo **y** no emisivo.

Los dispositivos planos emisivos transforman la energía eléctrica en luz utilizando paneles de plasma, diodos de luz o paneles electroluminiscentes. Los paneles de plasma se construyen con dos placas de cristal y el vacío entre ambas se llena con una mezcla de gases. En los dispositivos de despliegues electroluminiscentes, la zona entre las placas de cristal es rellenada con fósforo. Los diodos de emisión de luz  $(LED)$  se ordenan en un arreglo matricial para formar las posiciones de *pixel* en la pantalla.

Los dispositivos de despliegue plano no emisivo utilizan la luz de cualquier tipo para convertirla en patrones gráficos. esto es. producen una imagen al pasar luz polarizada de su alrededor o de una fuente de luz interna a través de un material de cristal líquido que puede alinearse con cualquier bloque o transmitir la luz. Por lo general, las imágenes se almacenan en un buffer de repaso y la pantalla se refresca con un indice de 60Hz.

**FALL** STR COM CENT 51

*Capítulo I* 

*/l:JL c:onzo /,enguaje pura la Visuali=ac:u5n de Volúmenes* 

# $T$ EBIS COM  $G$ FALLA DE GRIGEN 1 positivos de Vista Tridimensional, *Sistemas Estereoscópicos y Realidad Virtual.*

En la actualidad los dispositivos gráficos pueden presentar imágenes en tres dimensiones, o realizar algunos trucos para que las imágenes aparezcan con profundidad. Estos sistemas se clasifican en sistemas tridimensionales. estereoscópicos y de realidad virtual. Los sistemas tridimensionales utilizan un CRT normal acompañado de un espejo vibrador cóncavo que cuando el haz de ekctrones atraviesa la pantalla de fósforo. la vibración del espejo hace que Jos *pixeles* se reflejen en ciertas posiciones del espejo, otorgándoles a los objetos desplegados un aspecto de tridimensionalidad sin importar la posición del observador.

Los sistemas estereoscópicos utilizan un fenómeno llamado estereósis para engañar la visión del observador. Este fenómeno se origina debido a la disparidad binocular que presentan los ojos hwnanos, esto es, la visión de cada ojo difiere por centimetros uno del otro, no obstante, el cerebro junta ambas imágenes y las combina en una sola para otorgar la apariencia de tridimensionalidad. Esta particularidad en la visión es aprovechada para dar a los objetos gráficos planos una apariencia de profundidad.

Por último, se tiene a la realidad virtual, la cual considerara una serie de aspectos para llevar a los objetos desplegados a una forma de realidad virtual:

o Eliminación las superficies ocultas.

an kalendar

- o Sombreado de las superficies visibles.
- o Iluminación.

### *1.7.7. Dispositivos de Entrada.*

Es importante considerar que los sistemas de despliegue muchas veces necesitan interactividad con el usuario, por lo que es necesario incluir dispositivos de entrada para manipular las escenas que serán desplegadas. Entre los dispositivos de entrada más comunes se encuentran los siguientes:

#### *IDL como Lenguaje para la Visuali=ación de Volúmenes*

*Capítulo I* 

- o Teclado. Empleado como un dispositivo para capturar cadenas de texto que se deseen asociar a la escena.
- $\circ$  Ratón. Se utiliza para una manipulación más directa y precisa de los movimientos del cursor en el área de despliegue. su función principal es la de registrar la cantidad y dirección del movimiento. El diseño ofrece seis grados de libertad para seleccionar posiciones. rotaciones y otros parámetros especiales.
- o Palanca de control. Esta consbuida para detectar movimientos hacia delante, hacia atrás, a la izquierda y a la derecha.
- $\circ$  Esfera palmar. Una pequeña esfera de control que calcula la cantidad y dirección de los movimientos efectuados y los traduce a coordenadas especificas de *pixel.*
- o Guante de Datos. Consiste en una serie de sensores colocados sobre un· guante. que interpretan los movimientos de la mano y la orientación que presenta. Los sensores transnúsores y receptores están construidos con un conjunto de retículas mutuamente perpendiculares que forman un sistema de coordenadas cartesianas denominado *headtruck.*
- o Plumas emisoras de luz. Este dispositivo consta de un mecanismo fbtoeléctrico en la punta y de un intenuptor de presión en el otro extremo. Su funcionamiento consiste en emitir luz sobre la pantalla de fósforo. la cual dibuja los modelos de movimiento.
- o Paneles de tacto. Los paneles de tacto o *1ouch screen* son dispositivos gráficos sensibles al tacto, las cuales, al ser tocadas responden con una serie de eventos previamente programados. Existen · tres tipos de paneles de tacto. los ópticos. acústicos y eléctricos.
- o Rastreador de Imágenes *(Scanner).*
- o Bastreador de Imágenes (Scanner).<br>
O Digitalizadores. Esta tabla tiene una serie de sensores colocados de tal<br>
manera que forman una matriz de coordenadas, cuando se hace<br>
contacto con la tabla los sensores envían las se manera que forman una matriz de coordenadas, cuando se hace contacto con la tabla los sensores envían las señales correspondientes y el software las traduce en coordenadas dentro del monitor.

/~(so/ <c~#'; <\; /;//;//;//;//

*IDL como Lenguaje para la Visua/i=ac:ión de Volúmenes* 

*Capítulo/* 

the control of the control of the

# *1. 8. Aplicaciones de la Graflcación.*

Son varias las ciencias y artes que han encontrado en la graficación por computadora las herramientas necesarias para llevar a cabo sus tareas. Entre ellas destacan:

- o CAD. El diseño asistido por computadora (CAD, *Computer Assisted Design)* es una de las aplicaciones que explota al maximo las bondades de la graficación por computadora. Encuentra su máxima utilidad en tareas de ingeniería y de arquitectura donde el diseño y la simulación de sistemas físicos. Este tipo de software explota al máximo las interfaces gráficas para presentar un elaborado sistema de ventanas para comunicarse con el usuario.
- o Ane por Computadora. El ane por computadora tiene fines más comerciales e, irónicamente, es esta finalidad la que le ha dado un gran auge y amplio desarrollo en la perfección de herramientas dedicadas a este propósito. Tanto así. que incluso se ha desarrollado hardware especializado para ayudar a los artistas a pintar sobre los monitores de sus computadoras, y en algunos casos se combinan software de CAD *(Computer Ass1sted Design).* programas de dibujo, programas de modelado y diagramación de texturas para reconstruir, de manera vinual. obras de artes que han sido dañadas por el paso del tiempo. Básicamente. el arte por . computadora se enfoca a la creación de paisajes fractales. creación de imágenes foto-realistas y técnicas de *Morphing7 •*
- o Visualización. Una de las herramientas más aplicadas en todos lo ámbitos es la visualización. cuya tarea principal es la de convertir datos planos en una forma visual más comprensible. En el ámbito de la graficación por computadora. la visualización se divide en dos: la visualización cientifica y la visualización empresarial. La primeia se encarga de representar datos originados de simulaciones matemáticas en una forma visual. mientras que la segunda se encarga de representar datos financieros y económicos.
- o Procesamiento de Imágenes. Aunque el procesamiento de imágenes y la graficación por computadora realizan tareas bien diferenciadas, en la

<sup>7</sup> El *MOl'phing* es una técnica que cambia la fonna de un agente para adaptarlo **a** una plataforma especifica.

#### *IDL como Lenguaje para la Visuali=ación de Volúmenes Capítulo I*

práctica. ambas llegan a confundirse y se toma al procesamiento de imágenes como pane de la graficación por computadora. Por ello. la literatura especializada hace énfasis en la diferencia entre ambas técnicas. de este modo. se afirma que la graficación por computadora se encarga de crear imágenes originadas a partir de datos externos. mientras que el procesamiento de imágenes manipula y I o interpreta imágenes ya existentes originadas por alguna fuente externa.

- o Interfaces Gráficas de Usuario. En la actualidad son muy pocos los paquetes de software que no tiene una interfaz gráfica. la gran mayoria se auxilia de un GUI *(Graphica/ User lnteeface)* para facilitar al usuario la realización de tareas complejas. Las caracteristicas sobresalientes de este tipo de paquetes es la administración de ventanas *(MDl, Mu/tiple Developed lnter:fáce)* que le permiten al usuario tener múltiples ventanas donde pueden usar elementos gráficos o textuales. Del mismo modo. destaca la interacción con el ratón y otros elementos interactivos que hacen más agradable el ambiente de desarrollo. Otra caracteristica es el uso de menús e iconos que ayudan a asociar información o tareas usando elementos gráficos.
- o Educación. Capacitación y Mantenimiento. Corno es sabido, el facilita más cuando se presentan representativas del tema. es por esta razón que han surgido una serie de paquetes gráficos que ayudan al aprendizaje de personas adultas o de niños denominados CAL *(Computer Aided Learning).* cuya tarea principal es facilitar la comprensión de conceptos abstractos o dificiles de entender. utilizando imágenes relacionadas al mismo. Otra aplicación de este tipo de software son aquellos que están destinados a capacitar personal en tareas especificas, esto con el fin de que el estudiante vaya asimilando el adiestranúento antes de tener la oportunidad de manipular un equipo real.

RALL COMPANY
1987 - Johann Barton, amerikan  $\alpha$  ,  $\beta$  ,  $\alpha$  ,  $\beta$  ,  $\alpha$ 

e de la partida de la califacte de la califacte de la califacte de la califacte de la califacte de la califact<br>La califacte de la califacte de la califacte de la califacte de la califacte de la califacte de la califacte d a general personal control and a series of the personal control of the series of the series of the series of t<br>The control of the control of the control of the control of the control of the control of the control of the c 

a station and the station of the station of the station of the station of the station of the station of the st<br>The station of the station of the station of the station of the station of the station of the station of the<br>Th والمعاون والمستحقق والمستحدث والمتعارف والمتعارف والمتعارف والمستحيل والمستحيل والمستحيل المجلس الأولى المحادث المتحدة الأمريكية المتحدة المستخدمات المتحدة المتحدة المتحدة المتحدة المتحدة المتحدة الم<br>المحادث المحادثة المحادثة المحادثة المتحدة المحادثة المحادثة المحادثة المحادثة المحادثة المحادثة المحادثة المح  $\label{eq:2.1} \frac{1}{2} \left( \left( \frac{1}{2} \right)^{2} \right)^{2} \left( \frac{1}{2} \right)^{2} \left( \frac{1}{2} \right)^{2} \left( \frac{1}{2} \right)^{2} \left( \frac{1}{2} \right)^{2} \left( \frac{1}{2} \right)^{2} \left( \frac{1}{2} \right)^{2} \left( \frac{1}{2} \right)^{2} \left( \frac{1}{2} \right)^{2} \left( \frac{1}{2} \right)^{2} \left( \frac{1}{2} \right)^{2} \left( \frac{1}{2} \right)^{2} \left($ 

 $\label{eq:1} \frac{1}{\left(1-\frac{1}{2}\right)^{2}}\leq \frac{1}{\sqrt{2}}\leq \frac{2\pi\sqrt{2}}{2\sqrt{2}}\leq \sqrt{2}.$ 

Capítulo II.

# Volume Rendering

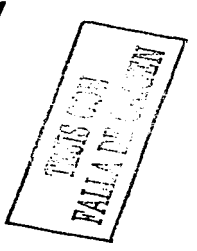

distances and 

 $\sim 14$ i (1952)<br>1963 - Andrej Maria (1965), prima matematik<br>1963 - Andrej Maria (1966), prima matematik 2000 年  $\gamma_{\rm max}$  , we

IDL como Lenguaje para la Visualización de Volúmenes

Capítulo II.

### $2.1.$ Visualización Científica.

En el capítulo anterior se mencionaron conceptos introductorios de la Graficación por Computadora y de las herramientas que utiliza, así como de las áreas de aplicación más comunes. También se hizo mención sobre la necesidad de interpretar datos abstractos de la mejor manera posible, en este sentido, una de las áreas de estudio que se encarga de satisfacer esta necesidad es la visualización.

La Visualización se enfrenta al problema de transformar datos crudos, por decirlo de alguna manera, en forma representativa entendibles para cualquier individuo, va sea a través de gráficas, imágenes, simbolos, e inclusive texto. Sin embargo, esto conlleva a otro problema, la visualización debe encontrar una forma de representación adecuada para los datos, es decir, no se pueden utilizar imágenes para representar datos estadísticos, para ello es mejor utilizar gráficas de pastel o de barras, ni tampoco se deben utilizar gráficas para representar datos de una tomografía, por ejemplo. Aunque estas reglas no están escritas, el personal dedicado a esta área sabe que tipo de visualización corresponde para cierto tipo de datos.

Existen dos tipos de Visualización, la Empresarial y la Científica: ambas persiguen el mismo objetivo, pero la finalidad de su producto es muy distinta. En este trabajo de investigación, profundizaremos en la Visualización Científica, pues es la que aportado más herramientas y técnicas a la Graficación por Computadora. Primeramente, es necesario definir qué es la visualización científica, y para ello existen varias definiciones:

- 1. ".... es la representación visual de los datos ...."
- ".... aplicación de métodos gráficos para apovar la interpretación y  $2.$ significado de datos científicos ...."
- ".... el uso de imágenes generadas por computadora para ganar 3. información y entendimiento de los datos (geometrías)  $\mathbf{v}$  sus relaciones (topologías), para comunicarlos a otros (científicos, estudiantes, sociedad, etc.)."

59

IDI, como Lenguaie para la Visualización de Volúmenes

**TESIS CLOS** FALLA DE ORIGEN

es la generación de imágenes a partir de datos, con el objeto de ┰─ transformarlos en información y ganar entendimiento."

Todas estas cuatro definiciones destacan la tarea de la visualización científica, transformar datos en alguna forma visual. La definición propuesta por el autor de este trabajo de investigación es la siguiente: la Visualización Científica es un conjunto de herramientas, técnicas y teoría aplicadas a encontrar la mejor manera de transformar una gran cantidad de datos numéricos, en representaciones geométricas coherentes, a fin de avudar a los sentidos a entender la información de manera más inteligible. La razón de proponer una nueva definición para la VC es por que considero que las existentes no rescatan el espíritu de esta disciplina, va que no se trata de generar imágenes, sino de entender toda una metodología a fin de lograr un mayor entendimiento.

Por otro lado, el adietivo de científico que se le agrega a esta disciplina es por que los datos con los que se trabaja provienen de simulaciones científicas. experimentación, censos, etc., es decir, datos que representan fenómenos físicos. Los obietivos de la VC son:

- Definir el problema y establecer un plan de acción.  $\circ$
- Analizar y explorar los datos, en su estado original, para clasificarlos o  $\Omega$ agruparlos, con el fin de entender su comportamiento.
- Comunicar ideas a través del análisis de datos.  $\Omega$
- Construir representaciones visuales que se apeguen al modelo  $\sim$ establecido previamente.

De acuerdo con lo anterior, el proceso de la VC puede interpretarse como en el siguiente modelo de la figura  $2.1<sup>2</sup>$ 

Capitulo II

La última definición fue obtenida del Departamento de Visualización en la Dirección General de Servicios de Computo Académico (DGSCA) de la UNAM.

lDL *como Lenguaje para la Visuali=ación de Volúmenes Capítulo Il* 

the contract of the contract and the

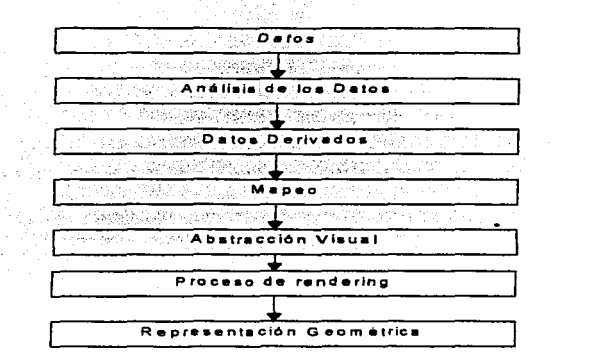

### Fisura 2.1. Proceso de la Visualización Científica.

Como se puede observar en el anterior modelo, gran parte del proceso de visualización se dedica al análisis de los datos. Es aquí donde hay que prestar especial atención al origen de los datos que pueden ser instnunentos dé percepción remota, observaciones, experimentos, simulaciones matemáticas. etc. y de acuerdo a ello. es necesario clasificar los datos. Básicamente existen tres tipos de datos: los datos escalares, los cuales poseen magnitudes y normalmente representan cantidades unitarias; los datos vectoriales, quienes poseen magnitud y dirección y están formados por un conjunto de valores escalares de igual dimensión; y. por último, Jos datos tensoriales.

Existe una segunda clasificación de datos de acuerdo al sistema de escala utilizados para generarlos:

l. Datos en la escala de proporción. Normalmente este tipo de datos está ligado a un punto de origen, o punto cero, con un significado físico; los intervalos de medición son constantes y se puede realizar cualquier tipo de operaciones con ellos.

r-------------''.LJ.'1.- *como Lenguaje para la Visuali=ación de Volúmenes* 

;1'.b.)i::i CON  $FALLA$  *DE CEGEN*  Capítulo 11

- $\overline{2}$ . Datos originados a partir de una escala de intervalo. Son parecidos a los anteriores. pero estos no están ligados a un punto de cero, que se deterrnina de manera arbitraria.
- 3. Datos producidos en una escala ordinal. Son datos ordenados de acuerdo a una escala arbitraria.. no existen diferencias cuantitativas entre los mismos.
- 4. Datos creados a partir de una escala nominal. Son datos que se clasifican de acuerdo a las cualidades que posee el objeto mesurado.

Dentro del proceso de análisis de los datos es necesario clarificar las posibles imperfecciones que estos pueden presentar. tales como corrupciones. incoherencias, incertidumbre; ante esta situación, la tarea de la VC es presentar estos errores cuando se realiza la representación visual de los datos. haciendo hincapié en ese aspecto. El modelo de análisis de datos es mostrado en la figura 2.2.

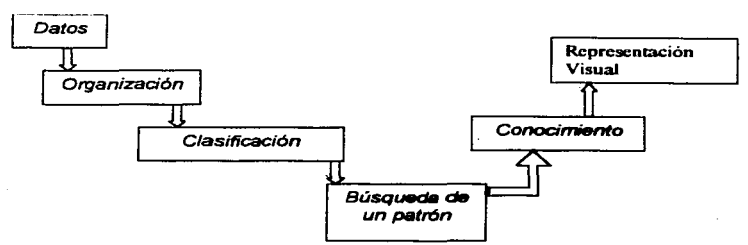

Ficura 2.2. Modelo de Análisis de Datos.

Como se puede observar en la figura 2.2, es básicamente la tnisma que la figura 2 l. la única diferencia estriba en que este diagrama está orientado al análisis de los datos. Así. se definen una serie de técnicas de visualización especificas para cada tipo de datos. Entre las más recurridas son:

- 1. lsocontomos. Esta técnica está orientada a la graficación de superficies de valor constante. ideal para determinar la esttuctura general de datos escalares en una escala de tiempo.
- 2. *Volume Rendering.* Es una técnica basada en la transformación de datos tridimensionales a datos bidimensionales. sin que estos pierdan

*!DL como Lenguaje para la Visuali=ación de Volúmenes* 

a sa Kabupaté

*Capítulo 11* 

su apariencia de tridimensionalidad. Esta técnica es aplicable a datos de tipo vectorial y tensorial.

- 3. lsosupedicies. Ideal parn representar campos vectoriales. dentro de espacios tridimensionales donde la magnitud de los vectores es igual.
- 4. Convolución lnkgrnl de Linea. Se· utiliza para definir un filtro para **detcnninar la dirección de los can1pos vectoriales.**
- *5.* Técnicas de advección. Consiste en el cálculo de trayectorias de objetos sin masa dentro de un campo vectorial.
- 6. Grafos. Esta técnica busca las cualidades de los datos y los representa de manera simbólica, nonnalmente se utilizan iconos.
- 7. Topologías. Esta técnica se basa en el análisis y clasificación de los puntos críticos y en el cálculo de sus relaciones.
- 8. *Data Mining.* Se basa en la búsqueda de algoritmos de agrupamiento para descubrir tendencias y comportamientos de los datos.

Después de toda esta información sólo queda describir el *pipeline* o tnetodología de la Visualización Científica, expuesto por *RoberL<On* y *DeFerrari.* quienes exponen seis componentes de la Visualización. a decir. el modelo de datos. especificaciones de Visualización, representación de la Visualización, aplicación de requerimientos *(matching procedures)*, despliegue<sup>1</sup> de la visualización e interacción.

- l. El 1nodelo de datos se refiere al conjunto de nonnas y procedimientos que nos ayudan a mantener, manipular y comprender un conjunto de datos, los requisitos que debe cubrir son: soporte para múltiples conjuntos de datos, descripción. de "las relaciones entre ellos. infonnación sobre los datos.
- 2. Las especificaciones de la visualizadón son. las reglas o restricciones que el usuario define. o los fines que se persigue con la interpretación de los datos.
- 3. La representación de la visualización es la exposición de posibles técnicas elegibles para representar los datos.
- 4. Aplicación de los requerimientos. Se refiere a encontrar una visualización realizable tomando en cuanta los tres puntos anteriores.
- 5. Despliegue. Es la representación visual de los datos a través de un dispositivo de despliegue.
- 6. Interacción. Se refiere a la manipulación de los parametros de la representación visual sin tener que modificar el sistema de visualización, establecido en los anteriores pasos.

IDL como Lenguaje para la Visualización de Volúmenes Capítulo II

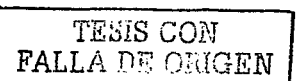

Los pasos anteriores se pueden resumir en el diagrama de la figura 2.3:

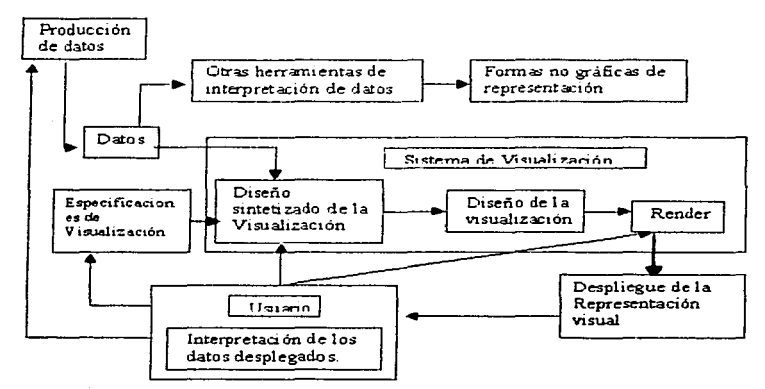

Figura 2.3. Pipeline de la Visualización Científica.

Después de esta breve introducción a VC, la técnica que más interesa en este capítulo es el  $VR$ , sin embargo, es necesario explicar algunos conceptos breves sobre el procesamiento de imágenes, ya que mucha de la teoría que ahí se utiliza puede extenderse al espacio tridimensional. La próxima sección está enteramente dedicada a ello.

> a na katika Akatang Pol والقداوي والمتار

والمتواطئ

## *2.2. Introducción al Procesaniiento Digital de Iniágenes.*

## *2.2.1. Definición.*

Desde principios del siglo pasado. los investigadores sintieron la necesidad de procesar imágenes para reducir el ruido inherente adquirido por el dispositivo de adquisición. así como de manipular sus propiedades para una mejor interpretación. Algunos investigadores propusieron utilizar la teoría del· procesamiento de señales ya que proporcionaba las herramientas matemáticas para llevar un completo análisis de señales, y en este contexto, una imagen puede ser considerada como una señal bidimensional o tridimensional. así pues. el análisis matemático de una dimensión podría extenderse a otros dominios *n*  dimensionales con relativa facilidad. De esta manera. surge una nueva teoría con características propias. a la que se le denominó Procesamiento Digital de Imágenes. PDI.

Con el avance de las computadoras y su poder de procesamiento. la implementación de todos los conceptos de la nueva teoría del procesantiento digital de imágenes se hizo bastante accesible incluso para· computadoras personales. así pues. la herrainienta principal del PDI es la computadora., es por ello que varios autores define al PDI como un conjunto de procedimientos y técnicas aplicadas a procesar una imagen utilizando una computadora.

Las áreas de estudio se enfocan principalmente a tres tareas fundamentales, a decir. el procesamiento de la imagen. el análisis de la imagen y la interpretación de la misma. Todas esta tareas están bien diferenciadas entre sí y cada una posee fimdamentos matemáticos propios. por ejemplo. El procesamiento de la imagen consiste en reconstruir y restaurar imágenes afectadas por una señal de ruido, para ello se tiene varias herramientas de convolución y filtros. El reconocimiento de patrones está más enfocado a identificar las propiedades de la imagen. Y, por último, la comprensión de la imagen *(image understanding)*, se refiere a encontrar un sentido físico a las propiedades de la imagen.

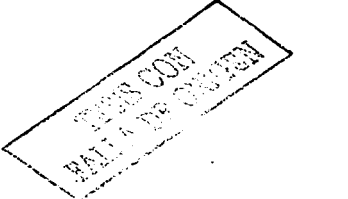

*65* 

*IDL-como Lenguaje...para la Visualización de Volúmenes Capítulo 11*   $\texttt{FAI}.^{\intercal}$  , ...  $\cdot$ 2.2.2. Procesamiento de la Imagen.

and control to the control of the control of the

a sa kacamatan ing Kabupatèn Kabupatèn Ing Kabupatèn Kabupatèn Kabupatèn Kabupatèn Kabupatèn Kabupatèn Kabupat<br>Kabupatèn Kabupatèn Kabupatèn Kabupatèn Kabupatèn Kabupatèn Kabupatèn Kabupatèn Kabupatèn Kabupatèn Kabupatèn

Una imagen está definida corno una función de dos variables independientes *a(x, y)*, donde *a* representa la amplitud de la señal en la coordenada *(x, y)*. Para iniciar el procesamiento de la misma es necesario cuantizarla en un rango de valores determinado. es decir. discretizarla con el objetivo de obtener una imagen en escala de grises. La imagen cuantizada es del mismo tamaño. en renglones y columnas, que la imagen original. El proceso de discretización incluye una serie de formulaciones matemáticas dernasiado abstractas como para describirlas en esta sección. por el momento veremos ese proceso corno una caja negra, corno lo muestra la figura 2.4.

$$
a(x, y) \longrightarrow \boxed{\text{Digitalización}} \longrightarrow a [m, n]
$$

Figura 2.4. Digitalización de un• **lmasen.** 

La imagen digitalizada. *a{m. n/,* es el resultado de un proceso de cuantización donde cada coordenada (x. *y)* fue discretizada en un rango de valores para obtener la coordenada *{1", nj.* Asimismo. existen tres tipos de operaciones que se pueden aplicar a la imagen digitalizada: operaciones puntuales. locales y globales. Las operaciones puntuales son aquellas que operan a nivel *plxel.* es decir. por cada *pbcel* de entrada tenemos un *pbcel* de salida. Las operaciones locales hacen uso de vecindades *(neighbors)* para procesar la imagen. es decir. dado un conjunto de *pbceles* agrupados en una vecindad se obtiene sólo un *pixel* de salida. Las vecindades por lo regular son regiones rectangulares o hexagonales de dimensiones variadas. Por último, las operaciones globales operan sobre toda la imagen con el objeto de obtener un sólo *pixel* de salida.

Las operaciones descritas pueden caer en el domino de la frecuencia o del espacio. Una imagen corno tal, definida en escala de grises. se dice que está en el dominio del espacio *(spatial domain).* bajo este dominio sólo es posible aplicar ciertos operadores para procesarla mientras que en el dominio de la frecuencia (frecuency domain) se pueden aplicar filtros derivativos y operaciones de alisado *(smoothing)*. La transformación de la imagen del dominio del espacio al dominio de la frecuencia se lleva acabo con alguna de las transformaciones de *Fourier, Walsh.* o *Hadamard.* 

*IDL como Lenguaje para la Visuali=ación de Volúmenes* 

المحافظة والمنادلة والأفاعدة والمقاعد أعقادهم فتحددها

*Capítulo 11* 

## 2.2.2.1. Dominio del Espacio.

El procesamiento de una imagen definida en el dominio espacial se reduce a la siguiente ecuación *g(x, y)* =  $\overline{T}$   $/f'(x, y)$  donde  $f(x, y)$  es la imagen original en escala de grises,  $g(x, y)$  es la imagen resultante del procesamiento y T es un **operador cualquiera que procesa la imagen: el operador** *T***, normalmente, es una** matriz cuadrada o rectangular centrada en el *pixel (x, y)* y cuyas vecindades determinan su nuevo valor. A este operador también se le conoce como máscara *(masks).* El operador más simple es una máscara de */xi.* utilizada para el negativo de la imagen.

## 2.2.2.1. l. Negativo de la Imagen.

Obtener el negativo de la imagen es relativamente fácil. Sabiendo el máximo nivel de grises solamente es necesario restarle el valor del color en cada coordenada o *pl'<el* (.x, y). por ejemplo, si el máximo nivel de grises es de  $256 = 2<sup>8</sup>$ , entonces el color inverso en la localidad  $(x, y)$  será  $256 - (x, y)$ . La figura 2.5 muestra la típica transformación para obtener el negativo de una imagen: donde L representa el máximo nivel de gris:

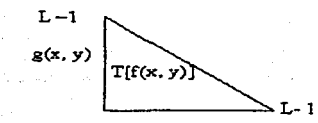

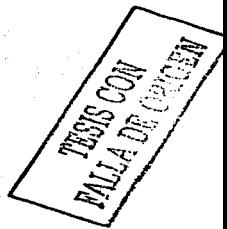

Figura 2.5. Negativo de una **Imagen ..** 

#### 2.2.2. l.2. Estiramiento del Contraste.

No siempre es posible realizar una representación exacta de la brillantez de una imagen dentro' de\_ uit rango detenninado en la escala de grises. por eso. es necesario alisar la imagen para incrementar el rango dinámico de la imagen. Para ello se pueden elegir dos valores de *pixel*, digamos  $a - f(x_i, y_i)$  y  $b$   $\in$   $f(x_2, y_2)$  que representarán el rango mínimo y máximo de alisamiento, de esta manera, la fórmula a aplicar es:

IDI, como Lenguaje para la Visualización de Volúmenes

Capitulo II

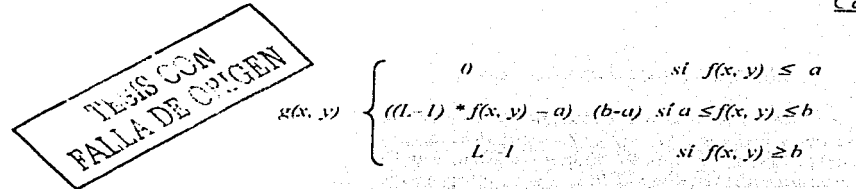

Donde L = 2" es la escala de grises: a b  $\in$  f0 L-11 y a < b. La gráfica típica de una imagen con alisamiento la muestra la figura  $2.6$ .

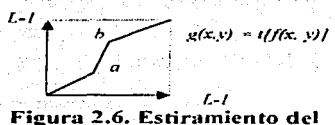

Contraste.

#### $2.2.2.1.3.$ Corte a Nivel de Grises

El corte en escala de gris se refiere al proceso de asociar todos los valores de grises más altos a un valor constante, dentro de un rango determinado por los  $p$ ixeles  $a \, y \, b$ . Mientras, los demás valores conservan su nivel de gris. Las figuras 2.7 y 2.8 representan dos ejemplos de este proceso.

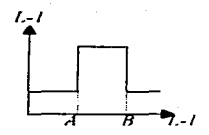

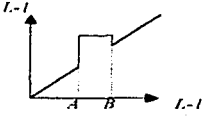

Figura 2.7. Corte a **Nivel de Grises.** 

Figura 2.8. Corte a **Nivel de Grises.** 

*IDL como Lenguaje para la Visuali=ación de Volúmenes Capítulo 11* 

## 2.2.2.1.4. Cone a Nivel de Bits.

and the control of the con-

La *imagen f(x, y)* se compone de contribuciones de cada uno de los bits que componen el nivel de gris en el *pixel (x.* y); así. el plano cero contiene las contribuciones más bajas y el plano siete las más altas. La figura 2.9 ilustra este concepto de corte a nivel de bits *(Bit p/ane Slicing).* 

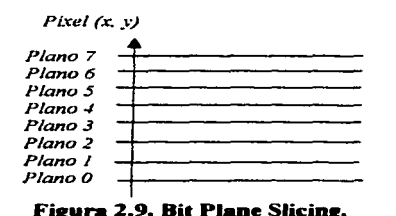

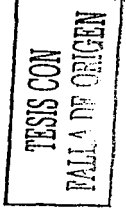

#### 2.2.2.1.5. Histograma.

El histograma de una imagen está dado por la función discreta  $p(r_i) = m_i$ *m;* donde *rk* es el k-ésimo nivel de gris. *n1k* es el número de *pixe/es* en la imagen con ese nivel de gris. y *m* es el número total de *plxe/es* en la imagen. El parámetro *K* está dentro del rango *[O. L-1]*, donde  $L - 2<sup>n</sup>$  es la escala de grises: así entonces, la función  $p(r_k)$  da un estimado de la ocurrencia del nivel de gris *rt.* Las figura 2.10. 2.11, 2.12 y 2.13 muestran 4 casos típicos de histogramas:

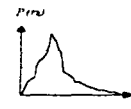

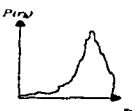

Figura 2.10. Imagen Oscura. Figura 2.11. Imagen Brillante.

*IDL como Lenguaje para la Visuali=ación de Volúmenes* 

*Capítulo 11* 

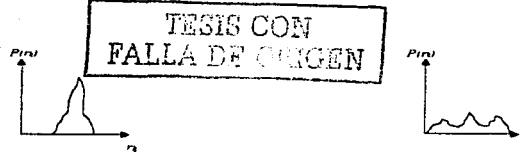

Figura 2.12. Imagen con Contraste - Figura 2.13. Imagen con Contraste Bajo. Alto.

La brillantez y el contraste de Ja imagen. de tamaño M *x* N. se calculan con las ecuaciones 2.1 y 2.2. respectivamente:

*Brillantez(B)* = (*I*. *MN)*  $\sum_{i=1}^{M-1} x_i = 0$   $\sum_{i=1}^{N-1} y_i = 0$   $f(x, y)$ <br>*Contraste (C)* = [(*I*. *MN)*  $\sum_{i=1}^{M-1} x_i = 0$   $\sum_{i=1}^{M-1} y_i = 0$  [f(x, y) *=*  $(l \cdot MN)$   $z^{M-l}$ <sub>x = 0</sub>  $z^{N-l}$ <sub>y = 0</sub>  $f(x, y)$  **(Ec. 2.1)**<br> $\int (l \cdot MN)$   $z^{M-l}$ <sub>x = 0</sub>  $z^{N-l}$ <sub>y = 0</sub>  $l f(x, y)$  =  $Bl^2l^{l-2}$  **(Ec. 2.2)** 

## 2.2.2. 1.5.1. Ecualización del Histograma.

Anglis II na katalang taon ng Pangalang Sang

Como se vio en las figuras anteriores. el histograma de una imagen no siempre es uniforme. Un gran porcentaje de *pixeles* se concentra en un rango relativamente pequeño en comparación con la escala de grises utilizada. es por esta razón que surgió la ecualización del histograma, que no es más que una forma de distribuir los niveles de grises sobre todo el rango dado por  $(0, L-1)$ de manera uniforme. Así, la fórmula para la ecua, zación de un histograma es Ja ecuación 2.3:

$$
S_k = T(r_k) - \Sigma^k_{j=0} (n_{j'} n) = \Sigma^k_{j=0} p_r(r_k)
$$
 (Ec. 2.3)

Donde  $0 \le r_k \le l$  y  $k \in [0, l-1]$ 

### 2.2.2. l.6. Prcx~esamiento a través del Color.

Muchas aplicaciones del POI permiten procesar las bandas de color de una imagen, dichas bandas siempre cumplen con el modelo RGB, descrito en el capítulo anterior. El procesamiento de la imagen a través del color se divide en dos categorías: la primera corresponde al color verdadero *(/ü/1-color).* que es una representación real de los colores de la imagen. La segunda corresponde al procesamiento con un color f'also *(pseudo-color),* que son una mezcla de intensidades del modelo RGB para dar una aproximación al color original de la imagen. Es en esta última donde enfocaremos el análisis.

IDL como Lenguaje para la Visualización de Volúmenes Capitulo II

Como se mencionó en el capítulo anterior, el estándar RGB es un modelo de aproximación a la forma en que la retina del ojo humano capta las tres longitudes de onda básicas y de como mezcla esas longitudes para formar un color. Básicamente el modelo RGB está representado en la figura 2:14.

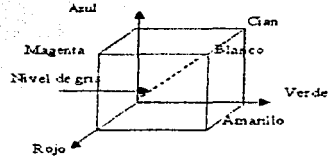

Figura 2.14. Modelo RGB.

Después de la digitalización de la imagen, es posible mantener por separado las bandas de color bajo el modelo RGB, con las cuales podemos hacer una serie de operaciones para transformarlas a otros modelos de color, así pues. tenemos el modelo HSI, cuya representación gráfica la muestra la figura  $2.15$ :

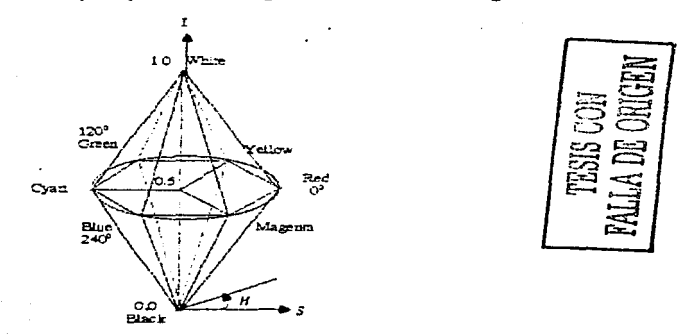

Figura 2.15, Modelo HSI.

De acuerdo con la anterior ilustración, las fórmulas para convertir del modelo RBG al modelo HSI están dada por las ecuaciones 2.4, 2.5 v 2.6:

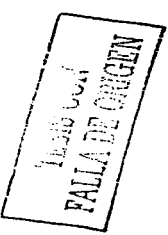

IDL como Lenguaie para la Visualización de Volúmenes

Capitulo II

 $I = (R + G + B) \cdot 3$  (Ec. 2.4)  $S = 1 - [3 * minimum(R, G, B) (R + G + B)]$  (**Ec. 2.5)**<br>  $H = \cos^{-1} [(l^2 + [(R - G) + (R - B))]/((R - G)^2 + (R - B) - (G - B)]^{1/2})$  $\mathbf{E}$  (Ee. 2.6)

Para regresar al modelo RGB, son las siguientes ecuaciones:

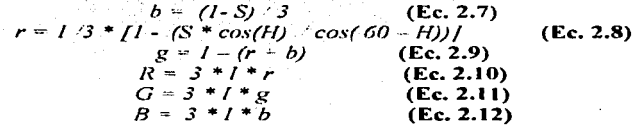

Donde  $r$ ,  $g$ ,  $b$  representan las coordenadas de cromacidad. Existen otros dos modelos muy utilizados que es necesario mencionar. El primero es el modelo CMY, utilizado para impresiones digitales, y cuva conversión a RGB es muy sencilla ya que ambos modelos son complementarios entre sí, por tanto, sólo es necesario sustraer la unidad del valor en cuestión para obtener su complemento. tal como se muestra en la figura 2.16.

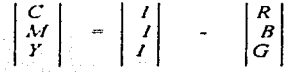

Figura 2.16, Matriz de Conversión RGB a CMV.

El segundo es el modelo YIQ, utilizado para la transmisión de señales de televisión. La matriz correspondiente de valores YIO a partir de un modelo RGB se muestra a continuación.

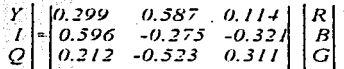

Figura 2.17. Matriz de Conversión RGB a YIO. IDL como Lenguaje para la Visualización de Volúmenes Capitulo

#### $22217$ Convolución

그는 모든 그의 화나의 승규는 음식을 들었다. 소리 지역 정보의

وفهوا فالهفل بأبداء فالمحافظ والمتاريخ 이 아이의 그는 사람 **사고 있**는 计自动分布 自断的数据器

La convolución es una operación local más recurrida en el análisis de imágenes. Básicamente consiste en escoger una máscara de tamaño finito  $n \times n$ y mapearla sobre toda la imagen. El *pixel* de salida es el resultado de la sumatoria de los valores de la máscara multiplicado por las vecindades del plxel (x, y), donde la máscara ha hecho coincidir su centro. Matemáticamente, la convolución se describe en la ecuación 2.13:

$$
g(x, y) = f(x, y) \otimes h(a, b) = \sum_{i=1}^{d-1} a_i \otimes \sum_{j=1}^{k-1} b_{i-1} \otimes h(a, b) \cdot f(x - a, y - b)
$$
  
(Ec. 2.13)

Donde  $h(a, b)$  representan la máscara con dimensiones f x k. Bajo estos conceptos, a la máscara H(a, b) se le conoce como kernel de convolución; para ilustrar mejor estos conceptos considere el siguiente kernel de convolución de  $3 \times 3$ the best for the second of the second control of the

$$
H = \begin{bmatrix} H_1 & H_2 & H_3 \\ H_2 & H_3 & H_6 \\ H_7 & H_8 & H_9 \end{bmatrix}
$$

Que multiplica a una región, en la imagen f(x, y) dada por

10 - 2012년 1월 1월 24일 10월 10일

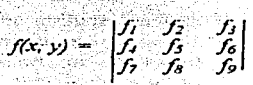

Ahora, los nuevos valores para la imagen  $g(x, y)$  están dados por las siguientes formulaciones:

$$
G_1 = H_3 f_1 + H_6 f_2 + H_8 f_4 + H_9 f_9
$$
  
\n
$$
G_2 = H_1 f_1 + H_3 f_2 + H_6 f_3 + H_7 f_4 + H_8 f_3 + H_9 f_6
$$
  
\n
$$
G_3 = H_3 f_2 + H_3 f_3 + H_3 f_3 + H_6 f_8
$$
  
\n
$$
G_4 = H_2 f_1 + H_3 f_4 + H_3 f_7 + H_3 f_2 + H_6 f_3 + H_9 f_8
$$
  
\n
$$
G_5 = H_1 f_1 - H_2 f_2 - H_3 f_1 + H_4 f_1 + H_3 f_5 + H_6 f_6 - H_7 f_7 + H_8 f_8 + H_9 f_8
$$
  
\n
$$
G_6 = H_1 f_2 + H_3 f_3 + H_7 f_8 + H_2 f_3 + H_3 f_6 + H_8 f_9
$$
  
\n
$$
G_8 - H_1 f_1 + H_2 f_3 + H_3 f_7 + H_3 f_8 + H_6 f_9
$$

73

in a sua catulazione.

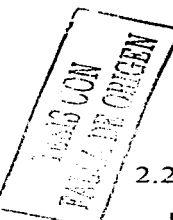

IDL como Lenguaje para la Visualización de Volúmenes

Canitulo II

## $Ga = H_1 f_3 - H_2 f_6 + H_3 f_8 + H_5 f_9$

#### $2218$ Filtrado.

La inherente aparición de ruido en las imágenes es un problema que puede llegar a causar serios obstáculos al momento de hacer el análisis de los datos contenidos en la imagen, es por ello que se ha desarrollado una teoría matemática para eliminar el ruido. El ruido como tal corrompe las altas frecuencias en datos cuvas frecuencias son bajas, es por ello que se han desarrollado varios tipos de filtros, que operan de manera local sobre la imagen, es decir, convolucionan sobre ciertas regiones. A continuación se describe los principales filtros.

## 2.2.2.1.8.1. Filtros de Alisamiento.

El objetivo principal de los filtros de alisamiento (Smoothing Filters) es eliminar manchas o reducir el ruido dentro de la imagen, para ello se cuenta con varios máscaras o kernels de convolución. Entre ellos tenemos los siguientes.

## 2.2.2.1.8.1.1. Filtro Paso-Bajas.

Este filtro está compuesto por la respuesta impulso que le da la facilidad de manipular todos los coeficientes. Los kernels más utilizados son máscaras de  $3x3$ ,  $5x5$  y  $7x7$ , con un factor de normalización de 1/9, 1/25 y 1/49 respectivamente. Entre mayor sea el kernel a utilizar mejores serán los resultados. La figura 2.18 muestra una máscara clásica de 5 x 5.

## 12 13 14 ા ગામના ગામ  $-1/25$  - 1  $-1/1$ Figura 2.18. Kernel Paso-Bajas.

Básicamente, el kernel de este filtro es centrado sobre el pixel de la imagen  $(x, y)$  y se sustituye su valor actual por el promedio de sus vecindades. Es por ello que se le atribuye el nombre de filtro de promedios.

IDL como Lenguaie para la Visualización de Volúmenes Capitulo II

## 2.2.2.1.8.1.2 Filtro de Medianas

El filtro de promedios es muy efectivo en varios tipos de imágenes, no obstante se vuelve ineficiente cuando se trata de eliminar ruido en bordes de objetos contenidos en la imagen, por ellos el filtro de medianas es el más utilizado ya que en lugar de reemplazar al *píxel (x, y)* con el promedio de sus vecindades, utiliza la mediana de las vecindades (Median Filter), así, el kernel se compone con la mitad de los valores menores a la mediana del *pixel (x, y)*, y la otra mitad con valores mavores al mismo.

## 2.2.2.1.8.2. Filtros de Afinamiento.

El objetivo de los filtros de afinamiento (Sharpening Filtres) es resaltar lineas o bordes de objetos dentro de la imagen, independientemente que posean ruido o no. Los filtros más comunes para este propósito son los filtros pasoaltas y los filtros derivativos, los cuales se utilizan para la detección de bordes.

### 2.2.2.1.8.2.1. Filtro Paso-Altas

Para la construcción del filtro de paso-altas es necesario recurrir a la señal impulso y adecuarla para que sólo existan coeficientes positivos en el centro del kernel y coeficientes negativos en sus vecindades, por ejemplo, un kernel paso-altas de 3x3 sería como en la figura 2.19.

> $\begin{bmatrix} 1 & 9 & -1 & -1 & -1 \\ -1 & 8 & -1 & -1 \\ -1 & -1 & -1 & -1 \end{bmatrix}$ Figura 2.19. Kernel Paso-Altas.

Calcular este tipo de filtros a veces conlleva una serie de operaciones matemáticas muy extensas, por esta razón, se ha buscado una alternativa de implementación conocido como filtro de empuje (high-pass boosts filter), que se compone de la resta de la imagen original con la misma imagen pero filtrada con pasa-bajas y multiplicada por un factor de amplificación, tal como lo describe la ecuación 2.14:

> Filtro de empuje =  $(A-1)f(x, y) - f_{low}(x, y)$  $(Ec. 2.14)$

> > 75

IDL como Lenguaie para la Visualización de Volúmenes Capitulo II

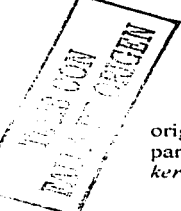

Donde A representa el factor de amplificación o ganancia,  $f(x, y)$  la imagen original v  $f_{\text{av}}(x, y)$  es la imagen filtrada por un paso-bajas. La recomendación para el factor de ganancia es que oscile entre valores de 0 a 2, así, el anterior *kernel* queda como se muestra en la figura 2.20.

( 가지 아니, 부분) 수는 조사 모두 모임

Figura 2.20. Filtro de Empuje.

La máscara más utilizada para el tiltro de empuje es una matriz de 7x7 con un factor de normalización de  $1/49$ , y cuyo valor central es de  $48$ , rodeado de coeficientes negativos unitarios.

## 2.2.2.1.8.2.2. Filtros Derivativos.

Este tipo de filtro se usa principalmente para detectar orillas o bordes dentro de una imagen utilizando las cualidades que presenta el gradiente, así, es posible encontrar la dirección de los vectores. En la sección siguiente profundizaremos un poco más sobre los aspectos matemáticos y los kernels más utilizados para este tipo de operaciones.

#### $22219$ Otras Operaciones.

Existe otro tipo de operaciones que se pueden aplicar a una imagen tales como operaciones aritméticas u operaciones binarias. Cada una de estas operaciones se realizan de  $pixel$  a  $pixel$ , por lo que son operaciones puntuales, como todas las anteriores. La siguiente tabla resume todas las operaciones binarias y aritméticas posibles a efectuar en una imagen. Considere a  $f(x, y)$  y  $h(x, y)$  como imágenes de entrada y a g(x, y) como la imagen de salida. La tabla 2.1 muestra las operaciones existentes. 모든 사이 사이트

 $^3$  En la sección 2.2.3

## IDI, como Lenguaje para la Visualización de Volúmenes Capituló II

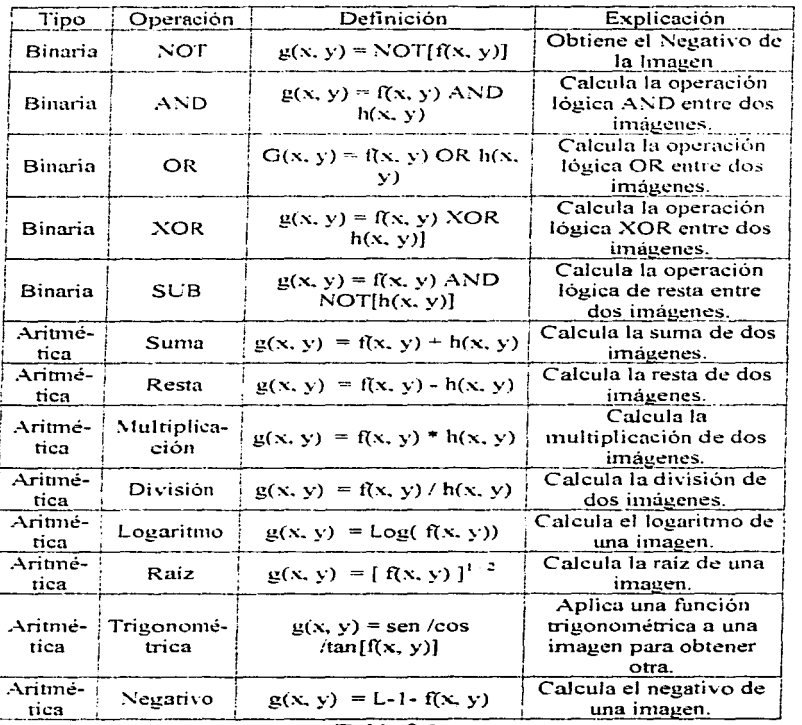

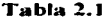

Note que las operaciones aritméticas se realizan en imágenes cuyos valores de intensidad son cantidades enteras o reales, esto significa que tiene sus

IDI, como Lenguaie para la Visualización de Volúmenes Capitulo II

respectivas bandas de color, así pues. Jas operaciones aritméticas se realizan a nivel color, mientras que en una imagen digitalizada se eliminan las bandas de color y se traduce a una escala de grises, así, es posible aplicarle operaciones binarias. Nótese, además, que las operaciones de NOT y Negativo obtienen el mismo resultado, únicamente difieren por el tipo de valor que contienen sus pixeles.

#### フフフフ Dominio de la Frecuencia.

Las imágenes se encuentran, por omisión, en el dominio del espacio, para llevarlas al dominio de la frecuencia es necesario aplicarles una serie de transformaciones análogas a la transformación de señales. Una vez localizada en el dominio de la frecuencia se debe aplicar una operación y al resultado  $\mathbb{R}^+$ aplicársele una transformación inversa para obtener su correspondiente en el dominio del espacio. Es importante recalcar que una imagen localizada en el dominio de la frecuencia no puede ser visualizada ya que no contiene ninguna información:

#### La Transformada Discreta de Fourier. 22221

Para explicar la Transformada de Fourier es necesario explicar algunos conceptos matemáticos. Suponga una función  $f(x)$  continua sobre el espacio x, la transformada de Fourier se define como:

$$
\mathcal{J}{f(x)} = F(u) - \int f(x) \exp^{-j2\pi u x} dx \qquad (Ec. 2.15)
$$

Donde exp<sup>-j2  $\pi^{n}$ </sup> = cos(2 $\pi$ ix) - j sen(2 $\pi$ ix), de acuerdo con el teorema de Euler. Podemos destacar algunas propiedades de la transformada de Fourier si aplicamos el teorema de Euler como sigue:  $F(u) = R(u) - 1$  ((u), donde  $R(u)$ representa la parte real e /(u) la parte imaginaria, así pues, tenemos que el espectro de Fourier está dado por:

> $F(u) = YR^2(u) + F(u)$  $(Ec, 2.16)$

Además, el ángulo de fase,  $\phi \gamma_{ij}$ , y el poder del espectro,  $P(i)$ , se calculan con las ecuaciones  $2.17 \times 2.18$ , respectivamente:

IDI, como Lenguaie para la Visualización de Volúmenes

Capitulo II

$$
\frac{dP(u)}{P(u)} = \tan^{-1} \frac{f}{u} \frac{f(u)}{u} = \frac{R(u)}{R(u)} \quad \text{(Ec. 2.18)} \tag{12.18}
$$

La respectiva transformación inversa de *Fourier* tiene la siguiente ecuación:

개발은 불리적으로 가로 사고

$$
\mathcal{J}'(F(u)) = f(x) = \int F(u) \exp^{\int 2\pi u x} du \quad (Ec, 2.19)
$$

Hablando de una señal bidimensional,  $f(x, y)$ , la Transformada de Fourier y su respectiva inversa están definidas por las ecuaciones  $2.20 \times 2.21$ . respectivamente.

$$
\mathcal{F}{f(x, y)} \geq F(u, v) = \iint f(x, y) \exp^{-j2\pi(ux + vy)} dx dy
$$
\n
$$
\mathcal{F}{f(u, v)} \geq f(x, y) = \iint F(u, v) \exp^{j2\pi(ux + vy)} du dv
$$
\n(Eq. 2.21)

Todas estas ecuaciones se realizan en espacios continuos, sin embargo, necesitamos aplicar estas mismas fórmulas a señales discretizadas, de esta manera si discretizamos la señal  $f(x)$  en una secuencia de intervalos iguales. Ax. v tomamos  $N$  muestras, entonces la función  $f(x)$  se define como:

$$
f(x) = f(x_0 - x \Delta x) = \{f(x_0), f(x_0 - \Delta x), f(x_0 - 2\Delta x), \dots, f(x_n - |N-1|\Delta x)\}
$$

Para  $x = 0$ , 1, 2, 3, 4, 5, ..., N-1 muestras. Ahora podemos aplicar la ecuación 2.15 a una señal discretizada como lo indica la ecuación 2.22: and a state of the first

$$
\mathcal{J}{f(x)} = F(u) = \frac{\sum_{i=0}^{N-1} f(x) \exp\left(\frac{f(x)}{T}\right)}{\text{para } x = 0, 1, 2, ..., N-1}.
$$
 (Ec. 2.22)

Aplicando lo mismo a la ecuación 2.21, obtenemos la inversa para una señal discreta:

$$
\mathcal{F}^{l} \{ F(u) \} = f(x) = \sum_{\text{para}}^{x-l} u = 0, 1, 2, ..., N-l
$$
 (Ec. 2.23)

Para una imagen, o señal bidimensional, discretizada en VtvV muestras, la transformada de Fourier, y su inversa, dada por las ecuaciones 2.24 y 2.25, respectivamente, están definidas como:

> **CATA TESIS NO SALE A BIBLIOTECA**

79

IDL como Lenguaje para la Visualización de Volúmenes Capítulo II

$$
\mathcal{F}{f(x, y)} = F(u, v) = I M N \sum_{k=0}^{M-1} \sum_{y=0}^{N-1} f(x, y) \exp^{-j2\pi u x - M - vy - N} \n\text{[Ec, 2,24]} \n\text{para } x = 0, 1, 2, ..., M-1; y = 0, 1, 2, ..., N-1 \n\mathcal{F}{f(F(u, v))} = f(x, y) = I M N \sum_{k=0}^{M-1} \sum_{y=0}^{N-1} \sum_{y=0}^{y=1} F(u, v) \exp^{-j2\pi u x - M - vy - N} \n\text{[Ec, 2,25]} \n\text{para } u = 0, 1, 2, ..., M-1; y = 0, 1, 2, ..., N-1
$$

Con estas ecuaciones es posible crear un algoritmo denominado Transformación Rápida de Fourier (FFT, Fast Fourier Transform), y que la mayoría de las aplicaciones de PDI ya la traen implementada.

La Transformada de Walsh. フフフフフ

Otra transformada muy recurrida es la transformada de Walsh; la cura letine los kernels a utilizar, con dimensiones de  $n \times n$  aplicada a una se $\approx$  de N muestras, de esta manera, la transformada de *Walsh*, y su inversa, se definen en las ecuaciones  $2.26 \times 2.27$ :

$$
W(u) = I \ N \sum_{x=0}^{N-1} f(x) \ g(x, u) \qquad \text{(Ec. 2.26)}
$$
  

$$
f(x) = \sum_{x=0}^{N-1} F(u) \ h(x, u) \qquad \text{(Ec. 2.27)}
$$

Donde  $g(x, u)$  y  $h(x, u)$  son kernels de  $n \times n$  dimensiones, y tiene la forma:

$$
g(x, u) = \Pi^{n+1} u(-1)^n \quad \therefore \quad a = b \cdot 1(x) b_{n-1-1}(u)
$$
  
h(x, u) = \Pi^{n+1} u(1) (-1)^n \quad \therefore \quad a = b \cdot 1(x) b\_{n-1-1}(u)

En dos dimensiones tenemos que la transformada de Walsh y su inversa están dadsa por las ecuaciones 2.28 y 2.29, respectivamente:

 $W(u, v) = L M N \sum_{i=1}^{k+1} \sum_{j=0}^{n+1} \sum_{j=0}^{n+1} v = 0$   $f(x, y) g(x, y, u, v)$  (Ec. 2.28)<br> $f(x, y) = L M N \sum_{i=1}^{k+1} \sum_{j=0}^{n+1} \sum_{j=0}^{n+1} v = 0$   $W(u, v) h(x, y, u, v)$  (Ec. 2.29)

Con sus respectivos kernels: and the same of the same of the same of the same of the same of the same of the same of the same of the same of the same of the same of the same of the same of the same of the same of the same

 $g(x, y, u, v) = \Pi^{x+1}_{x+0} (-1)^n$  :  $a = b i(x) b_{n-1-i}(u) + b i(y) b_{n-1-i}(v)$ <br>  $h(x, y, u, v) = \Pi^{x+1}_{x+0} (-1)^n$  :  $a = b i(x) b_{n-1-i}(u) + b i(y) b_{n-1-i}(v)$ 

IDI, como Lenguaje para la Visualización de Volúmenes Capitulo II

#### $22223$ La Transformada del Coseno

La Transformación del coseno y su inversa, están definidas, para una señal. como: 20 - 75 Martin 1910

$$
C(u) = \alpha(u) \sum_{i=0}^{N-1} f(x) \cos[\pi u(2x+1) - 2N]
$$
 (Ec, 2.30)  

$$
f(x) = \sum_{i=0}^{N-1} a_i \alpha(u) C(u) \cos[\pi u(2x+1) - 2N]
$$
 (Ec, 2.31)

Donde u = 0, 1, 2, ..., N-1 v  $x = 0, 1, 2, ...$  N-1. Para una imagen:

 $C(u, v) = \alpha(u) \alpha(v) \sum_{k=0}^{N-1} \sum_{k=0}^{N-1} f(x, y) \cos[\pi u(2x+1) - 2N] \cos[\pi v(2y+1) - 2N]$ (Ec. 2.32) and the contribution of the contribution of the contribution of the contribution of the contribution of the contribution of the contribution of the contribution of the contribution of the contribution of the con  $f(x, y) = \sum^{k-l} u_{k=0} \sum^{k-l} v_{k=0} \alpha(u) \alpha(v) C(u, v) \cos[\pi u(2x+1) - 2N] \cos[\pi v(2y+1) - 2N]$  $(Ec, 2.33)$ 

Con  $u = 0, 1, 2, ..., N-1, v = 0, 1, 2, ..., N-1, x = 0, 1, 2, ..., M-1, v, v = 0, 1,$ 2. ..., N-1. Además.

 $\alpha(u) = \begin{cases} \sqrt{1 - M} & st \ u = 0 \\ \sqrt{2 - M} & st \ u > 0 \end{cases} \qquad \alpha(v) = \begin{cases} \sqrt{1 - N} & st \ v = 0 \\ \sqrt{2 - N} & st \ v > 0 \end{cases}$ 

2.2.2.2.4. La Transformada de Hadamard

Al igual que la transformada de Walsh, Hadamard define sus propios kernels para aplicarlos en sus transformaciones. Los kernels para señales están dados por las ecuaciones 2.34 y 2.35, mientras que los kernel para imágenes están dados por las ecuaciones  $2.36$  y  $2.37$ :

 $g(x, u) = 1$   $N(-1)^n$ ;  $a = \sum_{i=0}^{n-1} b_i(x) b_i(u)$  (Ec. 2.34)  $h(x, u) = (-1)^a$  :  $a = \sum_{i=0}^{n} b_i(x)b_i(u)$  (Ec. 2.35)<br>g(x, y, u, y) ~ 1 N (-1)<sup>a</sup> :  $a = \sum_{i=0}^{n-1} b_i(x)b_i(u) - b_i(y)b_i(v)$  (Ec. 2.36)  $h(x, y, u, v) = 1$   $N(-1)^n$ ;  $a = \sum_{i=0}^{n-1} b_i(x) b_i(u) + b_i(y) b_i(v)$  (Ec. 2.37)

Aplicando los kernels de las ecuaciones  $2.34 \times 2.35$  a sus respectivas transformadas tenemos que, para una dimensión, la transformada de Hadamard, con su inversa, están dadas por las ecuaciones 2,38 y 2.39. respectivamente:

81

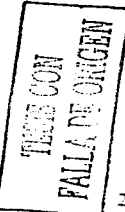

IDL como Lenguaie para la Visualización de Volúmenes

Capitulo II

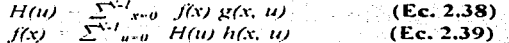

En el caso de una imagen, aplicamos los kernels de las ecuaciones 2.36 v 2.37 para obtener la transformada de Hadamard, con su inversa.

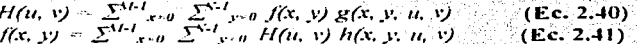

#### $2, 2, 2, 2, 5$ Filtrado.

Una vez que la imagen va se encuentra en el domino de la frecuencia es posible aplicarles algunos filtros, como el filtro de Bullerworth, tanto para filtrar frecuencias altas y bajas, esto es, G(u, v) H(u, v)F(u, v). Donde.  $G(u, v)$  es la imagen resultante,  $F(u, v)$  es la imagen original en el dominio de la frecuencia, y  $H/u$ , y) es el filtro a aplicar. Para filtrar frecuencias baias, el filtro  $H(u, v)$  tiene la siguiente forma:

 $H(u, v) = \begin{cases} l & s \in D(u, v) \le D_0 \\ 0 & s \in D(u, v) \ge D_0 \end{cases}$ 

Donde  $D(u, v)$  representa la distancia del punto  $(u, v)$  al origen del sistema coordenado, es decir,  $D(u, v) = \int u^2 - v^2 / \int v D_0$  es un coeficiente no negativo. llamado frecuencia de corte. En el caso de un filtro paso-altas, la definición de  $H(u, v)$  es:

 $H(u, v) = \begin{cases} 0 & \text{if } D(u, v) \le D_0 \\ 0 & \text{if } D(u, v) > D_0 \end{cases}$ 

En ambas definiciones es posible aplicar las formulaciones de Butterworth a  $H(u, v)$ . Así, tenemos que las ecuaciones 2.42 y 2.43 representan, respectivamente, las fórmulas para un filtro paso-bajas y para un filtro pasoaltas.

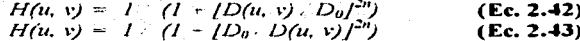

82

IDL como Lenguaie para la Visualización de Volúmenes Capítulo II

Como se ha visto a lo largo de esta sección, existen una gran cantidad de herramientas disponibles para el procesamiento de una imagen, donde cada una de ellas proporciona los elementos suficientes para cubrir con las tareas que se requieren. 수 승화 대부 속을 받았니? 이 사실 있는데.

#### Segmentación de Imágenes.  $2.2.3$

Al principio del tema se había comentado acerca de las áreas de estudio del PDI, una de ellas es el reconocimiento de patrones. Esta área se auxilia de varias herramientas para detectar patrones dentro de una imagen usando máscaras que recorren la imagen. Las máscaras pueden tener distintas finalidades, por ejemplo, existen máscara para detectar discontinuidades en los pixeles, un segundo tipo corresponde a la detección de líneas, y, finalmente, un tercer tipo para la detección de fronteras. Estas máscaras son de 3 x 3 v la respuesta sobre la imagen se puede calcular como:

$$
R=\sum_{i=0}^r w_i z_k
$$

Donde w, es el *i-ésimo* coeficiente dentro de la máscara, z, es el *i-ésimo* pixel superpuesto en la máscara. El centro de la máscara debe estar localizado en el píxel (x, y) en cuestión. La máscara más utilizada para la detección de puntos es la que muestra la figura 2.21.

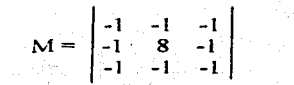

### Figura 2.21. Kernel para la Detección de Puntos.

Donde la relación  $[R] > T$ , donde T es un umbral no negativo. En el caso de la detección de líneas, tenemos cuatro máscaras, representadas en las figuras  $2.22, 2.23, 2.24$  y  $2.25.$ 

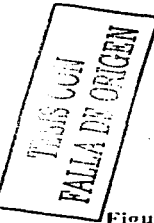

IDL como Lenguare para la Visualización de Volúmenes Capitulo II

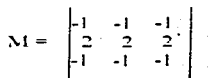

ioura 2.22. Detección de Líneas Horizontales.

 $M = \begin{bmatrix} -1 & 2 & -1 \\ -1 & 2 & -1 \\ -1 & 2 & -1 \end{bmatrix}$ .

Figura 2.24, Detección de Líneas Verticales.

$$
M = \begin{bmatrix} -1 & -1 & -2 \\ -1 & -2 & -1 \\ 2 & -1 & -1 \end{bmatrix} \xrightarrow{\text{R}} \begin{bmatrix} 1 & 0 \\ 0 & 1 \\ 0 & 0 \end{bmatrix}
$$

Figura 2.23. Detección de Líneas Diagonales.

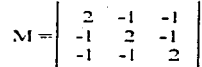

Figura 2.25. Detección de Líneas Diagonales.

#### Detección de Bordes.  $2231$

Existe un sin número de herramientas que se especializan en detectar bordes, las que analizaremos a continuación utilizan operadores derivativos para determinar que regiones existen dentro de una imagen. Primeramente, un borde se define como una frontera entre dos regiones con características muy diferentes entre sí. Suponga una imagen con un recuadro negro centrado sobre un fondo blanco, si nosotros trazamos una linea horizontal de extremo a extremo y graficamos su perfil de grises, encontraremos que existe un cambio abrupto cuando la línea hace sus respectivas transiciones de blanco a negro y de negro a blanco. Además, si calculamos la primera y la segunda derivada de este perfil, encontraremos los máximos y mínimos dentro de esa imagen. Las figuras 2.26, 2.27, 2.28  $v$  2.29 representan este concepto.

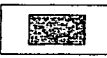

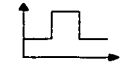

Figura 2.27. Perfil de Grises.

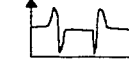

Figura 2.26. Imagen con Alto Contraste.

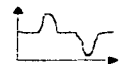

Figura 2.28. Primera Derivada. Figura 2.29. Segunda Derivada.

IDI, como Lenguaje para la Visualización de Volúmenes Capitulo II

#### $2.2.3.1.1.$ Operador Gradiente.

El gradiente de una imagen está definido por la ecuación 2.44.

 $\nabla f = [G_r \ G_v]^T = [\partial f \ \partial v \ \partial f \ \partial y]^T$  (Ec. 2.44)

Esta ecuación indica la dirección del cambio en el *pixel (x, y)*. Otros dos valores de importancia es la magnitud del gradiente v el angulo de dirección, que se calculan como:

 $\nabla f = ma g \quad (\nabla F) = [G^2 + G^2]^{1/2} \quad \text{(Ec. 2.45)}$ <br>  $\alpha(x, y) = \tan^4 [G_y / G_x] \quad \text{(Ec. 2.46)}$ 

Donde  $G_x = (z_7 - 2z_8 - z_9) - (z_1 + 2z_2 + z_3)$  y  $G_y = (z_3 - 2z_6 + z_9)$  $(z_1 - 2z_1 - z_2)$ . Transformando las ecuaciones 2.45 y 2.46 a un modelo matricial tenemos a los operadores de Sobel, cuyas máscaras están representadas en las figuras 2.30 y 2.31.

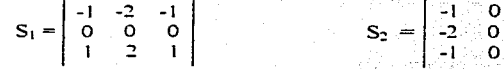

Figura 2.30. Kernel de Sobel.

Figura 2.31. Kernel de Sobel.

2.2.2.3.1.2. Laplaciano.

El Laplaciano de una función dimensional es una derivada de segundo orden v se define como en la ecuación 2.47.

 $\nabla^2 f = (\delta f^2 - \delta x^2) - (\delta f^2 - \delta y^2)$  (Ec. 2.47)

La ecuación 2.47 se puede implementar de varias maneras, la más común es una máscara de 3 x 3, con la ecuación 2.48:

 $\nabla^2 f = -4z_1 + (z_2 + z_3 + z_4) + (Ec. 2.48)$ 

El Laplaciano es muy sensitivo al ruido por lo que es muy poco utilizada, sin embargo, se utiliza una propiedad llamara zero-crossings para realizar la IDL como Lenguaie para la Visualización de Volúmenes

Capitulo II

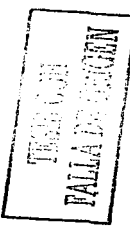

detección de bordes. Este concepto consiste en convolver una imagen con el Laplaciano de una función gaussiana, definida por la ecuación 2.49.

 $h(x, y) = exp^{a}$  (Ec. 2.49)

Donde  $\alpha = x^2 - y^2 / 2\sigma^2$  y  $\sigma$  es la desviación estándar. Si hacemos a  $r^2 = x^2$  $y^2$ , entonces el Laplaciano de  $h(x, y)$  estará dado por la segunda derivada con respecto a r:

$$
\nabla^2 h = (\delta h^2 / \delta r^2) \times [r^2 + \sigma^2 / \sigma^4] \exp^a
$$

Donde  $a = -r^2/2\sigma^2$ . La técnica del *zero-crossings* es muy recurrida debido a las ventajas que muestra cuando las orillas o bordes son borrosos o existe una gran cantidad de ruido, no obstante, los cálculos que involucra son demasiado complejos. La máscara clásica de esta técnica está representada por la figura  $2.132.$ 

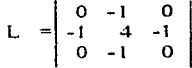

## Figura 2.32. Kernel del Laplaciano.

## 2.2.2.3.1.3. Umbral.

La manera más fácil de separar objetos contenidos en un fondo constante es elegir un umbral T, tal que separe esas regiones, así podemos sacar una relación sencilla para cada pixel (x, y) en la imagen:

$$
g(x, y) = \begin{cases} t & \text{if } f(x, y) \geq T \\ 0 & \text{if } f(x, y) \leq T \end{cases}
$$

También es posible utilizar mas de un umbral para llevar acabo la operación de segmentación. Por ejemplo, si se eligen dos umbrales, 77 y 73, tal que  $T_1 \neq T_2$ , entonces podemos sacar una relación como la anterior, de tal suerte que se cumpla  $T_t = f(x, y) = t$ . La forma más eficiente se logra a través de IDI, como Lenguaje para la Visualización de Volúmenes. Capitulo II

formar una relación entre el umbral, el gradiente y el Laplaciano, tal como se muestra:

 $g(x, y) = \begin{cases} 0 & \text{if } |xy| \leq T \\ -\|st\| & \text{if } |y| \geq T, y \leq \mathbb{P}^2 \text{ if } y \geq 0 \\ -\|st\| & \text{if } |y| \geq T, y \leq \mathbb{P}^2 \text{ if } |y| \leq 0 \end{cases}$ 

### Segmentación Orientada a Regiones.  $2.2.3.2.$

Considérese una imagen R, la cual se puede dividir en *n* subregiones, tal que cumpla con las siguientes condiciones: ni tema in

- 1.  $U_{i=0}$  R<sub>i</sub> = R.
- 2.  $R_i$  es una región conectada.
- 3.  $R_i \cap R_j = O$  para toda *i* y *j*, cuando *i*  $\neq j$ .
- 4.  $P(R_i)$  = Verdadero para toda  $i = 1, 2, 3, ..., n$
- 5.  $P(R_i \cup R_j)$  = Falso para  $i \neq j$ .

Donde  $P/R$ ) es un predicado lógico sobre los puntos  $R_t$  en el conjunto, y Q es el conjunto nulo. Existen dos técnicas básicas para implementar estas instrucciones: la agregación de *pixeles (pixel aggregation*), y el método de splitting and merging. r lakat tariknya

. SHEP 10 : 10 : 12 : 12 : 12 : 12 : 12 : 12

3 대학 대학 발음 중심 : 대학교 10

and a complete the foreign control e de la completa de la california de la comunicación de la comunicación de la comunicación de la comunicación<br>Comunicación 

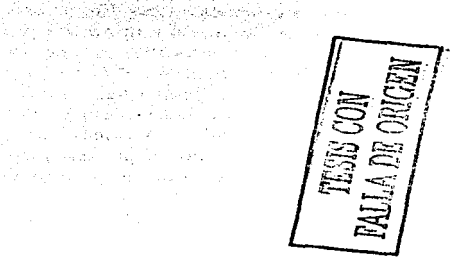

youway (1965), Scriptist (1972)<br>Saraway (1972), Saraway (1973)<br>Carl America (1984), Saraway

IDI, como Lenguaje para la Visualización de Volúmenes Capítulo II

### Volume Rendering.  $2.3.$

#### $23L$ Definición.

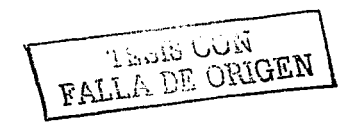

Primero es necesario definir que significa la palabra inglesa render. De acuerdo con la organización internacional del Stegraph<sup>1</sup>, esta palabra se usa para describir al proceso de convertir poligonos, u otras primitivas, en una imagen tomando en cuenta su color y opacidad. Mientras que la palabra Volume se refiere al conjunto de datos en arregios escalares o vectoriales enclavados en un espacio de *n* dimensiones, siendo la configuración más simple y más utilizada el espacio tridimensional.

De acuerdo con lo anterior, podemos definir al VR como el proceso de transformar los datos de *n* dimensiones en una imagen, formalmente, el VR consiste en provectar datos tridimensionales en una imagen bidimensional, sin que esta pierda su apariencia de tridimensionalidad; a decir del Siggraph, el VR es una técnica que no necesita representaciones intermedias para visualizar datos, es decir, no se auxilia de geometrías ni de otras primitivas, sino que hace una visualización directa de los datos.

Los datos pueden estar distribuidos en una malla, que puede ser rectangular o de cualquier otro tipo. En el caso de las mallas rectangulares, los datos están repartidos de manera uniforme por lo que es posible dividir al volumen en regiones, así, encontramos que la región minima de un conjunto de datos volumétricos es el voxel (Volume Element). Esta unidad se puede interpretar como un punto dentro del espacio tridimensional con coordenadas  $(x, y) \rightarrow y$ con un valor asociado a él,  $F(x, y, z)$ . Aunque algunos autores prefieren utiel término voxel un promedio de valores de una región dada. En este msentido, otros autores prefieren utilizar el término célula computacional definir la región minima dentro de los datos volumétricos; en este cas célula está definida en un espacio dentro de un número determinado de vecindades, por ejemplo, en una representación con malla rectangular, una célula estaría formada por S vecindades. Para este trabajo tomaremos la

<sup>&</sup>lt;sup>4</sup> La dirección en Internet es www siggraph.org

IDI, como Lenguaje para la Visualización de Volúmenes Capitulo II

definición voyel, ya que es la que más se adapta a los conceptos con los que se trabajarán. Las figuras  $2.33 \times 2.34$  illustran los conceptos de voxel y de célula, respectivamente:

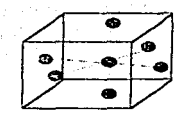

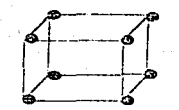

### Figura 2.33, Célula,

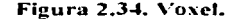

La técnica del VR se enfrenta a cinco dilemas, a saber, la gran cantidad demanda para el almacenamiento de datos volumétricos, la cantidad de memoria que se necesita para su procesamiento, el maneo de múltiples valores del eje z sobre una sola posición  $(x, y)$  dentro del área de despliegue, el manejo de números reales y la posibilidad de crear hovos en la representación final cuando la correspondencia entre voxeles y pixeles no es la adecuada. Para resolver el problema del almacenamiento, la Visualización Científica se auxilia del PDI para desarrollar algoritmos de compresión y aplicarlos en el almacenamiento de datos en general. En el segundo problema, la teoría de la computación ha desarrollado algoritmos más eficientes para la administración de la memoria, tales como paginación o el uso de estructuras jerárquicas. En el sentido estricto estos dos problemas no conciernen al VR, sin embargo, es necesario considerarlos.

El problema de proyectar múltiples valores del eje Z sobre un área de despliegue se resuelve a través de la función de composición, la cual colapsa todos los valores de Z y determina cual valor debe ser asignado a dicha área de despliegue. La función de composición es muy importante en el VR y más adelante, en la sección 2.5.4, se hablará de este tema.

En el primer capítulo se habló de las matrices de transformación existente, es evidente que todas ellas operan en el dominio de los números reales, bueno, ¿qué pasa con la parte fraccionaria cuando se desea proyectar el volumen. después de haber sufrido una transformación?. La solución de este problema está en la aplicación de filtros de tal manera que se tome en cuenta la suma de todas las contribuciones de los voxeles al momento de ser mapeadas. Como se

**TESTS CON** 

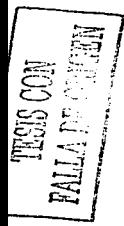

fl)f. *cuino l.enguuje para la Visuali=acu;n* de *Vu/ú1nenes Cupítulu* ff

**vio en 1a sección de** PDI~ **existen varias 1náscaras de filtros que penniten su1nar**  los pesos de los coeficientes evitando la pérdida de datos.

**FinaltnentlO!. a veces In proyección de** *'·oxt1/es* **sobre** *pL'ít!les* **puede producir pc!rdidus de datos y. por tanto. huecos t:!n la irnagen final, sobretodo cuando se**  ha aplicado una transformación al volumen. Para evitar esta situación es **nt:!cesario dctcnninar Ja proporción que cada ,·oxel tiene sobre un pí:rf.!I detenninndo.** 

Una vez finalizado el tema de los datos volumétricos y sus problemas, es el 1nomento de explicar. de manera sencilla. en que consiste el VR. Sabemos que **se trata de proyectar coordenada..'i de tres di111cnsioncs en dos dirncnsiones. pero**   $i$ , cómo?. La literatura pone como ejemplo clásico una radiografía de rayos X. Como todos saben, una radiogratia es una imagen donde se muestran los órganos internos de un cuerpo, algunos con mayor claridad que otros, esto se **debe a que la absorción de rayos X varia de acuerdo aJ ""rnateriar· o textura de**  los órganos. Cada órgano emite, reflecta o absorbe cierta cantidad de rayos X, es decir, contribuye para determinar la intensidad final dentro de la radiografía. Si se dividiera la radiografia en cuadriculas diminutas, y por cada una de ellas se lanzará un rayo  $\overline{X}$  a través del cuerpo, el resultado final sobre cada cuadricula será la suma de todas las contribuciones hechas por cada órgano a lo largo del rayo. Así es como funciona el *VR,* un detenninado número de rayos atraviesa los datos volumetricos con el fin de obtener la contribución de cada *1·oxel.* y por ende. la proyección sobre un *pixel.* 

Sin embargo, el proceso de  $VR$  no es tan simple, por ello es necesario definir un flujo de tareas a realizar para obtener una buena imagen a partir de datos ,·olmn<!tricos. A este flujo de tareas se le conoce cotno *pipeline* del *VR.* 

그렇게 그리고 있

TA BANGGIYA DA BALANGGANG.<br>TA BANGGIYA DA BALANGGANG

## *2.3.2. Pipeline.*

. . " -, ' - '· Básicamente existen dos modelos de flujo que representan el *pipeline* el VR: el primero, es un modelo general que puede aplicarse a la VC y es mostrado en **la figura 2.35.** 

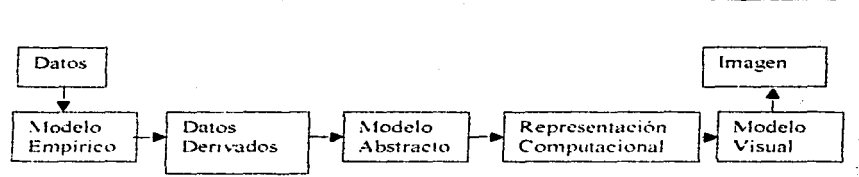

IDI, como Lenguaje para la Visualización de Volúmenes Capítulo II

Figura 2.35, Pipeline del Volume Rendering,

Como se puede ver en el este *pipeline*, la generalización es evidente y casi describe el proceso de la Visualización Científica, pero si se aplica al  $VR$ , cada modelo tiene tareas específicas que se describen a continuación. El modelo empírico se encarga de hacer las tareas de interpolación y normalización de los datos en su forma original, asimismo, está encomendado de aplicar las transformaciones correspondientes. El modelo abstracto se encarga de determinar las funciones de transferencia aplicables a los datos volumetricos, así como de la asignación de color y opacidad a cada voxel y la identificación de superficies dentro del volumen. Por último, el modelo visual se encarga de aplicar el proceso de *render* final, dar la perspectiva adecuada y sombrear de acuerdo al modelo de iluminación.

El siguiente pipeline es un modelo propuesto por Barthold Lichtenbelt y es más particular para el 17R. La figura 2.36 muestra este modelo.

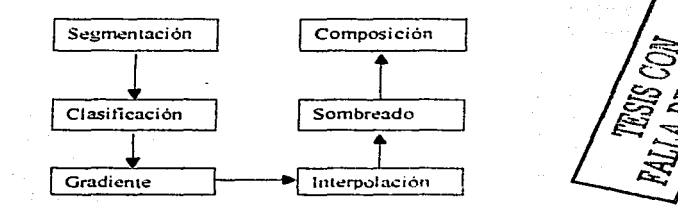

Figura 2.36. Pipeline del Volume Rendering.

Este modelo de *pipeline* consiste de seis etapas, las cuales pueden variar en el orden de ejecución. La segmentación se encarga de separar los datos
IDL como Lenguare para la Visualización de Volúmenes Capitulo II

velumétricos en unidades estructurales a fin de obtener entendimiento sobre las características propias de los datos. La clasificación se utiliza para etiquetar los voxeles asignandoles un cierto color y opacidad de acuerdo a sus propiedades. El gradiente se utiliza para detectar orillas o fronteras, tal como en el PDI. La interpolación está encargada de generar nuevos valores entre cada voxel de acuerdo con la travectoria del ravo que los atraviesa. En el sombreado (shading) se aplican las técnicas del modelo de iluminación para identificar partes del volumen. La composición se refiere a la etapa de colapsamiento de las contribuciones de cada voxel usando una función de composición.

## $2, 3, 3$ . Interpolación.

de la componenta de la componenta de la componentación de la componentación de la componentación de la componen<br>La componentación de la componentación de la componentación de la componentación de la componentación de la co

Ambos pipeline muestran las etapas básicas para conseguir un buen proceso de  $VR$ , no obstante, se debe hacer notar que las diferentes implementaciones de esta técnica, dentro de los paquetes de VC, difieren en el orden de los pasos. por lo que no nos basaremos en los anteriores modelos de flujo para describir cada etapa del VR. En vez de ello haremos una descripción de cada etapa, de acuerdo al orden de importancia, y empezaremos por la interpolación.

Cuando los datos volumétricos están contenidos en una malla rectangular, esta se puede dividir en regiones uniformes, así, un voxel puede estar compuesto por una región formada por ocho vértices; a veces es necesario calcular el valor contenido dentro de esa región cúbica, tomando en cuenta las vecindades, o vértices, que rodean ese punto; a este proceso se le conoce como interpolación. La interpolación provec kernels con coeficientes de contribución que ayuda a calcular el nuevo valor. Estos kernels funcionan de la misma manera que en el PDI, es decir, el centro del kernel coincide con el punto donde se va a calcular el nuevo valor. Los kernels de interpolación pueden ser definidos para *n* dimensiones, en el caso de un espacio tridimensional, el proceso de interpolación se describe a continuación. Sea una región definida por ocho vecindades y se desea calcular el punto X dentro de esa región, tal como se muestra en la figura 2.37.

IDL como Lenguaje para la Visualización de Volúmenes Capitulo II

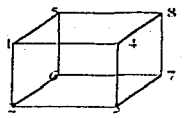

## Figura 2.37. Región de 8 vecindades.

De acuerdo con las siguientes ilustraciones, primero se debe calcular las interpolaciones en dirección del eje X, es decir, se debe aplicar el kernel para obtener el punto A de los vértices 1 y 4; el punto B de los vértices 2 y 3; el punto C de los vértices 5 v 8; y el punto D de los vértices 6 v 7. Como segundo paso, se debe aplicar el kernel de interpolación entre los puntos A y B, y los puntos C y D para obtener los puntos E y F, respectivamente. En este caso, el kernel es aplicado en dirección del eje Y. El último paso consiste en aplicar el kernel entre los puntos  $E \vee F$ , en dirección del eje Z, a fin de calcular el valor del punto X. Las figura  $2.38$ ,  $2.39$  y  $2.40$  ilustran este concepto.

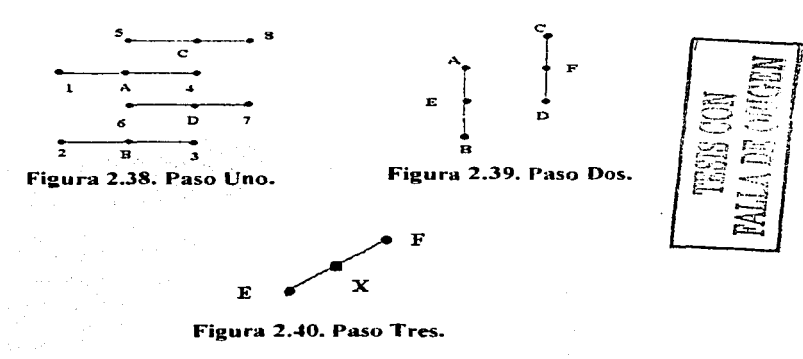

93

IDL como Lenguaje para la Visualización de Volúmenes

Capítulo II

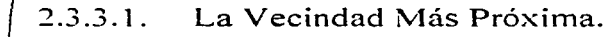

El kernel de la vecindad más próxima es el más sencillo de todos y más fácil de implementar y, por tanto, el costo de procesamiento es muy bajo, no obstante, no sirve para hacer transformaciones de escalamiento debido a que llega a producir efectos de *aliasing*. Básicamente consiste en elegir el vecino  $(x, y, z)$  más cercano al punto de interés, dentro de la región. El kernel de interpolación para una señal está definido por la función de la figura 2.41. En ella, el centro del kernel coincide con la posición x en cuestión, adquiriendo el valor de 1, mientras sus vecindades adquieren el valor de 0.

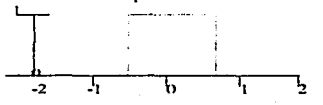

Figura 2.41. Kernel Unidimensional para la Vecindad más Próxima.

#### Interpolación Lineal.  $2.3.3.2.$

La interpolación lineal está definida dentro de la teoría del procesamiento de señales, aunque se puede extrapolar a un espacio de tres dimensiones. La aplicación de este kernel produce una mejor calidad de muestreo que la anterior máscara, no obstante, no elimina el problema del escalamiento, ya que llega a producir puntos negros o blancos en forma de cruces que pueden afectar el resultado final. En un espacio unidimensional, se define en la ecuación 2.50.

$$
f(d) = (d - f(x_0) / * / (f(x_1) - f(x_0)) / (x_1 - x_0) / \quad (Ec. 2.50)
$$

Gráficamente, el kernel está definido en la figura 2.42. Ahí se muestra que el centro del kernel coincide con la posición x en cuestión, adquiriendo el valor de 1. Este valor disminuye en las vecindades de esta posición. Obviamente, la figura 2.42 muestra el kernel de interpolación para una dimensión.

IDL como Lenguaie para la Visualización de Volúmenes

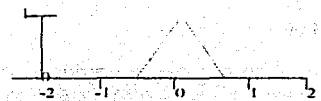

Figura 2.42. Kernel Unidimensional para la Interpolación.

### $2.3.3.3.$ Convolución Cúbica.

Con un nivel alto de consumo de procesamiento, la interpolación cúbica produce una mejor calidad y resolución en las imágenes. La implementación de este kernel conlleva a utilizar optimizaciones en el cálculo de los coeficientes. además de que esos coeficientes pueden ser negativos, por lo que es necesario aplicar reglas de re-escalamiento de los valores, o simplemente, hacer cero todo los coeficientes negativos. En un espacio unidimensional se define como:

$$
f(x) = \begin{cases} a + 2 |x|^3 - a + 3 |x|^2 + 1 & \text{si } 0 \le |x| < 1 \\ a |x|^3 + 5 |x|^4 + 8 |x| + 4a & \text{si } 1 \le |x| \le 2 \\ 0 & \text{si } 2 \le |x| \end{cases}
$$

Donde  $\alpha$  es un punto de control y está definido en el intervalo  $-\lambda \leq \alpha \leq 0$ . La literatura recomienda como valor ideal de  $a = -0.5$ , va que un valor de  $-3$ produce efectos de ruido, y un valor de  $\theta$  puede llegar a producir efectos de alisamiento. El kernel está definido en la figura 2.43. En esa figura, la convolución cúbica se aplica a una espacio unidimensional. Los valores del kernel oscilan entre -1 y 1; tomando el máximo valor positivo, el centro del kernel, mientras que las vecindades adquieren valores menores a 1.

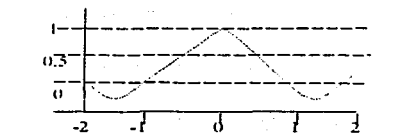

Figura 2.43. Kernel Unidimensional para la Convolución Cúbica.

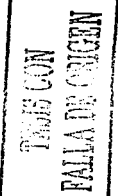

Capitulo L

IDI, como Lenguaje para la Visualización de Volúmenes

Capítulo II

## $2.3.3.4.$ B-spline.

A diferencia del anterior, este kernel no produce valores negativos, por ello, es utilizado como filtro paso-bajas; pero sigue siendo muy costoso en cuanto al procesamiento requerido. Una de las posibles optimizaciones es eliminar las operaciones multiplicativas para calcular el cuarto coeficiente, esto es, calcular los primeros 3 coeficientes, y el cuarto haciendo una substracción de los 3 coeficientes a la unidad. En la teoría del procesamiento de señales se define como:

$$
f(x) = \begin{cases} 1 \ 2 \ x^{-3} - 1 \ x^{-2} - 2 \ x^{-3} - 2 \ x^{-2} - 3 \ x \ 1 \ \leq x \ 2 \end{cases}
$$

Gráficamente el kernel de B-spline, para una señal, está definido en la figura 2.44. En esta ocasión, los valores del kernel oscilan entre 0 y 0.8, y ningún elemento del kernel adquiere el máximo valor.

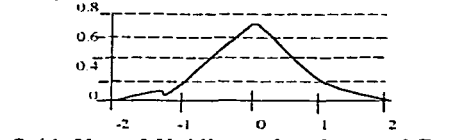

Figura 2.44. Kernel Unidimensional para el B-spline.

La decisión de que kernel de interpolación utilizar se desea aplicar depende de los requerimientos iniciales del VR que se desea obtener, obviamente, si se desea una interacción directa pues lo más recomendable es usar el kernel de la vecindad más próxima o el de interpolación lineal, en cambio, si desea una mayor calidad de render y menos interactividad, sin duda, es recomendable el uso de los B-Splines.

## Modelos de Iluminación.  $2.3.4.$

El modelo de iluminación se encarga de describir la manera en que un color es asignado en un punto del espacio  $n$  dimensional, basado en la fuente de luz, */LJI.* conuJ *l.enguaje pura* /u *Visuali=ación de Volúmenes Cupínllo 11* 

el material. la orientación, la posición de ese punto en el espacio, y el ángulo entre el observador y la fuente de luz. Existen dos tipos de iluminación: local y global. La iluminación local sirve para definir la forma de los objetos **contenidos en Ja escena y cnsi no tiene interacción con e1los. En el caso de la iluminación global.** los objetos tienen una mayor interacción con la fuente de luz ya que pueden absorber, emitir y reflejar cierta cantidad de luz. Además, **una fuente de iluminación global otorga una apariencia de tridimensionalidad a la** esc~na. **Existen varios 1nodclos de ilun1inación** global~ p~ro **los nu:is**  importantes son el trazado de rayos *(ray tracing*) y la radiosidad.

# 2.3.4. **1.** Trazado de Rayos.

El trazo de rayos (Ray *Tracing)* es una técnica que pennite calcular la iluminación de una escena en base en un modelo de iluminación global. La característica principal de esta técnica es que se aproxima bastante a las leyes fisicas que definen el comportamiento entre los objetos y la luz. El objetivo de esta técnica es determinar el nivel de intensidad para cada *pixel (x, y)* contenido **en la irnagen. Para ello se traza un rayo en dirección inversa del punto del**  obsen.-ador hacia el *pfre/* en cuestión. Si el rayo intercepta un objeto. los cálculos locales determinarán el color de ese *píxel*, basándose en la iluminación directa que recibe. La trayectoria del rnyo finaliza cuando ya no hay más **objetos que interceptar o cuando las contribuciones son 1nuy cercanas a cero.** 

**La implen1entación 1nás si111p1e de este algorittno consiste en detener el rayo cuando ocurre la pritnera intersección con algún objeto. de esta manera. se eliminan las superficies ocultas y agiliza el proceso de** *render***, sin embargo,** esta implementación puede producir efectos de *aliasing* en la imagen final.

El cálculo de la intersección de los rayos con los 9bjetos puede llegar a ser muy complejo. debido a la geometría de los mismos. por ello. d *ray tracing*  **utiliza un** *bounding volume* **para encerrar al objeto v hacer que los cálculos de** intersección sean más fáciles. Dependiendo de la geometría del objeto. se define su *houndig volume* correspondiente, que puede ser una forma **geon1¿trica básica ta1 co1110 esferas. cubos, cilindros. etc. Es itnportante hacer**  una correcta elección del *houndig volume* a utilizar, porque esto evita realizar cálculos innecesarios. por ejemplo. si se tiene un objeto largo y estrecho en la **the t t e e i e e i e e i e** *soundig volume es evidente que un rayo <b><i>e* 

IDL como Lenguaje para la Visualización de Volúmenes Capítulo II

contractors and an Alban Carl

puede interceptar a la esfera, pero ello no significa que se ha interceptado al objeto, tal como lo muestra la figura 2.45.

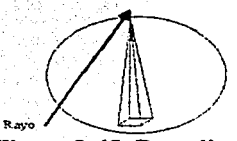

Figura 2.45. Bounding Volume.

## $2.34.1.1$  Esferas.

n sa sa naging ngan

La intersección de un ravo con un *boundig volume* esférico es fácilmente calculable. Si la travectoria del ravo está definida entre los puntos  $R_1(x_1, y_1, z_1)$ y  $R_2(x_2, y_2, z_2)$ , y la ecuación de la esfera, cuvo centro es  $\hat{d}$ , m, n) y tiene un radio r. se define como:

$$
(x - t)^2 + (y - m)^2 - (z - n)^2 - r^2 = 0
$$
 (Ec. 2.51)

El primer paso es parametrizar la travectoria del ravo con las siguientes ecuaciones: a distribution del consequente de la companya de la consequencia de la consequencia de la consequencia de la consequencia de la consequencia de la consequencia de la consequencia de la consequencia de la conseq

1970 T.H. AMERICAN ANG PANGANGANG PANG

$$
x = x_1 + (x_2 - x_1) t = x_1 + it
$$
 (Ec. 2.52)  
\n
$$
y = y_1 - (y_2 - y_1) t = y_1 + it
$$
 (Ec. 2.53)  
\n
$$
z = z_1 + (z_2 - z_1) t = z_1 + it
$$
 (Ec. 2.54)

Sustituyendo los valores de x,  $v =$  parametrizados en la ecuación 2.51, desarrollando los binomios y agrupando en términos de la variable 4, tenemos oue: Aller and the second property of the second contract of the second contract of the second contract of the '누스 정의

$$
(t^2-j^2+k^2)t^2+[2i(x_j-l)-2j(y_i-m)-2i(x_j-l)]t+[t^2+m^2-n^2-x_i^2+y_i^2+z_i^2+2\ell-x_i^2+y_i^2+2\ell-x_i^2+2\ell-x_i^2+y_i^2+2\ell-x_i^2+y_i^2+
$$

Si el determinante de esta ecuación es menor a cero, entonces el rayo no intercepta a la esfera; en cambio, si el determinante es igual a cero entonces el ravo es tangencial a la esfera. Por último, si el determinante es mayor a cero, entonces el rayo intercepta la esfera, en este caso, se sustituye los valores *i* por IDL como Lenvuaie nara la Visualización de Volúmenes Capitulo II

los originales valores parametricos con el fin de calcular las coordenada exactas donde ocurre la intersección. En algunos caso es importante conocer la normal<sup>5</sup> en el punto de intersección  $(x, y, z)$ , para la cual se utiliza la fórmula:

 $N = (x_1 - 1/r, y_1 - m/r, z_1 - n/r)$  (Ec. 2.55)

#### $2.3.4.1.2$ Poliedros Convexos.

Cuando un objeto es representado por una serie de poligonos convexos unidos entre si, es posible determinar si el ravo a traviesa a cada uno de los poligonos, por ciemplo, si un plano contiene a un poligono y está definido como  $ax + by - cz + d = 0$  y si la trayectoria del rayo fue parametrizada, como en el anterior caso, la ecuación de la intersección está dada por la ecuación  $2.56.$ 

 $t = (ax_1 - by_1 + cz_1 + d)$   $(ai + bj - ck)$  (Ec. 2.56)

Los parámetros de decisión son los siguientes: si el numerador es positivo. entonces el ravo no intercepta al polígono; si el denominador es cero, entonces el ravo viaja en forma paralela al poligono.

#### $2, 3, 4, 1, 3$ Cubos.

Es una generalización del caso anterior, y consiste en el cálculo y comparación de distancias entre dos planos. Por ejemplo, se calcula la distancia a lo largo del rayo con respecto a la primer polígono, y después con el segundo polígono. Si el valor de distancia del primer polígono es mavor al valor de distancia del segundo polígono entonces el ravo no intercepta al cubo.

## 2.3.4.1.4. Superficies Cuadráticas.

La ecuación general de una superficie cuadrática, incluyendo a la esfera, se define como: TA 2 전화 대학 대회 사용 프로그램 2018 - LA DE 2019 - C

$$
Ax^{2} + Ey^{2} + Hz^{2} - 2Bxy + 2Fyz + 2Cxz + 2dx + 2Cy - 2Lz = J = 0
$$
  
(Ec. 2.57)

Un vector normal es un vector que apunta en dirección perpendicular a la posición de la superficie u objeto en cuestión.

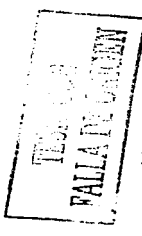

IDL como Lenguaie para la Visualización de Volúmenes

Capitulo II

Aplicando las mismas operaciones de normalización que en la ecuación 2.51 y agrupando la ecuación 2.57 en términos de  $t$  tenemos que la ecuación de intersección está dada por:

 $a t^2 - b t - c = 0$  (Fe, 2.58)

Donde<sup>-</sup>

 $a = A1 \cdot EJ - Hk - 2BJL = 2Cik + 2Fjk$ <br> $b = 2[Ax_lI + B(x_lJ + y_l)J + C(x_lk + z_l)J + DI + Ey_lJ + F(y_lk + z_l)J + GJ + Hz_l$  $k - lkI$  $c = Ax_1 + Ey_1 + Hz_1 + 2Bx_1y - 2Cx_1z_1 + 2Dx_1 + 2Fy_1z_1 + 2Gy_1 + 2Iz_1 + J$ 

# $2.3.4.2$  Radiosidad.

La técnica de la radiosidad se aplica a escenas con ambientes cerrados. En este caso, la radiosidad basa sus cálculos a través de las interacciones entre la luz con la forma, textura y color de los objetos contenidos en la escena, es decir, incorpora técnicas para el cálculo de la transferencia de calor radiado que se emplea en termodinámica. Estas características hacen a esta técnica ideal para recrear ambientes muy realistas, sin embargo, el nivel de procesamiento requerido es muy alto.

La idea fundamental es buscar el equilibrio de la energía que es emitida por la fuente de luz y la energía que es absorbida por los objetos dentro de la escena. Bajo este concepto un objeto puede absorber cierta cantidad de energía proveniente de otro objeto que es iluminado, así, todos los objetos emiten su propia energía y, al mismo tiempo, absorben la energía proveniente de los demás objetos. La fórmula de la radiosidad es:

$$
B_i = E_i - \rho_i \sum_i \langle B_i, F_i \rangle \qquad (Ec. 2.59)
$$

La forma más común de resolver esta ecuación es convirtiendola en un sistema de ecuaciones con n numero de incógnitas, y si tomamos en cuenta que una escena puede contener miles de objetos, entonces el cálculo de ese sistema de ecuaciones se vuelve muy complicado. Las ventajas que la radiosidad presenta sobre el ray tracing són tres

IDL como Lenguaje para la Visualización de Volúmenes

- Capitulo II
- 1. Es independiente del observador, des parameters and announcement
- 2. Los objetos contenidos en la escena son tratados como elementos finitos.
- 3. Realiza un tratamiento correcto de las superficies difusas,

## $2.3.5.$ Sombreado y Clasificación.

El sombreado (Shading) es un proceso que determina los parámetros que debe aplicarse al momento de utilizar el modelo de iluminación. A decir, el proceso de sombreado se encarga de encontrar la mezcla (blending) de colores que pertenecen a cierto punto  $(x, y, z)$ , bajo el modelo de RGBa. Primero, es necesario hacer un mapeo de las intensidades de los datos volumétricos sobre el modelo RGB usando funciones de transferencia y calcular la opacidad  $\alpha$  (alfa) de acuerdo a la intensidad. Al primer paso se le conoce como procesamiento de color (color processing), y al segundo como clasificación.

## $2.3.5.1$ Procesamiento del Color.

El procesamiento de color consiste en aplicar funciones de transferencia por cada una de las bandas del modelo RGB. El modelo más utilizado para obtener el color de cada banda es el modelo de iluminación Phong, que describe los efectos de la fuente de luz sobre cada punto  $f(x, y, z)$ , de acuerdo a la luz ambiental, la reflexión especular y difusa sobre ese mismo punto.

Conforme a este modelo, el color final es la suma de las contribuciones de la luz ambiental, la reflexión difusa y la reflexión especular. Siendo que la luz ambiental es una fuente de luz con la misma intensidad en cualquier punto de la escena, así pues, la contribución de la luz ambiental sobre un punto está dada por la ecuación 2.60: TAN TERRITORI (NORDIAN SIN - 오스 : 1994. 마스크 : 1994. 12:11 : 12:11 : 12:12:12

$$
L = C_d K_d O_d \tag{Ec. 2.60}
$$

Donde C<sub>a</sub> es el color de la luz ambiental; K<sub>a</sub> es el coeficiente de reflexión de ese punto y su restricción es  $0 \le K_a \le 1$ , siendo 0 una aproximación al color negro: y, O<sub>d</sub> es el color difuso en ese punto. La contribución de la reflexión

- TAY 324 이 ASSA HO

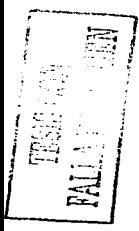

*IDL cvmo Lenguuje paru /u Visua/i:ución de ·Volúmenes*  Capítulo II

difusa depende de la distancia entre el punto *J(x, y, z)* y la fuente de luz, así como de la orientación que tenga el punto *f(x, y, z)*, así, la contribución de la **reflexión difusa es:** 

$$
D = C_p K_d O_d \cos \theta = C_p K_d O_d (N \cdot L)
$$
 (Ec. 2.61)

Donde *C<sub>p</sub>* es el color de la fuente; *K<sub>d</sub>* es el coeficiente de reflexión difusa; *O<sub>d</sub>* es el color difuso en ese punto;  $\theta$  es el ángulo entre la normal de la superficie sobre el punto  $f(x, y, x)$  y la dirección de la fuente de luz. N es el vector normal sobre el punto  $f(x, y, z)$ ; y L es el vector que indica la dirección del punto  $f(x, y)$ *:)* hacia la fuente de luz. Por último. tene111os la contribución de la reflexión ,;specular, que es la cantidad de brillantez en el punto *j('.,-, y. :),* definida por la **ecuación:** 

$$
S = C_p K_s O_s (R.V)^n
$$
 (Ec. 2.62)

Donde C  $_{p}$  es el color de la fuente;  $K_{p}$  es el coeficiente de reflexión especular;  $O_x$  es el color especular en el punto  $f(x, y, z)$ ; *R* es el vector de nonnal de la reflexión difusa. es decir. es el vector *L* rotado *B* grados sobre er vector *N; V* es el vector de dirección del punto f/x, v, z) hacia el punto de vista; y. *n* es el exponente de la reflexión especular. Todas las ecuaciones 2.60. 2.61 y 2.62 crean un nuevo color. C<sub>0</sub>, del punto  $f(x, y, z)$ , dada por la expresión final:

$$
C_0 = L - D + S = C_a K_a O_d - C_p [K_d O_d (N \cdot L) + K_s O_s (R \cdot V)^n]
$$
 (Ec. 2.63)

Si consideramos a *A(A= A ... Ad* como la posición de la fuente de luz dentro de la escena, y la posición del observador como  $O/O<sub>n</sub>$ , O., entonces las ecuaciones para calcular los vectores *L. R. y V*, de la ecuación 2.63, son:

$$
L = [A_x - x / d, A_y - y / d, A_z - z / d]; \quad d = \sqrt{(A_x - x)^2 + (A_y - y)^2 + (A_z - z)^2}
$$
  
\n
$$
V = [O_x - x / d, O_y - y / d, O_z - z / d]; \quad d = \sqrt{(O_x - x)^2 + (O_y - y)^2 + (O_z - z)^2}
$$
  
\n
$$
R = 2(N L)N - L
$$

Este proceso es bastante costoso en cuanto al procesamiento que requiere. debido a que las ecuaciones deben aplicarse por cada una de las bandas del modelo RGB. por cada punto *ji'x. y. :)* y por cada fuente de luz que este presente en la escena. No obstante, existe otro modelo de sombreado capaz de realizar el mismo proceso más rápidamente pero con una menor calidad. este proceso se llama modelo de iluminación *Gourand.* que consiste en interpolar los colores pertenecientes a dos vértices, es decir, calcula los vectores normales *<i>/DI.* como Lenguaie para la Visualización de Volúménes *Capítulo 11* 

de cada vertice y les asigna el color correspondiente, luego, hace una interpolación del color en el vértice  $\Lambda$  hacia el color del vértice  $B$ .

# 2.3.5.2. Clasificación.

El objetivo de clasificar los *\"oxe/es* consiste en la búsqueda de objetos o superficies dentro de la escena, de esta manera, se determina si es necesario una visualización o no. El proceso de clasificación se lleva a cabo con la asignación de opacidad a cada uno de los voxeles que conforman los datos volumétricos. El uso de funciones de transferencia avuda a detectar objetos dentro de un volumen utilizando el histograma o el gradiente.

El histograma es bastante útil para observar la distribución de *»oxe/es* dentro de los datos volumétricos y detenninar el tipo de función de transferencia que se desea aplicar. En cuanto al gradiente, su gran utilidad es la detección de orillas, tal como se vio en la sección anterior, puede asignarse distintos valores de opacidad de acuerdo a la infonnación que proporcione el gradiente. A continuación se presenta un ejemplo donde se muestra el uso de una función de transferencia para calcular la opacidad de un voxel detenninado.

$$
\alpha_l(r, f_s) = \begin{cases} l - l & f_v - l, & r \in \nabla_l - l & \text{si } \in \nabla_l \geq 0 \text{ y } l_i - r & \nabla_l \leq f_v \leq l_i + r; \nabla_l \\ l & \text{si } \in \nabla_l \geq 0 \text{ o } f_v + l_i \\ 0 & \text{en cualquier otro caso} \end{cases}
$$

Donde *a,* es la opacidad de i-ésimo \"axe/; *r* es el máximo nivel de intensidad presente en el volumen;  $f<sub>v</sub>$  es un umbral de intensidad elegido;  $I<sub>i</sub>$  es la intensidad de i-ésimo *voxel*; y,  $\nabla_i$  es el gradiente aplicado en el i-ésimo voxel. En la sección del PDI se discutió acerca de las propiedades del operador gradiente y de los *kernl!!s* más utilizados para la detección de orillas. En el caso de datos volumétricos, el *kernel* está representado en la figura 2.46:<br> $x = -1$   $x = 0$ 

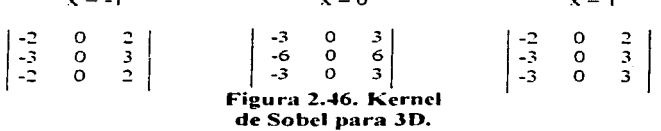

IDL como Lenguaje para la Visualización de Volúmenes Capitulo II

Como habrá notado, estos kernels obedecen a las reglas del operador Sobel. pero, en esta ocasión, se aplica a un espacio tridimensional. Tal como se muestra, el kernel puede detectar orillas en dirección del eje X; si desea detectar las orillas en el eje Y se necesita rotar la máscara y alinearla sobre el eje en cuestión. El mismo procedimiento se aplica para detectar orillas en dirección  $del$  eie  $Z$ .

## $2.3.6.$ Composición.

La composición es el método de aproximar la intensidad de luz a medida que atraviesa una serie de objetos semitransparentes, partiendo del supuesto de que cada objeto puede emitir luz y que la intensidad es atenuada en forma proporcional a la intensidad de energía que recibe. En pocas palabras, la composición es el proceso de proyectar todos los valores acumulados en la travectoria del ravo sobre un dispositivo de despliegue. Existen tres técnicas de render que se pueden aplicar para visualizar los datos volumétricos sobre un dispositivo de despliegue, estos son: render interactivo, render de superficies y render directo.

#### $2.3.6.1.$ Render Interactivo.

Este tipo de render no se especializa en la compresión de datos y no necesita de interpolaciones complejas, principalmente trabaja en mallas de tipo cuberrillas para realizar representaciones sencillas sin utilizar algún tipo de superficies. Los algoritmos principales de esta técnica son:

- 1. Contornos. Construve el volumen como una lista de isovalores conectados a través de líneas, por lo que da la apariencia de una malla de alambre. La principal ventaja de este modelo es su rápida respuesta a los procesos interactivos con el usuario, sin embargo, la información que pueda proporcionar es nula.
- Tiny Cubes. Representa el volumen a través de pequeños cubos sin 2. valor de opacidad.
- 3. Vanishing Cubes. Es el mismo caso que el anterior, pero esta vez toma encuentra la opacidad de cada cubo en el volumen.

*IDL como Leng:Ut¡fe para la Visuuli=ación de Volúmenes Capítulo-//* 

- 4. *Slicung*. Esta técnica consiste en cortar el volumen en secciones de igual tamaño sobre algún eje del espacio n;dimensional. La ventaja de **esta técnico. es que pen11ite explorar y clasificar las diferentes secciones que con1poncn al volumen. pero al igual que la prin1era técnica no proporciona dc:inasiada in fonnación.**
- 5. Reproyección adaptativa. Utiliza el promedio de todos los valores acumulados a lo largo de la travectoria del rayo para calcular la  $intensidad$  del *pixel* correspondiente, ello le permite una gran **intcractividad con c:1 usua1;0. sin c111bargo. la proyección obtenida está**  definida en la escala de grises y no permite modelos de sombreado.
- **6.** *Aluximum Voxel.* Esta técnica utiliza el valor con mayor peso del conjunto de valores acurnulndos en la trayectoria del rayo para detenninar el valor del *pb:11/* correspondiente. Utiliza el *ker1111/* de interpolación del vecino más próximo *(nearest neighbor).* Posee las **n**ismas ventajas y desventajas que la técnica anterior.

## 2.3.6.2. Render de Superficies.

Este tipo de técnica utiliza interpolaciones de mediana calidad, sobre todo aquellas que se basan en umbrales con el objeto de detectar superficies. Fundamentalmente consiste de tres pasos: el primero detecta superficies utilizando umbrales; el segundo consiste en la elección del modelo de iluminación; v. el tercero consiste en la aplicación del *render*. Los algoritmos que se utilizan para realizar esta técnica se describen a continuación.

## 2.3.6.2.1. Cubos Opacos.

Esta técnica atribuye valores opacos a aquellas celdas cuyo valor esté por debajo del umbral y después, poligoniza sólo aquellas celdas que tienen un valor igual o mayor al del wnbral y aplica el proceso de *render* a los polígonos obtenidos uno por uno hasta obtener Ja superficie deseada. Las ventajas de este algorinno son su facilidad de implementación y la habilidad para la clasificación. Su desventaja principal es que llega a producir superficies dentadas o con efectos de alinsing. La figura 2.47 ilustra este concepto.

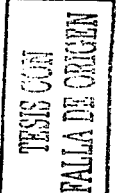

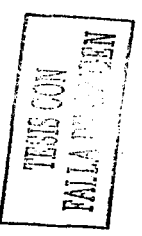

//:)/~ **co111n /.enguaje pura la Visuoli=acir>n** *,/e* **t·po/únzenes** 

Capítulo II

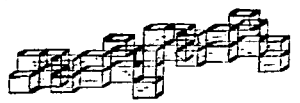

a consistencia provincia provincia e a comunidade de final provincia e a

Figura 2.47. Cubos Opacos.

2.3.6.2.2. Dividing Cubcs.

Cuando Lma celda es inten::eptada por una isosuperficie. de acuerdo a un umbral especifico, se calcula el valor de *pixel* correspondiente sólo si esa celda contribuye a ese *pixel*. En caso contrario, la celda se subdivide en regiones muy pequeñas. Este proceso continúa hasta que las celdas se reducen a puntos, y con ello obtener una superficie definida por puntos en vez de polígonos.

## $2.3.6.2.3.$  Tracking de Contomos.

Conecta isocontomos en cortes transversales produciendo. un conjunto de triangulaciones, tal y como se muestra en las figuras 2.48 y 2.49.

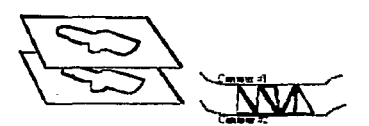

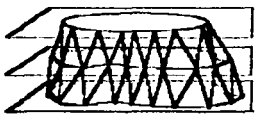

Figura 2.48. Contornos. Figura 2.49. Contornos.

## 2.3.6.2.4. Tracking de lsosuperficies.

Básicamente, busca una superficie umbral clasificando las celdas según los valores de sus vértices respecto al valor del umbral. Una celda es parte de la superficie, sí al menos, uno de sus vértices está por encima del valor del umbral <sup>y</sup>por lo menos otro de sus 'értices está por abajo del umbral especificado.

*IDL como Lenguaje para la Visualización de Volúmenes Capítulo 11* 

and the same holds.

Existen sólo 15 configuraciones posibles para determinar si una celda pertenece **a la superficie tal corno se n1uestra en la figura 2.50.** 

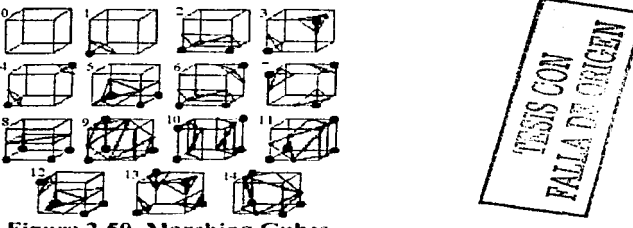

Figura 2.50. Marching Cubes.

Este algoritmo es eficiente. sin embargo. puede producir agujeros en la superficie umbral debido a un fenómeno llamado "caras ambiguas". Cuando una celda tiene una cara tal que dos de sus vértices tiene valores por encima del umbral y están separados diagonalmente por otros dos vértices que no poseen valores por arriba del umbral, el algoritmo no puede determinar si la superficie umbral pasa por dentro o por fuera de la celda.

De acuerdo con la opinión de Andrea Silvetti<sup>6</sup>, del Departamento de Ciencias de la Computación de la Universidad del Sur, existen dos algoritmos para eliminar el problema de caras ambiguas. El primero es propuesto por los **investigadores** *Nelson y Hamman***, que consiste en hacer una distinción entre** las caras ambiguas que separan los vénices con valor arriba del umbral. y en **una cara an1bigua que separa dichos vértices. De esta tnanera, se toma la**  intensidad de cada uno de los vértices de una cara para obtener su protnedio y si el valor calculado está por arriba del umbral. entonces es una cara unida. por **el contratio. se considera corno una cara separada. La otra técnica es propuesta por l)enn1s Houricr. quien aconseja encontrar una aproxirnación de la**  superficie considerando los valores de los vértices con el fin de evitar ambigüedades.

<sup>&</sup>lt;sup>6</sup> Publicó un articulo denominado "Mejoras al algoritmo de Marching Cubes" donde **expuso esta situación** 

IDL como Lenguaie para la Visualización de Volúmenes

Capitulo II

## $2.3.6.3.$ Render Directo.

El proceso de *render* directo es la técnica más utilizada por la mayoría de las implementaciones de paquetes de Visualización Científica, e incluve todos los pasos descritos anteriormente, por lo que el nivel de procesamiento es muy alto, sin embargo. los resultados finales superan en mucho a la calidad que otorgan las anteriores técnicas. Los algoritmos que existen se dividen en dos clases. los de mapeo hacia delante *(forward mapping)* y los de mapeo inverso (backward mapping). En el primer caso los datos son mapeados sobre la imagen, mientras que en el segundo caso, la imagen es mapeada sobre los datos.

#### $2.3631$ Lanzamiento de Ravos.

El lanzamiento de rayos (Ray Casting) es una de las técnicas más utilizadas para la generación de imágenes de alta calidad. Como su nombre lo indica. consiste en lanzar un rayo por cada *píxel* en el área de despliegue, que atraviesa el volumen. Los colores y opacidades son sumadas a lo largo de la trayectoria del ravo, y el resultado se utiliza para determinar el nivel de intensidad que le corresponde al *plxel* que originó el rayo. Matemáticamente se define como:

$$
I(i, j) = \int_{i}^{j} g(s) e^{-st} ds
$$
 (Ec. 2.64)  
 
$$
a = \int_{i}^{s} T(x) dx
$$

Donde I(i, j) es la intensidad del pixel (i, j) dentro del área de despliegue;  $g(s)$  es el modelo de iluminación utilizado en el volumen;  $T(x)$  es el coeficiente de extinción, que indica el rango de oclusión de la luz por unidad de longitud y ds es la dirección del rayo. Existen dos modalidades para implementar la ecuación del ray casting en un espacio discretizado. La primera corresponde al tipo *front-to-back*, definida por la ecuación 2.65.

$$
I(i, j) = \sum_{n=0}^{N} I_n \prod_{m=0}^{N-1} T_j = I_0 + I_1 T_0 + I_2 T_0 T_1 + ... + I_N T_0 ... T_{N-1}
$$
  
(Ec. 2.65)

La intensidad final del pixel (i, j) es la sumatoria de las intensidades I, del nésimo voxel con una transparencia acumulada T, a lo largo de la trayectoria del ravo sobre n números de voxeles, así, la transparencia está definida como I - a En este caso, se utiliza la transparencia en lugar de la opacidad pues el costo de */DI. como Lenguaje para la Visuali=aciún de Volúmenes Capítulo 11* 

procesruniento es ligerrunente menor .. Hábitunlmente, el RC en su modalidad *iront-to-back* es muy poco utilizado dado su alto requerimiento de **procesa1niento. es n1ás utilizada Ja versión** *hack-ro-jront.* **·º mapeo inverso**  *(backu·arcl mapping),* que es más ·rápido y más tacil ·de implementar.· La ecuación que la define es:

*l(i, i)*  $\frac{x}{2}$ ,  $\frac{y}{2}$ ,  $\frac{y}{2}$ ,  $\frac{y}{2}$ ,  $\frac{y}{2}$ ,  $\frac{y}{2}$ ,  $\frac{z}{2}$  (Ec. 2.66)

Las ventajas de utilizar el lanzamiento de rayos como la técnica de *render* es que se obtienen resultados de alta calidad, ademús de que, se puede paralelizar el algoritmo para reducir el tiempo de procesamiento requerido.

2.3.6.3.2. Composición de Planos.

Es una técnica basada en el mapeo directo *ifonrard mapping).* El proceso es relativamente sencillo: la contribución de cada *voxel*, a lo largo de la trayectoria del rayo. estará determinada por la sumatoria del color y opacidad de sus vecinos. El tamaño del *kernel* es determinado por las necesidades de la **imagen** final~ **nonnalmente se utiliza la máscara** *Guassiana.* **La proyección**  final de todos los *voxeles* acumulados en el rayo se le denomina huella del pie *(footprint).* Cada contribución hecha por el *voxel* y sus vecindades es almacenada por *ji-ame b1!ffer.* donde se realizan las operaciones de la función **de co1nposición.** 

Las ventajas que presenta sobre el *ray casting* son varias, principalmente. porque es más fácil de implementar y el tiempo requerido de procesamiento es. mucho menor. además de que es más exacto al momento de hacer las interpolaciones y reconstrucciones requeridas, además, el algoritmo puede ser paralelizado para agilizar la rapidez de Jos cálculos. Sin embargo, la desventaja más considerable es su alto requerimiento de memoria. La figura 2.51 ilustra este concepto.

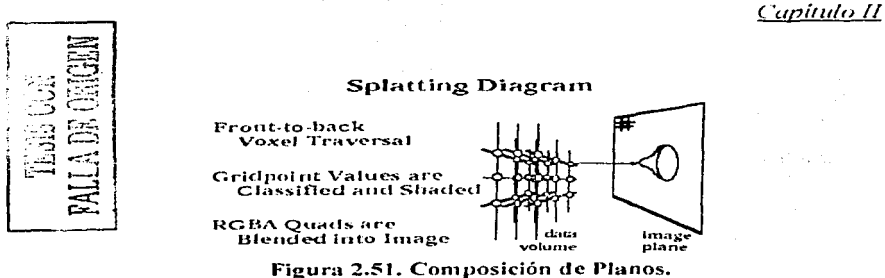

# IDI, como Lenguaje para la Visualización de Volúmenes

#### $2.3.6.3.3.$ Proyección de Máxima Intensidad.

and the community of the community

En ocasiones, los datos volumétricos poseen característic e ruido o son incoherentes entre sí, sobretodo aquellos que proceden de tou-- Tias hechas a través de resonancia magnética. Bajo este concepto, la técne del RC y las técnicas de superficie umbral resultan ineficientes para lograr un buen VR, requerido por las aplicaciones médicas. El problema principal al que se enfrentan las aplicaciones de imagenes médicas (medical imaging) es lograr que el VR muestre sólo los valores más altos contenidos en el conjunto de datos, es así como surge la técnica de la provección basada en la máxima intensidad, MIP. la cual consiste en lanzar un rayo, utilizando el mapeo directo, a través del volumen y determinar el máximo valor de todos los voxeles acumulados a lo largo de la travectoria del ravo.

Existen 3 métodos para calcular el máximo valor. El primero, se realiza a través del cálculo de las funciones de transferencia de color para cada voxel en el rayo, y por cada una de las bandas del modelo RGB; este método es extremadamente costoso en cuanto al nivel de procesamiento que requiere. El segundo, método utilizado es el uso de kernels de interpolación lineal. El tercer método, y el más utilizado, corresponde a la interpolación basada en el vecino más próximo, donde el máximo valor de intensidad está dado por el voxel que tenga dicho valor.

Aunque los resultados son bastantes buenos, las imágenes están definidas en nivel de grises, aunado a que no poseen un modelo de sombreado, va que la técnica no lo permite, debido a ello, las imágenes proporcionan información muy pobre, por lo que, los paquetes que utilizan el MIP como técnica de render *IDL como Lenguaje para la Visualización de Volúmenes* Cupitulo II

deben proporcionar herramientas de transformación de coordenadas para aumentar la comprensibilidad sobre los datos desplegados. Sin embargo. han surgido algunas variantes de esta técnica para tratar de resolver este problema. **Las in1ágcncs finales tienen una apariencia de profundidad, propiedad que**  puede ser utili7ada otorgandole un modelado de sombreado básico y con ello. obtener un mt:jor \'R. A esta variante se le conoce como *DAI!P.* Cuando los **valores n1á..xi1nos de los d3tos volu111Ctricos están 1nuy concentrndos en**  determinada región, es imposible utilizar el  $DMIP$  para calcular sus niveles de **so111breado.** 

Una segunda variante es el *LMIP* que consiste en lanzar un rayo a través del volumen y detener su trayectoria cuando encuentre un valor por encima de un valor mnbrnl dado· por el usuario. En caso de que el algoritmo no encuentre **ningún v:.1lorT** cntonc~s **utilizará alguno de los n1étodos 1nencionados con**  anterioridad para calcular el valor de intensidad máximo. En esta técnica es de vital importancia elegir correctamente el valor del umbral, va que el proceso **depc!nde e11tc!rarncntc de esta base .. a decir .. si el valor de umbral es muy grande,**  los resultados obtenidos serán los mismos que si se aplicara la técnica del *MIP*. en cambio, si el valor del umbral es pequeño. los resultados serán de mejor calidad. e inclusive. se mostraran algunos efectos de sombreado.

## 2.3.6.3.4. Volurne Rcndering a través de Fourier.

Como se ha mencionado a lo largo del capitulo. los datos volumétricos **suelen ser de arreglos muy grandes, y aún aplicando las técnicas de** *render* **más**  eficiente y rápidas pueden requerir de niveles altos de procesamiento, sin contar con el hecho de que los resultados no tendrán la mejor calidad pretendida. Algunos investigadores han propuesto una técnica que sólo pennita aplicar VR a ciertas regiones de los datos volumétricos. en lugar de procesar todo el conjunto. Esta técnica es a través del análisis de *Fourier,* descrito anteriormente.

El análisis de *Fourier* propuesto en el PDI puede aplicarse a un espacio tridimensional. Partiendo del supuesto de que se desea hacer una proyección de rayos X con el conjunto de datos, la función de densidad que define a tal **conjunto es:** 

 $d = \int F(x(t), y(t), z(t)) dt$ 

IDL como Lenguaje para la Visualización de Volúmenes

**Regional** 

Capítulo II

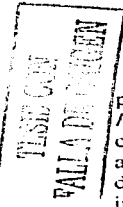

Donde f'es la función que define al volumen  $\lambda$ ,  $\gamma$   $\gamma$   $\gamma$  as la representación paramétrica de la travectoria del ravo. Aplicando el teorema del corte de Fourier (Slicing Fourier Teorem), introducido por T. Malzbender<sup>7</sup>, podemos obtener provecciones cortando el volumen en pedazos de tamaño uniforme aplicando el análisis de *Fourier*. Sin embargo, existe un problema, el análisis de *Fourier* involuera el uso de números complejos, lo que hace difícil su implementación y compresión del algoritmo, así pues, el mismo autor de este teorema sugiere utilizar un método alternativo proporcionado por la transformada de *Hartley*, cuyas propiedades son muy similares a las de Fourier, con la ventaja de que esta transformada no maneja números compleios.

## **Información Adicional.**  $2, 3, 7,$

kongressionen in 1970.<br>Se også statsminister

## $2.3.7.1$ Perspectiva y Proyección Ortogonal.

En el espacio tridimensional existen dos herramientas de transformación muy útiles al momento de hacer VR en algún dispositivo de despliegue: la perspectiva y la provección paralela u ortográfica. Ambas poseen su propia matriz de transformación.

La perspectiva otorga la particularidad de que los objetos de la escena de menor tamaño son los que están más lejos, mientras que los objetos de mayor tamaño son los que están más cerca. En este modelo, el observador se encuentra el centro de provección, que es el punto donde convergen las líneos de provección. Asimismo, solo algunas cara de los objetos contenidos en esta modelo son visibles al observador, conforme el observador se mueve, las caras de los objetos se hacen, paulatinamente, visibles. El modelo de la perspectiva está definido en la figura 2.52.

 $\frac{1}{2}$  Consulte la siguiente dirección de Internet para más información: http://www.eecg.toronto.edu/~fender/fvr/references.html

IDL como Lenguaje para la Visualización de Volúmenes Capítulo II

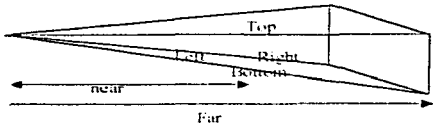

Figura 2.52, Modelo de Perpectiva.

Cuando se utiliza alguna técnica de VR, como por ejemplo el RC, es necesario tomar en cuenta el frustrum de la escena- La matriz de la perspectiva está definida en la matriz 2.1. Cuando los objetos, contenidos en una escena 3D, va han sido modificados por alguna de las transformaciones afines, es necesario, transformar las coordenadas 3D a 2D y proyectarlas en un dispositivo de despliegue, es por ello, que es útil la matriz 2.1.

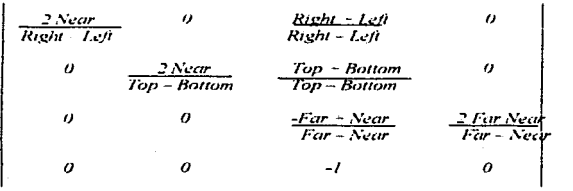

## Matriz 2.1

En cuanto a la provección paralela, se caracteriza porque las líneas de proyección, que atraviesan la escena, corren de manera paralela; esta característica supone que el observador está, infinitamente, alejado de la escena. La literatura concuerda de que este tipo de provección es muy deficiente, debido a que es improbable de que el observador esté lo bastante lejos para reproducir los efectos de este modelo. El modelo es definido en la figura 2.53.

IDI, como Lenguaie para la Visualización de Volúmenes Capítulo II

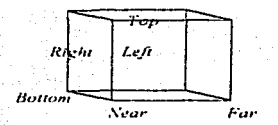

Figura 2.53. Modelo de Proyección Ortográfica.

La matriz de proyección ortográfica está definida por la matriz 2.2. la funcionalidad de esta matriz es básicamente la misma que la 2.1, pues traduce las coordenadas 3D de los objetos a coordenadas 2D, y sea posible el despliegue en un dispositivo bidimensional.

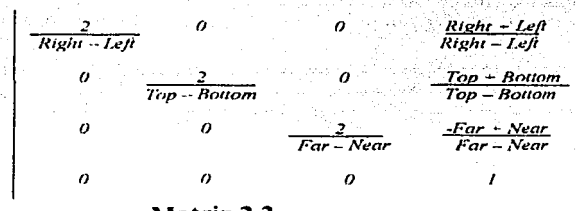

Matriz 2.2

## **Aplicaciones del Volume Rendering.**  $2.3.8.$

En años recientes varias áreas de investigación han necesitado del VR, como técnica de análisis de sus datos. Las ciencias que más utilizan esta técnica de visualización de volúmenes son:

Medical Imaging. Los datos volumétricos son obtenidos a partir de Ŏ. resonancias magnéticas, ultrasonidos, TAC, etc. y básicamente se espera que las aplicaciones permitan la manipulación de los datos con transformaciones de coordenadas, la manipulación del color, y la simulación preoperatoria, es decir, el planteamiento de una estrategia de cirugía sin el paciente.

## *IDL como Lenguaje para la Visuali=ación de Volúmenes Capítulo 11*

- o Modelado. Es usado principahnente por climatólogos. con el fin de visualizar el comportamiento de los fenómenos naturales y. por supuesto. el comportamiento del clima.
- o Educación. A principios de la década de los noventa.. la Biblioteca Nacional de medicina de los Estados Unidos dio pie a un proyecto llamado *Visible Human.* que consistió en diseccionar los cuerpos de un hombre y una mujer en pequetlos cortes para digitalizarlos y construir cuerpos de sus respectivos sexos totalmente tridimensionales.
- o Paleontología y Exploración de mantos petroleros y acuíferos. Con la información obtenida de las capas de la tierra. tales como presión. porosidad, temperatura, permeabilidad, etc. es posible construir un modelo tridimensional donde se muestren posibles puntos de localización de fósiles, mantos acuíferos. o pozos petroleros.
- o Dinámica de fluidos computacionales. La visualización de modelos tridimensionales que muestren el comportamiento de los fluidos en diferentes superficies es posible gracias al análisis de *Navier-Slolces.*  que proveen datos volumétricos sobre la vorticidad<sup>8</sup> y velocidad de los fluidos.

En conclusión. la técnica del VR no se ha desarrollado plenamente y aún falta mucho por estudia de esta técnica. sin embargo. los visualizadores hacen grandes esfuerzos y aportaciones para que el VR tenga un mayor desarrollo y. por tanto. un campo de estudio mayor.

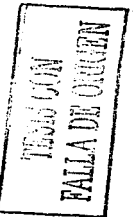

<sup>8</sup>**La vonicidad es una medida vectorial que caracteriza a la rotación que experimenta y**  a la que está sometido el fluido.

 $\frac{1}{2}$  , the contribution of the contribution of the contribution of the contribution of the contribution of the contribution of the contribution of the contribution of the contribution of the contribution of the contr 

 $\mathcal{O}(10^{-10})$  . The second constraints of the second constraints of the second constraints of  $\mathcal{O}(10^{-10})$ 

the composition of the control of the component of the component of the component of the component of the component of the component of the component of the component of the component of the component of the component of t tem a contra amenda como los explosivadas comencias presentantes. 

 $,$  $6$ 

# Capítulo III.

والمتحافظ والمتحدث والمتحدث وأواسط والمستعمل والمتعاونة والمتحدث والمتحدث

# Introducción a IDL

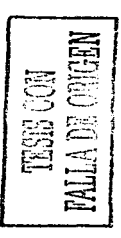

state of the state of the state

 $\sigma$  -pair  $\sigma$  , and  $\sigma$ as je ŷ - 4  $\sim$  .

110

*IDL como /.enguaje para la Visuali=ación de Volúmenes rapirulo 111* 

IDL *(lntc!racri1·c! Data l.anguage)* fue desarrollado, en 1981. por *Da\'id Stern.* quien trabajaba para RSI *(Research Systems Incorporated).* Aunque, **originaln1t!'nte. se cnfoi.:ó a platafonnas** \'~1S. **en años recientes .. las nuevas versiones** de **IDL** han incursionado en otros sistemas operativos para otorgar a **los u5uado::. una 1nayor portahi1idnd de sus aplicaciones entre las diversas**  plataformas. En este aspecto, IDL es compatible con Microsoft Windows, VMS. MacOS y toda la familia UNIX; ello ha facilitado a que IDL sea anni amente aceptado por la conjunidad de científicos e investigadores.

La principal característica de IDL es que es un lenguaje orientado a arreglos, es decir. todas las operaciones y funciones que posee están diseñadas para **ope1·ar con este tipo de datos: asimisino. posee un gran número de funciones. hcrran1ientns interactivas y un an1biente de programación agradable. Además,**  en Internet existen una serie de recursos y librerias, hechas por usuarios expertos, que ayudan a mejorar las capacidades de IDL. Las ventajas que IDL **posee son las siguientes:** 

- $1.$  Todas las funciones de IDL están orientadas al manejo de arreglos, por lo que elimina la necesidnd de utilizar ciclos para procesar un arreglo, a diferencia de lenguajes como C. Java o Fortran.
- 2. Las variables son dinárnicas. es decir, adquieren su tipo en el momento en que se les asigna un valor.
- 3. Posee un gran número de funciones especializadas al análisis de datos y estadístico.
- 4. Posee una gran capacidad de visualización de datos gracias al uso de las librerías de OpenGL, otorgando una mayor rapidez de **proccsan1iento.**
- 5. Soporta una gran cantidad de formatos para realizar operaciones de entrada y salida de datos.
- 6. El código realiz.ado en IDL garantiza portabilidad en cualquiera de las platafonnas donde se encuentre instalado este lenguaje.
- 7. Provee de herrrunientas que permiten a los usuarios construir interfaces aplicaciones. recientemente, fue introducida la metodología orientada a objetos para acelerar el despliegue gráfico de los datos.
- 8. Por último, IDL tiene funciones que permiten hacer enlaces con lenguajes corno C *y* Fortran con el fin de añadir una funcionalidad especializada.

119

IDL como Lenguaie para la Visualización de Volúmenes Capitulo III

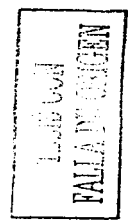

## **Conceptos Básicos.**  $3.1$

IDL es un lenguaie procedural esencialmente, pero permite la construcción de unidades estructurales. IDL se compone por dos módulos: el primero se refiere al modo interactivo, donde las instrucciones se reciben en línea de comando. El segundo es el IDLDE (IDL Developed Environment), que incluye herramientas de edición y construcción de interfaces, un editor para escribir funciones o aplicaciones, herramientas de depuración y análisis de código, etc. La ventana principal de esta interfaz se compone de una barra de menú; una barra de herramientas: una ventana de provectos activos; un panel del tipo MDL donde se permiten tener varias ventanas con scripts; una ventana de salida, donde se muestra el resultado de las operaciones o errores de ejecución y compilación; una ventana donde se muestra información acerca de las variables utilizadas durante el procesamiento; una ventana donde se pueden escribir directamente comando de IDL para una rápida interacción; y, una barra de estado que indica la etapa de procesamiento. La interfaz IDLDE aparece por omisión en plataformas Windows y MacOS, mientras que las plataformas UNIX y VMS, sólo aparece la línea de comando y es necesario llamarlo con el comando IDLDE. Asimismo, IDL se instala con un manual de ayuda que puede ser invocado con el comando  $\mathcal{H}E\mathcal{L}P$  o '?'.

## $311$ Variables.

Las variables son utilizadas para almacenar algún tipo de dato o un conjunto de ellos: De acuerdo con la sintaxis de IDL, una variable está compuesta de dos atributos: la estructura y el tipo. El primer atributo hace referencia al valor asociado a esa variable, mientras que el segundo atributo hace referencia al tipo de dato que posee esa variable. En este aspecto, IDL maneja 12 tipos de datos resumidos en la tabla 3.1.

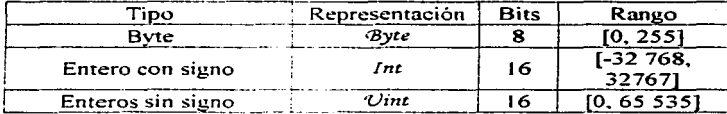

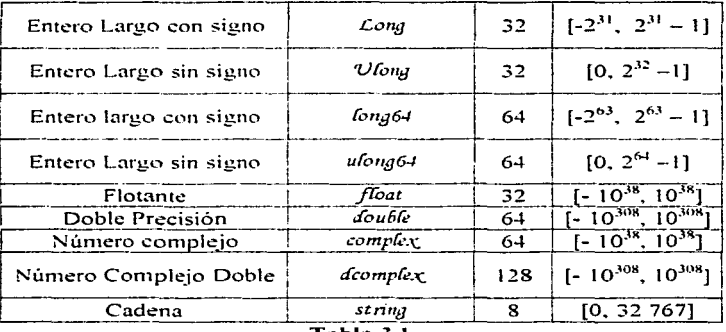

*IDL como L11nguaj<! para la Visuali:aciún de Volúmenes Capítulo 111* 

Tabla 3.1

**El nombre de una variable tiene una longitud tnínirna de un carácter y una**  longitud máxima de 128 caracteres, si se excede esta cifra los caracteres sobrantes son ignorados. El primer carácter debe ser alfabético seguido de cualquier otro carácter imprimible, exceptuando el punto. la arroba (@}, y el espacio en blanco. Además. IDL es un lenguaje no sensitivo, es decir, no hace diferencia de caracteres alfabéticos en mavúsculas o minúsculas. Como IDL no es restrictivo al uso de variables es posible declarar una variable en cualquier **1no1nento que se necesite. únicamente se te asigna un valor o se define a partir**  de otra como en el ejemplo siguiente:

 $I\mathcal{D} \mathcal{L} > \mathcal{V}$ ariable\_uno = 1.0 *I·DL* > *'l-'ana6/é\_Jos* = *·T-lina6/é\_urio* 

También IDL provee una forma para conocer el tipo de datos que corresponde a dicha variable. y esto se realiza a través del comando *7l'EL<P.,*  **como se muestra a continuación:**  *IDL* > HELP, *Vanable\_uno*  $V$ *ARLABLE*  $V$ *NO •FLOAT* = 1.0

Algunas veces es necesario convertir un tipo de dato a otro, para tal propósito. IDL posee una serie de funciones que realizan este trabajo. no

*fDL como Lenguaje para la Visua/i:acidn de Volúmenes* 

*Capítulo{/[* 

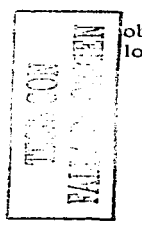

obstante, el uso de estas funciones implica una escisión, es decir, IDL trunca los valores de las variables sin enviar algún aviso previo.

- $\mathbf{L}$ STRING(). Convierte un dato en cadena.
- **2.**   $\pi/(\sqrt{E})$ . Cambia un dato a byte.
- 3.  $FLX()$ . Transforma un dato a un entero de 16 bits
- 4. *VI!NII*). Convierte un dato a un entero sin signo de 16 bits.
- 5.  $LONQ()$ . Cambia un dato a un entero de 32 bits
- 6. *VL05Vq().* Transfonnn un dato a un entero sin signo de 32 bits.
- 7. *LOSNG64*(). Muda un dato a un entero de 64 bits.
- 8. *VLONG6-I*(). Transforma un dato a un entero sin signo de 64 bits
- 9. *'FL0,'1'1().* Cambia un dato en un flotante.
- 10. *DOUBLE*(). Convierte un dato en una cifra numérica de doble **precisión.**
- 11. CONPLEXI). Muda un dato en una cifra compleja, con parte real e **itnaginaria.**
- 12.  $DCOMPLEM$ ). Cambia un dato en una cifra compleja de doble **precisión. con su parte rea) y su parte imaginaria..**

Existe una serie de variables internas que maneja !DL, las cuales almacenan información acerca del ambiente de desarrollo: estas variables de sistema no pueden ser modificadas de algún modo y están disponibles para todas las unidades de programa o bloques de ejecución. IDL clasifica las variables de sistema en cuatro rubros. a decir, variables, constantes, variables de gráficos, variables de ambiente y variables de manejo de errores. El rasgo distintivo de estas variables es que comienzan con el carácter de adntiración, y pueden contener cualquier tipo de datos, incluyendo estructuras. Un programador puede definir una variable de sistema a través del procedimiento  $\overline{OEFSYSV}$ . cuva sintaxis es:

*·DÉ'FSYSV. Name, 'T-'a{u.t [,* ~ad'\_Onfy} *[, 'E..'<IS7:S =status}'* 

Donde *Name* es el nombre de la variable; Value es el valor que contendrá la variable y puede ser de cualquier tipo; Read\_only es una bandera binaria que indica si el valor de la variable puede ser modificado o no, por omisión la variable es de sólo lectura: y, *Status* es una variable donde se almacena el resultado de la operación. Las variables de sistema más utilizadas son:

## IDL como Lenguaie para la Visualización de Volúmenes Capitulo III

- 1. PERSIÓN. Es una estructura donde se almacena información acerca del sistema operativo en uso.
- 101/R. Esta variable de sistema contiene la ruta absoluta de los  $2.$ directorios principales de IDL.
- 1:P.477C Contiene la ruta de acceso a las diferentes librerías que utiliza  $3.1$ IDL.
- 4. ! ERROR STATE. Es una estructura que guarda el estado del último 'error ocurrido.
- 5.  $\mathcal{P}L$  Es un dato flotante que contiene el valor de pi  $(\pi)$ .

El alcance y ciclo de vida de las variables se limita al bloque donde son declaradas, ello significa que IDL no maneja variables globales, excepto las variables del sistema. No obstante, en ocasiones es necesario utilizar variables globales, para que estén disponibles a lo largo de todas las unidades estructurales definidas. Para solucionar este problema IDL define la instrucción COMMON. la cual agrupa una serie de variables de cualquier tipo con el fin de otorgarles un alcance global. Existen dos manera de utilizar esta instrucción, la primera se conoce como definición del bloque, y la segunda como referencia al bloque.

La definición del bloque, como su nombre lo dice, consiste en establecer las variables que pertenecerán al bloque y cualquier unidad de programa podrá hacer referencia a esas variables, sólo cuando haga una referencia al bloque. La sintaxis de declaración de un bloque de variables es: COMMON block\_name, variable1, variable2,..., variableN.

Donde *block\_name* es el nombre asociado al conjunto de variables, y variableSV es la n-ésima variable contenida dentro del bloque. Cada variable puede adquirir un tipo de dato indistinto de acuerdo a las necesidades de programación. Cuando una unidad de programa desea utilizar las variables de un bloque, debe hacer referencia al mismo utilizando la instrucción COMMON y el nombre asociado a ese bloque, de esta manera. IDL replicará el bloque previamente definido, para que sea utilizado por la unidad de programa. Las variables de bloque conservarán el valor de la última operación realizada.

*IDL como Lenguaje para la Visualización de Volúmenes Capitulo* fil

# *Operadores.*

lDL maneja ocho tipos de operadores enfocados a la manipulación de arreglos y matrices. Estos operadores son:

## 3.1.2.1. Paréntesis.

Los paréntesis se utilizan para agrupar expresiones o encerrar los argumentos que recibirán la;; funciones. También son utilizados para alterar el orden de evaluación de una expresión. Ejemplo de uso de paréntesis son los **siguientes:** 

 $I\overline{D}L > V$ anable = SIN(ángulo \* :Pi / 180)  $I\mathcal{DL} > \mathcal{V}$ ariable =  $((\mathcal{A} + 20)/300)\text{-}67$ 

# 3.1.2.2. Corchetes Cuadrados.

En las primeras versiones los paréntesis eran utilizados para indexar arreglos. pero esto era demasiado confuso. ya que en ocasiones no se sabía si una variable era un arreglo o una función. Para solucionar este problema se utilizaron los corchetes cuadrados ([]), quienes se utilizan para definir un  $areglo$  o subscribir<sup>1</sup> el índice del mismo, por ejemplo: *I*·DL > ARREGLO = [1, 2, 3, 4, 5] *C*. PRINT, ARREGLO[2] *1 2* J *.J 5* 

# 3.1.2.3. Operadores Matemáticos.

Los operadores matemáticos son los clásicos que posee la mayoría de los lenguajes. Estos operadores son el operador de asignación (=), que sirve para asignar valores a una variable: operador de adición (+); operador de substracción (-), que sirve, también. para indicar el signo negativo de alguna variable; operador de multiplicación (\*); el operador de división (/); el operador de potencia (^); y, el operador de módulo ( $\mathcal{N}(OD)$ .

**l Suscribir** 

IDI, como Lenguaje para la Visualización de Volúmenes Capítulo III

 $FDC \ge A = 13$  $IDL \ge A = 12 + 56.$  $I(DL > A = 12.45 - 7.958$  $PDC \ge A = -13$  $FDC > A = 2 * 78$  $I\mathcal{D}L > A = 12.98 / 4.56$  $IDC > A = 2.6$  $PDC \geq A = 35 \, MOD 6$ 

### $3.1.2.4.$ Operadores Relacionales.

IDL maneja seis operadores relacionales que sirven para verificar la relación existente entre dos variables, estos operadores se pueden utilizar como condicional dentro de una instrucción para determinar si es verdadera o falsa; IDL maneja sus propias definiciones de verdadero y falso. Todos los valores impares enteros, cadenas no nulas y valores flotantes diferentes de cero, son tomados como verdaderos: en cualquier otro caso, se consideran como falsos. Los operadores relacionales son mostrados en la tabla 3.2.

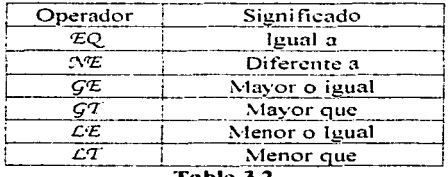

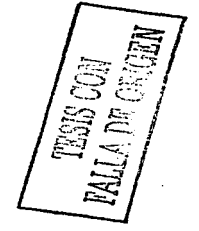

#### $3.1.2.5.$ Operadores Boléanos.

Estos operadores sólo son válidos cuando se utilizan valores enteros o binarios, en cualquier otro caso IDL lo considera un error. Básicamente existen 4 operadores boléanos, los cuales son: el operador ASVD, el cual regresa verdadero siempre que sus dos operandos sean verdaderos; el operador OR, que regresa verdadero cuando alguno de sus dos operandos es verdadero; el

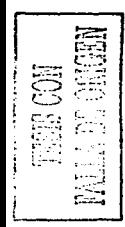

IDL como Lenguaje para la Visualización de Volúmenes Capitulo III

operador XOR, que regresa verdadero cuando sus dos operandos tiene valores opuestos: y el operador NOT, que reuresa el valor opuesto del operando.

in 1990 de la calculación de la contr

### $3.1.2.6.$ Operadores de Multiplicación de Matrices.

En las primeras secciones de este capítulo se mencionaba que IDL es un lenguaje orientado a arreglos, por ello, se introdujeron dos nuevos operadores para facilitar las operaciones entre estos, sin utilizar ciclos. El primer operado corresponde al operador de multiplicación de vectores, representado por el carácter #, que calcula la multiplicación entre los elementos de un vector. multiplicando las columnas del primer vector por los renglones del segundo vector. El segundo vector debe tener el mismo número de columnas que el primer vector.

El segundo operador es el operador de multiplicación de matrices. representado por el carácter  $\#$ , que calcula la multiplicación de dos matrices multiplicando los elementos del primer renglón de la primera matriz con los elementos de la primera columna de la segunda matriz. El resultado es una matriz del mismo número de renglones que la primer matriz y el mismo número de columnas de la segunda matriz.

#### $3.1.2.7.$ Operadores de Concatenación.

Los corchetes cuadrados ([]) pueden utilizarse para concatenar arreglos a partir de valores escalares, vectores, o los dos. Cada uno de estos valores debe estar separado por comas y encerrado por los operadores de concatenación.  $FDL > A = [1, 2, 3, 4, 5]$   $\propto$   $B = [(6, 7, 8, 9, 0], [11, 12, 13, 14, 15]]$  $I\mathcal{D}L > C = [A, B]$ 

#### $3.1.2.8.$ Operadores de Máximo y Mínimo Valor.

Los operadores de mayor (>) y menor (<) regresan el valor mayor o el menor de sus dos operandos, respectivamente. IDL exige que los valores negativos deben estar encerrados entre paréntesis para que haya una interpretación correcta al momento de realizar las operaciones pertinentes.

IDL como Lenguaje para la Visualización de Volúmenes Capítulo III 1920년 1월 1일 1월 2일 - 1월 1일 1일 1일 1일 1일 1일 1일 1일<br>1월 1일 1일 1월 1월 1월 1일 1일 1일 1일 1일 1일 1일 1일 1일

**Contractor** 

rina i Antik da Baratan da

Al igual que la mayoría de los lenguajes de alto nivel, IDL maneja un valor de prioridad para cada uno de los operadores. La tabla 3.3 muestra la prioridad asociada a cada uno de los operadores. 도 없임 수의자

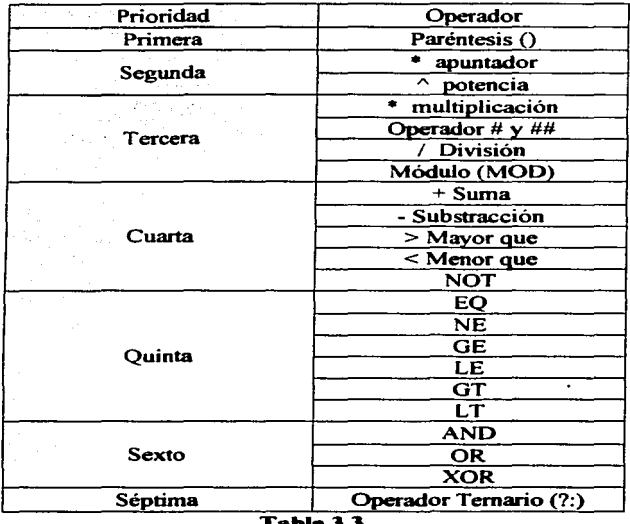

 $\ddot{\phantom{0}}$
*IDL como J,enguaje* para *la Visuali=ación de Volúmenes Capítulo 111* 

# *3.1.3. Arreglos.*

En la mayoría de los lenguajes de alto nivel<sup>2</sup>, un arreglo es un conjunto de valores direccionados en una sola dirección de memoria\_ y mediante un índice se puede hacer referencia a cada uno de los elementos en el arreglo; este mismo concepto es manejado por IDL. pero a diferencia de lenguajes como C o Java. IDL almacena los arreglos en forrna de colunmas, es decir. los elementos son almacenados consecutivamente en memoria de acuerdo a su posición dentro de una columna.

lDL permite que los arreglos sean de cualquier tipo de dato y pueden manejar arreglos de hasta 8 dimensiones. Los arreglos pueden ser creados mediante el uso de los corchetes cuadrados, encerrando a los valores y separándolos con comas, tal como sigue:<br> $IDL > Vector = [1, 2, 3, 4, 5, 6, 7]$ 

Un arreglo de una sola dimensión se le conoce como vector, mientras que un arreglo de dos dimensiones se le conoce como matriz, y puede ser declarado **como:** 

 $IOL > Matrix = [{1,0,2,1,3,2,4,3,5,4}, {6,5,7,6,8,7,9,8,0}]$ 

Si se desea obtener información acerca de las variables Vector y Matriz es necesario utilizar el comando HELP como sigue:

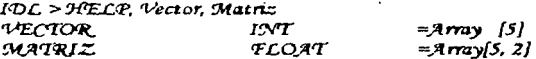

Además. IDL posee algunas funciones para crear arreglos de algún tipo e inicializar los elementos del arreglo en ceros o de acuerdo al indice que le corresponde. por ejemplo, las funciones *INTARR()* y *INDGEN()* crean un arreglo de *N* dimensiones, la primera inicializa todos los elementos a cero. mientras que la segunda les asigna como valor el indice que le corresponde. Es importante recalcar que lDL, al igual que C, inicia el índice de su arreglo en

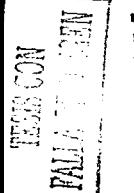

 $<sup>2</sup>$  Un lenguaje de alto nivel es aquel que utiliza instrucciones más semejantes la</sup> lenguaje humano, por tal razón, es más fácil de enterder, no obstante, es necesario compilarlo para traducirlo a nivel de bits y sean entendible para la computadora.

cero, a decir, si se tiene un arreglo de N elementos. IDL maneja este arreglo de  $0$  a  $N-1$  elementos.

 $IDL > ceros = INTARR(6) \le L$  indices =  $INDGEN(6) \le L PRINT$ . ceros. indices  $\sigma$  $\boldsymbol{o}$  $\sigma$  $\Omega$  $\Omega$  $\boldsymbol{O}$  $\overline{a}$  $\overline{z}$  $\mathbf{r}$ J.  $\mathbf{s}$  $\mathbf{r}$ 

Ambas funciones reciben como argumento el número de dimensiones que se desea, de esta forma, si queremos declarar una matriz de  $12 \times 15$ , basta con usar el siguiente ejemplo, matriz =  $INDCEW(12, 15)$  Para cada uno de los tipos de datos que maneja IDL, existen sus respectivas funciones y todas reciben como argumentos el número de dimensiones deseado. En la tabla 3.4 se enlistan tales funciones.

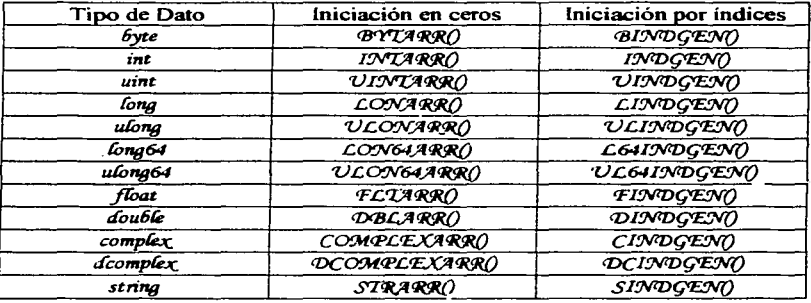

Tabla 3.4

Existen otras dos funciones que pueden crear arreglos e inicializarlos en algún valor arbitrario, de acuerdo a las necesidades del usuario: estas funciones son REPLICATE() v MAKE ARRAY), cuva sintaxis es la siguiente:

 $Result = RECLICATE (Value, D1 | ..., D8)$ 

 $Result = MAXE \, ARRAT ([D1, ..., DB], [ADITE], (COMPLEX], (DCOMPLEX),$ /DOUBLE | /FLOAT | /INT | /L64 | /LONG | /OBJ, | / PTR | /STRING | NUNT | NL64 | NLCONG | DIMENSION=vector | NUNDEXI I. /NOZERO] [, SIZE=vector] [, TYPE=type\_code] [, VALUE=value])

## IDL como Lenguaje para la Visualización de Volúmenes

Capítulo III

Donde  $\mathcal{D}_r$  es la dimensión del arregio, *Value* es el valor que contendrá cada uno de los elementos del arreglo, y en el caso de MAKE\_ARRAY), se utilizan palabras claves para indicar el tipo de datos que contendrá el arreglo. Por ejemplo,

and the second company of the second

 $IDL > arreglo = REPLICATE/4.345, 2, 3)$  $IDL > arrealo$   $dos = MAXE ARRAY(2, 3, /FLOAT, VALVE = 4.345)$  $IOL > area$   $Ires = MAXE ARRAVCSIZE = [2, 3], TYQFE = 4, NOZERO, INQEEX)$ 

En los ejemplos anteriores, *arreglo* es una matriz de  $2 \times 3$  y cuyos elementos tiene el valor de 4.345, asimismo, arreglo\_dos posee las mismas características que arreglo, mientras arreglo, tres es una matriz con las mismas dimensiones que las anteriores del tipo flotante, pero sus elementos tiene el valor del índice que les corresponde. En el caso de la palabra reservada TYPE, IDL maneja un valor entero asociado para definir cada tipo de dato, tal como lo muestra la tabla 3.5.

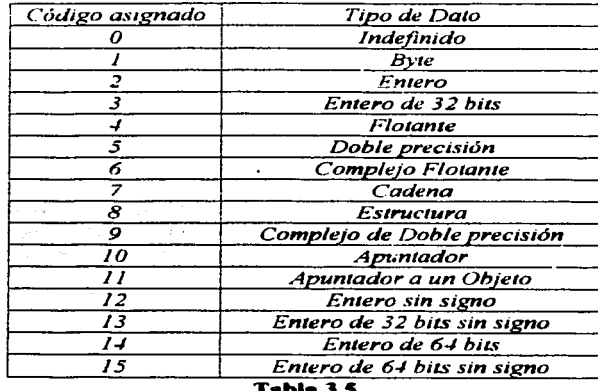

IDL permite acceder a los elementos de un arreglo usando índices, a través de alguna de las siguientes formas arreglo[indice] o (expresión)[indice]. donde indice es un tipo de dato *LONG*. Por ejemplo:

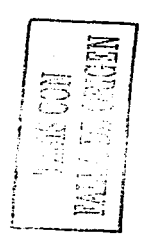

*IDL como Lenguaje para la Visuali=aciún de Volúmenes Capítulo* lll

 $IDL > \text{area}$  $[6] = \text{JNDGEM}(10) *3$   $\leq j$  *indice* = *5*  $\leq j$  *PRINT, arreglo[indice] 1.5 I<D.C* > *<Pllj!Jl/'T. (arregló* • *JO){indice} J.50* 

and a power process of the process sequence of the process of 그 그 사람들이 잘 모두 거죠?

Si el indice sobrepasa el rango de las dimensiones. IDL produce una excepción del tipo "fuera de rango" y se detiene la ejecución de la unidad de programa. En ocasiones es necesario acceder a un rango de elemento dentro del mismo arreglo, para ello IDL pennite utilizar indices que indiquen un rango de la forma *[ind'u:e iniciaC: iruíu:e finaí],* donde *iná"u:e final'* debe ser mayor o igual a *ind'ue inicial;* y ninguno de los dos indices debe superar el número de dimensiones del arreglo. Por ejemplo. si la variable denominada *arregló* es un vector de 200 elementos, la instrucción: *arregio*[50:125] hará referencia desde el. elemento número 50 hasta el elemento número 125. Existe otra forma de hacer referencia a cierto rango de elementos. y es a través del carácter asterisco(\*). el cual indica todos los elementos. si se desea imprimir todos los elementos de la variable *arrealo* a partir del centésimo elemento, basta con escribir: PRIMI. *arregló{JOO:* \*J. además. si el asterisco se especifica como indice. entonces hará referencia a todos los elementos del arreglo. Las anteriores reglas se pueden reswnir en la tabla 3.6:

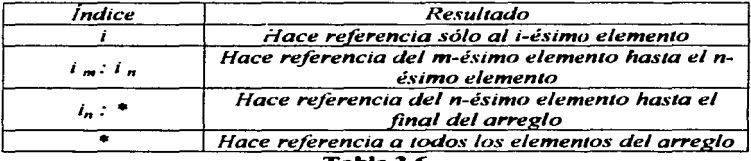

**Tabla3.6** 

En el caso de arreglos con dimensiones mayores a uno. las reglas anteriores son válidas y pueden combinarse en cada una de las dimensiones del arreglo de acuerdo a las necesidades del usuario. por ejemplo:

*IOL* > matriz = *FINGEN(10, 10, 10)*  $\cdot$  *0.5*  $\cdot$ *sl*, *teriable* = *matriz(5, 1: 3, \*)*  $\cdot$ *el ::H'EL<P, matri:;, varia6/é* 

 $MATRJZ$  *FLORT* = Array[10, 10, 10] *'l/.Jf']lj;f.r/J.C'E 'F.CO.Jll'T =.Jfm:iy{l, 3, JO}* 

## *IDL como Lenguaje para la Visuali=ación de Volúmenes Capítulo* lll

IDL tiene varias funciones que permiten manipular los arreglos de manera rápida y sencilla. útiles para aquellas situaciones donde se desea conocer el valor máximo o mínimo del arreglo, la sumatoria de todos los elementos, la desviación estándar. etc. A continuación se mencionan las funciones más útiles con una breve descripción de su funcionalidad.

- 1.  $N$ \_ELEMENTS(). Devuelve un valor escalar indicando el número de elementos contenidos en un arreglo.
- 2. *SIZE()*. Regresa una vector con información a cerca del arreglo.
- 3. *!M.I!JVO* Devuelve un valor escalar indicando el mínimo valor dentro del arreglo.
- 4.  $MAX\Omega$ Regresa un valor escalar indicando el máximo valor dentro del arreglo.
- 5. *!M.'E.J4!N(}.* Regresa el promedio de valores contenidos en el arreglo.
- 6. VARLANCEO Obtiene la varianza del arreglo.
- 7. STODEVAO briene la desviación estándar del arreglo.
- 8.  $MOMENTO$ Obtiene el promedio. la desviación estándar. la varianza y población.
- 9.  $\overline{207916}$  Calcula la sumatoria de todos los elementos contenidos en el arreglo.
- 10. *REFORM()*. Cambia las dimensiones de un arreglo sin cambiar su contenido.
- 1 1. *'R9S'VE<RS'E().* Ordena de manc:ra inversa los elementos de un arreglo.
- 12.  $ROIATEO$ . Rota N grados los elementos de un arreglo.
- 13. TRANSPOSE(). Calcula la transpuesta de un arreglo.
- 14 . *.s:JíIPTO-* Desplaza los elementos de un arreglo *N* posiciones.
- 15. SORTO Ordena los elementos de un arreglo.
- 16.  $V N N Q$ . Crea un arreglo con valores únicos a partir de otro arreglo previamente ordenado.
- 17. *REBINO*. Cambia las dimensiones de un arreglo.
- 18. CONGRIDO. Expande o acorta las dimensiones de un arreglo.
- 19. INTERPOLATE(). Calcula la interpolación lineal, bilineal o trilineal.
- 20. *WHEREA* Encuentra uno o más valores dentro de un arreglo de acuerdo a un criterio de búsqueda. Este criterio puede utilizar los operadores relaciónales.

 $\int_{\mathbb{R}^{3}}$ -, 1 :

IDI, como Lenguaie para la Visualización de Volúmenes Capítulo III

## 3.1.4 Estructuras

and the state of the state of the

Una estructura es una colección de variables escalares, vectoriales, o de cualquier otro tipo. Básicamente existen dos tipos de estructuras: las nombradas y las anónimas. Las estructuras nombradas (Named Structures) poseen un nombre único que las identifica, y cualquier instancia de estas estructuras comparte la misma definición y no se permite cambios en las misma, incluvendo la redefinición de sus miembros. Las estructura anónimas son todo lo contrario pues no tiene un nombre que las identifica por lo que IDL les asigna un identificador interno. Asimismo, su definición puede variar de acuerdo a las necesidades de cada instancia. Existen dos formas para crear una estructura, la primera es a través del uso de la función CREATE 5TRUCTO, y la segunda mediante la definición de las llaves ({}), por ejemplo:  $I\overline{DL}$  > variable = CREATE\_STRUCT (NAME =  $i$ fista, [A, 'B, 'C'], 1, 2, 3)

Donde variable es una estructura con el nombre de lista, cuvos campos son A. By C, con los valores 1.2 y3, respectivamente. Si se omite el nombre se crea una estructura anónima, como en el siguiente ejemplo: IDL> variable = CREATE\_STRUCT ('Nombre', 'Luis', 'Edad', 25)

En este caso, se crea una estructura anónima con los campos Nombre y Edad y cuyos valores son  $Luis y$  25, respectivamente. La segunda forma para definir una estructura es mucho más intuitiva:

 $I \mathcal{D} \mathcal{L}$  > variable = {fista, A; 1, B; 2, C; 3}  $IDL > variable2 = |Nombre: "Luis", Edad: 25|$ 

En ambos casos es posible obtener información sobre las estructuras utilizando el comando HELP, adicionándole la palabra reservada STRUCTURE. por ejemplo:

IDL > HELP, variable2, /STRUCTURE  $STRUCTURE < 1052178$ , 2 tags, length = 262160, refs = 1: **NOMBRE STRING** 'Cuis' **EDAD INT** 25

En este caso, IDL nos muestra el identificador asociado a la estructura anónima, el número de campos, la longitud y el número de instancias de la estructura, también muestra los nombres de los campos, su tipo de dato y el valor actual de los mismos. Adicionalmente, es posible conocer los nombres de

### IDI, como Lenguaie para la Visualización de Volúmenes Capítulo III

los campos y el número de ellos utilizando las funciones TAG NAMESO y  $\mathcal{N}$  TAGSO, respectivamente:

La sintaxis básica para referirse a un campo de la estructura es  $vanable, campo$  Es posible que las estructuras tengan arreglos como miembros. en ese caso es posible aplicar las reglas de indexado de arreglos. También se puede dar el caso de que una estructura contenga otras estructuras como miembros, en tal situación la referencia a los campos puede ser con la siguiente sintaxis variable.campo.campo. Ejemplo:

IDL> PRINT, vanable2.Nombre. vanable2.Fdad  $curve$  $25$ 

Para crear instancias de estructuras ya definidas sólo se necesita hacer una asignación entre variables, o en el caso de estructuras nombradas, llamarlas a través de llaves, por ejemplo:  $IDL > variable3 = variable2 \ll variable4 = [first]$ 

Otra manera de crear múltiples instancias de estructuras y almacenarlas en arreglos es a través de la función *REPLICATE*, la cual crea N instancias de un tipo de dato, por ejemplo:

 $IDL > \text{vanable5} = \text{REPLICATE}$  (variable2, 100)

Donde variables es un arreglo de 100 elementos y cada uno de ellos es una instancia de la estructura variable2. En el caso de estructuras nombradas se utiliza el nombre de la estructura, como se muestra a continuación:  $IDL > variable6 = REPLICATE (|lista|, 100)$ 

Tanto en arreglos de estructuras, como arreglos miembros de estructuras, es posible aplicar todas las reglas de indexado mencionadas en la sección anterior. De esta manera, IDL sólo define cuatro tipos de acceso a los miembros de una estructura:

- $\circ$ Estructura.Campo.
- $\circ$ Estructura Campo[indice].
- Estructura/indice].Campo.  $\circ$
- Estructura/indice].Campo/indice].  $\circ$

### IDL como Lenguaie para la Visualización de Volúmenes Capítulo III

Por último, una propiedad más que poseen las estructuras es que pueden heredarse, es decir, puede definirse una nueva estructura heredando los campos de otra estructura y adicionando sus propios campos, de esta manera, podemos crear una estructura que contenga los campos teléfono y código postal. y que herede de la estructura variable 2. La palabra reservada INHERITE hace que la estructura *herencia* adquiera los mismos campos que contiene la estructura variable 2 así:

and the companies of the state

 $IDL >$  herencia = {Datos,  $INJ/ERITE$  variable2, Teléfono: "12345678",  $CR$ ; "123456")

## 3.1.5. Apuntadores.

Los apuntadores son referencias a variables va definidas previamente y son ampliamente utilizados para crear estructuras de datos. A partir de la versión 5.0 de IDL, se introdujo el manejo de punteros utilizando variables de tipo heap. que otorgan una gran ventaja sobre las variables de tipo bloque en cuanto al ciclo de vida y alcance. Las variables heap son variables dinámicamente direccionadas por IDL y sus características permiten el uso de la metodología orientada a objetos, además, proveen de funcionalidades para la restauración y almacenamiento de las mismas, usando las funciones  $SAVE$  v  $RESTORE$ . Para crear un apuntador a una variable heap se utiliza la función PTR NEW):  $IDL > putero = PTR NEW(2.34)$ IDL > HELP, puntero **PUNTERO POINTER**  $=$  <Pt:HeapVar1>

En el anterior ejemplo se creó una variable llamada *puntero* que apunta a una variable tipo heap cuyo valor es 2.34. Igualmente, la función  $PTR$  NEW) permite crear punteros a variables va existentes, por ejemplo:  $10L > 4$  array = INDGEN (10, \* 5 of pointer = PIR, NEW (array) of HELP, pointer <PtrHeapVar2> INT  $=$  $ARARY[10]$ 

La explicación lógica del anterior ejemplo es que la variable pointer es un apuntador a la variable array, sin embargo, esto es erróneo. IDL crea una variable de tipo *fieap* que contiene los mismos valores que la variable *array* y, entonces, pointer es una variable que apunta a la variable heap y no a la variable array. Opcionalmente, la función PTR NEW admite el argumento NO COPY. que evitaría la creación de la variable heap y, entonces, la variable pointer

#### IDL como Lenguaie para la Visualización de Volúmenes

Capitulo III

apuntaría a la variable array. Para de-referenciar un apuntador sólo se necesita anteponer el carácter asterisco (\*) al nombre de la variable puntero, tal como se muestra:

 $IDL > PRINT$ , \*pointer  $\epsilon$  $\overline{10}$  $15 20 25 30<sup>-1</sup>$  $35$ 40  $\Omega$  $45$ 

Otro argumento opcional de la función PRT NEW() es ALLOCATE HEAP, que permite reservar memoria para un tipo de dato no especificado, es decir, crea una variable *fieap* no definida a la cual podrá asignarsele un tipo de dato después de la declaración del apuntador:

IDL > puntero2 = PIR\_NEW (/ALLOCATE\_HEAP) & HELP. \* puntero2 <PtfleapVar3> UNDEFINED  $=$  <  $\cup$  ndefined >  $IDL > putero2 = COS(!PI) \triangleleft JIELP$ , "puntero2  $\leq$ PtiHeavVar3> FLOAT  $= 1.0$ 

Por ultimo, la función PTR NEW) sin ningún argumento crea punteros nulos, necesarios para definir punteros que aún no tienen valor de inicio. Intentar de-referenciar un apuntador nulo causa un error.

 $IOL$  > puntero3 = PTR\_NEW() & HELP, puntero3 & PRINT, "puntero3  $POINTER = ffPointer>$ Unable to dereference NULL pointer. A. Execution halted at: SMAINS

Para destruir una variable heap o liberar la memoria de un apuntador, IDL tiene el procedimiento PTR\_FREE. Es importante que al finalizar el uso de un apuntador sea inmediatamente liberada la memoria, de esta manera, tendremos un código más eficiente y limpio. La sintaxis del procedimiento QTR\_FREE es: IDL > PTR\_FREE, puntero3, puntero2, puntero, pointer

La función PTR\_VACID() verifica la validez de un puntero regresando un valor binario que indica si el apuntador es válido o no; en caso de que no se le pase ningún argumento, esta función regresa un vector indicando cuantos punteros válidos existen en la sesión IDLDE hasta ese momento.

 $IDL > PRJNT$ ,  $PTR_V/LID$  (puntero3) of puntero =  $PTR_VPEW("Hola")$ 

IDL > PRINT, PIR\_VALID (puntero)

IDL como Lenguaie para la Visualización de Volúmenes

Canitulo III

```
IOL > puntero = PTR, NEW(''Hola") & puntero2 = PTR, NEW('Oue") & puntero3 =
PTR NEW Conda<sup>2</sup>
I \oplus L > Vector = PTR VALI \oplus \wedgeIOL > \mathcal{O}RINT. vector
<PtrHeapVar6><PtrHeapVar7><PtrHeapVar8>
IDL > HELP, vector
VECTOR
            POINTER = Array[3]IDL > PTR FREE, vector
```
La flexibilidad de IDL permite crear arregios de punteros mediante la función  $PTRARR$ ), la cual recibe las dimensiones del arreglo y regresa un apuntador al arreglo de  $N$  dimensiones, donde todos sus elementos son punteros nulos, si se desea evitar esta inicialización es necesario especificar la palabra reservada / ALCOCATE HEAP.

 $IOL$  > puntero2 =  $PTRARR$  (5, 5) & HELP, puntero2, puntero2(0.0) **PUNTERO2** POINTER =  $\mathcal{A}$ may (5, 5)  $<\mathcal{F}$ xpression>  $POINTER = (Pointer >$  $10L >$  puntero3 =  $2TRRRR(5, /ALCOCATE, HERA)$  of HELP, puntero3, puntero3(0) **PUNTERO3**  $POLWITER = Array(S)$ <Expression> POINTER = <PtrleapVar2>

#### $3.1.5.1$ Operaciones con Apuntadores.

service and services are

Existen dos operaciones básicas que se realizan con punteros: asignación y desreferencia. En el primer caso, los punteros pueden asignarse a otras variables, tal como se muestra en el siguiente ejemplo, ambas variables apuntan a la misma variable *heap*:

 $IDL > a = PTR$   $NT.W$  (FINDGEN(10)) of  $b = a$  of HELP, a, b  $\mathcal{A}$  $POINTER =  $Prf($ eap $Var1$$  $\sigma$ .  $POINTER =  $CPt$$ 

Como se mencionó en párrafos anteriores, la manera de desreferenciar un apuntador es mediante el uso del asterisco (\*), sin embargo, IDL contempla varios casos comunes donde las operaciones de desreferencia pueden causar errores.

### IDL como Lenguaje para la Visualización de Volúmenes

Capítulo III

a) Valores Escalares.

Cuando un apuntador apunta, valga la redundancia, a un valor escalar, la manera de dereferenciarlo es antecediendo el asterisco (\*) al nombre de la variable, como se muestra a continuación:

 $IOL > putero = PTR_NEW(15) \leq PRINT$ , "puntero  $15$ 

b) Arreglo de Punteros.

En el caso de arreglos de punteros, cada elemento debe ser de-referenciado de manera independiente, intentar de-referenciar al arreglo completo sería un etror:

 $IDL > param = PTRARR(3, /ALLOCAL)$  $I \mathcal{D}L > FOR$  i = 0.2 DO \*ptarr[i] = i IDL > PRINT, "ptarr % Expression must be a scalar in this context: PTARR. % Execution halted at: SMAINS

La mejor manera de acceder a cada uno de los elementos de la variable ptarr es mediante el uso de un ciclo:

 $IDL > FOR$  $i = 0$ , N\_ELEMENTS (ptarr)-1 DO PRINT, \*ptarr[i]

c) Matrices.

Cuando un apuntador apunta a una matriz, es posible de-referenciarla como en el primer caso:

 $IDL >$  puntero = PIR\_NEW(INDGEN(2, 2) & PRINT, \* puntero  $\overline{z}$  $\overline{\mathbf{3}}$ 

No obstante, en ocasiones sólo se desea acceder a un sólo elemento del arregio o a un rango dentro del arregio. El razonamiento lógico indica que la siguiente instrucción es correcta:  $IDL > PRINT$ , "puntero[\*, 0]

Pero IDL marca un error de sintaxis, ya que la función CRINT espera un escalar. El método correcto es encerrar la variable puntero en paréntesis y después indicar el indice del elemento al cual se desea acceder:  $IOL > PRINT$ , ("puntero)[",0]

De esta manera. IDL primero de-referenciará a la variable puntero, después aplicará una búsqueda para imprimir los elementos requeridos.

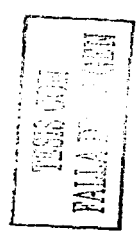

*IDL cvn10 Lenguqje para la Visuali=ación de Volúmenes Capítulo 111* 

d) Estructuras.

En el caso de las estructuras y punteros se pueden llegar a manejar varias situaciones. Primero. cuando un campo de alguna estructura es un apuntador. la manera de de-referenciarlo es antecediendo el nombre de la variable que contiene la estructura con el carácter asterisco. por ejemplo: *IDL > estructura = {Campo1: "Campo1", Campo2: PTR\_NEW ("Campo2")}*  $IDL > PRINT$ ; <sup>\*</sup>estructura.*Campo2* 

*Campo2* 

Una segunda situación ocurre cuando se crea un apuntador a una estructura y se desea acceder a los campos correspondientes mediante el apuntador. Para resolver esta condición se aplica la misma regla utilizadas en las mattices. es decir. la variable a de-referenciar se encierra entre paréntesis y después se

indica el campo requerido. por ejentplo: *I<DL >puntero* = *<P7/JL:JVIE'W (estructura)*   $IDL > PRJNT$ ,  $("puntero)$  *Campo1 Campal* 

and the man and the state

La tercera situación es una conjunción de las dos anteriores. Si la variable *puntero* es utilizada para reforenciar a la variable *estructura* que contiene un apuntador como campo. entonces. es necesario de-referenciar a la variable *puntero* mediante el uso de los paréntesis y antecederlo con el carácter asterisco¡ tal como se muestr<sup>1</sup> a continuación:<br>*IDL* > *PRINT*, <sup>\*</sup>(\* *puntero*)*Campo2* 

e) Punteros.

El último caso ocurre cuando se desea de-referenciar un apuntador que apunta a otro apuntador. La manera correcta es antecediendo dos veces el asterisco:

```
IOL > puntero1 = PTR_NEW(1000) eL puntero2 = PTR_NEW(puntero1)
I<DL > <Pllj!JV'T, ••puntero2 
        1000
```
## 3.1.5-2. Problemas con el Uso de Apuntadores.

En IDL se manejan dos tipos de situaciones más recurrentes en errores con punteros. La primera se le conoce como referencias pendientes (Dangling *References*). la cual ocurre cuando se intenta referenciar a un apuntador nulo o IDL como Lenguaje para la Visualización de Volúmenes Capitulo III

un apuntador que no existe, situación que se puede evitar con una llamada previa a PTR VALID() para verificar la validez del apuntador: IDL> puntero = PIR\_NEW{2.5) & PIR\_FREE, puntero & PRINT, \*puntero % Invalid pointer: PUNTERO. % Execution halted at: SMAINS IDL>HELP, puntero  $POINTER =$ **PUNTERO** 

La segunda situación se le conoce como filtración de memoria (Leakage Memory), la cual consiste en utilizar el mismo nombre de variable para crear n número de punteros:

```
IDL> puntero = PIR_NEW(BINDGEN(7)) & HELP, puntero
PUNTERO
              POINTER = <PtrflearVar2IDL> puntero = PIR_NEW cadena") & HELP, puntero
PUNTERO
              POINTER = <PtfleapVar3>
IDL > puntero = PTR_NEW(2.5) of HELP, puntero
PUNTERO
              POINTER = <math>CPtf [eap Var4 >
IDC>HELP, /HEAP_VARIABLES
Heap Variables:
  # Pointer: 3# Object : 0
<PtfleapVar2> BYTE
                      = Array[7]
<PtfleapVar3> SIRING
                       = 'cadena'<PtrHeapVar4> FLOAT
                            2.50000
                       =
```
En este caso, la memoria previa de la variable denominada *puntero* se pierde, ya no puede ser referenciada, aunque IDL la mantenga con vida. Para eliminar esas variables es necesario utilizar el colector de basura que IDL posee. Este colector se encarga de buscar todas aquellas variables, de cualquier tipo, que no son referenciadas y eliminarlas, algunos autores se niegan a utilizar este procedimiento ya que IDL aún no ha perfeccionado esta herramienta y pueden ocurrir errores cuando se utiliza, no obstante, en este ejemplo, se utiliza esta herramienta para eliminar las variables <  $PtrfleapVar$ > y <  $PtrfleapVar$ >. IDL>HEAP\_GC, /VERBOSE <PtrHeapVar2> BYTE  $=$  Array[7]

<PtrfleapVar3> STRJNG = 'cadena'

*IDL como Lenguaje para la Visuali=ación de Volúmenes Capítulo 111* 

## *3.1.6. Cadenas.*

2008년 - 대한민국의 대한민국의 대한민국의 대한민국의 대한민국의 대한민국의 대한민국의 대한민국의 대한민국의 대한민국의 대한민국의 대한민국의 대한민국의 대한민국의 대한민국의 대한민국의 대한민국의

Las cadenas. bajo la concepción de IDL. son una secuencia de caracteres con una longitud máxima de 32. 767 caracteres. El tmnaño de una cadena es dinámico. es decir. la cadena puede crecer o acortase de acuerdo a las necesidades del usuario sin la necesidad de hacer declaraciones previas sobre el tamaño inicial de la cadena. IDL permite crear arreglos de cadenas de *N*  dimensiones. donde cada elemento del arreglo es de tamaño arbitrario e independiente de los demás elementos.

Los procedimientos *PRINT. PRINTF* y la función STRING() convierten cualquier expresión en una cadena; las dos últimas se auxilian de un formato. para realizar una mejor conversión. Además. posee varias herramientas para operar con cadenas. como la concatenación entre ellas, formateo de cadenas, la extracción de cadenas a partir de otras. etc. Para cada una de estas operaciones *!*  IDL tiene una fünción especifica *¡* 

- 1. STRLEM). Regresa la longitud de una cadena.
- 2. STRLOWCASE(). Convierte a letras minúsculas.
- 3. STRUPCASE(). Convierte a letras mavusculas.
- 1. *STRCEM*). Regresa la longitud de una cadena.<br>2. *STRCOWCASE*(). Convierte a letras minúsculas.<br>3. *STRU PCASE*(). Convierte a letras mayúsculas.<br>4. *STRCOMPRESS*(). Reduce a uno solo todos los espacios en blanco.
- 5. STRIRIM). Elimina todos los espacios en blanco a le derecha e izquierda.
- 6. STRPOS(). Regresa la posición de la primera ocurrencia de una cadena.
- 7. STRMID(). Extrae *N* número de caracteres, a partir de una posición arbitraria.
- 8. STRPUI(). Inserta una cadena en otra a partir de una posición especificada
- 9. *S'TIRS<PLI'lf.).* Esta fünción rompe una cadena en *tokens.*
- 10. *STRJOIN*. Junta varias cadenas en una sola.
- 11. STRCMH). Compara dos cadenas.
- 12. STRMATCH(). Busca una cadena dentro de otra.
- 13. STRREGEXI). Busca todos los patrones posibles dentro de una cadena base.

*IDL como Lenguaje para la Visua/i=ación de Volúmenes. Capítulo 111* 

## 3.1.6.1. Expresiones Regulares.

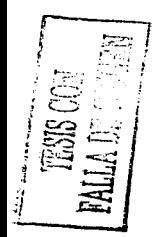

#### Las expresiones regulares son una poderosa herramienta para buscar cadenas que cumplan con cierto patrón. En el sistema operativo UNIX, las expresiones regulares son ampliamente utilizadas por todos los comandos de administración. IDL implementa esta misma lógica para facilitar al usuario la búsqueda de cadenas, además de que exporta esta herramienta a otras plataformas. Las expresiones regulares se componen a partir de meta caracteres. los cuales son caracteres con significados especiales. Los meta caracteres que define IDL están definidos en la tabla 3. 7.

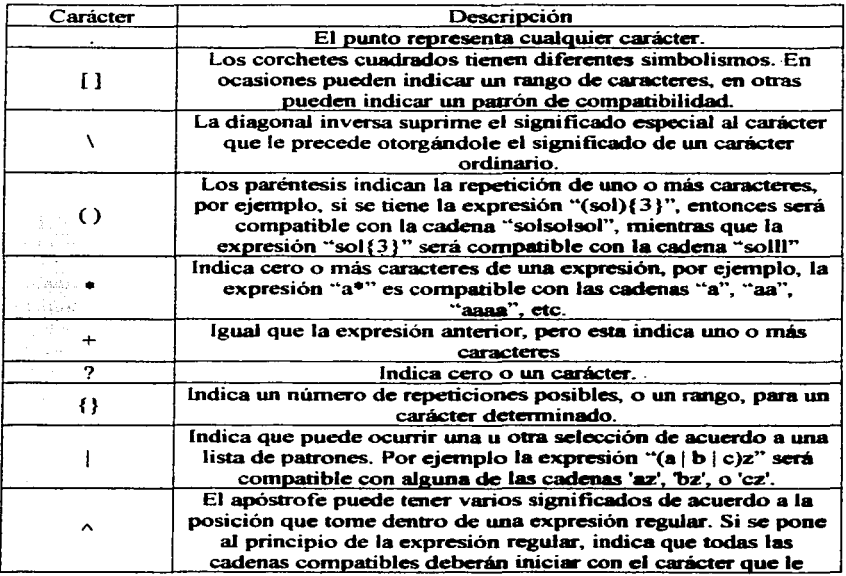

*IDL como Lenguaje para la V1.,·ualt=aciún de Volúmenes Capítulo 111* 

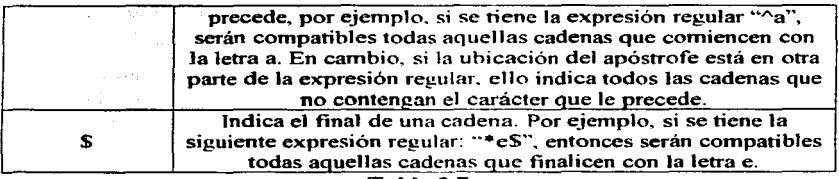

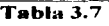

## 3.1.6.2. Formateo de Cadenas.

a and a the company's company's company's

IDL provee de una función que conviene cualquier expresión o variable en una cadena, dicha función es *STRING*), que recibe como parámetros las **expresiones a convertir en cadenas. Con10 argutnento opcional recibe una serie**  de caracteres que indican el formato de salida que se debe utilizar al momento de realizar la conversión. La sintaxis básica de la función  $ST\%ING()$  es:

 $J\mathcal{D}\mathcal{L} > \mathcal{P}R J\mathcal{N}$ T, STRING (expr1. expr2. ..., expr $\mathcal{N}$ , FORMAT =  $\langle q_1f_1s_1f_2s_2...f_nq_n\rangle$ )

Cada una de las expresiones a convertir debe tener su propio secuencia de formato, compuesto por un terminador de cadena. un código de formato y. un; separador. El terminador de cadena. representado por *q.* indica que la salida' debe ser movida a la siguiente línea. El código de formato f. especifica la manera de transf'erencia de los datos. Los separadores de campo *s.* consisten en una o más comas que funcionan como separadores.

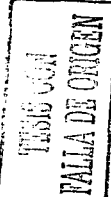

## *3.2. Prograniación.*

IDL maneja tres tipos de programación: la programación básica, la programación secuencial y la programación estructurada. La programación básica consiste en la ejecución de instrucciones IDL directamente desde Ja línea de comando, este método es muy utilizado cuando son pocas instrucciones que se desean ejecutar. y cuando se requiere una mayor velocidad *JI.JI.* 011110 */,enguaje para la Visuali=ación de Volúmenes Capítulo 111* 

para obtener los resultados esperados. Los ejemplos manejados en la sección anterior ejemplifican el uso de este tipo de programación.

La progrnrnación secuencial consiste en un conjunto de instrucciones IDL almacenadas en un archivo de texto. y que son ejecutados de manera secuencial hasta encontrar la instrucción  $END$ . El ambiente de desarrollo de IDL posee un editor cuyas características lacilitan la construcción de *scripl.<* o programas secuenciales. ya que maneja colores para diferenciar las palabras reservadas de IDL. los nomhrcs de variables. los nombres de procedimientos o funciones. El archivo de texto también puede ser editado en cualquier otro editor disponible en la plaraíomrn de uso. únicamente se debe guardar con la extensión PRO.

Los programas secuenciales deben ser compilados antes de ser ejecutados. En el caso de plataíormas UNIX y VMS. es necesario especificar la ruta completa del archivo junto con el comando *COMPILE* desde la línea de comandos:

 $IOL > .COMPILE, Archivo.$ pro

r----: ~";:":-····

> Nótese que el comando *COMPILE* va antecedido por un punto (.). Si el prognuna secuencial o *scripl* tiene errores de sintaxis. IDL indicará la línea donde se encuentra el posible error junto con una breve descripción del mismo. Si no tiene errores, entonces puede ejecutarse utilizando el comando  $\mathcal{RUN}$ :  $IOL > RUN$ , Archivo.pro

Antes de ejecutar el *script*, el comando *RUN* realiza una compilación previa <sup>y</sup>después ejecuta el *.<cript.* Si durante la ejecución ocurre un error de lógica. IDL envía los mensajes de error correspondiente y detiene la ejecución. En este aspecto. es necesario recalcar que IDL no detecta algunos errores de lógica que pueden maniíestarse cuando se ejecuta un programa secuencial, originando que IDL se detenga totalmente y sea necesario reiniciarlo.

En el caso de las plataformas Microsoft Windows y MacOS, el ambiente de desarrollo de IDL, evita el uso de los comandos *COMPILE* y *RUN*. En vez de ello, el *.<cripl* a compilar se abre en editor. y presionando las secuencia de teclas *ctrl.* - *F5,* IDLDE compila automáticmnente el prognuna secuencial. Si existen errores en el programa. IDL marcará las líneas del posible error con un punto rojo. Si no existen errores, la ejecución del programa se realiza oprimiendo la

*IDL como Lenguaje para lu* 1 *'1sual1=ución de Volúmenes Capítulo* JI/

and the second company of the second second the second second second second second second second second second<br>Second Second Second Second Second Second Second Second Second Second Second Second Second Second Second Second

tecla *F5*. En el ambiente IDLDE puede ocurrir la misma situación que se **explicó anterionnente con los errores de lógica.** 

Por último. IDL maneja la programación estructural. la cual consiste en  $definit$  procedimientos y funciones para realizar tareas específicas. la diferencia que existe entre los procedimientos y funciones estriba en que estas últimas regresan un valor. Ambas pueden recibir argumentos y *I* o *keywords.* Los argumentos son parátnetros que se utilizan para la correcta ejecución. mientras que los *kerwords* son parátnetros opcionales que no son necesarios para la **ejecución.** 

Los programas estructurales pueden estar compuestos por cualquier cantidad de procedimientos o íunciones dcnonlinadas rutinas. Todas las rutinas deben estar contenidas en el mismo archi\o. que debe tener la extensión PRO. para que sea reconocible por lDL. además. el archivo debe contener una rutina principal que controle el flujo de ejecución de las demás. El nombre de la rutina principal debe ser igual al nombre del archivo que las contiene. si este requisito no se cumple IDL enviará un error durante la ejecución. indicando que no es posible encontrar la rutina principal.

Una excelente practica de programación es el comentar los programas. IDL permite la inclusión de comentarios dentro de los *scripts* o programas estructurados. antecediendo el punto y coma en la línea de comentarios, además. reconoce la ejecución de múltiples instrucciones en una sola línea utilizando el carácter *ampersand* (&) para separarlas. Otro carácter muy útil es el carácter signo de dólar (\$). que indica que una instrucción continua en la línea siguiente.

## *3.2.1. Sentencias de Control.*

in<br>Alban an albamposaman ay manaz

Corno se vio anteriormente. IDL soporta una programación de alto nivel, y como muchos otros lenguajes. otorga una serie de instrucciones de control que ayudan a los programadores a especificar el flujo de ejecución del programa. IDL divide estas sentencias o instrucciones de control en cuatro tipos: instrucciones compuestas. instrucciones condicionales. instrucciones de salto e instrucciones de ciclo.

- IDL como Lenguaie para la Visualización de Volúmenes Capítulo III

#### $3211$ Instrucciones Compuestas.

 $\sim$   $\sim$   $\sim$ 

Las instrucciones compuestas son un grupo de instrucciones apiladas en un bloque de sentencias con la finalidad de ser tratadas como una sola. Los bloques de sentencias son útiles cuando se necesita ejecutar más de una instrucción contenidas en un ciclo o en una instrucción de condición. Para crear un bloque se sentencias IDL provee las instrucciones  $\partial \mathcal{E} G/N$  y  $\mathcal{L} \mathcal{N} \mathcal{D}$ , la primera indica que se iniciará un bloque de sentencias, mientras que la segunda el fin del bloque. La sintaxis de estas dos sentencias es definida como: **BEGIN** 

**Service State** 

Sentencia Uno

Sentencia N

**END** 

La definición de un bloque debe estar acompañada por alguna de las siguientes instrucciones: IF, FOR, ELSE, WILLE, REPEAT. Por ejemplo, para definir un bloque sujeto a un condicional de tipo IF es necesario utilizar la siguiente sintaxis:

IF expresión de condición THEN \$ **BEGIN** 

Sentencia Uno

 $\ddotsc$ Sentencia N

END

Para facilitar la tarea del programador, IDL permite añadir sufijos a la instrucción END para identificar a que tipo de sentencia de control pertenece ese bloque, de esta manera, el END del ejemplo anterior puede ser sustituido por un ENDIF. La tabla 3.8 muestra los sufijos válidos para cada uno de las sentencias de control, que se verán más adelante:

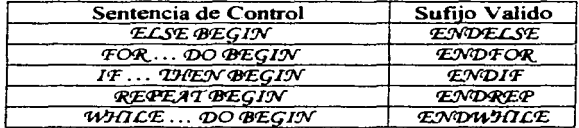

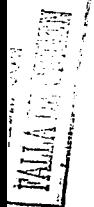

IDL como Lenguaie para la Visualización de Volúmenes Capitulo III

and the state of the state of the state of the state of the state of the state of the state of the state of the

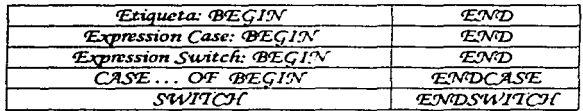

Table 3.8

## 3.2.1.2. Instrucciones de Condición.

Las instrucciones de condición son muy útiles para controlar las diferentes acciones que pueden ocurrir ante diferentes condiciones. IDL define tres instrucciones de este tipo: IF. CASE v SWITCIC.

 $32121$ IF.

La instrucción IF es utilizada cuando sé desea ejecutar una o varias instrucciones si la condición a evaluar es verdadera. La sintaxis básica es: IT expresión THEN sentencia /ELSE sentencia)

O. utilizando bloques de sentencias: **IF expresión THEN BEGIN** Bloque de sentencias ENDIT IS **ELSE BEGIN** Bloque de sentencias ENDELSE/

dependent of the company of the state of the state

En ambos casos, cuando la condición principal no es verdadera se ejecuta las instrucciones definidas en el  $E\mathcal{L}S\mathcal{L}$ , siempre que se haya incluido, en caso contrario, IDL continúa con la siguiente instrucción definida fuera del bloque  $IF.$ 

#### $3.2.1.2.2.$ CASE.

La instrucción CASE es utilizada cuando se desea ejecutar una sola selección de un conjunto de valores que pueden adquirir una expresión. La sintaxis de esta instrucción es:

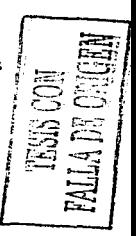

(11). como Lenguaje para la Visualización de Volúmenes Capitulo III

 $CASE$  expression  $OF$  $Value$   $1:$  sentencia Valor 2: sentencia Valor 3: BEGIN Bloque de sentencias **EMD** [ELSE: sentencia]

**ENDCASE** 

IDL evalúa cada valor en el orden en que fueron escritos hasta que encuentra el valor correspondiente de la expresión, en caso contrario, es ejecutada la sentencia definida en bloque ELSE; si este bloque no fue definido y IDL no encuentra el valor correspondiente a la expresión se produce un error lógico y se detiene la ejecución del programa.

3.2.1.2.3 SWITCH.

La instrucción SW/TCI/tiene la misma lógica que la instrucción CASE, dada una expresión. IDL evalúa cada uno de los casos contenidos en esta instrucción hasta encontrar un valor que sea compatible con el valor actual de la expresión. La sintaxis del condicional SWITCHes:

SWITCH expression OF  $\gamma$ afor 1: sentencia Valor 2: BEGIN Bloque de sentencias **EWD** [ELSE: sentencia] **ENDSWITCH** 

Existen dos diferencias fundamentales entre los condicionales CASE y SWITCH. La primera diferencia es el bloque ELSE, en el caso del condicional  $SWITCI$  si ninguno de los casos es compatible con el valor de la expresión  $\bf{v}$ este bloque no está definido no se produce ningún error, a diferencia del condicional CASE. La segunda diferencia radica en la forma de ejecución de estas dos condicionales, por ejemplo, el condicional CASE sólo ejecuta las sentencias correspondientes al valor actual de la expresión, mientras que el condicional SWITCI no solo ejecuta todas las sentencias adjudicada al caso

### IDL como Lenguaje para la Visualización de Volúmenes Capítulo III

correspondiente, sino también, aquellas de los casos subsiguientes, el siguiente ejemplo, clarifica esta situación:

and the second control of the second control of the second control of the second control of the second control of the second control of the second control of the second control of the second control of the second control o

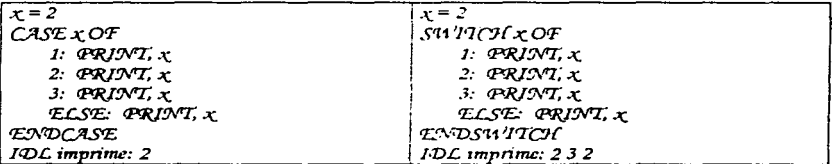

#### $3, 2, 1, 3$ . Instrucciones de Ciclo

Los ciclos o bucles permite ejecutar un determinado número de veces un bloque de sentencias, y aunque IDL está optimizado para maneiar arreglos sin la necesidad de utilizar ciclos de repetición, existen situaciones que necesitan manejar este tipo de sentencia de control. Para ello IDL provee de tres formas de crear un ciclo: FOR. REPEAT v WHILE.

La sentencia FOR ejecuta una o varias sentencias repetidamente hasta que la condición es cumplida. En cada ciclo de repetición se maneja el incremento o decremento de una variable utilizada para cumplir con la condición, de acuerdo a un monto especificado. La sintaxis de esta instrucción es: FOR variable = inicio, fin [, incremento] DO sentencia

Si se desea incluir un bloque de sentencias, entonces las sintaxis será: FOR variable = inicio, fin [, incremento] DO  $BEGIN$ Bloque de sentencias **ENDFOR** 

Si el *incremento* no se especifica, IDL asume que serán incrementos unitarios, además, las variables *inicio* y *fin* deben ser del mismo tipo de dato, de lo contrario, IDL convierte una de las dos variables en el tipo de dato que tenga menor precedencia originando que los resultados no sean los esperados. También es necesario cuidar que el incremento sea distinto de cero, va que esto originaria un ciclo infinito.

IDL como Lenguaie para la Visualización de Volúmenes Capitulo III

and the second company and company and company and company and company and company and company and company and

Otro ciclo de repetición lo facilita la sentencia REPEAT... UNIL, la cual ejecuta una o más sentencias mientras la condición sea falsa. A diferencia de la sentencia FOR, esta ejecuta primero las sentencias y después verifica la condición, así, el bloque de sentencias es ejecutado al menos una vez. La sintaxis de esta instrucción es:

REPEAT sentencia UNIL condición REPEAT BECIN

ó, para más de una sentencia:

Bloque de sentencias ENDREP UNTIL condición

Finalmente tenemos a la instrucción  $WJ/\mathcal{ILE}$ , la cual ejecuta una serie de instrucciones repetidamente hasta que la condición deia de ser verdadera. En este caso,  $\mu \partial \Omega \mathcal{L}$  verifica la condición antes de ejecutar las instrucciones que le suceden. La sintaxis para una sola sentencia o para un bloque de ellas, es:

WHILE condición DO sentencia WHILE condición DO BEGIN Bloque de sentencias **ENDWILLE** 

ó, para más de una sentencia:

#### $3.2.1.4.$ Instrucciones de Salto.

Este tipo de instrucción puede llegar modificar el comportamiento de un programa, va que transfieren el control de la ejecución a cualquier parte del mismo. Algunos programadores expertos aconsejan no utilizar este tipo de sentencias bajo la programación estructurada, ya que rompe el espíritu mismo de esta metodología, sin embargo, la mayoría de los lenguajes de alto nivel ofrecen este tipo de herramientas e IDL es uno de ellos: queda, pues, a criterio del programador, el uso de este tipo de instrucciones.

La primera instrucción de salto que ofrece IDL es la sentencia GOTO, la cual transfiere el control de la ejecución a otro punto del programa identificado por una etiqueta, dicha etiqueta es un nombre cualquiera compuesto por no más de 15 caracteres alfanuméricos, sucedido por el carácter dos puntos (:). La sintaxis de la instrucción GOTO es: GOTO etiqueta

IDL como Lenguaie para la Visualización de Volúmenes Capitulo III

Otra sentencia disponible para alterar la ejecución de un programa es la instrucción  $\theta$ REAK, la cual rompe con los ciclos de repetición o con los bloques de condición y transfiere el control de la ejecución a la línea siguiente. BREAK es muy utilizado para resolver el problema que presenta el condicional SWITCH.

المتعاطف والمستعار المتحارب والمستحيل والمتعارض والمستحدث والمتحدث والمتحدث والمتحدث والمستعار والمستعار والمستحدث

Por último, se tiene la instrucción CONTINUE, la cual obliga a continuar un ciclo de repetición sin importar si se ciecuta o no el bloque de sentencias correspondientes al ciclo.

#### $3.2.2$ Procedimientos y Funciones.

Los procedimientos son una secuencia de sentencias IDL agrupadas bajo un nombre, las cuales pueden ser compiladas y guardadas para usos futuros. La definición de un procedimiento tiene la siguiente sintaxis:

PRO Nombre\_del\_procedimiento |, fista de argumentos] Bloque de sentencias IDL

**RETURNI** 

**EWD** 

La instrucción PRO indica a IDL que se iniciará la definición de un procedimiento y terminará hasta encontrar la correspondiente sentencia END. Los procedimientos pueden o no recibir argumentos, en caso de que reciba más de uno, estos deben estar separados por comas. Asimismo, el procedimiento puede llamar, opcionalmente, a la sentencia RETURN para regresar el control de la ejecución a la rutina que la llamó. La sintaxis utilizada para invocar un procedimiento es:

procedimiento [, parámetro1, parámetro2, ..., parámetroN]

Al igual que los procedimientos, las funciones también son un conjunto de instrucciones IDL compiladas y guardadas en algún lugar, pero a diferencia de los procedimientos, las funciones regresan un valor a la rutina que las invocó, y debe ser invocado con al menos un sólo argumento como parámetro. La definición de una función sigue la siguiente sintaxis:

FUNCIION Nombre\_de\_la\_Función, parámetro1 [, parámetro2, ...., parámetroN] Bloque de Sentencias

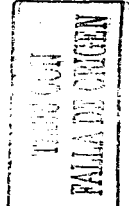

*llJI.* ,.,,,,,,, *l.enguaje para la Visuali=ación de Volúmenes rapítulo 111* 

a canger of approximation

9 to 1200

August 1980

#### RETURN, expresión

الأناء للأولاء الوالقي فمقسم للكاك

 $END$  and  $ID$ 

And Construction

La sentencia *FUNCTION* indica a IDL que se inicia la definición de una función. finalizada hasta encontrar su respectivo  $\mathcal{L}N\mathcal{D}$ . Los argumentos de las funciones deben ir separados por comas, asimismo, es obligatorio que las funciones regresen un valor de cualquier tipo acompañados por Ja sentencia www.comenter.com<br>RETURN: La llamada a una función tiene la siguiente sintaxis:

 $'Expression = Nombrc_i$ , de la Función *(parámetro1 [, parámetro2, ..., parámetro* $N$ ])

Los parámetros y los *kcyword* se dividen dos clases: de entrada y de salida. Los parámetros y *kerword* de entrada son aquellos que tiene un valor inicial que servirá para h•s operaciones de la rutina. Los parámetros y *keyword* de salida son argumentos que no contienen ningún valor significativo para la ejecución de la rutina. más bien. sirven para almacenar resultados que serán útiles para la rutina que invocó al procedimiento o función.

El número dc argumentos que puede recibir un procedimiento o función puede ser variable. Ante tal situación. ¿cómo saber cuántos y cuáles argumentos se han recibido?. Para resolver este problema IDL provee de funciones que otorgan información acerca del número de argumentos y el tipo de los mismos. Estas funciones son: N\_ECEMENTS(). SIZE(). N\_PARAMS().  $ARG$   $PRESENT()$  v  $XENWORD$   $SEI()$ . Las dos primeras funciones va se explicaron anteriormente.

La función  $N$   $Q A R A M S$ ) regresa el número de argumentos que tiene una rutina. este número no incluye argumentos de tipo *keyword.* La función  $ARG$   $PREST/2$ () determina si un argumento está presente o no; la función 'l(;E'Y'M'~D\_S'E'7() verifica que un argumento de tipo *keyword* haya sido definido como argumento de una rutina.

Aparte. IDL tiene un mecanismo muy particular que utiliza cuando pasa parámetros a una rutina. A diferencia de otros lenguajes, donde los programadores deciden si pasan argumentos por valor o por referencia. IDL va supone esta situación y por sí solo interpreta el deseo del programador tornando en cuenta el tipo de dato de los argumentos. Antes de entrar en detalles, es necesario dar una breve explicación de lo que significa el paso por valor y el paso por referencia. El paso por valor implica que la rutina hará una copia de

#### *IDL como Lenguaje para la V1suali=ación de Volúmenes Capítulo III*

todos los argumentos que reciben y realizarán sus tareas pertinentes con esas copias, cuando la rutina regresa, los valores originales de los argwnentos permanecen inalterados. El paso por referencia implica que la rutina trabajará con los valores originales de los argumentos que recibe, y al finalizar su ejecución, tales valores ya han sufrido modificaciones.

Así pues. IDL utiliza cualquiera de los dos métodos anteriores para pasar argwnentos a rutinas. Por ejemplo, variables. arreglos, estructuras y escalares, son pasados por referencia, mientras que constantes. indices de arreglos. elementos de estructuras. expresiones y variables de sistema son pasados por valor.

## *3.2.3. Operaciones de Entrada y Salida.*

Existen un gran número de funciones y procedimientos, en IDL, especializados en operaciones de entrada y salida. Estas rutinas están divididas en dos tipos: aquellas que trabajan con archivos y aquellas que trabajan con la entrada y salida estándar.

lDL tiene cuatro procedimientos que se especializan en operaciones de entrada y salida estándar, las cuales son. PRINT, READ, READS y STRING(). El procedimiento ¤RIM'escribe datos ASCII a la salida estándar de acuerdo a un formato. El procedimiento  $REA$ <sup>O</sup> lee, de la estrada estándar, datos ASCII formateados, mientras que  $R_{0}E A D S$ , lee una cadena de la entrada estándar. La sintaxis de cada uno de estos procedimientos y funciones se describe a **continuación:** 

*<i><u>PRINT</u>*, argumento1 [, argumento2, argumento3, ..., argumentoN, **TORMAT** = expresión]  $R$ EAD, argumento1 [, argumento2, argumento3, ..., argumentoN. **FORMAT** = expresión]  $R$ EADS, argumento1 |, argumento2, argumento3, ..., argumentoN, FORMAT = expresión]  $Varable = \frac{ST}{RTNG(expersion)}$ ,  $FOR1T = expression$ 

El argumento *keyword FORMAT* especifica un formato que debe seguir el procedimiento o función para llevar a cabo sus operaciones de entrada o salida. El formato está compuesto por una serie de códigos que indican la forma con la que se debe leer o imprimir los datos. La tabla 3.9 muestra los códigos más utilizados.

Å

### *I O/.* c:omo *Lenguaje para la Visuali=ación de Volúmenes Capítulo 111*

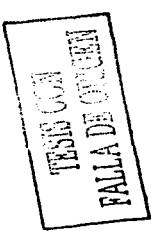

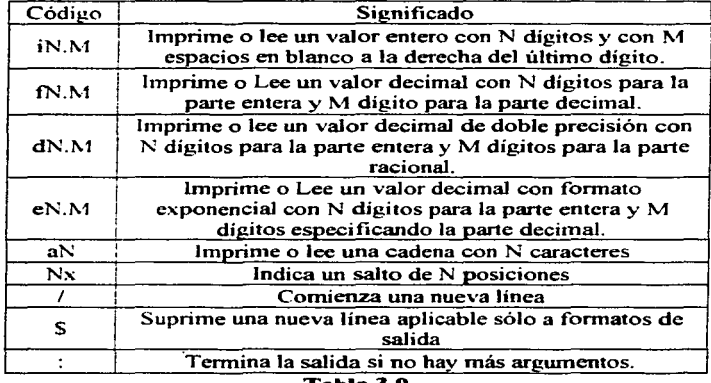

#### **Tabla** 3.9

Existen algunas reglas que IDL aplica cuando se utilizan códigos de formato, a decir: los códigos de formato son leídos de izquierda a derecha, además, debe haber un código de formato por cada argumento. Si existen más códigos de formato que valores a imprimir o leer, sólo son utilizados los códigos correspondientes al número de argumentos. En caso contrario, si hay más valores a imprimir o leer que códigos de fbrmatos, se utiliza el último código especificado para dar formatos a los valores o argumentos sobrantes.

En cuanto al manejo de archivos, existen otros tipos de funciones y procedimientos encargados de trabajar con ellos. así pues. IDL maneja dos tipos de archivos. los archivos formateados, que contienen datos ASCII distribuidos en columnas y renglones; y los archivos no formateados, que contienen datos binarios. Cuando un archivo es abierto. IDL le asocia un identificador único llamado LUN (logical unit number) con el cual todas las operaciones de E / S deberán referirse a él utilizando este identificador. El LUN es un valor escalar entero que va del rango de -2 a 128. no obstante. no todos los valores pueden ser utilizados. ya que IDL reserva algunos para los archivos *.<tdout* (salida estándar). *stdin* (entrada estándar) y *stderr* (salida estándar de

#### *IDL como Lenguaje para la V1suali=ación de Volúmenes Capítulo III*

الطفاء سادات والمتاركات والاستفاد

error), cuyos LUN asociados son el  $-2$ ,  $-1$  y 0 respectivamente. Los LUN del 1 al 99 son identificadores que pueden ser usados de manera arbitraria por Jos usuarios. mientras que. el rango de identificadores del 100 al 128 son administrados por los procedimientos *q'ET\_CUN* y *FREE\_CUN*, los cuales reservan y liberan el uso de estos identificadores. Es conveniente trabajar con estos procedimientos en Jugar de utilizar un LUN de manera arbitraria. ya que de lo contrario pueden originarse errores. La sintaxis de estos dos procedimientos es:

the control of the control of the control of the control of

procedimientos es: *q'E'T\_.CV:N, iácntificaáor*   $\overline{r}$ REE LVN. identificador

Donde *iáentifica4or* es el nombre de Ja variable donde es aJmacenado el LUN. Una vez que tenemos un identificador, podemos invocar algunos de los procedimientos de apertura, tales como *OPENR*, que abre un archivo para lectura;  $OPENV$ , que abre un archivo para escritura; y.  $OPENV$ , que abre un archivo para lectura y escritura. La sintaxis de estos tres procedimientos es:<br> $OPENN$ , identificador, rua del archivo ectura;  $\triangle PENW$ , que abre un archivo para escritura; y,  $\triangle PENW$ , que abre archivo para lectura y escritura. La sintaxis de estos tres procedimientos es:<br> $\triangle PENW$ , identificador, ruta del archivo<br> $\triangle PENW$ , identificador, rut *iáentifica401; ruta áef arcfrin• iácntifica4or; ruta ácf arcmvo O<PE:J\/V, iáent(fica4or; ruta áef arcni'c•o* 

Para cerrar un archivo sólo se tiene que utilizar el procedimiento *C.COS'E.*  **como sigue**  *CLOS'E, iáentifica4or* 

Existen algunas f'unciones útiles que puede ayudar a obtener información acerca de los archivos con los que se trabaja. *'FI7V'D'FIL'F.()* es una función que encuentra todos los archivos de un directorio cuyo nombre cumpla con algún patrón de búsqueda. si no se especifica dicho patrón. entonces regresa Ja lista de archivos contenidos en el directorio actual. además, con el *keyword COV:JV'T'*  podemos saber el número total de archivos encontrados: La sintaxis es: *'R\_psufta4o* = *'FI31f'D'FIDE(f patrón áe 6úqucáa,* COV~"1·= *·varia6k])* 

Otra función que realiza algo similar es *FINDPATH*(), la cual regresa la ruta absoluta de un archivo especificado. La sintaxis es:<br>*Resultado = FINDPATIf(archivo)* 

Por otro lado, existe la función  $DIACOG\_PICKFILE()$  que provee de una pequeña interfaz gráfica que permite navegar entre el sistema de archivos para

IDI, como Lenguaje para la Visualización de Volúmenes Capitulo III

buscar y seleccionar un archivo en particular. La función FSIAI() regresa una estructura con información acerca de un archivo que está abierto. Por último, la función  $EOP$  verifica si el desplazamiento del archivo ha llegado al final del mismo. Las sintaxis correspondiente a estas funciones son:  $Resultado = DIALOG$  PICNFILE (FILTER = expresion))

Resultado = FSTAT(identificador)  $Resultado = EOF (identification)$ 

a na mara na h

Para escribir o leer datos de un archivo ASCII se tienen los procedimientos **PRINTE** y READE, respectivamente. Estos procedimientos tienen las mismas características que los procedimientos PRIMI y READ, pero con la diferencia de que a estos se les especifica el LUN. La sintaxis de estas funciones son: PRINTT, identificador, argumento1/, argumento2, ..., argumentoN, FORMAT =

expresion] READF, identificador, argumento1[, argumento2, ..., argumentoN, FORMAT =

expresión/

Mientras que para la escritura y lectura de archivos binarios tenemos los procedimientos  $MRTTEUV$  READV, cuva sintaxis es: WRITEU, identificador, argumento1[, argumento2, ..., argumentoN] READU, identificador, argumento 1/, argumento 2, ..., argumento N/

Otros procedimientos y funciones útiles para las operaciones con archivos binarios son: POINT CUN. la cual posiciona el desplazamiento (offset) del archivo a una posición especificada; ASSOCI) es una función que asocia un LUN a una variable;  $$34$ t $E$  es un procedimiento que guarda el estado de las variables especificadas en un archivo con formato XDR; y, *RESTORE*, es un procedimiento que restaura las variables contenidas en un archivo.

## 3.2.4. Manejo de Errores.

Cuando ocurre un error de lógica durante la ejecución de un procedimiento o función, IDL detiene la ejecución completa del programa y envía mensajes de error correspondientes, sin embargo, existe una rutina que permite cambiar el comportamiento de IDL cuando ocurre un error de lógica. Este procedimiento es ON\_ERROR, que recibe un valor escalar que le indica el comportamiento a seguir durante situaciones de error. Los valores escalares permitidos para la *JDL como Lengua.ie para la Visuali=ación de Volúmenes Capítulo 111* 

función  $O\mathcal{N}$  ERROR son el 0, que indica la detención total del programa; 1, que indica que regrese al programa principal; 2, que indica que regrese a Ja rutina que invocó al procedimiento o función que causó el error; y 3, que indica que continúe con la ejecución

and the second control of the second state of the

Existe otra forma más sofisticada para detectar posibles errores y es interceptándolos en tiempo de ejecución, para ello se tiene la rutina  $CATCL$  la cual establece una variable de error y un manejador del error. La sintaxis de esta rutina es:

 $CATCH.$  variable IF variable **THEN** BEGIN *rBfuque áe sentencias que manejan er error*   $F$ . $M$ D $F$ 

La instrucción CATCH define una variable donde se almacena un código de error, en caso de ocurrir alguno, la secuencia de instrucciones que le suceden son consideradas como el manejador del error. Si éste último no se especifica, JDL tomará como manejador de error a la siguiente línea que le sucede a  $CATCJC$  Para cancelar un manejador de error sólo se utiliza la instrucción: CATCH, variable, */CANCEL.* 

Otra posible fuente de errores durante la ejecución de un programa ocurre con las operaciones de entrada y salida. En este caso. IDL tiene la función ON IOERROR, la cual establece una etiqueta donde se transferirá el control de la ejecución cuando ocurra un error de E *!* S. La sintaxis de esta herramienta es: W\_ICYE~O'R, *etiqueta* 

La definición de esta etiqueta debe establecerse antes de efectuar cualquier operación de entrada o salida. Dentro de las posibles fuentes de error no se descartan las operaciones matemáticas, donde puede ocurrir desbordamiento de memoria o una división entre cero; cuando ocurre. IDL imprime un mensaje de advenencia y continua con la ejecución. Para evitar situaciones de error de este tipo, se tiene la función  $FINITE()$  que busca valores NaN (not a number) e Inf (infinity). La función regresa verdadero cuando la expresión que se le pasa como argumento contiene valores de ese tipo. La sintaxis de esta función es:  $Variable = FINTTE$  (expresion)

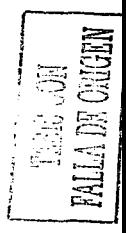

*JDI*, como Lenguaje para la Visualización de Volúmenes *Capítulo* fil

### *3.3. Gráficas.*  **Construcción de Interfaces**

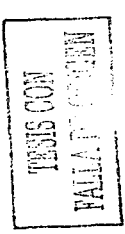

Otra de las características sobresalientes de IDL es que permite construir interfaces graticas de usuario a través de *widgers.* Es tan flexible el uso de estos elementos que un programador puede construir GUI con rapidez y una alta f'uncionalidad E'\.ísten dos maneras de crear una interfaz gráfica de usuario con lDL. la primera es progratnándola completamente. desde la declaración de los *widgets*, el manejo de sus atributos, así como la orientación que tendrán. La segunda fonna es a través del IDL *GU/Builder.* provisto en el IDLDE. que es una herramienta interactiva al estilo Microsoft Visual Basic que permite crear de interfaces graficas a partir de una forma básica y arrastrando iconos que representan los controles sobre la forma desde una barra de herrarnientas. Cada icono representa un *widger.* que tiene propiedades que se pueden modificar a través de las difrrcntes ventanas de diálogo diseñadas para tal propósito.

El diseño de las interfaces gráficas tarnbién puede llevar consigo el manejo de objetos gráficos para un despliegue más real. Es por ello que tarnbién se mencionarán algunos de los objetos gráficos más utilizados en la construcción deGUl"s.

## *3.3.1. Widgets.*

Los *widgcts* o controles son objetos gráficos simples, unidades básicas que componen a una interfaz gráfica. tal como, botones, barras de menú, cajas de texto, listas de selección, etc. IDL maneja tres tipos de *widgets,* estos son los *widgets* primitivos o elementales; los *widgets* compuestos; y las ventanas de diálogo.

*IDL como Lenguaje para la Visuuli=ación de Volúmenes Capítulo* fil

## 3.3.1.1. *Widgets Elementales.*

Cada *widget* tiene asociado una función de creación, la cual puede recibir una serie de argumentos keywords y el identificador del *widget* padre. La siguiente tabla muestra los nueve *widget.•* elementales, así como la sintaxis de creación de cada uno de ellos.

- 1. *Widget Base.* Los *widgeb* base son los únicos *widgets* que pueden contener otros *widgets*, incluyendo *widgets* del mismo tipo. Todos los *widgets* deben tener un padre o un contenedor, excepto los *widgets hase*, que pueden prescindir de esté, en tal caso, se les conoce como *widgets top-level.* Cualquier evento ocurrido en un *widget top-level* afecta a todos los *widgets* contenidos en él. Los *widgeLv* que contiene otros *widgets* se les conoce como *widgets* padre, mientras que los *widgets* que están contenidos en otro *widget* se les conoce como *widgets* hijos. La relación padre e hijo que se construye se le conoce ~ como jerarquía de *widgets*. La construcción de un *widget* tipo base se hace a través de la llamada a la función WIDGET BASE(), la cual recibe una serie de parámetros keyword que modifican la apariencia y atributos de este *widget*, a cambio regresa un identificador único<sup>l</sup><br>asociado a este *widget*, que posteriormente puede ser utilizado para cambiar su apariencia usando los procedimientos WIDGET\_CONTROL. WIDGET\_INFO. WIDGET\_EVENT, XMANAGER O XREGISTERED. **La sintaxis de creación es:** i:.~  $I$ dentificador = *WIDGIE\_BASE(* [identificador del padre], [KEYWORDS]),
- 2. *Widget Bullon.* Los botones pueden ser creados a partir de la llamada a la función *WIDGET (BUYTOM)*. la cual regresa un identificador único para este *widget.* Esta función también recibe argumentos keyword para modificar la apariencia de este *widgets*. La sintaxis de creación es: *ItÍentificaáor* = *WI•D<;¡'E.'7:...\_* <BV'l'TO.'.)I(( *ilúntificaáor tfef* pa4n, f/\!E.~SJ)
- 3. *Widget Draw.* La ventana de gráficos puede ser creada por un *widgel*  de dibujo con el fin de desplegará imágenes, gráficas volúmenes, etc. La función que crea un *widget* de este tipo es *WIDGET DRAWO* Regresa un identificador único y recibe argwnentos keyword que modifican el aspecto y nivel de detalle de los gráficos desplegados. La sintaxis de creación es:

IDI, como Lenguaje para la Visualización de Volúmenes Capitulo III

se and the constant of well as the constant of the constant of the coni da barra da kara kasar da kara kasar da kara da kara da kara da kara da kara da kara da kara da kara da kara

Identificador = WIDGET BUTTON(identificador del padre, [KEYWORDS])

- 4. Widget Droplist. Este widgets crea una lista de valores desplegable donde el usuario puede elegir uno de ellos. La sintaxis de creación es: Identificador = WIDGET DROPLIST(identificador del padre, [KEYWORDS])
- $5.$ Widget Label. Crea una etiqueta no editable con información. La sintaxis de creación es: Identificador = WIDGET LABEL (identificador del padre, |KEYWORDS])
- Widget List. Crea una lista de valores donde el usuario puede elegir 6. elementos de texto posicionando el cursor del ratón sobre el ítem deseado y presionando el botón correspondiente. La acción genera un evento que indica el índice del ítem seleccionado. La sintaxis de creación es: Identificador = WIDGET\_LIST(identificador del padre, [KEYWORDS])

7. Widget Slider. Crea una barra de medición con un rango de valores posibles. Básicamente es una barra de desplazamiento donde cada posición indica un valor y puede ser manipulable a través del ratón. La sintaxis de creación es:

Identificador = WIDGET\_SLIDER (identificador del padre |, KEYWORDS])

- 8. Widget Table. Este widget despliega una tabla matricial de datos y permite la edición de cada uno de sus registros, asimismo, puede tener una o más columnas y rengiones que pueden ser manipuladas a través de una barra de desplazamiento. La sintaxis de creación es: Identificador = WIDGET\_TABLE(identificador del padre [, KEYWORDS])
- 9. Widget Text. La creación de cajas de texto es a través de widgets de tipo texto, los cuales pueden desplegar texto o leer texto introducido por el usuario. Habitualmente tiene una sola línea, pero modificando sus atributos puede alojar múltiples lineas de texto y, opcionalmente. puede contener barras de desplazamiento. La sintaxis de creación es: Identificador = WIDGET\_TEXT(identificador del padre [, KEYWORDS])

Los argumentos kew vwords más comunes se enlistan en la tabla 3.10.

### IDL como Lenguaje para la Visualización de Volúmenes Capitulo III

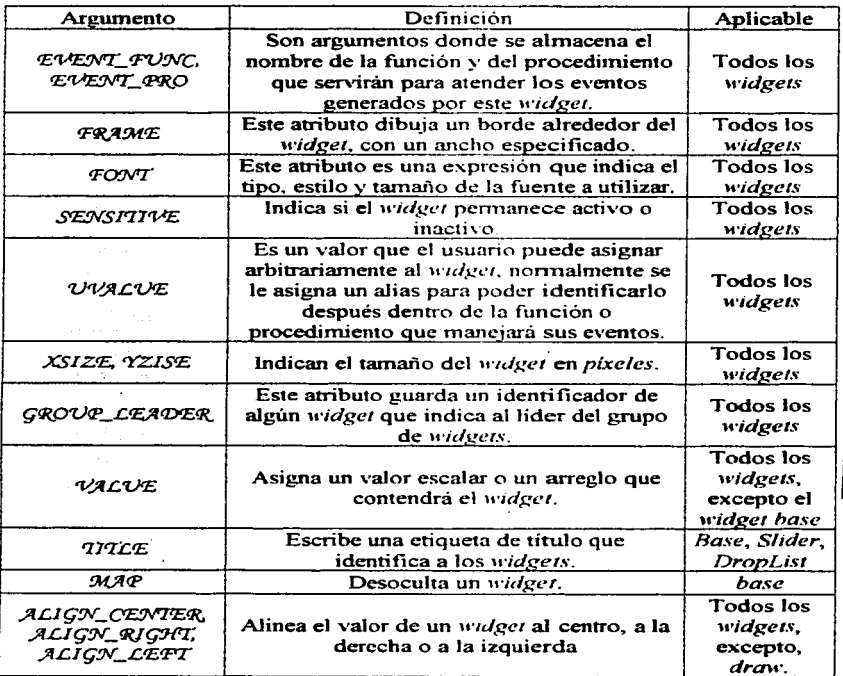

#### **Tabla 3.10**

J.

*I DI.* c1111111 *J,enguaje para la Visuali=aciún de Volúmenes Capítulo JI/* 

## 3.3.1.2. *Widgets* Compuestos.

a Maria L

굴

**Los** *Widgets* compuestos siguen la misma sintaxis que los *widgets* elementales. igualmente poseen los mismo atributos keyword. para modificar su apariencia. Los *widgets* compuestos más utilizados son:

company and company program and the company of the company of the company and company and company of the

- 1.  $CV/AN1'W/AN2'E()$ . Crea un widget para manipular secuencias de **imágenes.**
- 2.  $CM^{T}CLR$  JNDEX(). Crea una barra de desplazamiento donde se puede **seleccionar un color.**
- 3. *CW<sup>'</sup>* COLORSEL(). Crea una ventana donde se muestra los mapas de colores disponibles y pennite hacer una selección.
- 4.  $CW$  RGRSLIDER(). Crea una serie de tres barras de desplazamiento para modificar cada una de las bandas de color en el modelo RGB. HIS o HS'\'.
- 5.  $CW$   $F/ELD()$ . Permite crear cajas de texto asociadas a etiquetas.
- 6. *CW FROSM*) Permite la creación de diferentes widgets con valores **indistintos.**
- 7.  $CW$   $DEF R O I$ ). Permite realizar una selección de una región en panicular de alguna imagen.
- 8. CW  $ZOO<sub>2</sub>M$ (). Crea un porcentaje de escalamiento sobre las imágenes.
- 9. CW ARCBALL(). Permite la interacción de transformación de coordenadas.
- 10.  $CW$  ORIENI(). Permite modificar las coordenadas de un sistema de **manera interactiva.**
- $11.$  CW  $BGROVR$ ). Crea un grupo de botones asociados con características particulares.
- 12.  $CW$   $FSLIDER$ . () Crea una barra de desplazamiento con valores flotantes.
- 13. CW PDMENU). Crea menús del *tipo pulldown*.

## 3.3.1.3. Widgets de Diálogo.

Los widgets de diálogo provee de una pequeña interfaz gráfica destinada a realizar pequeñas tareas especificas. Los widgets de diálogo son:

IDL como Lenguaje para la Visualización de Volúmenes

a desarte de la constancia de la casa de la constitución de

Capítulo III

- 1. DIALOG\_PICKFILE(). Crea una ventana gráfica para navegar entre el sistema de archivos.
- DIALOG MESSAGE(). Crea una ventana de diálogo para enviar  $2.$ mensaies.
- 3. DIALOG PRINTICHO). Es una ventana de diálogo que permite modificar los parámetros de impresión.
- 4. DIALOG PRINTERSETUR). Es una ventana de diálogo que permite modificar las propiedades actuales de la impresora.

#### $3.3.2.$ Procedimientos para la Manipulación de Widgets.

IDL tiene varios procedimientos que permiten modificar el estado de un widget u obtener información acerca de ellos. Básicamente se utilizan tres, WIDGET CONTROL, utilizado para realizar, administrar, modificar o destruir los widgets; WIDGET INFO() se utiliza para obtener información a cerca del estado actual de algún *widget*; y, XMANAGER, que se encarga de registrar los eventos de los widgets.

El procedimiento WIDGET CONTROL puede modificar casi todos los atributos de todos los *widgets* elementales, únicamente presentando el identificador del *widget* en cuestión y la propiedad que se desea modificar, la sintaxis general es:

WIDGET\_CONTROL, [identificador del uidget], KEYWORDS

Algunos argumentos keywords no necesitan de un identificador de widget para realizar una acción, tal es el caso de  $DEFTAULT$  FONT, que especifica la fuente a utilizar por omisión; *IIOURGLASS*, que convierte el cursor del ratón en un reloj de arena; RESET, que reinicia todos los parámetros del sistema. En cambio otros keywords si necesitan de un identificador para poder realizar su tarea encomendada. Alguno de los argumentos keyword más utilizados son:

GET VALUE. SET VALUE. Obtiene o asigna el valor correspondiente  $\mathbf{I}$ del *widget*, sólo es válido para aquellos *widgets* que tiene el atributo VALUE.

गौतिको चन्न्यम्<br>सिर्वेसीय चन्न्यम्
### IDI, como Lenguaje para la Visualización de Volúmenes

Capitulo III

-20 - 2

- $2<sup>1</sup>$ GET UNALUE SET UVALUE Obtiene o asigna el valor arbitrario asignado por el usuario.
- DESTROY. Destruye un widget.  $3.$

and plays a problem in the control

- 4. REALIZE. La definición de widget no implica que se despliegue, para ello hay que llamar a la función  $WIDGET$  CONTROL con este arcumento.
- SENSITIVE. Sensibiliza o insensibiliza el widget.  $5.$
- 6. UPD 47E. Actualiza al widget.

El segundo procedimiento más importante es *WIDGET INFO*, ya que nos avuda a obtener información a cerca del estado actual de los *widgets*. Al igual que el procedimiento anterior, *WIDGET INFO* tiene argumentos keyword para cada uno de los diferentes tipos de *widgets*. La sintaxis de este procedimiento es:

resultado = WIDGET INFO identificador del widget. KEYWORD)

Finalmente, existe el procedimiento XMANAGER, el cual registra todos los *widgets* con sus funciones o procedimientos que administrarán sus eventos. y crea un ciclo de eventos que mantiene hasta que los widgets registrados sean destruidos. Después de haber realizado un *widget* con WIDGET CONTROL el paso siguiente es registrarlo con XMANAGER, cuva sintaxis es: XMANAGER I. Nombre, identificadorl, IKEYWORDSI

Donde el Nombre es una cadena que contiene el nombre del procedimiento o función que crea los widgets. Identificador es el número ID del widget. Sin embargo, no es necesario registrar cada widget que se crea con XMANAGER. sólo basta con registrar el *widget top-level* y con ello, automáticamente, quedarán registrados todos las jerarquías de widgets. Los keywords más utilizados por XMANAGER son:

- 1.  $CLZANUR$  Es una cadena que contiene el nombre del procedimiento que se llamará inmediatamente después de la destrucción del widget top-level.
- 2. EVENT\_I(ANDLER, Es una cadena que contiene el nombre del procedimiento que administrará, por omisión, a todos los widgets que no se les haya asignado un manejador de eventos al momento de declararlos.

*IDL como Lenguaje para la Visuali=ación de Volúmenes* 

*Capítulo* JI/

3. *GROUP LEADER*. Contiene el identificador de un *widget* líder dentro de la jerarquía.

# *3.4. Librería de Gráficos.*

A panir de la versión 5.0 de IDL se añadió la capacidad de la programación orientada a objetos aumentando las potencialidades de este lengu~je. Un objeto en IDL es una clase especial de variable *heur* que tiene métodos y datos con los cuales el usuario tiene un petfecto control sobre éstos. Las clases que IDL ha implementado como parte de su librería de objetos obedece a las propiedades de la metodologia orientada a objetos. es decir, se basan en las caracteristicas de encapsulamiento de datos, polimorfismo, herencia y persistencia. Todos Jos objetos deben ser manipulados a través de reforencias, y aunque el usuario puede definir sus propias clases; IDL cuenta con una serie de clases básicas que pueden ser utilizadas. Es este último aspecto, IDL ha implementado una serie de clases que permiten la creación y manipulación de gráficas.

Para crear un objeto, lDL proporciona la función OBJ NEW(), la cual regresa una referencia de una nueva instancia de la clase que se le especifica. La sintaxis válida para la creación de una referencia a objeto es: *06jcto* = *0'13.7\_!N'E.'11*<sup>1</sup>*(/nom6rc ác* fu *clásc [.* 7\!E'1"V.1*0:J?:\_DS]j)* 

Si no se especifica el nombre de una clase, IDL crea un objeto nulo que debe ser redefinido después, a través del método *J!N7'7().* Cada clase tiene argumentos keyword que modifican el comportamiento y encapsulado de los objetos. Los argumentos *kerword* se pueden utilizar cuando se define el objeto con la función *OBJ* NEW(), o cuando se redefine un objeto nulo a través el método *I!N7'1().* Existen otros métodos muy utilizados para modificar u obtener el estado actual del objeto, éstos métodos son GETPROPERTY SETPROPERTY

Para destruir un objeto se utiliza el procedimiento *OBJ\_DESTROY*, que llama al método  $CL\&AVUP$ , inherente a la clase, donde se especifica las últimas instrucciones a seguir para liberar la memoria utilizada por el objeto. La sintaxis de este procedimiento es:

IDL como Lenguaje para la Visualización de Volúmenes Capitulo III

### OBJ\_DESTROY, objeto [KEYWORDS]

También existe una función que permite crear un arreglo de objetos nulos, con un máximo de ocho dimensiones. Esta función es OBT ARRI, donde cada elemento del arreglo es una referencia nula que deberá ser redefinida después para evitar complicaciones. Otras funciones que son útiles para el manejo de objetos son: OB7\_ISA(), que es una función que verifica si una referencia de objeto es una instancia o una subclase de otro;  $OBI_1$ <sup>1</sup>/ $ALID()$ , que es una función que verifica si la referencia de obieto es válida o es un obieto nulo; y OBJ CLASSI), es una función que obtiene el nombre de la clase a la que el objeto hace referencia.

IDL tiene un operador especial para que los objetos definidos por el usuario puedan hacer referencia a los métodos de sus respectivas clases, este operador  $\cos$  ->, cuva sintaxis es: Objeto->Método

En algunas ocasiones, las clases heredan de otras clases y es necesario utilizar los métodos de las superclases o clases padre, para ello se utiliza la siguiente sintaxis:

Objeto->Nombre de la clase::Método

Capítulo IV.

# Volume Rendering con IDL (Main Volume)

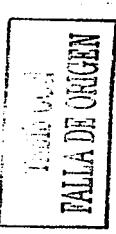

 $\label{eq:2.1} \frac{1}{\sqrt{2\pi}}\left[\frac{1}{\sqrt{2\pi}}\left(\frac{1}{\sqrt{2\pi}}\right)^2\left(\frac{1}{\sqrt{2\pi}}\right)^2\right] \frac{1}{\sqrt{2\pi}}\left[\frac{1}{\sqrt{2\pi}}\left(\frac{1}{\sqrt{2\pi}}\right)^2\right] \frac{1}{\sqrt{2\pi}}\left[\frac{1}{\sqrt{2\pi}}\left(\frac{1}{\sqrt{2\pi}}\right)^2\right] \frac{1}{\sqrt{2\pi}}\left[\frac{1}{\sqrt{2\pi}}\left(\frac{1}{\sqrt{2\pi}}\right)^2\right] \frac{1}{$ 

 $\sim 1/2$  $\sim$ 

 $\begin{bmatrix} \mathbf{v}_{\mathbf{m}} & \mathbf{v}_{\mathbf{r}} \\ \mathbf{v}_{\mathbf{r}} & \mathbf{v}_{\mathbf{r}} \\ \mathbf{v}_{\mathbf{r}} & \mathbf{v}_{\mathbf{r}} \end{bmatrix}$ 

168

### *IDL como lenguaje para la Fistualización de Volúmenes C'anítulo IV*

<u>a sa salah sahiji désa di kacamatan Sababaratan Sababaratan Sa</u>

En los capítulos anteriores se ha discutido la técnica del *Volunze Renclering,*  además. di una breve descripción de IDL como lenguaje de visualización para volúmenes. Bajo este concepto se construyó la aplicación *MainVolume*, la cual es una colección de funciones y procedimientos enfocados a la manipulación de datos volumétricos utilizando las herramientas que proporciona IDL para este propósito. De igual manera, M<sup>17</sup> proporciona una interfaz gráfica para tener una mayor y mejor comunicación con el usuario, además,  $\overline{AY}$  puede ser ejecutado en cualquier plataforma que sopone IDL. ya que está desarrollado en lenguaje lDL puro.

a complete the control of the analysis of the control of the analysis and analysis of

Para poder ejecutar la aplicación  $MI'$  necesita tener instalado IDL versión 5.5 o superior en su computadora personal o estación de trabajo. Tomando en cuenta la plataforma donde se encuentre instalado IDL, es necesario ejecutar **las siguientes instrucciones.** 

- l. l\1icrosoft \Vindows. Para e:iecutar IDL es necesario presionar el botón de *inicio* de \Vindows y seleccionar Programas. después elegir *Research 5)•stem JDL 5.5* y, por último. elegir IDL. Esta secuencia de comandos abrirá la interfaz de IDLDE. Finalizado el paso anterior, elegir la opción **Open** del menú **File** de la interfaz IDLDE y buscar en el sistema de archivos la ubicación del documento *··1vtain Volume.pro* ··. Una vez abieno en el panel MOi de IDLDE, es necesario compilar el documento con el comando *Ctrl* · *F5.* o si lo prefiere. elija la opción **Compile** del menú **Run.** Finalmente, para e:iecutar la aplicación *J\-fainVolunze* sólo debe presionar la tecla *F5* o elegir la opción **Run MainVolume** del menú **Run.**
- 2. Familia UNIX. Para la ejecución de la aplicación de *J\'1ainVolume* es indispensable seguir la siguiente secuencia de comando: ::JíCY.M'E % *iáí IDL* > *compile MainVolume.pro*  $IDL > MainVolume$
- 3. MacOS. Para iniciar IDL es necesario presionar dos veces en el icono de esta aplicación. e inmediatamente después aparecerá la interfaz IDLDE; después deberá seguir los mismos pasos descritos para la plataforma Windows.

*//JI\_ cumo lenguaje para la Vi.\·uali=ación de Volúmenes Canírulo* JV

#### *4.1. Main Vo/unie.*

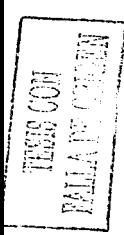

Cuando inicia por primera vez, la aplicación *MainVolume* detecta la versión de lDL que está ;nstalada. En caso de que esta sea menor a la versión  $requerida$ .  $M\ell$  enviará un mensaje de advertencia sobre esta situación. La razón de este comportamiento es por que *MV* utiliza algunas herramientas que no se encuentran en versiones anteriores a la 5.5 y, por tanto, no funcionará adecuadamente. De igual manera. AfV busca la ruta absoluta del navegador de lntemet, si no la encuentra entonces aparecerá un mensaje de advertencia y se le pedirá que configure manualmente la ubicación del navegador. La interfaz y funcionalidad se detalla en las siguientes secciones.

# *4.1.1. Barra de Menú.*

La barra de menú contiene un acceso directo a varias herramientas de manipulación para los datos volwnétricos. Inicialmente varios de estos controles aparecen inhabilitados debido a que no existe un volumen a manipular en la ventana de *render*. Cuando lo haya, todos los controles serán accesibles al usuario. A continuación se explican a detalle cada uno de los controles contenidos en la barra de menú.

# **4.1.1.1. Menú Archivo.**

Como tradicionalmente se utiliza, el menú de archivo tiene opciones para abrir archivos o para salir de la aplicación, y *MV* no es la excepción. El menú de archivo tiene las opciones de abrir. reconstruir y salir. La opción de abrir proporciona una interfaz para que el usuario especifique la ruta de un archivo que contenga un volumen y algunos datos importantes sobre el mismo. La opción de reconstrucción proporciona una interfaz donde el usuario puede especificar la ruta de un archivo con algún número de imágenes con **el** objetivo de reconstruir el volumen, asimismo, tiene la opción de que  $M_V$  genere los datos a partir de la especificación de algunos parámetros. Por último, la opción de salida proporciona una pequeña ventana de diálogo donde se pide al usuario

IDI, como lenguaie para la l'isualización de Volúmenes Capítulo IV

la confirmación de salida. A continuación describimos más a fondo los anteriores tópicos.

41111 Menú Abrir

Como se mencionó anteriormente, esta opción proporciona una ventana de diálogo donde se especifica la ruta de un archivo con datos volumétricos. La ventana de diálogo está dividida en tres paneles, cada uno de los cuales se habilitan en secuencia. En el primer panel aparece habilitado por omisión y es aquí donde el usuario debe especificar la ruta del archivo presionando el botón que esta al lado de la caja de texto. El evento que produce el botón es una llamada a la función  $DIACOG$ - $PUXFLCL/$ , que es una interfaz que permite navegar en el sistema de archivos para elegir un archivo.

Cuando hava elegido el archivo se habilitará el segundo panel de la ventana de diálogo; en este panel se le pide el formato del archivo seleccionado. Como IDL maneja diferentes funciones especializadas para leer los diferentes formatos, es importante que el usuario haga la elección correcta sobre el formato de su archivo. En este caso  $MI'$  maneja cuatro tipos de formato, que se enlistan a continuación.

- $1.7$ Binario. Este formato es especialmente para datos volumétricos que no están formateados dentro del archivo. Si el usuario elige esta opción el tercer panel se habilitará con tres cajas de texto para que introduzca las dimensiones del volumen. Si las dimensiones especificadas no corresponden al tipo de dato  $LONG$ , entonces  $MV$  enviará un mensaje advirtiendo de tal situación y cancelará todas las operaciones hechas hasta el momento y tendrá que repetirse el procedimiento de apertura desde el principio.
- 2. XDR (External Data Representation). Este es un tipo de formato para datos binarios no formateados que portabiliza dichos datos entre las diversas plataformas, a decir, el manejo de datos binarios es nativo al sistema operativo que lo maneja y en ocasiones estos datos no son compatibles entre sistemas operativos. Los procedimientos de entrada y salida que IDL maneja aceptan el keyword XDR para indicar que el archivo tiene un formato binario de acuerdo a ese estándar. Cuando se ha seleccionado este formato, el tercer panel de la ventana de diálogo se habilita y es necesario introducir las dimensiones del arreglo

*//)/.'-""""'lenguaje para la Visuali=ación de Volúmenes* 

and the property of the company of

the survey are a recent survivory of the company of the state

**TESIS CON** 

*Capítulo* J *V* 

volumetrico. Al igual que en el formato anterior,  $M<sup>V</sup>$  sólo acepta tipo de dato  $LONC$  para especificar las dimensiones, en cualquier otro caso se cnvia un error y tendrá que repetirse el procedimiento desde el principio.

- 3. ASCII. Este formato está reservado a archivos formateados, en este caso .\11' utiliza el *keyword FORMAT* en los procedimientos de entrada para especificar Ja manera de leer los datos volumétricos contenidos en el archivo; en este caso, por omisión.  $MV$  lee datos ASCII de tipo entero con un máximo de cuatro dígitos separados entre sí por 4 espacios. Al igual que los anteriores incisos, al elegir esta opción, se habilita el tercer panel de la ventana de diálogo donde tendrá que especificarse las dimensiones de volumen.
- 4. HDF<sup>1</sup> (Hierarchical Data Format). IDL posee un amplio conjunto de funciones y procedimientos dedicados a operaciones de entrada y salida de datos con este formato. Los archivos HDF pueden contener cualquier cantidad de arreglos, incluyendo tridimensionales, dentro de su contenido y cada uno de ellos puede representar cualquier tipo de información. Cuando se elige el formato HDF del segundo panel,  $MV$ verifica que el archivo seleccionado tenga el formato HDF a través de la función *JPDF ISIPDFO*. la cual informa si un archivo tiene tal formato. Si  $MV$  detecta que el archivo especificado no posee el formato HDF entonces envia un mensaje de error y cancela todas las operaciones realizadas hasta ese momento. En caso contrario, *MV* hace una exploración rápida en el archivo para determinar cuantos datos tiene y el número de dimensiones de cada uno de ellos. Si no encuentra ningún dato o si no encuentra al menos un arreglo volumétrico . entonces envia un mensaje de advertencia avisando al usuario sobre esta situación y cancela todas las operaciones realizadas hasta ese momento. Si por el contrario. encuentra uno o más arreglos volwnétricos. habilita el tercer panel de la ventana de diálogo y en una lista de selección pone todos los nombres de datos volumétricos encontrados para que el usuario elija uno de ellos.

Una vez que haya completado este proceso y la información sea correcta, el botón **Aceplar** se habilitará. En el momento en que el usuario presione este

172

<sup>1</sup>**Véase el apéndice B para mayor información a cerca de este fonnato** 

*IDL como lenguaje para la l'isualización de Volúmenes Capítulo* 1 *V* 

e<br>Serika di Samuel Barangan (1981)<br>Serika di Samuel Barangan (1982), serika di Samuel Barangan (1983)

botón, MV iniciará la lectura del archivo aplicando toda la información recabada, no obstante, es probable que ocurran errores de lectura ocasionados por que no se especificaron correctamente las dimensiones del arreglo volumétrico, o por que el archivo no corresponde al formato especificado. En cualquier caso.  $MI'$  enviará un mensaje de error indicando el tipo de error ocurrido. Si *MV* lee correctamente los datos. entonces se crea un objeto gráfico del tipo *JDLGRNOLVME* y se añade al árbol gráfico de la ventana de *render*. habilitando, así, todos los demás controles de la interfaz y de la barra de menú.

### 4.1.1.1.2. Menú Reconstruir.

El objetivo de este menú es proporcionar al usuario una herramienta para reconstruir un volumen a partir de un conjunto de imágenes o secciones del mismo. Para este propósito IDL tiene la función *RECON30* la cual genera un volumen de tamaño arbitrario a partir de un conjunto de imágenes y de ciena información adicional que debe proporcionársele. La llamada a este menú genera la aparición de una ventana de diálogo que no es más que una interíaz gráfica para manipular los diferentes parámetros que recibe la función  $RECON3Q$ 

Esta ventana de diálogo está compuesta por tres paneles. Los dos primeros están enfocados para determinar las dimensiones de las imágenes y el número total de ellas. En este sentido, el usuario puede elegir entre leer las imágenes de un archivo o permitir que  $M<sup>V</sup>$  genere tales datos. En el primer caso, el usuario deberá especificar la ruta del archivo, las dünensiones de las imágenes y el número total de ellas. si *MV* detecta que los datos son incorrectos se enviarán los mensajes de error correspondientes.

En caso de que el usuario elija que  $MI'$  genere los datos, solamente deberá elegir las dimensiones de las imágenes y el número de las mismas de una lista de selección ya establecida. El tercer panel se compone por una serie de controles *slider* o barras de desplazamiento ordenados en forma de columnas. Los primeros tres controles *s/ider* de la primera columna sirven para indicar la posición del lente de la cámara con respecto al origen del objeto, siendo que la cámara se encuentra en el origen del sistema coordenado y apunta en dirección a la pane negativa del eje Z, es por ello que el control *slider* que controla esta propiedad sólo acepta valores negativos. Los siguientes tres controles agrupados en la segunda colwnna indican el monto de rotación que se debe

TESIS CON FALLA DE ORIGEN

*//JI. como lengua\_je para Ja Visuali=ación de Volúmenes Capítulo /V* 

aplicar al objeto para que sea coherente a la posición de las imágenes. El primer control *slider* de la tercera columna indica el factor de magnificación, es decir, la longitud total en la que el objeto debe aparecer dentro de la imagen. El segundo control indica la distancia del foco del lente de la cámara con respecto al objeto. si este valor se coloca en cero indica que las imágenes son proyecciones paralelas del objeto. Por último, se tiene una lista de selección desplegable: *drophst,* para indicar las coordenadas opuestas de un cubo imaginario donde se localiza el objeto.

Con esta información *MainVolume* genera un volumen con avuda de la función *RECO:N3()* añadiéndolo al objeto gráfico IDLGRVOLUME y habilitando todos los demás controles de la interfaz principal. Si ocurre un error de lectura de datos o la función  $\Re$ ECON30 no logra crear el volumen. *MV* enviará los mensajes de error pertinentes.

### 4.1.1.2. Menú Proyecciones.

Este menú se localiza bajo la opción de **Herramientas** y ofrece una serie de opciones que están enfocadas a proyectar o extraer el volumen sobre una imagen. Todos los submenús asociados a este menú crean ventanas de diálogo para manipular los parámetros de varios procedimientos y funciones que IDL proporciona para este fin.

La primera herramienta de proyección es la de contorno. la cual utiliza el procedimiento  $S/ C A D E^{-1} O L V M E$  para producir una lista de vértices y polígonos que describen una superficie de contorno a partir de un volumen y un valor de contorno. Después utiliza la función  $POLYSJ(ADED)$  para obtener una imagen sombreada de la superficie descrita con uno o más sólidos. La ventana de diálogo de esta herramienta está compuesta por un par de controles *slider*  los cuales representan el valor del lsoContorno y de Contorno, los cuales serán tomados en cuenta para generar la lista de vértices y polígonos; la imagen resultante es desplegada en escala de grises en la ventana de *render* que está al lado de estos controles. Además, esta ventana ofrece la posibilidad de guardar la imagen en formato JPEG presionando el botón Guardar como..., que invoca a la función  $DLACOC\_PLCKFILEO$  para leer la ruta de un archivo. Para salir de esta ventana de diálogo sólo de debe presionar el botón Salir.

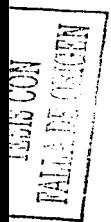

*IDL como lenguaje puru lu* 1 *·1s11ali=uciún de Volúmenes Capítulo IV* 

La segunda herramienta proporcionada por *MainVolume* es la provección del volumen sobre una imagen utilizando la técnica de *ray casting* a través de  $\sqrt{VQ\lambda \pi}$ .  $\sqrt{VQ\lambda \pi}$ . La interfaz de esta función no necesita manipulación de parámetros ya que todos son internos y los calcula  $M_V$  por omisión, únicamente se ofrece la posibilidad de guardar la imagen desplegada en la ventana de *render* con un formato JPEG. Para salir de esta ventana de diálogo sólo se debe presionar el botón Salir.

La tercera herramienta es similar a la anterior pero con la diferencia de que esta ofrece una mayor interactividad con el manejo de sus parámetros y utiliza la técnica de los rayos X para realizar la proyección del volumen sobre un plano aunque resulte un poco más lenta. La ventana de diálogo de esta herrarnienta es una interfaz sencilla que pennite manipular los valores de la función *PROTECT VOLO*. la cual regresa una imagen translúcida del volumen de acuerdo al número de rayos que atraviesan al volumen. La ventana dej<br>diálogo cuenta con tres controles *slider* para manipular el número de rayos que atraviesan al volumen en cada uno de los ejes del sistema coordenado, asimismo. **permite guardar la imagen en formato JPG**.

Por último, se tiene una herramienta muy útil para extraer cortes del volumen en diferentes angulos, para ello,  $\overline{M}$  se auxilia de la función:  $EXTRACT$  SLICER() y construye una interfaz que funge como ventana dei diálogo en donde se pueden manipular el monto de los ángulos en cada uno de los ejes del sistema coordenado, a través de una conjunto de tres controles *slider.* para calcular el corte sobre el volumen y extraer una imagen en escala de grises y desplegarla sobre la ventana de *render.* Al igual que las anteriores herramientas. esta ofrece la posibilidad de guardar las imágenes en formato JPEG.

*MainVolume* integra a este menú dos herramientas que IDL ya tiene definidas para la manipulación de volúmenes. las cuales son *.X·VoLV!M'E* y *SLIC'E<JU.* El procedimiento *J(o/OLV!M'l::* crea una interfaz sencilla para la manipulación de volúmenes con más o menos las mismas herramientas que proporciona *MV*, mientras que el procedimiento *SLICER3* es una interfaz gráfica que permite manipular el volumen a través de cortes *(s/icers)* de diferentes ángulos y posiciones.

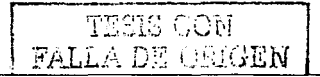

f ·. ~ ==> 1 *11 JI. como lenguaje para la Visuali=ación de Volúmenes Capítulo IV* 

# 4.1.1.3. Menú Color.

<del>∶ा</del>ः न ,-

La asignación del color y de la opacidad al volumen es un aspecto imponante para el *Volume Rendering,* por ello *AfV* impletnenta varias funciones y hernunientas para la manipulación del color. Primeramente, *MV*  utiliza el procedimiento *XLOADCT* que provee de una interfaz gráfica para obtener una tabla de color *(look-up table)* a panir de una lista de tablas disponibles para la plataforma donde se halla instalado IDL. Además, permite manipular la función de transferencia de cada una de ellas, la corrección gama, y demás parámetros. Para aplicar la tabla de color seleccionada sobre el volwnen sólo hay que presionar el botón Done de la interfaz y *MV* calculará las tres bandas del modelo RGB, a partir de la tabla de color elegida, para asignárselas como propiedad al objeto  $IDLCGQVQWE$  que contiene el árbol de gráficos de la ventana de *render.* 

*MainVolume* también implementa algunas funciones matemáticas continuas para aplicar color al volumen por cada una de las bandas del modelo RGB, asi por ejemplo, se tienen varias funciones seno con diferentes frecuencias que se utilizan para determinar el color del volumen. Por omisión,  $MV$  presenta al modelo volumétrico en una escala de grises. Para aplicar cualquier señal sobre las tres bandas del volumen sólo debe elegir alguna de las opciones que presenta la caja de diálogo del menú de Otros. Esta ventana de diálogo está compuesta por tres listas de selección desplegables que representan a cada una de las bandas del modelo RGB y el usuario podrá elegir arbitrariamente aJguna de las funciones que ahí se presentan para aplicársela al objeto volumétrico de Ja ventana de *render.* 

# 4.1.1.4. Menú Opacidad.

Otra característica importante de la manipulación de volúmenes es el manejo de la opacidad., siendo que la opacidad es el nivel de transparencia que tiene asignado cada voxel, de esta manera, el objeto gráfico IDLGRVOLUME que proporciona IDL, posee la propiedad OPACITY\_TABLE, la cual proporciona la posibilidad de asignar diferentes tablas de opacidad aJ volumen. *klainVolumt!* explota esta capacidad e implementa. al igual que el menú color, una serie de funciones matemáticas continuas a diferentes frecuencias que se pueden asignar al volumen con resultados muy diferentes entre si. Por omisión,

176

### *IDL como lenguaje para la* 1 *°1S11a/1:ación de Volúmenes Caníwlv IV*

la tabla de opacidad del volumen es la rampa lineal, por ello aparece un carácter asterisco antecediendo a esta opción. Este menú ofrece varias funciones para calcular la tabla de opacidad y la elección de alguna de ellas genera automáticamente un proceso de *rcml<!r* sobre la ventana que contiene al volumen.

En este mismo menú. MV ofrece la posibilidad de desplegar las gráficas de color y opacidad que están actualmente en el yolumen. Esta acción se lleva acabo con el menú Gráficas.

# 4.1.1 .5. Menú Histograma.

Dentro del menú de Herramientas se cuenta con la opción Histograma... que como su nombre los dice, calcula el histograma del volumen. En este caso,  $\dot{M}$ V construye una ventana de diálogo con una gráfica, que está dedicada a graficar el histograma. Esta interfaz también ofrece la posibilidad de calcular y aplicar la ecualización del histograma, la cual reemplaza el volumen original por un volwnen ecualizado. La siguiente vez que se invoque esta interfaz de histograma. esta opción de ecualización aparecerá deshabilitada y a cantbio se habilita la opción para regresar al volumen original. Para realizar todos estos procesos. *MV* se auxilia de las funciones  $\widehat{\text{JISTOGR4M}}$  e  $\widehat{\text{JISTO\_EQUAL}}$  las cuales calculan el histograma y su respectiva ecualización de un arreglo 1nayor a dos dimensiones.

## 4.1.1.6. Menú Composición.

En el capitulo dos de este trabajo se analizó una de las propiedades del 1'olume Rendering llamada función de composición. la cual es un método que determina el valor de cada *pixel* de la proyección de un volumen sobre una  $imagen$  tomando en cuenta los valores de los *voxeles* del volumen acumulados a lo largo de la trayectoria de un rayo imaginario. IDL toma en cuenta esta caracteristica y con su objeto gráfico IDLGRI OLUME es posible manipular o asignar esta función a través de la propiedad *COMPOSITE\_FUNCTION*. *l\1ainVo/11nu:* aprovecha esta facilidad de lDL e implementa en este menú las cuatro funciones disponibles para esta propiedad. las cuales son:

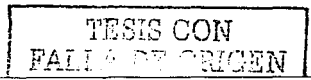

*llYI. L'omo lenguaje para la Visuali=ación de Volúmenes Capítulo IV* 

- 1. Mezcla de Opacidades *(Alpha Blending).* Es una función recursiva que calcula el color *delpíxel* de acuerdo a las opacidades de cada *voxel.*
- 2. MIP *(Maximum Intensity Projection)*. En este caso, el color de cada *pl>:el* de Ja imagen está detenninado por el *voxel* más brillante acumulado en la trayectoria del rayo. Los *»axe/es* más opacos son reflectados en la proyección final.
- 3. Suma de Opacidades *(Alpha Sum)*. Esta función es semejante a la mezcla de opacidades pero con la diferencia de que esta no toma en cuenta Ja tabla de color definida actualmente en el volumen. mientras que Ja mezcla de opacidades sí lo hace.
- 4. AIP *(A\"erage lntensity Projection).* Determina el promedio de la brillantez de cada uno de Jos *»axe/es* acumulados por el rayo y determina el color de la imagen final de acuerdo a este valor.

# 4.1.1.7. Menú Opciones.

<u> Alban di Ka</u>

El menú de opciones aprovecha la propiedad  $\mathcal{HDE}^2$  de cada uno de los objetos gráficos que componen el árbol gráfico de la ventana de *render* para proporcionar al usuario la facilidad de ocultar alguno de estos objetos. Dentro de este mismo menú se encuentra la opción de configuración que sirve para establecer la ruta del navegador de Internet y la ruta del directorio de trabajo actual. Es importante que estas rutas sean correctas, ya que  $MV$ , a través del procedimiento  $\mathcal{S} \mathcal{Q} \mathcal{A} \mathcal{W} \mathcal{N}$ , genera un proceso donde invoca al navegador de Internet para ejecutar la página de ayuda Temas.html que debe encontrarse en el mismo directorio donde se ejecuta la aplicación */HainVolume.* 

Al principio se mencionó que *A1ainVolume* busca la ruta absoluta del navegador de Internet. si no la encuentra envía un mensaje de advertencia . Ahora bien, es en esta opción de este menú donde se debe configurar la ruta del navegador. y en su caso, la del directorio actual de trabajo. La interfaz que implementa  $M^{17}$  consta de dos cajas de texto editables que muestran las rutas por omisión; para cambiar alguna de ellas sólo debe presionar el botón que se encuentra al lado derecho de estas cajas de texto y aparecerá una nueva ventana de diálogo. Esta ventana de diálogo es una especie de explorador del sistema de

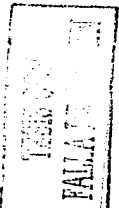

<sup>&</sup>lt;sup>2</sup> El atributo  $\partial/\partial \mathcal{D}E$  es una propiedad que poseen algunos objetos gráficos que les **permite ocultarse.** 

*IDL como lenguaje para la Visualización de Volúmenes Capítulo IV* 

archivos donde muestra, en dos listas separadas los directorios y archivos contenidos en una determinada ruta.

En esta ventana de explorador podrá navegar a través del sistema de archivos de su computadora o estación de trabajo utilizando los botones Subir o Bajar. según sea el caso. que se habilitarán cuando haya una selección de algún directorio de la lista correspondiente. Para habilitar el botón Aceptar es necesario que exista una selección de algún archivo de la lista que muestra éstos elementos. Cuando haya realizado las configuraciones pertinentes y aceptado los cambios. la ventana de configuración 1nostrará los cambio hechos a las rutas respectivas. Para finalizar la sesión de esta ventana sólo es necesario presionar el botón Aceptar o el botón Cancelar: en cualquiera de los dos casos, *A4V* mantendrá las rutas de configuración internamente durante toda la sesión, siendo necesario configurar, nuevamente, si se abre otra sesión<sup>3</sup>.

### 4.1.1.8. Menú Ayuda.

En la sección anterior se mencionó que existe el procedimiento SPAWN. cuya función es generar un proceso hijo que ejecutará una serie de comandos. La ejecución del proceso padre se ve detenida hasta que el proceso hijo finaliza su ejecución, no obstante. es posible modificar este comportamiento y hacer que ambos procesos se ejecuten de manera paralela usando el *keyword*   $3'0'$  $4'$ 

Con esta poderosa herramienta, *MainVolume* engendra un proceso para abrir un archivo HTML que fungirá como archivo de ayuda de esta aplicación. Es importante recalcar que la sintaxis de este procedimiento cambia de acuerdo al sistema operativo de la computadora por ello es de vital importancia que las rutas de configuración del navegador de Internet y del directorio de trabajo sean correctas, de lo contrario, SPAWN no podrá generar el proceso hijo, y  $\dot{M}$ V enviará un mensaje de error.

TESIS CON FALLA DE GREERI

 $3$  Sólo funciona para plataformas Microsoft Windows.

*<i>IDI*, como lenguaje para la Visualización de Volúmenes *Capítulo IV* 

# *4.1.2. Área de Render.*

and the state

 $\sqrt{2}$ z::;.,:i'

**FROM**<br>
Farmer of the C-industry<br>
C-industry<br>
C-industry<br>
C-industry<br>
C-industry<br>
C-industry<br>
C-industry<br>
C-industry<br>
C-industry<br>
C-industry<br>
C-industry<br>
C-industry<br>
C-industry<br>
C-industry<br>
C-industry<br>
C-industry<br>
C-indust

t-.-~ f;:::L~ **j**  ~----J

El área de *render* está compuesto por 3 ventanas: la ventana a la izquierda corresponde a la barra de colores, la ventana central corresponde a la ventana de *render* >' la ventana a la derecha corresponde a la barra de opacidad. Estas tres ventanas están compuestas por sus respectivos árboles de objetos gráficos. Estos objetos gráficos son proporcionados por IDL, junto con sus correspondientes propiedades o métodos, para poder ser manipulados para la creación del área de *render.* 

En el capitulo anterior. se habló, brevemente, de los *widgets* y de las clases gráficas que IDL ya tiene implementadas. *lvlainVolume* utiliza estas herramientas para construir un árbol de instancias de estas clases para asignárselas a los *u·1dgets clraw.* Estos *widgets* son los únicos que pueden contener. o mejor dicho. dibujar una colección de instancias de clases gráficas ligadas entre si en forma de un árbol jerárquico, modificando los argumentos *keyword 'R.',E.'1.JH:N;* ~'R!f5;'1{.y *q'R)f<P.JGCS\_L'E'VEL.* Asimismo. IDL clasifica sus objetos gráficos en nueve tipos, todos ellos son creados a través de la llamada a la función *OBJ\_N'EWO*, y la mayoría de los atributos pueden ser modificables con los métodos *S'ETPROPERTY* y G'ETPROPERTY.

- 1. Contenedores *(IDL\_CONTAINER)*. Este tipo de clase permite almacenar una colección completa de objetos gráficos corno si fuera un contenedor. sin embargo, las instancias de esta clase no se consideran como parte del árbol gráfico y sólo pueden contener objetos de tipos escena. vista o grupo de vistas. La sintaxis básica de declaración es:  $Objecto = OBJ\_NEW('IDL\_CONTAINER')$
- 2. Escenas (IDLGRSCENE). Esta clase sirve como contenedor para las clases de tipo vista o grupo de vistas y es considerada como la clase gráfica con mayor jerarquía entre las demás, por tal razón es la clase raíz que puede tener un árbol gráfico. Los métodos  $AOD y REMOVE$ añaden o remueven objetos gráficos menores. La sintaxis es:

 $Objecto = OBI\_NEW^T$  (" $IDLgrSCENE^T$ " [,  $COLOR =$  *índice o vector*  $RGB$ ] [,  $/JI$ DE] [, NAME = cadena] [,  $/IRANSPARENI$ ]  $\hat{U}$ VAL $V E =$ valor])

**180** 

IDL como lenguaje para la Visualización de Volúmenes Canitulo IV

ing the same of the manufacturers of the product of the same product and an experimental support the same of the

3. Grupo de Vistas (IDLGRVIEU/GROUP). Esta clase sólo puede contener objetos de la clase vista y también pueden fungir como raiz dentro de un árbol de gráficos. La diferencia entre esta clase y la anterior es que IDLGRSCENE no puede contener objetos no dibujables, además de que la clase grupo de vistas no limpia su área de dibujo cada vez que se llama el método  $\mathcal{D}RAW$  de los objetos destino. Los métodos más recurrentes de esta clase son 4DD. REMOVE SEIPROPERIY v GETPROPERTY. La sintaxis básica es:

> Objeto = OBJ\_NEW' ("IDLgrVIEWGROUP" |, /HIDE] [, NAME = cadenal *I*.  $UVACVE = valorl$

4. Vistas (IDLGRIIEM). Las vistas son los objetos gráficos más utilizados y pueden ser utilizados para contener objetos de tipo modelo. Esta clase también puede fungir como raíz de un árbol gráfico sencillo ya que crea un área rectangular donde serán dibujados todos los objetos modelos que contenga. La sintaxis básica es:

 $O_{\text{B}eto} = O_{\text{B}f} \mathcal{N} \mathcal{E} \mathcal{W}$  ('IDLarVIEW" | COLOR = indice o vector  $\overline{RGB}$ ] [,  $\overline{DEPTH}$   $CVE = [z\overline{b}nght, z\overline{d}im]$ ] [,  $\overline{DIMENS}$  IONS = [anchof alto]] [, /DOUBLE] [, EYE = distancia] [, LOCATION =  $[x, y]$ ] [, PROJECTION = [1 | 2]] [, /TRANSPARENT] [, UNITS = [0 | 1 | 2 | 3]] [,  $\overline{U}$ 1/ACUE = valor] [,  $\overline{V}$ IEUPCANE RECT=[x, y, ancho, alto]]  $ZCLIP = [near, far]]$ .

5. Modelos (IDLGRMODEL). Es la única clase que puede contener objetos atómicos y objetos de su mismo tipo. Esta clase incorpora el manejo de transformación de coordenadas a través de matrices que afectan la posición de cada uno de los objetos contenidos en él. Los métodos más utilizados son ADD, DRAW, SETPROPERTY y GETOROPERTY. El primero sirve para añadir objeto gráficos atómicos, el segundo método es para dibujar los objetos gráficos contenidos en él; y, el tercero y cuarto, sirven para modificar los atributos de esta clase. La sintaxis básica es:

> Објего  $=$ OBJ\_NEW ('IDLgrMODEL' [, /INDE] I.  $LIGH1ING=|0|1|2|1|$ ,  $NAME = cadena|1|$ ,  $/SECECI_1XRGET|1|$  $TRANSFORM = matrix de 4x4$  |  $UVALVE = valor$ ]

6. Objetos Atómicos. Esta clase de objetos ocupa el último nivel dentro del árbol gráfico, por tanto, no pueden contener a otros objetos. Los obietos atómicos son:

š

### IDL como lenguaie para la Visualización de Volúmenes Capítulo IV

a comment of the many comments of the comand the district or recent and the fourth my second com-

- a) IDLGRAXIS. Avuda a la creación de ejes individuales. La sintaxis básica de creación es: Objeto = OBJ\_NEW('IDLarAXIS' [. Dirección] [, COLOR = indice o vector RGB] [, DIRECTION = enterol I. /EXACII I. /EXTENDI I./HIDEI I. LOCATION =  $|x, y|$  o  $[x, y, z]$ ] [,  $/LOG$ ] [,  $MAJOR = entero$ ] [,  $MINOR = entero$ ] [,  $PACETTE = IOLGRPALETTE$ ] | RANGE =  $|min$ , max $||$  |  $TEATALIGNMENIS = [honz/0.0 to 1.0], var/0.0 to 1.0]]$  $TEXIPOS = [011]$  [TITLE = IDLGRFONT] [, XCOORD\_CONV' = vector]  $L$   $YCOORD$   $CON<sup>1</sup>$  = vector]  $L$   $CCOORD$   $CON<sup>1</sup>$  = vector]).
- b) IDLGRCONTOUR, Crea un conjunto de lineas para representar contornos. La sintaxis de creación es: Objeto = OBJ\_NEW  $(1DLg$ nCONTOUR' [, Valores] [, ANISOTROPY = [x, y, z]] [.  $C$  COLOR = vector|  $C$  C\_VALUE = escalar o vector|  $C$  COLOR = indice o vector RGB] [, DATA\_VALUES= vector o matrix] [, /DOUBLE\_DATA] [, /DOUBLE\_GEOM] [, /DOUNFILL] [,  $/FLCL$ ] [, GEOMX = vector o matric] [, GEOMY = vector o matric] [,  $GEOMZ = cscalar$ , vector, o matriz/ [,  $DADE$ ] [,  $MAX\_VALVE =$ valor] [,  $MIN_VALVE = valor$ ] [,  $N_LEVE \le valor$ ] [,  $/PLANAR$ ] [, SI(ADE\_RANGE = [min, max] ] [, SI(ADING=[0] 1]]  $\Lambda$  XCOORD CONV = vector)  $\Lambda$  YCOORD CONV = vector)  $\Lambda$  $ZCOORD$   $CONV = vector$ ).
- c) IDLGRIMAGE. Esta clase se especializa en graficar arreglos bidimensionales dentro de una vista, básicamente, estos arreglos corresponden a imágenes. La sintaxis de creación es:  $Obieto = \overline{OB1}$  NEW (ID LarImage' [  $matrix/$ I.  $BLEND$  FUNCTION = vector] [, CHANNEL = bitmask] [, DIMENSIONS = [ancho, alto]] [, /GREYSCALE] [, /HIDE] [, INTERCEAVE =  $[0|1|2]$ ] [, /INTERPOCATE] [COCATION = [x]  $y$  o  $[x, y, z]$  |  $\sqrt{ORDER}$  |  $XCOORD$  CONV = vector]  $[YCOORD$ <sub>\_CON</sub>V = vector] [, ZCOORD\_CONV = vector]).
- d) IDLGRLIGHT. Esta clase crea una fuente de luz posicionada dentro del sistema coordenado con el objeto de iluminar los demás objetos contenidos en la vista o escena. Las fuentes de luz añadidas en una escena no son visibles por lo que el

IDL como lenguaje para la Visualización de Volúmenes

and the state of the state of the state of the

 $C$ apitulo  $IV$ 

proceso de *render* no las toma en cuenta al momento de realizarse, no obstante, los efectos que causa sobre los demás objetos sí son visibles. La sintaxis de creación es:  $Obicto =$ OBJ\_NEW('IDLAILIGIN' |, COLOR = [R, G, B]] |, CONEANGLE = arados)  $\int$ ,  $\mathcal{D} \mathcal{I} \mathcal{R} \mathcal{L} \mathcal{C} \mathcal{I} \mathcal{I} \mathcal{O} \mathcal{N}$  = vector)  $\int$ ,  $\mathcal{F} \mathcal{O} \mathcal{C} \mathcal{V} \mathcal{S}$  = valor)  $\int$ ,  $\mathcal{P} \mathcal{I} \mathcal{I} \mathcal{D} \mathcal{E}$  $INTENSITY = valor/$  [,  $LOGAIOY = [x, y, z]$ ],  $TYPE = [0 | 1 | 2$ | 3]][,  $XCOORD$ \_CONV = vector] [,  $YCOORD$ \_CONV = vector] [,  $ZCOORD$   $CONV = vector1$ 

- $e$ ) IDLGRPLOT. Esta clase se especializa en mostrar gráficas de valores almacenadas en vectores, opcionalmente, es posible indicarle los valores de cada conjunto en vectores separados. Los ejes desplegados por esta clase no son los mismos de la clase IDLGRAXIS. La sintaxis de creación es: Objeto = OBJ\_NEW ("IDLArPLOT" |, |X',|  $\gamma$ ] |, COLOR = indice o vector RGB  $\mu$ , *VERT\_COLORS* = vector/ l, *DATAS* = vector/ l, *DATAY* = vector/ [,  $/DOVBEE$ ] [,  $/910DE$ ] [,  $/915TOGRAM$ ] [,  $MAX_VALUE =$ valor] | MIN\_VALUE = valor] | XCOORD\_CONU = vector] |  $X$ RANGE = [xmin, xmax]] |, YCOORD\_CONV = vector] |, YRANGE  $=[ymin, ymax]]$  [, ZCOORD\_CONV = vector] [, ZVALUE = valor]).
- f) IDLGRPOLYGON. Crea poligonos a partir de un conjunto de vértices almacenados en un vector de valores por cada uno de los ejes del sistema coordenado. La sintaxis de creación es: Objeto = OBJ\_NEW ("IDLgrPOLYGON" |, X |, Y], Z]]] [, COLOR = indice o vector  $RGB \mid$ ,  $VER1 \_COLORS = vector \mid$ ,  $DATA = arreglo$ [,  $\beta$ GDDEN LINES] [,  $\beta$ GDE] [, LINESTYCE = valor] [,  $POLYGONS = arreglo decribiendo los poligonos]$  [,  $SIADING = |0|1|$ ] [,  $XCOORD$   $COMV = vector$ ] [,  $YCOORD$   $CONV = vector$ ] [,  $ZCOORD$ <sub>-CON</sub>V = vector] [,  $ZERO$ -OPACITY\_SKIP = [0 | 1]])
- g) IDLGRPOLYLINE. Crea lineas simples a partir de un conjunto de vértices almacenados en un vector de valores por cada uno de los ejes del sistema coordenado. La sintaxis de creación es: Objeto = OBJ\_NEW ("IDLgrPOLYLINE" |, X |, Y], Z]]] [, COLOR = indice o vector RGB | , VERT\_COLORS = vector]  $\int$ , DATA = arreglo] [,  $/9110E$ ] [,  $LINESTYLE = valor$ ] [,  $POLYLINES = arreglo$

1DI, como lenguaje para la Visualización de Volúmenes Canitulo IV

the property of the company of the

describiendo las lineas) [. SHADING =  $(0)$ 1]] [. XCOORD CONV =  $vector$  |  $1.$   $YCOORD$   $CONV = vector$ ]  $1.$   $ZCOORD$   $CONV = vector$ ]

- h) IDLGRSURFACE. Crea superficies tridimensionales. Lя. sintaxis de creación es: Objeto = OBI NEW ("ID LarSURFACE"  $l \nsubseteq l$ ,  $X$ ,  $Y1$ ,  $l$ ,  $COCOR = midice$  o vector RGB $l$ ,  $DATAS = vector$  o matriz]  $\int$ ,  $\mathcal{D}A\mathcal{T}A\mathcal{Y}$  = vector o matriz]  $\int$ ,  $\mathcal{D}A\mathcal{T}A\mathcal{Z}$  = matriz]  $\int$ , /EXTENDED\_LEGOI **/DOUBLEIGet.**  $SetII$ L. ſ.  $\beta$ (TODEN LINES) [  $\beta$ (TOE) [  $\alpha$ INESTYCE = valor] L  $=$  valor!  $\int$  MIN VALUE valorl MAX\_VALVE  $=$  $STADING = \{0\}$   $1$   $\parallel$   $STYCE = \{0\}$   $1\frac{1}{2}$   $3\frac{1}{4}$   $5\frac{1}{5}$   $6$   $\parallel$   $\parallel$ VERT COLORS **/USE TRIANGLESI** J.  $=$   $$ vectorl L  $XCOORD$   $CONV =$  vector) [,  $YCOORD$   $CONV =$  vector) [,  $CCOORD$   $CONV = vector$  *I. ZERO OPACITY SKIP* =  $(0 | 1)$
- IDLGRIEXT. Otorga la facilidad de crear cadenas de texto y i) posicionarlas en laguna parte de la escena o vista para aplicarles el proceso de *render*. La sintaxis de creación es: Objeto =  $OBD$   $NEW$  ("IDLarTEXT" |, cadean o vector de Cadenas] |, **ALIGNMENT** valorl **I. BASELINE**  $vector$ ].  $=$   $\equiv$  $CJQR = IndIMEN SIONS = |ancho, altol| |COCOR = indice$  o vector RGBI **FONT IDLCRFONTI** L. **JHIDEI** I.  $=$  $\int \mathcal{R}ECOMPUTE\_DIMENSIONS = \{0 | 1 | 2\}$   $\int$ ,  $STRINGS = cadena$  o vector de cadenas] [XCOORD\_CONV = vector] [, YCOORD\_CONV =  $vector$ [. ZCOORD CONV =  $vector$ ]
- IDLGRVOLUME. Crea una provección de un volumen, en una J) escena o vista, a partir de un conjunto de datos volumétricos.  $1.8<sub>1</sub>$ sintaxis de creación es: **Objeto**  $=$ OB1 NEW ('IDLArVOLUME' [, volumen0 ], volumen1 [, volumen2 ],  $volumen3$ ]]]] [,  $AMBIENT = vector RGB$ ] [,  $BOVNDS = [min, ymin,$ zmin, xmax, ymax, zmax]] [, COMPOSITE\_FUNCTION =  $(0 \mid 1 \mid 2$ | 3]] |,  $CVTIING$   $PLANS = \text{area}[o]$  |,  $DAYAO = [dc, dy, dz]$  |,  $DEPTILCUE = [zbnght, zdim]]$  [,  $[HTDE]$ ],  $HTNTS = [0|1|2|3]]$ /INTERPOLATE] [, /LIGHTING\_MODEL] [, OPACITY\_TABLE0 vectori **IRGB TABLEO** matri:] VOLUME SELECT=10|1|2|1 | XCOORD CONV vectori  $1.2$ COORD CONV = vector  $1.2$ BUFFERI  $1.2$ COORD CONV =  $vector$  | |  $ZERO$   $OPACITY$   $SKIP = \{0 | 1\}$

IDL como lenguaie para la l'isualización de Volúmenes Canitulo IV

- 7. Objetos Ayudantes y de Atributos. Esta clase de objetos no forma parte de ningún nivel dentro de la jerarquia de objetos gráficos, su función más bien, es avudar al despliegue gráfico de los objetos atómicos va sea modificando sus atributos o apariencia de éstos: no son dibujables y, por tanto, no son visibles al momento de efectuar un proceso de render. Los objetos que pertenecen a esta clase son:
	- a) IDLGRFONT. Sirve para definir el tipo de fuente a utilizar con objetos de tipo texto. La sintaxis básica es: Objeto = OBI NEW ('IDLarFON']" |, nombre de la fuente | |,  $SIZE =$ SUBSITUTE *puntosl* [Ilelvetica'] 'Courier' | Times' | 'Symbol' | Ilershey']] [, TIICK = puntos])
	- 6) IDLGRPALETTE. Ayuda a definir la tabla de colores a utilizar por algunas de las clases atómicas. La sintaxis básica de declaración Objeto es:  $\equiv$ OB1 NEW ("IDLarPALETTE', Rojo, Verde, Azul I, BLUE VALUES = vector] [,  $BOTTOM_STRETCI = valor$  [,  $GAMMA = valor$ ] [,  $GREF\sim$  VALUES = vector] [, RED\_VALUES = vector] [, TOP STRETCH = valorl)
	- c) IDLGRPATTERN. Define el patrón de llenado para las clases atómicas que utilizan la propiedad SI(ADING. La sintaxis básica es: Objeto = OBJ\_NEW ("IDLARPATTERN" [ Estilo] [, ORJENTATION = vector ] [, SPACING= pixeles] [,  $STYLE = [0 | 1 | 2]]$  [,  $TJICK = \text{pixels}$ ]
	- d) IDLGRSYMBOL. Define una clase para dibujar cualquier tipo de símbolos. La sintaxis básica es: Objeto = OBJ\_NEW  $('IDLa$ rS'YMBOL' [, Datos] [, COLOR = indice o vector RGB] [.  $\mathcal{D}ATA$  = entero o referencia a un objeto] [, SIZE = vector] [,  $T\mathcal{H}C\mathcal{K} =$  puntos]).
	- e) IDLGRIESSELLATOR. Esta clase descompone un polígono cóncavo en una serie de polígonos convexos usando

185

IDI, como lenguaje para la Visualización de Volúmenes

Capítulo IV

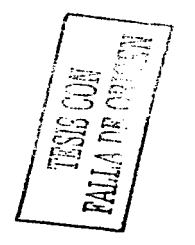

triángulos. La sintaxis básica es: Objeto = OBJ NEW ("IDLATIESSELATOR")

ting a model in the book of the self. T

- f) TRACKBALL. Esta clase interpreta los eventos generados por el movimiento del ratón en un widget draw, para emular un *trackball* virtual y poder manipular las rotaciones de objetos en escenas o vistas tridimensionales. La sintaxis básica es: Objeto = OBI NEW ("TRACKBALL". Centro, Radio I,  $AXIS = (0 | 1 | 2)$ ] I,  $/CONSTR$   $R1N$ ] I,  $MOUSE =$ máscara de bits/).
- $\mathbf{R}$ Objetos Destino. Estos objetos no forman parte del árbol de gráficos,  $\sin$  embargo, son los únicos que contiene el método  $\mathcal{D}R\mathcal{A}^{\mathcal{U}}$  que permite dibujar todos los objetos atómicos en algún dispositivo de desplieuue. IDL tiene clases especializadas para diferentes tipo de desplierue.
	- a) IDLGRBUFFER, Esta clase mantiene el árbol gráfico completo en memoria, sin embargo, todos los objetos añadidos, por así decirlo, a esta clase no pueden ser modificados o salvados. La sintaxis de creación es: Objeto = OBI\_NEW ("IDLARBUFFER" | COLOR\_MODEL =  $[0 \mid 1]$ ]  $DIMENSIONS = [ancho, alto]]$  [.  $GRAPIICS_TREE =$ referencia a un objeto] [,  $N\_COLORS$  = entero] [, QUALITY =  $[0|1|2]$ ] [, RESOLUTION = [resolucion x, resolucion y]] [  $VNTIS = |0|1|2|3|1$
	- h) IDLGRCLIPBOARD. Esta clase copia la imagen generada por el árbol gráfico y la transforma a una imagen raster nativa a la plataforma, para ser pegada en algún software de imágenes. La sintaxis de creación es:  $Obieto = OBI$  NEW  $C$ *J*D*LarClipboard*  $\blacksquare$ COLOR MODEL  $=$  $101111$  $DIMENSIONS = [ancho, alto]]$  [,  $GRAPIICS_TREE$ referencia a un objeto] [,  $N\_COLORS = entero$ ] [,  $QUALITY = [0]$  $1$  | 2]] *J*, RESOLUTION = [resolución x, resolución v]] *I*. UNTIS  $= (0 | 1 | 2 | 3)]$

<sup>&</sup>lt;sup>4</sup> El método  $\mathcal{DRA11}$ 'de la clase I $\mathcal{DLgr1V}$ INDOW tiene la función de dibujar todos aquellos objetos atómicos contenidos en la ventana de render.

IDL como lenguaje para la Visualización de Volúmenes

Capitulo IV

c) IDLGRPRINTER, Esta clase envía la imagen generada por el árbol gráfico a la impresora. Los parámetros de impresión pueden ser modificados a través de las funciones DIALOG\_PRIMIOBO y DIALOG\_PRIMISETURO La sintaxis de creación es: *Obieto*  $=$  OB1 NEW **LCOLOR MODEL CIDLARRINTER**  $10111$  $=$  $L$ GRAPHICS\_TREE = referencia a un objeto] [,/LANDSCAPE][  $N$  COLORS =  $entero$   $J,N$   $COPIES$ enterol  $\equiv$  $LPRINT$   $OVALITT = |0|1|2|1|1$ 

المتحدث والمستحدث والمستحدث والمستحدث

- d) IDLGRVRML. Esta clase permite salvar el árbol gráfico en código VRML. La sintaxis de creación es: Objeto = OBJ NEW (IDLAN RML' | COLOR MODEL =  $101111$  | DIMENSIONS = [ancho, alto]] [, FILENAME = ruta del archivo] [,  $GR4Q7GCS_TREE$  = referencia a un objeto] [,  $N_{\text{C}O\text{L}ORS}$  = entero] [. QUALITY = [0] 1] 2]] [RESOLUTION = [resolución  $x_0$  resolución y]] [, WORLDINFO = arrealo de cadenas] [,  $WOLRDTITLE = cadena$ ] ).
- e) IDLGRWINDOW. Esta clase permite hacer un despliegue del arbol gráfico sobre una ventana, no obstante, los widgets draw pueden simular las propiedades de esta clase y desplegar dicho arbol en su area de dibuio, como se observa a continuación, algunas de los atributos de esta clase son argumentos keyword para este tipo de widget. La sintaxis básica es: Objeto = OB7 NEW ("IDLarWindow" I. COLOR\_MODEL =  $[0 \ 1]]$  [, DIMENSIONS = [ancho, alto]] [,  $GRAPIICS_TREE = reference$  a un objeto] [,  $LOCALION = [x]$  $y$ ]] [, N\_COLORS = cntero] [, QUALITY = [0][1][2]] [ RENDERER =  $(0 | 1)$  [, RETAIN =  $(0 | 1 | 2)$ ].
- 9. Objetos para animación. Esta clasificación está constituida por una sola clase, dedicada a la creación de animaciones a partir de frames o un conjunto de imágenes. La sintaxis básica es:

Objeto = OBJ\_NEW ("IDLgrMPEG" [, BITRATE = valor] [, DIMENSIONS = matriz] [, FILENAME = ruta del archivo] [, FORMAT = [0 | 1]] [, FRAME\_RATE = [1 | 2 | 3 | 4 | 5 | 6 | 7 |

187

**Dil Onion** 

IDL como lenguaie para la Visualización de Volúmenes Capítulo IV or tual de

and the control and the problem of the control of the control of the control of the control of the control of

and the state المتشاهد والمستسلط فالأكام والمالك والمناقب

SII I, IINTERLACEDI I, MOTION\_VEC\_LENGTH =  $(1 \mid 2 \mid 3)$ ] [  $QUALITY = valor$  [,  $SCACE = |escalax, escalav|1)$ 

- 10. Objetos Compuestos. Estas heredan los atributos y propiedades de otras con el fin de facilitar aún más el despliegue gráfico. Los objetos pertenecientes a esta clase son:
	- un área rectangular a) IDLGRCOLORBAR. Crea para representar una tabla de color, opcionalmente se puede especificar la aparición de ejes o leyendas para este objeto. básica  $Obieto$ OB1 NEW  $1.a.$ sintaxis  $es^*$  $=$ **CIDLACOLORBAR**\* L. vector. vector vectorl L  $BLVE$  VALUES = vector| | COLOR = indice o vector RGB| | DIMENSIONS =  $[x, y]$  | GREEN VALUES = vector] |  $/2$ (10E) [, MAJOR = entero [, MINOR(Get, Set) = entero] [, RED VALUES = vector! I. SHOW AXIS =  $10|1|211$  I. THICK = puntos] [, TICKFORMAT = cadena] [, XCOORD\_CONV = vectorl  $\vec{l}$ . YCOORD\_CONV = vectorl  $\vec{l}$ , ZCOORD\_CONV = *vectorl)*
	- $h$ ) IDLGRLEGEND. Despliega una levenda que provec información acerca de los objetos desplegados en una escena. La sintaxis básica es: Objeto = OBJ NEW  $('IDLgrLegend'$  [, Items] [, COLUMNS = entero] [,  $FILL\_COLOR =$  indice o vector RGB] [, FONT = IDLGRFONT] [,  $GLYPJLWIDTII = valor$ ] [,  $DIDE$ ] [,  $ITEM\_COLOR =$ arreglo de colores] [, 1TEM\_NAME = arreglo de cadenas] [,  $\sqrt{S210W\_TLL}$  [, TEXT\_COLOR = indice o vector RGB] [,  $XCOORD\_CONV = vector$  [,  $YCOORD\_CONV = vector$ ] [.  $\angle COORD_{CONV} = vector$ ]

#### $4.1.2.1.$ Barra de Color y Opacidad.

El árbol gráfico utilizado para la construcción de una barra de color que  $MV$ implementó en su interfaz es muy sencillo. Como objeto de despliegue se utiliza un *widget draw* con algunas de sus propiedades modificadas para este fin. Después, como contenedor, fue empleado un objeto IDLCRVIEW sin provección hacia el eje Z debido a que el despliegue de la barra de color no

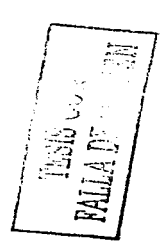

state of the

### *IDL como lenguaje para /u* l *'1.,uull:ación de Volúmenes Capítulo IV*

a sa mga salawang naging tinang pangalang na

necesita profundidad. Enseguida, se añadió un objeto *IDLGRMODEL* sin<br>modificar sus a tributos. Finalmente. la creación de un objeto modificar sus a.tributos. Finalmente. la creación de un objeto *IDLGRCOLORBAR* finaliza el árbol de gráficos. Los valores iniciales de este objeto son tres vectores de 256 elementos que representan las tres bandas del modelo RGB con un valor inicial de cero. no obstante. no es visible sino hasta que existe un objeto volumétrico en la ventana de *render*. La configuración del árbol gráfico para la barra de color se ilustra en la figura 4.1.

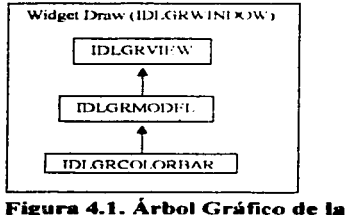

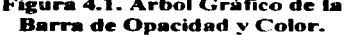

Cuando se crea por primera vez un volumen u ocurre una actualización en la tabla de color,  $MV'$ obtiene las bandas de dicha tabla y las almacena en vectores para asignárselas al objeto  $IDLCRCOLORBAR$  usando el método IDLGRCOLORBAR usando el  $SEIPROPERTY$ . Además, MV determina los valores máximo y mínimo del arreglo volumétrico y se los asigna como atributos  $M$ AJOR y  $M$ INOR. respectivamente, del objeto *IDLGRCOLORBAR.*y, de acuerdo a ello, la barra de color despliega las divisiones necesarias en la escala correspondiente.

La barra de opacidad., ubicada en el extremo derecho del área de *render,*  tiene las tnisrnas particularidades que la barra de color. Cada vez que el usuario hace alguna actualización en la opacidad del volumen, esta barra muestra los cambios de manera inmediata. Asimismo. el árbol jerárquico de objetos gráficos tiene el mismo diseño de la figura 4.1.

*<sup>11</sup>*J/. , *"m"* len~uaje *para la Visuali=ación de Volútnenes Capítulo IV* 

# 4.1.2.2. Ventana de **Render.**

La configuración de este árbol es un poco más complicada. Nuevamente se utiliza un widget draw en vez de un objeto *IDLGRWINDOW* debido a sus<br>propiedades similares, pero en esta ocasión se utiliza un objeto pero en esta ocasión se utiliza un objeto I<DL\_C0."'7 ... *41:'\'Z..·R.\_* con un doble propósito: primero, para almacenar el árbol gráfico; y. segundo, para contener un objeto *'l'RACX(BALL* cuya función es emular los eventos del ratón e interpretarlos como rotaciones que afectan a todo el árbol. Las dimensiones de acción de este objeto son las mismas que se utilizaron para definir el tamaño del *widget draw*, mientras que el radio de acción es definido como la mitad de la dimensión horizontal.

En ese mismo nivel, se define un objeto  $IDLGR/UEW$ , que en esta ocasión, tiene asignado el atributo de *EYE y PROJECTION* para simular una apariencia de profundidad a lodos los objetos atómicos que se añadirán después, asimismo. el color por omisión de la vista es negro. El siguiente nivel del árbol lo ocupa un objeto *IDLGRMODEL*, cuyos atributos no fueron modificados, ni serán modificados por alguno de los eventos ocurridos en la interfaz principal.

El cuano nivel lo ocupan tres objetos, el primero de ellos corresponde a la clase  $IDLG$ *RQ*'OL'YLINE, cuya función es la de crear los ejes globales  $X$ ,  $Y \vee Z$ del sistema coordenado. Cada uno con un color diferente, asi pues. el color rojo representa el eje *X,* el color verde representa el eje *Y.* y el color azul corresponde al eje Z. El segundo objeto de este mismo nivel penenece a la clase  $IDLCGRMODEL$ , cuya matriz de transformación será afectada cada vez que ocurra un evento en el objeto *'I'RAC'K(BALL* y todos los demás objetos atómicos añadidos a él serán afectados. En este sentido, es imponante hacer notar que todas las transformaciones realizadas en este objeto no afectarán de ningún modo a los objetos que están en un nivel superior ni a los objetos que están en su mismo nivel. La última clase, de ese nivel, es la  $IDLGERTENT$ , con la cual se crearon tres instancias con el fin de colocar etiquetas a cada uno de los ejes globales.

El nivel más básico lo ocupan aquellos objetos que serán afectados en todas sus propiedades. Para la construcción de este nivel se emplearon dos instancias de la clase  $IDLGRLIGHT$  con el fin de crear fuentes de luz de color blanca y de tipo *omnilight* para que iluminen la escena ubicadas en los extremos opuestos del eje Z global. Para la construcción del cubo, en él cual estará contenido el

190

#### *IDL como lenguaje para la* 1 *·,\_,uah=uc:iún de Volúmenes Capítulo IV*

with a company of any content capacity of a company with a company of products.

ووادون المهابة والمستقطع والمتحاش والمتقاد ستستحق والمستحقة والمتاب

volumen se emplearon dos instancias de la clase IDLGRPOLYLINE: la primera instancia fue utilizada para construir ejes relativos a la posición del volumen. mientras que la segunda instancia se utilizó para completar la parte restante del cubo. La creación de estos ejes inscriws ul cubo obedece a la necesidad de representar, de alguna manera, los indices del arreglo volumétrico, y, en este sentido, fueron creadas cuatro instancias de la clase *IDLGRTEXT* con el fin de poner etiquetas en los extremos de estos ejes inscritos. Al inicio de la aplicación.  $M^{\nu}$  pone estas etiquetas con la levenda "Sin Dimensión", pues no existe un rango tridimensional que defina sus valores. Cuando un volumen es abierto. el valor de estas etiquetas cwnhiu tomando el valor que le corresponde **de acuerdo a su posición dentro del arrcgll' 'ol u111Ctrico.** 

Finalmente, el objeto más importante para esta aplicación es el de la clase *IDLGR<sup>I</sup>*/OLUME la cual puede contener hasta 4 volúmenes, obviamente todos deben ser de las mismas dimensiones y del mismo tipo de datos. Esta clase posee una gran cantidad de atributos manipulables que aprovecha *MV* al máximo para otorgar al usuario la flexibilidad necesaria para Ja manipulación de volúmenes. El árbol gráfico de esta ventana de *render* está representado por Ja figura 4.2.

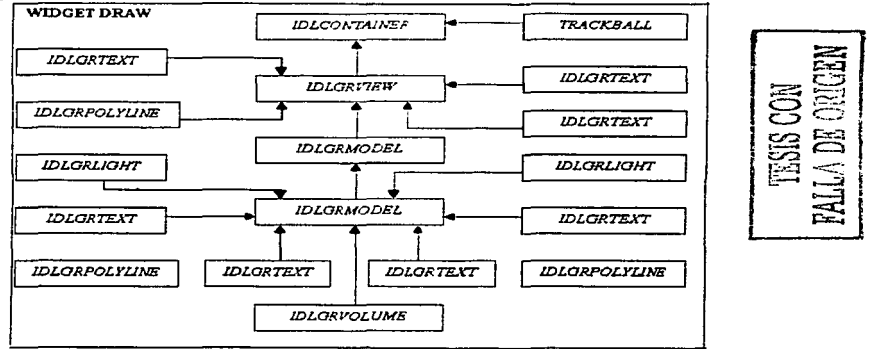

**Figura 4.2. Árbol Gráfico del Área de Render.** 

*11.Jl. cumo lenguaje para Ja Visuali=ación de Volúmones Capítulo IV* 

## 4.1.2.3. Barra de Estado.

**-------·-p**   $\mathbb{R}^2$  :

La barra de estado está constituida por un *widgel /abe/,* cuya función es informar al usuario, de manera breve, de los procesos internos que realiza  $MI'$ en cada uno de los eventos generados. Asimismo, informa sobre el valor del *'·oxel* cuando el cursor del ratón de posiciona en una coordenada del área de despliegue principal usando la función *QICK VOXELO*, proporcionado como método de la clase *IDLGRVOLVME.* 

# *4.1.3. Área de Control.*

El área de control se compone por una serie de *widgels* que permiten la manipulación del volumen. Básicamente se divide en dos módulos: los *widgels*  dedicados a la manipulación de planos de corte y los *widgels* dedicados a la transformación de coordenadas.

# 4.1.3.1. Planos de Corte.

El objeto *IDLGRVOLUME* tiene un atributo llamado *CUITING\_PLANES* cuya finalidad es cortar el volumen en un determinado porcentaje sobre alguno de los ejes del sistema coordenado. Aprovechando esta herramienta. *MV*  implementa tres *widgets slider* para otorgar al usuario la facilidad de controlar el porcentaje de corte en cada uno de los ejes. El rango de estos *widgets* fluctúa entre el  $0\%$  y el 100%, por omisión, los valores están colocados en la posición más baja. Cada vez que ocurra un evento sobre alguno de estos controles. el botón con la etiqueta **Aplicar**, se habilitará. Si el usuario decide oprimirlo, *MainVolume* obtendrá los valores actuales de cada uno de estos controles y calculará de manera interna el porcentaje de corte que debe aplicársele al volumen usando una matriz de 4x3 para almacenar los valores de corte por cada uno de los ejes.

Posteriormente, usando el método de SETPROPERTY de la clase *FDLfi<J!..'V'OLV;M'E.* se asigna la matriz al atributo *CV'l'TI!Nq\_<PCJl.:N'ES* y el proceso de *render* se encargará de realizar los demás cálculos para realizar una proyección adecuada del volumen con el porcentaje de corte deseado.

# 4.1.3.2. Trans:formación de Coordenadas.

Una de las partes esenciales de  $MI'$  es el manejo que otorga al usuario sobre las transformaciones que puede realizar a Ja escena que, básicamente, son rotación, escalamiento y translación. En la parte central de este módulo hay un tres botones exclusivos, etiquetado transformaciones de coordenadas, por omisión, el botón que corresponde al escalamiento aparece seleccionado. En este mismo panel hay un cuarto botón deshabilitado cuya función es recalcular la posición y la forma inicial del volumen. Cada vez que ocurre un evento sobre cualquiera de los botones exclusivos, MV desoculta un panel que contiene más herramientas para la mejor manipulación de las coordenadas.

En el caso del escalamiento, el panel oculto tiene un control de selección desplegable con una lista de porcentajes que van desde el 25% hasta el 200%; estos valores indican el factor de escalamiento que se debe aplicar al volumen. Inmediatamente después de que ocurre un evento sobre esté, *MV* aplica un proceso de *render* sobre la escena para actualizar los cambios.

El panel correspondiente a las operaciones de translación está compuesto por tres *widgets slider*, cada uno de los cuales representan a los tres ejes del sistema coordenado y cuyos valores representan el número de unidades en los que se han divido tales ejes. El rango de translación va desde -10 hasta 10 unidades; por omisión, los valores de estos *widgets* están en ceros, pues el volumen está en el origen, en este aspecto. es necesario hacer hincapié que los cálculos de transformación se realizan tornando como base los ejes principales de la escena y no Jos ejes inscritos en el cubo. Por otro lado, cualquier evento que ocurra sobre estos *widgeL<* habilitarán el botón con la etiqueta **Aplicar** que deberá ser presionado para que *MV* realice los cálculos necesarios de translación y actualice Ja escena mediante un proceso de *render;* cuando haya finalizado Jo anterior. el botón será deshabilitado en espera, nuevamente, de que ocurra un evento sobre los *widgets* de translación.

### *//JI. como lenguaje para la Visuali=ación de Volúmenes Capítulo/V*

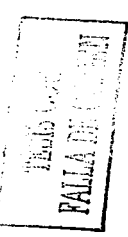

Por último, el panel de rotación está compuesto por un botón de selección etiquetado con la leyenda Usar Ratón. seguido por tres *widgets slider* y un botón deshabilitado. Cuando el botón de selección es activado, lo.s *widgets slider,* que le suceden., son deshabilitados y el usuario puede utilizar el cursor del ratón. presionando el botón izquierdo, para rotar libremente el volumen en la escena con ayuda del objeto *'PlV4CX!BYILL;* para agilizar el proceso de *render,*  el volumen se oculta y *MV* dibuja el movimiento de rotación que se efectúa sobre la escena. Una vez que se libera el botón del ratón. la aplicación calcula el monto de rotación que deberá aplicarse al volumen y después aplica el proceso de *render.* A pesar de que este método de rotaciones es más visible y fácil de interpretar. los porcentajes de rotación deseados son dificiles de lograr con exactitud, por tal razón, los *widgets slider* de este mismo panel presenta un modo más confiable de aplicar el monto deseado de rotación con exactitud. Cada uno de estos controles representa a uno de los tres ejes principales y sus valores van desde O grados hasta los 360 grados y cualquier evento sobre alguno de estos origina que le botón etiquetado con la levenda Visualizar se active para que  $\Lambda$ 11' aplique la rotación deseada.

Cualquier evento que ocurra sobre alguno de los controles de los paneles descritos anteriormente origina que el botón con la leyenda Reinicia Posición se habilite y cuya fimción es descartar todos los cambios aplicados en las coordenadas para regresar a la posición inicial de la escena.

# Conclusiones

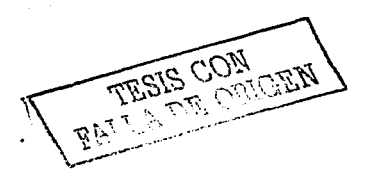

### *IDL como Lenguaje para la Visuali=ación de Volúmenes Conclusiones*

Cuando me interesé por desarrollar esta investigación. yo tenía antecedentes en el campo de la Visualización Científica pues pertenecía al Plan de Becarios de Supercomputo que auspicia la DGSCA, Dirección General de Servicios de Computo Académico, de la UNAM. En este sentido, el Departamento de Visualización de esta dependencia me abrió las puertas con el fin de adquirir conocimientos sobre esta área de estudio. y al mismo tiempo, poner en practicar estas ideas desarrollando sistemas y herramientas para ayudar a los investigadores a resolver sus problemas de despliegue de datos. Básicamente, el desarrollo de estos sistemas se hacían en el entorno de programación de los lenguajes de C o Java, auxiliándonos de algunas librerias gráficas, como OpenGL, para un mejor despliegue de la información; por otro lado. estos lenguajes proporcionan la robustez necesaria para el tipo de desarrollo que se lleva a cabo en ese Departamento.

Paralelarnente, en el Instituto de Astronomía de Ja UNAM, el Doctor Alfredo Santillán tenía la necesidad de contar con una herramienta que le ayudara a manipular datos volumétricos originados de sus investigaciones sobre las galaxias. Asimismo, requería que dicha herramienta estuviera desarrollada totalmente en IDL, ya que para la mayoría de los investigadores de este instituto, este lenguaje de programación es de uso corriente. La experiencia que este investigador tiene sobre IDL la ha adquirido porque ya babia desarrollado aplicaciones sencillas para visualizar sus datos en formato HDF, y por otro lado, ya estaba familiarizado con el uso del SLICER3, que es una herramienta estándar que IDL proporciona para el manejo de volúmenes.

Bajo este contexto, la presente tesis se fundamento en dos objetivos principales. El primero, fue desarrollar una aplicación que permitiera manejar  $Volum$ e: Rendering con calidad satisfactoria proporcionando las *Volume Rendering* con calidad satisfactoria proporcionando las herramientas necesarias para lograr esta finalidad; y, el segundo objetivo, es mostrar las potencialidades de IDL como un lenguaje funcional para la Visualización Científica. El día de hoy, que finalizo este terna de estudio, puedo afirmar, categóricamente, que ambos objetivos han sido alcanzados. En cada uno de los capítulos de esta tesis se tocaron conceptos que ayudaron a la construcción de la aplicación final.

Los ternas expuestos en el primer capitulo son importantes debido a que todas las aplicaciones construidas para o por la Graficación por Computadora llevan, intrínsecamente, la utilización de estos conceptos. Aún cuando *MainVolume* no utilice de manera explicita alguno de estos conceptos, IDL si

### *IDL como Lenguaje para la Visuali=ación de Volúmenes Conclusiones*

lo hace porque la mayoría de los objetos gráficos son primitivas de dibujo o superficies, de hecho, los objetos *IDL grPOLYLINE* deben utilizar algún algoritmo, ya sea el de *Bresenham* o el DDA, para el trazo de lineas, mientras que el objeto *IDLgrCONTOUR* debe utilizar algún método para calcular las superficies y construir los contornos.

Quizá el tema con mayor utilidad para el desarrollo de *MainVolume* es el manejo de transíorrnación de coordenadas, pues utiliza los conceptos expuestos en este tema para proporcionar al usuario una herramienta fácil de manejar para  $m$ anipular rotaciones, escalamientos y translaciones, siendo este módulo parte integral de *MainVolume*. Este módulo de transformación de coordenadas otorga al usuario una interactividad con los datos volumétricos casi en tiempo real. La razón de esta situación es que el proceso de *render* es, por definición, tardado y cada evento generado en la escena principal obliga a recalcular este proceso y dibujar los cambios en la escena.

El segundo capítulo, sin embargo, intenta responder a la pregunta: ¿por qué es necesario un *Volume Rendering?.* Para este propósito es necesario recordar que la Visualización Cientifica busca la técnica más adecuada para representar. visualmente, un conjunto de datos, siendo el *Volume Rendering* la mejor técnica para representaciones tridimensionales en sistemas de despliegue bidimensionales. Es importante el entendimiento de la forma y metodología de la Visualización Científica, porque con ello sabremos responder a la pregunta inicial de este párrafo. Ante esta situación, cada uno de los temas tratados en este capitulo es de suma importancia ya que son la base para entender e implementar un *Volume Rendering,* independientemente del lenguaje de programación que se utilice.

Por otro lado, al finalizar el tercer capítulo me di cuenta que IDL aún no tiene la robustez necesaria en comparación a Java o C. sin embargo. durante el periodo de elaboración de este proyecto, *Research Systems* lanzó al mercado la versión 5.6 de IDL. con lo que se demuestra Ja constante evolución de este lenguaje de programación en el ámbito de la Visualización Científica. Además. como se mencionó en este capitulo, IDL tiene ventajas muy superiores. por ejemplo. Ces un lenguaje de programación es de uso general y, por tanto, no está especializado en un área especifica como lo es IDL.

Las mejoras que presenta la versión *S.6* son la introducción del manejo de memoria compartida y mapea\_da. la implementación de nuevas rutinas para Ja

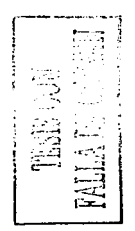

administración de operaciones de entrada y salida. la posibilidad de un procesamiento a través de hilos *(mu/u-thread<),* mayores opciones para la creación de archivos DLL y compilación de wúdades funcionales de programas. En cuanto al manejo de archivos HDF, esta nueva versión proporciona herramientas para "navegar" en archivos con este formato, además, soporta la versión HDF5 y los nuevos forrnatos ITIFF y XML. Finalmente, las herramientas de visualización mejoraron en cuanto a la introducción de nuevos *widgets* para la creación de inieñaces gráficas, mayores opciones para manipular los atributos de los objetos gráficos y de los *widgets*  ya existentes. En conclusión, IDL evoluciona rápidamente hacia una especialización, con el fin de resolver los problemas de optimización que presentan algunos otros lenguajes de alto nivel cuando se dedican a implementar aplicaciones para la Visualización Científica.

Considero que el cuarto capitulo es una conclusión en sí, pues en él se describe el funcionamiento de *MaínVolume.* asimismo, me siento satisfecho de esta aplicación porque es una herramienta con la capacidad necesaria para realizar un buen *Volume Rendering* proporcionando los instrumentos necesarios para manipular propiedades y otras bondades que facilitan el proceso de esta técnica. No obstante. debo aceptar que *MainVolume* puede mejorarse en varios aspectos, sobre todo en el módulo dedicado al análisis de archivos con formato HDF, pues la versión 5.5 de IDL proporciona una gama de funciones y procedimientos especializados en el manejo de archivos con este formato. En su estado actual, la aplicación puede leer archivos con forrnato XDR, ASCII, HDF y binario, siendo este último formato, el más especializado en la aplicación final, pues todos los instrumentos que proporciona *MaínVolume* están enfocados en el manejo de archivos binarios, empero, esta caracteristica no le resta imponancia al manejo de los demás forrnatos.

Otro de los. de los aspectos que pueden introducirse en *MainVolume* es el manejo de múltiples vistas; la posibilidad de manejar uno o más volúmenes en la misma escena de *render,* asi como la introducción de una herramienta de *s/icer* (cone) para complementar el manejo de los planos de cone. Por último, seria agradable desarrollar a *MamVolume* bajo la metodología de la programación orientada a objetos (POO), ya que IDL, en su versión 5.5, permite este paradigina de programación.

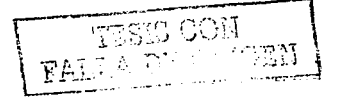
IDI, como Lenguaje para la Visualización de Volúmenes **Conclusiones** 

Lo único que resta decir es que estoy satisfecho con los logros de esta tesis y me gustaria secuir con este provecto para implementarle los requerimientos mencionados anteriormente, sin embargo, el tiempo es el principal adversario y ello obliga a finalizar este tema de tesis con el mayor avance posible.

and the state of the state of the

a de la composició de la composició de la composició de la composició de la composició de la composició de la<br>Entre la composició de la composició de la composició de la composició de la composició de la composició de la

a sa mga kalawang natitirang.<br>Talasang natitira

 $\mathcal{A}=\mathcal{A}^{\mathcal{A}}$  , where  $\mathcal{A}^{\mathcal{A}}$  is the contribution of  $\mathcal{A}$ 

**Contract Contract** 

De la Suite We will depend to compare the same with the problem of the

 $\label{eq:2} \mathcal{L}(\mathcal{A}) = \mathcal{L}(\mathcal{A}) \mathcal{L}(\mathcal{A}) \mathcal{L}(\mathcal{A})$ 

Taylor C

**Contractor** 

s and the first community.

a na matangan na Kabupatèn Bangarang.<br>Kabupatèn Pangangan na Kabupatèn Bangaran

**NALLA DE CENGEN** 

the contract of the contract of the contract of the contract of the

Apéndice

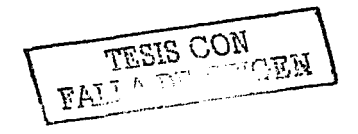

*JDL como Lenguaje para la V1suali=aciún de Volúmenes Apéndice A* 

# *APÉNDICE A. Código Fuente de Main Volume.*

En este apéndice debería ir el código fuente de *MainVolume*, sin embargo, considero que es innecesario imprimir o publicar un código de tal tamaño  $v$ magnitud, por ello se anexa un CD con el código fuente de *MainVolume*. además, el CD contiene otras bondades. entre ellas, wia página de ayuda en f"orrnato HTML. Todos estos archivo contenidos en la carpeta **MainVolume.**  En esta misma carpeta existen dos subcarpetas etiquetadas como **Datos** y **lmácenes.** En Ja primer carpeta el usuario encontrará tres volúmenes binarios, almacenados en diferentes archivos, y 24 volúmenes en formato HDF,<br>almacenados en diferentes archivos. Los volúmenes binarios están Los volúmenes binarios están almacenados en la ruta **MainVolume/Datos/Binario.** 

Para leer los datos binarios contenidos en este directorio es necesario especificar las dimensiones de los arreglos volumétricos, que a continuación se enlistan:

- 1. Head.dat. Este archivo contiene un volumen binario que representa una cabeza humana. Las dimensiones de este arreglo volumétrico son: *80xl00x57.*
- 2. Hipiph.dat. Este archivo contiene un volwnen binario que representa una masa de electrones. Las dimensiones de este arreglo volumétrico son: *64x64x6./.*
- 3. Mri.dat. Este archivo contiene un volumen binario que representa un cerebro hwnano. Las dimensiones de este arreglo volwnétrico son: J38xl 7-lxl 19.

Para los volúmenes en formato HDF, podrán ser encontrados en el directorio **MainVolume/Datos/HDF.** Además, el CD incluye una serie de imágenes donde se muestra las f"uncionalidades de *MainVolume.* Este directorio de imágenes tiene la siguiente ruta: **MainVolume/lmásenes.** 

Por último en la carpeta MainVolume/IDL INSTALLN se encuentra el *setup* de instalación de IDLDE 5.5 para plataformas WINDOWS y Linux.

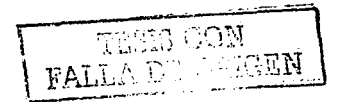

*IDI, como Lenguaje para la Visualización de Volúmenes Apéndice B* 

# *APÉNDICE B. Forniatos HDF.*

Las siglas HDF provienen de las palabras inglesas *Hierarchical Data Fonnat* y de acuerdo con el NCSA *(Natlonal Center for Supercomputing Applications)* es un conjunto de librerías y objetos como tipos de datos cuva finalidad es permitir la transferencia de gráficos y conjuntos numéricos entre las diferentes plataformas. a decir, el objetivo principal de este formato es la estandarización. En general, algunas de las características de este formato son:

- $1.$  Versatilidad. El formato HDF soporta diferentes modelos de datos y cada uno de ellos define su tipo de datos, así como el conjunto de rutinas para lectura y / o escritura. con ello se evita la necesidad de recurrir a otras aplicaciones para obtener información a cerca de la estructura de los datos. Asimismo, cada modelo de datos puede soportar imágenes tipo *raster*, tablas y arreglos multidimensionales.
- 2. Portabilidad. Los archivos HDF son portables entre las diversas platafonnas existentes, sin importar en cual de ellas se ha creado el archivo, todas las demás podrán manipularlo sin ningún problema.
- 3. Flexibilidad. La búsqueda de modelos de datos es verdaderamente fácil ya que es posible buscar objetos como elementos individuales o como pane de un grupo.
- 4. Extensibilidad. Un archivo HDF puede crecer o decrecer de manera dinámica si necesidad de utilizar declaraciones previas.

El formato HDF soporta varios tipos de estructuras de datos, entre ellos están los arreglos multidimensionales (SOS, *Sclentific Data Standard).* tablas binarias *(Vdata).* imágenes, texto *(annotations),* paletas de color y grupos · *(Vgroups).* Asimismo, cada archivo contiene una librería base, que consiste una Interface general con funciones y procedimientos para la administración de memoria, el manejo de  $E / S$ , el manejo de errores y el almacenamiento físico; una librería SDS, que implementa el modelo netCDF para soportar múltiples accesos a archivos y modelos de datos; una librería JPEG y una librería GZIP para soportar las diferentes compresiones que manejan las imágenes.

Todas estas características pertenecen al formato HDF en su versión 4. $x$  y anterior. A pesar de los beneficios que aporta esta versión, se ha hecho ineficiente para algunas aplicaciones debido a ciertas características inherentes

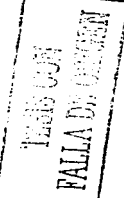

# *JDL COl'nO Lengua.fe para /u* 1 *·1suall=ación de Volúl'nenes Apéndice B*

a esta versión, por ejemplo, el tamaño máximo de un archivo HDF esta limitado a 2 GB con un máximo de 20 modelos de datos contenidos en él, asimismo estos modelos son rígidos y es necesario transformar cualquier tipo de datos a la estructura que siguen estos modelos.

Ante esta situación varías organizaciones se han dado a la tarea de superar los problemas mencionados anteriormente y lanzar al mercado la versión *S* de HDF. Esta nueva versión incluye una manera más eficiente de manejar las operaciones de entrada y salida para soponar el acceso paralelo a los archivos, permite el manejo de hilos, el crecimiento dinámico del archivo no esta limitado y el modelo de datos se simplifico a solo dos clases de objetos, en lugar de los seis que usaba la anterior versión. El modelo de datos de HDFS se divide en dos objetos básicos, a decir. los arreglos multidimensionales y los grupos de estructuras. Los priineros se les conoce como da1ase1s y los segundos como *groups*. Ambos tienen asociado una lista de atributos, las cuales son definidas por el usuario y tiene la finalidad de proveer información extra sobre el modelo de objeto al que hacen referencia. Los atributos constan de dos partes: el nombre y el valor. En el caso del valor este tiene referencias a varios registros del mismo tipo de dato.

El tipo de dato HDFS *Group* es una esrructura que puede almacenar cero o más objetos de datos en él, y se compone de dos partes: una cabecera que contiene el nombre del grupo y la lista de atributos que hacen referencia a cada uno de los objetos de datos almacenados. La segunda parte es una tabla de símbolos que es una lista de todos los objetos de datos que pertenecen al grupo.

El tipo de dato HDF5 Dataset se compone de dos partes: la cabecera y los datos multidimensionales. La cabecera contiene información necesaria para interpretar el arreglo como un metadato o apuntador, asimismo, la cabecera incluye el nombre del arreglo, las dimensiones. el tipo de dato, etc. Toda esta inf"ormación es almacenada en sus cuatro campos básicos, los cuales son:

- 1. Nombre (Name). Es una secuencia de caracteres alfanuméricos que describen el nombre del arreglo.
- 2. Tipo de Dato (DataType). HDF5 permite definir dos clases de tipos de datos, los datos atónúcos y los datos compuestos. El tipo de dato atómico es aquel dato definido en forma nativa por la plataforma, un ejemplo son los números enteros o flotantes, los cuales poseen características propias que varían entre las diversas plataformas. El tipo de datos compuesto es aquel que se define a partir de uno o varios tipos

# IDI, como Lenguaie para la Visualización de Volúmenes

Apéndice B

de datos atómicos, a decir, como si fuera una estructura. Los tinos de datos compuestos pueden tener varios miembros, inclusive otros tipos de datos compuestos.

- Tamaño del dato (DataSpace). Este campo describe las dimensiones  $\mathbf{z}$ del arrevio
- $\overline{\mathbf{4}}$ Método de almacenamiento (Storage Lavout). HDF5 tiene varias formas de almacenar los arreglos multidimensionales, aunque en esta versión sólo se cuenta con tres métodos, se espera que próximamente hava más métodos. El primer método es el más sencillo y consiste en el almacenar los datos de manera consecutiva, por eso denomina lineal. El segundo método se denomina compacto y consiste en almacenar los datos en la cabecera siempre y cuando estos no sean muy grandes. Por último, el tercer método consiste en partir el arregio en trozos de juval tamaño para ser almacenados separadamente. de ahi proviene su nombre (' $bunk$

and the state of the state of the state of the

.<br>The complete service is a present that the complete service of the complete service

المحمد المحمد المحمد المحمد المحمد المحمد المحمد المحمد المحمد المحمد المحمد المحمد المحمد المحمد المحمد المحم<br>المحمد المحمد المحمد المحمد المحمد المحمد المحمد المحمد المحمد المحمد المحمد المحمد المحمد المحمد المحمد المحم

the control of the control of the control of the control of the control of 

*IDL como Lenguaje para la* 1 *·,.,·uali=ación de Volúmenes Apéndice C* 

# *APÉNDICE C. Muestrario de Iniágenes.*

Las siguientes 14 páginas muestran al usuario una serie de ilustraciones que dan cuenta de las funciona1idades de *Ma1nVo/ume.* Entre ellas destaca. la asignación de color y opacidad. la aplicación de kernels, el cálculo del histograma, etc.

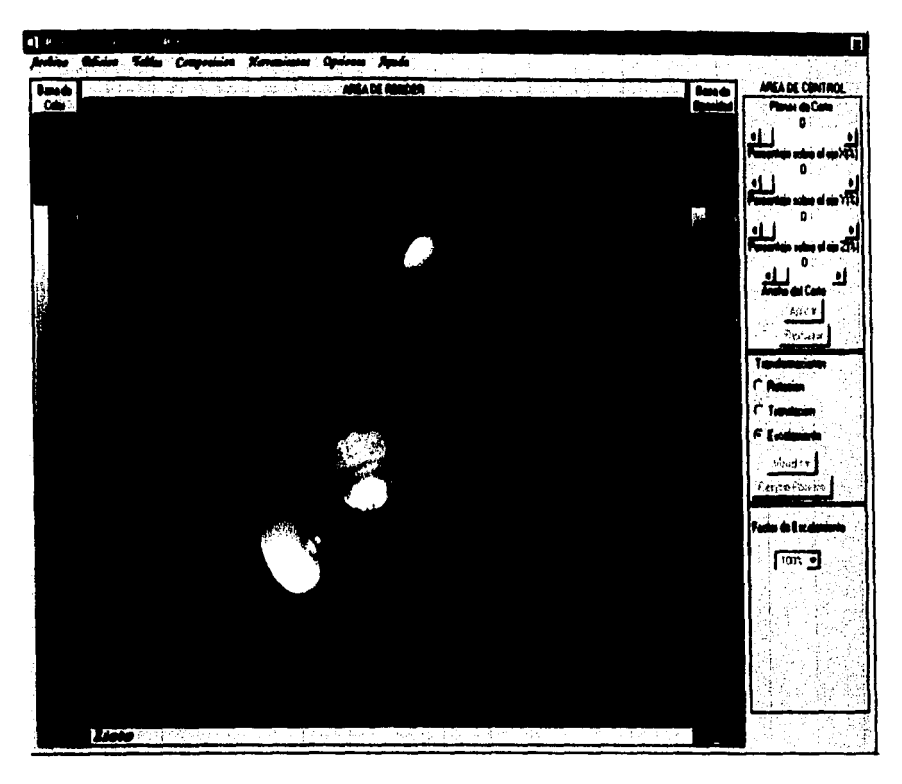

Ilustración 1. Esta ilustración muestra un volumen representando una masa de electrones con una función de opacidad tangencial y una tabla de color que resaltan algunas de sus características. 血管反原

**PALLA DE ORIGEN** 

203

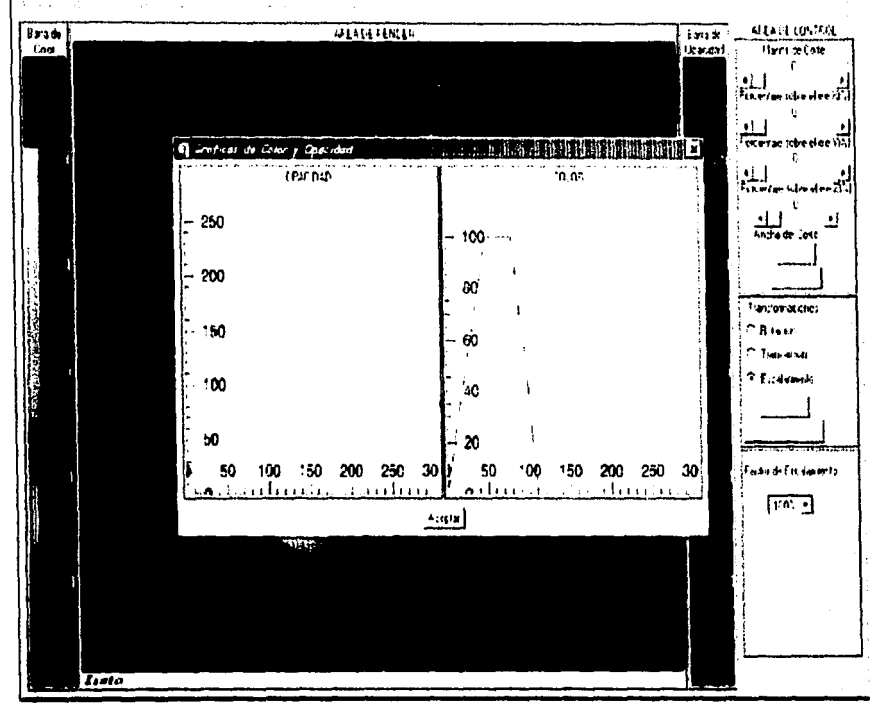

**Ω●2000 0000 000** 10000 1000 10000 10000 10000 10000 10000 10000 10000 10000 10000 10000 10000 10000 10000 10000 10000 10000 10000 10000 10000 10000 10000 10000 10000 10000 10000 10000 1

Ilustración 2. Esta imagen muestra las gráficas de las funciones de opacidad y color que fueron aplicadas al volumen del campo de electrones de la ilustración 1.

209 **TESIS CON** RALLA DE

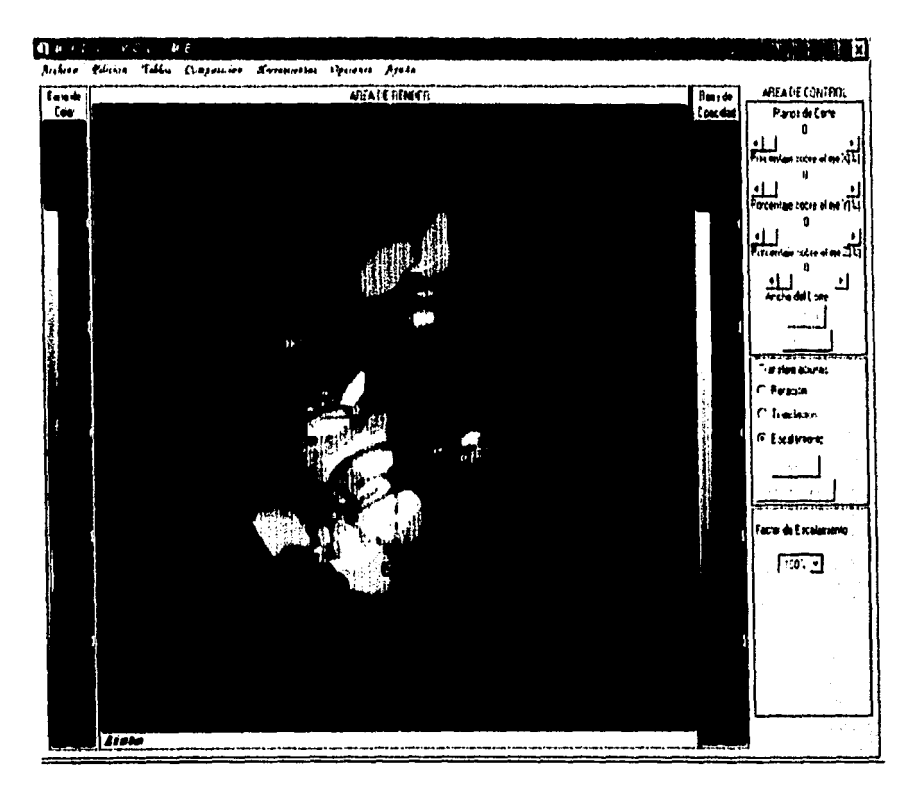

Ilustración 3. Esta ilustración muestra el mismo volumen de masa de electrones pero convolucionada con un kernel de Sobel para tres dimensiones y determinar patrones sobre la dirección X.

 $210$ 

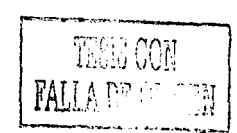

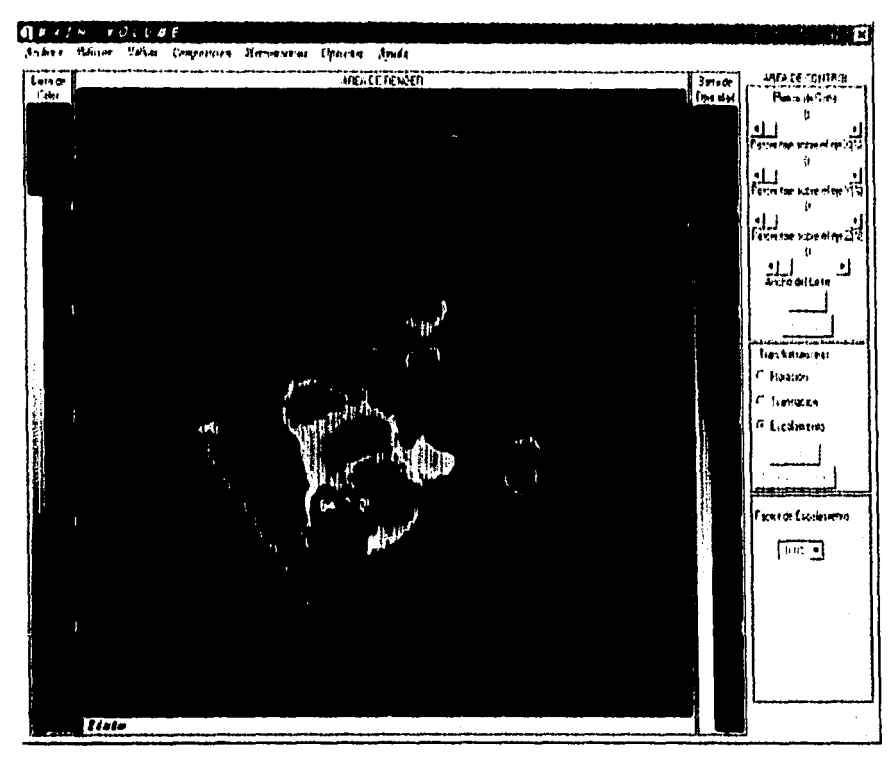

Ilustración 4. Esta ilustración muestra el volumen de la masa de electrones convolucionada con el kernel del Laplaciano y con una opacidad inversa a la rampa lineal, y sin ninguna tabla de color.

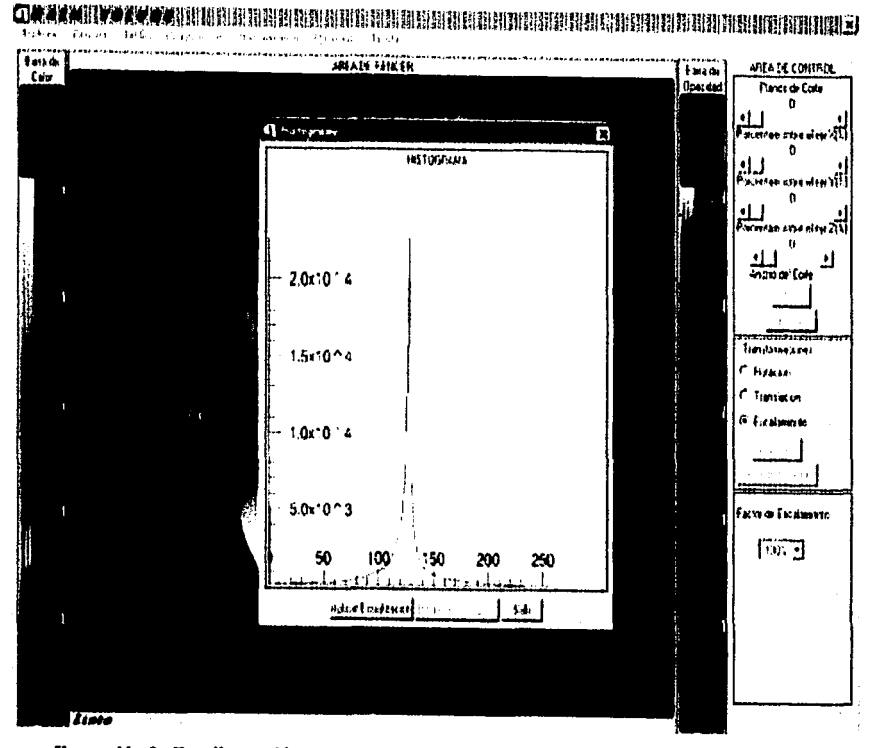

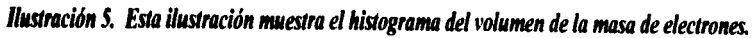

$$
212 \quad \overbrace{\text{PSNS (C)3} \atop \text{FALLA DE (E) 3M}}
$$

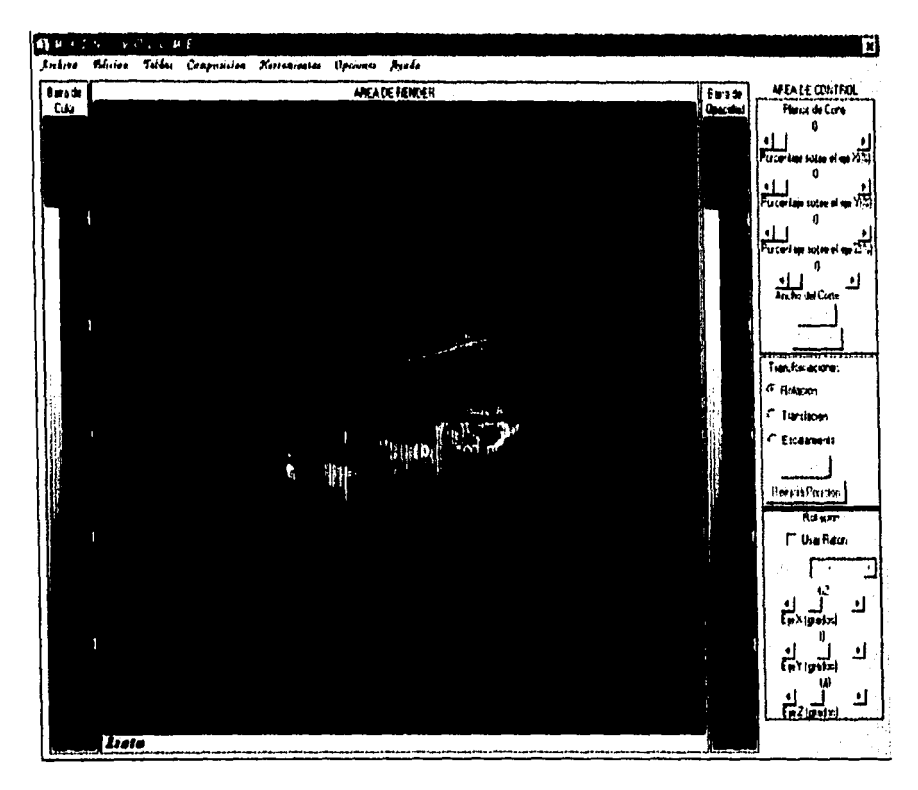

Ilustración 6. Este volumen representa una cabeza humana. En este caso no tiene asignado una tabla de color y la función de opacidad es la rampa lineal.

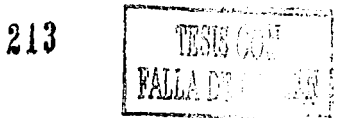

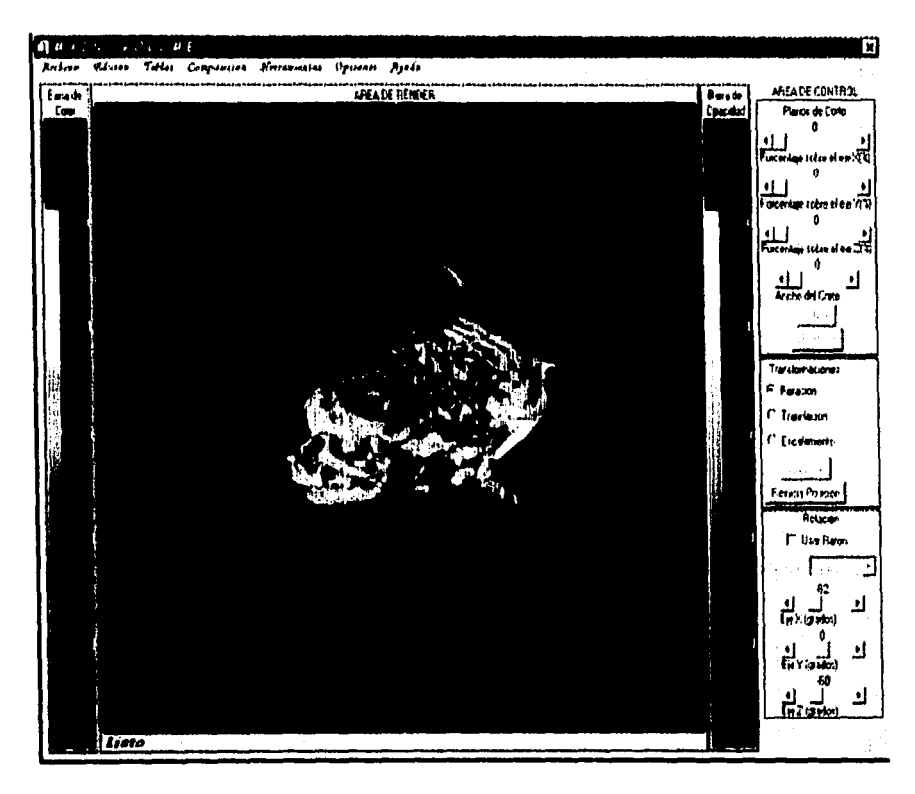

Ilustración 7. Ahora el volumen de la cabeza humana ha sido convolucionado con un kernel de Sobel para tres dimensiones y asiganado una tabla de color. La función de opacidad es la rampa lineal.

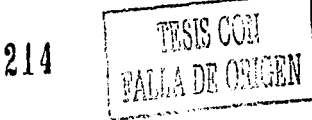

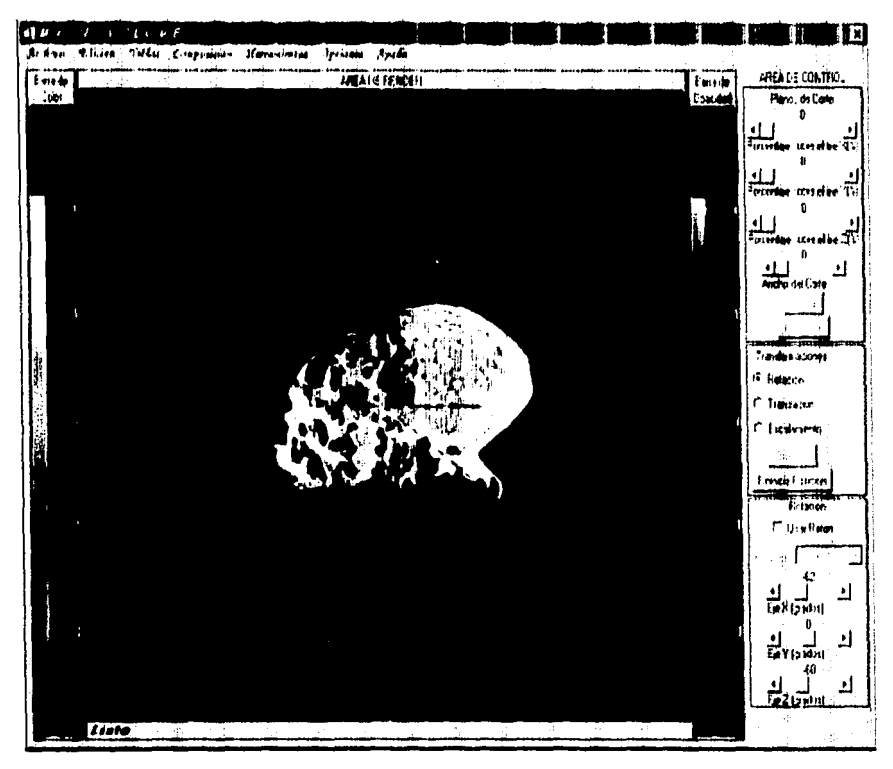

Ilustración 8. Esta ilustración es la misma que la ilustración 7, pero en esta ocasión el volumen de la  $\begin{array}{l} \textit{casea human time} \textit{if a unsuracion 7, pero en esta oca:} \\ \textit{215} \end{array}$ 

**FALLA DE ORIGEN** 

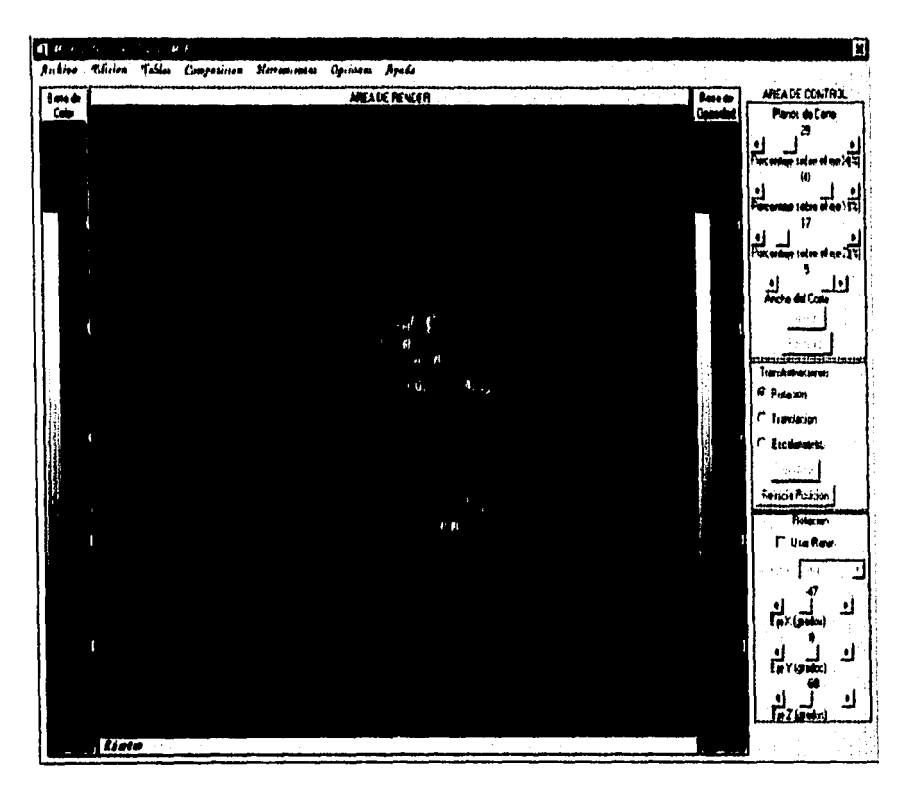

Ilustración 9. Esta ilustración representa un volumen cuyos datos asemejan la forma de un cerebro humano. En este caso, el volumen no tiene asignado ninguna tabla de color y función de opacidad.

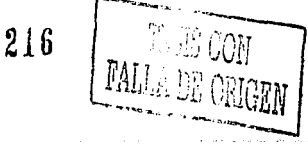

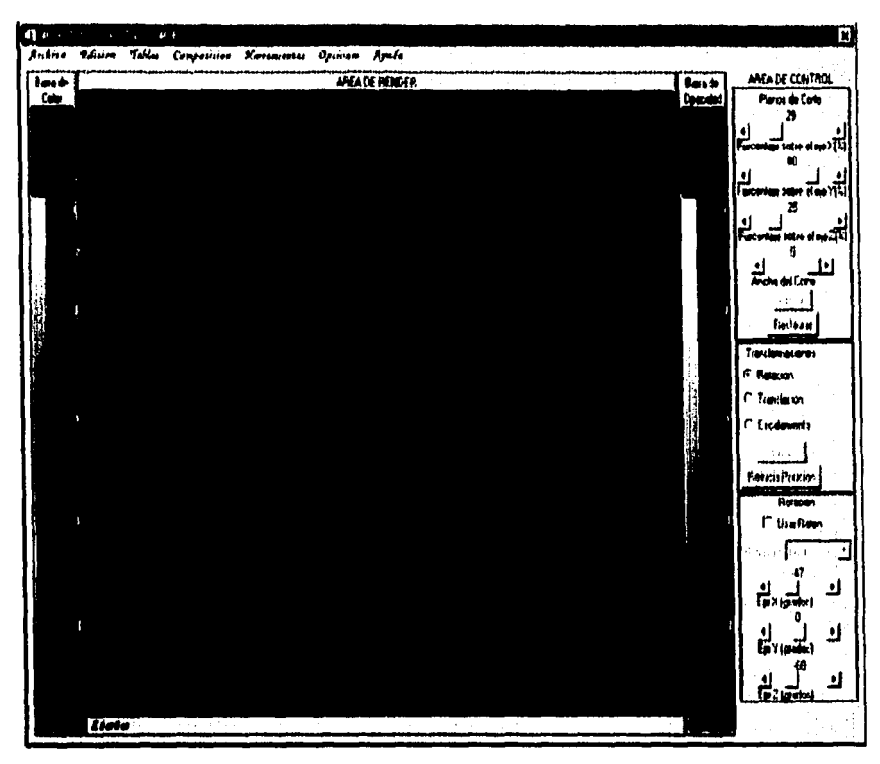

Ilustración 10. Esta ilustración muestra un porcentaje de corte sobre cada uno de los ejes del sistema. Además, el volumen ya tiene asignado una tabla de color que hace más evidente esta situación.

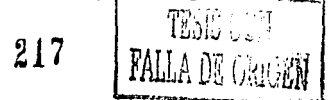

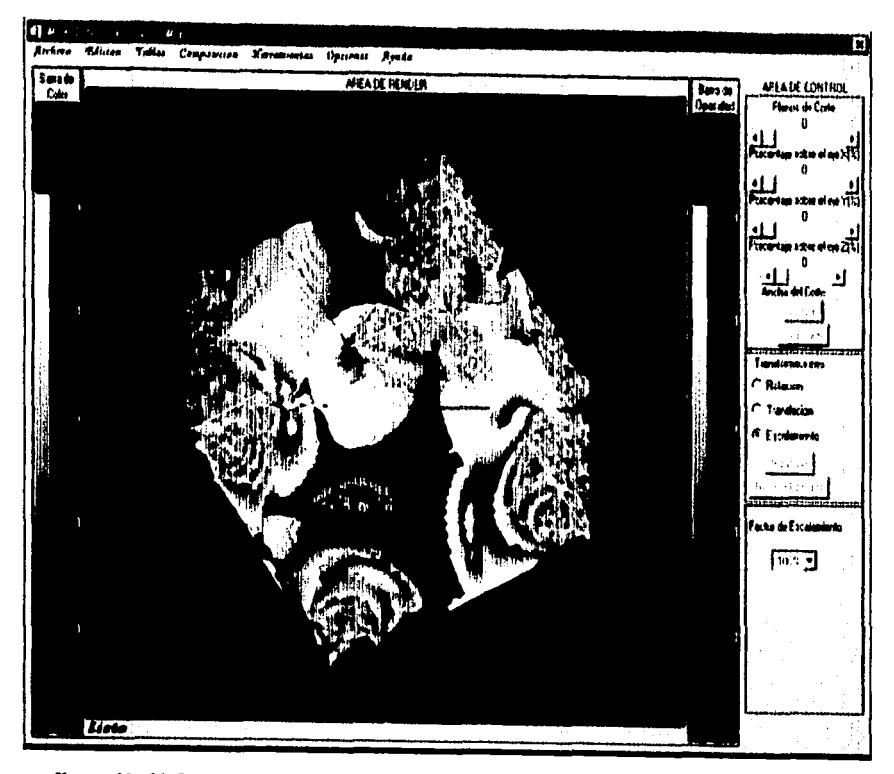

Ilustración 11. Esta ilustración muestra un volumen tomado de un archivo HDF, cuyos valores representan un campo de velocidades de un modelo galáctico cuando ha sido perturbado por diferentes eventos astronómicos.

218 TESIS CON<br>FALLA DE ORIGEN

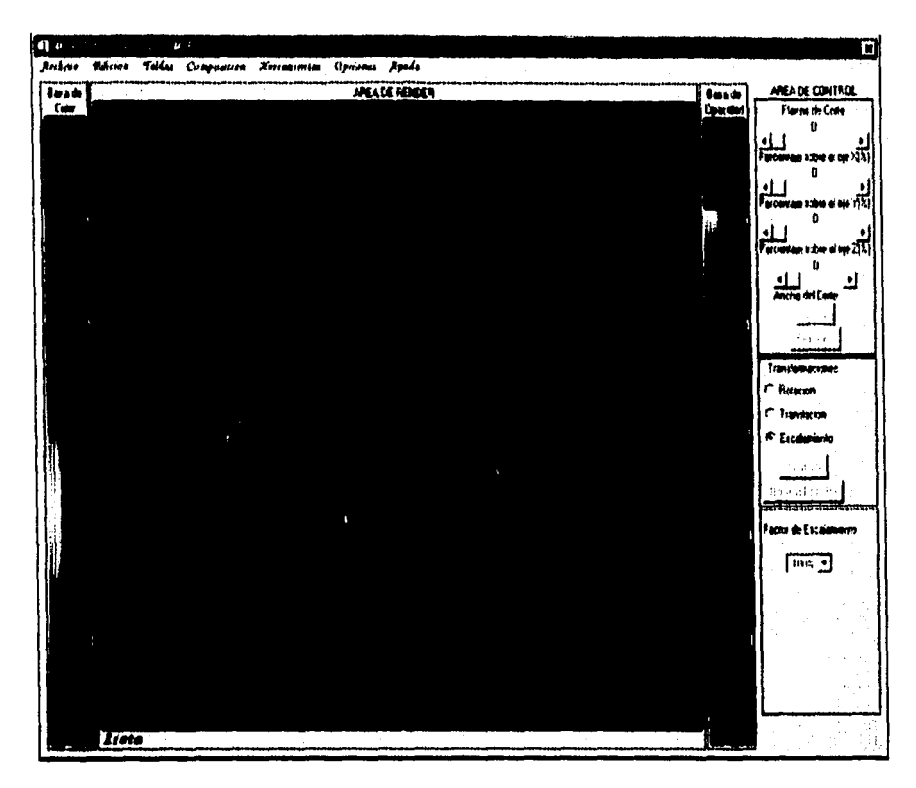

Ilustración 12. Esta ilustración es la misma que la ilustración 11, pero en esta ocasión se ha asignado una tabla de color y una función de opacidad tangencial que hacen más evidente algunas características.

 $219$ 

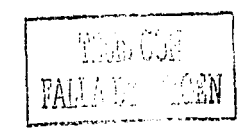

# Bibliografía

*IDL como Lenguaje para /u* l *'1sual1=ación de Volúmenes Bibliografia* 

# **Articulos Consultados**

## .. Fundamental of lmage Processing-

Autor: Jan T. Young. Jan J. Gerbarnds y Lucas J. Vanvliet

#### "Introducción al Procesamiento Digital de Imágenes" Autor: Universidad Politécnica de Madrid

"Introducción al Procesamiento de Imágenes Digitales" Autor: Beatriz Elena Alzate A.

#### "Mejoras al Algoritmo de Marching Cubes" Autor: Andrea Silvetti. Claudio Delricux y Silvia Castro

"Modeling and Animation" Autor: Tom Ellman

.. Ruido en Imágenes" Autor Rafael Molina

## **.. Visulización"**

Autor: Universidad Nacional del Sur

## wX-Ray Casting:Fast Volume Visualization using 2D Texture Mappinc Techniques"

Autor: Youngser Park. Rpben W. Lindenrnan y James K. Hahn

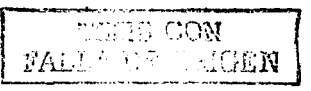

*JD/, como Lenguaje para la Visuali=ación de Volúmenes Bibliografia* 

# *Direcciones de Internet*

http://academic.mu.edu/phvs/matthysd/web226/index.htm http://fciencias.unam.mx/graf/graf. htm http://gbdi. icmc. se. usp. br/documentacao/aoostilas/cg/index. html http://iwia.sis.epn.edu.ec/~elascano/sistemasmultimediales/cg http://java.sun.com/oeople/jag/SimulaHistory.html http://journa 1. in fo. unlp.edu.ar/cacic2000/Visualizacion. htm 1 http://kaka.cosc.cantebury.ac.nz/~wolfgang/cosc25/smalitalk1.html http://mailweb.udlap.mx/~tesis/lis/cardona a jf/capiyulo4.html http://tigre.aragon.unam.mx/graficas/glosario http://wgpi.tsc.avigo.es/libro/tecnolog/tecnolog.html http://www.buap.mx/~vakelin/graf1.html http://www.buap.mx/~yakelin/graf2.html http://www.cc.gatech.edu/scivis http://www.cegs.itesm.mx/ventana/ligas/nlaboratoriom23.htm http://www.cs.buap.mx/~vakelin/ http://www.cs.mtu.edu/~shene/COURSES/cs3621/NOTES http://www.dc.uba.ar/people/materias/ec/VC http://www.etereaestudio.com.docs/studio index. htm http://www.etsimo.uniovi.es/mieres/egi/doo http://www. fi losofia.org/enc/ros/esoa. htm http://www.geocities.com/cidepaz/cores/default.htm http://www.iescuravalera.org/grimaldos/imagendigital/node4.html http://www.ii.uam.es/~pedro/graficos/teoria/index.html http://www.iwc.uni-heidelberg.de/groups/ngg/VolumeRendering http://www.labvis.unam.mx http://www.nakl.t.u-tokyo.ac.jp/~furu/NURBS http://www.siggraph.org/education/materials/concepts/concepts.htm<br>http://www.siggraph.co education/materials/HyperVis/vistoc.htm education/materials/HyperVis/vistoc.htm http://www.siggraph.or. ducation/materiasl/HyperVis/vistech/volume http://www.sun.com/960 0/feature3 http://www.txemaweb.com/xol/siglas/siglas-r.htm http://www.vrvis.at/vis/resources http://www.wpi.edu

IDL como Lenguaie para la Visualización de Volúmenes **Bibliografia** 

# **Libros consultados**

**BARTELS**. Richard H.

An Introduction to Splines for Use in Computer Graphics and Geometric Modelling. Los altos California, E.U.A., 1987. Ed. M. Kaufmann, 476 páginas.

BLACKLEDGE. Jonathan M. Quantitative Coherent Imaging.

BRODLY, K.W.

Scientific Visualization.

COLIN. Ware.

Information Visualization: Perception for Design. San Diego, E.U.A., 2000. Ed. Academic Press, 438 páginas.

CROW, Frankiln C.

Computer Graphics. Techniques, Theory and Practice.

EARNSHAW Rav

An Introductory Guide to Scientific Visualization. Berlin, Alemania, 1992. Ed. Springer, 150 páginas.

# FARIN, Gerald E.

Curves and Surfaces for Computer Aided Geometric Design. Boston, E.U.A., 1988. Ed. Academic Press, 334 páginas.

FOLEY, James D.

Fundamentals of Interactive Computer Graphics. Massacussets, E.U.A., 1982. Ed. Addison-Wesley. 664 páginas.

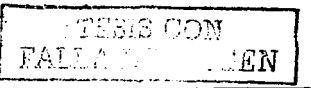

 $2.2.3$ 

*JI.JI.* c:omo *Lenguaje para la Visuali=ación de Volúmenes Bih/iografia* 

## GALLAGHER, R. Computer Visualization: Graphics Techniques for Sc. And Eng. Analysis.

GONZALES. Rafael C. Digital Image Processing. Massachussets. E.U.A., 1991. Ed. Addison-Wesley. 716 páginas.

a konstruire and the material community

## HAGEN. Hans.

Focus in Scientific Visualization.

#### HEARN. Donald.

Gráficas por Computadora. México. D.F., 1989. Ed. Prentice Hall, 300 páginas.

## HILL, Francis S.

Computer Graphics using OpenGL. New York. E.U.A., 1990. Ed. McMillan. 754 páginas.

## HOWARD, Eves.

**Contract Contract Contractor**  Estudio de la Geornetrias.

#### JACOBS R., Harold. Geometry.

LICHTENBELT, Barthold. lntroduction to Volurne Rendering. New Jersey U.S.A., 1998. Ed. Prentice Hall. 236 páginas.

LINDLEY. Craig A. Practical lmage Processing in C.

New York U.S.A., 1991. Ed. J. Wiley. 548 páginas.

and and the second con-

人名萨

Contractor

(2) 中国人民政府的

# IDL como Lenguaie para la l'isualización de Volúmenes **Bibliografia**

#### MOTENSOR, Michael E.

Computer Graphics. An Introduction to the mathematics and Geometry. New York U.S.A., 1989. Ed. Industrial, 373 páginas.

MOTENSOR. Michael E. Geometry Modeling.

ing the state of the state of the

## **MORRISON, Mike.**

The magic of Computer Graphics. Indianapolis U.S.A., 1995. Ed. SAMS, 474 páginas.

# NIELSON, Gregory M.

Visualization in Scientific Computing. California U.S.A., 1997. Ed. IEEE, 577 páginas.

# NEWMAN, William.

Principles of Interactive Computer Graphics. México D.F., 1976. Ed. McGraw Hill, 607 páginas.

#### SALMON, Rod.

Computer Graphics, Systems and Concepts. Workingham, Inglaterra, 1987. Ed. Addison-Wesley, 702 páginas.

#### STAR J.

Introduction to Image Processing.

#### WATT, Alan.

3D Computer Graphics. Harlow, Inglaterra, 2000. Ed. Addison-Wesley, 570 páginas.

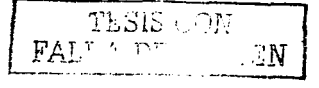

 $225$ 

zi se